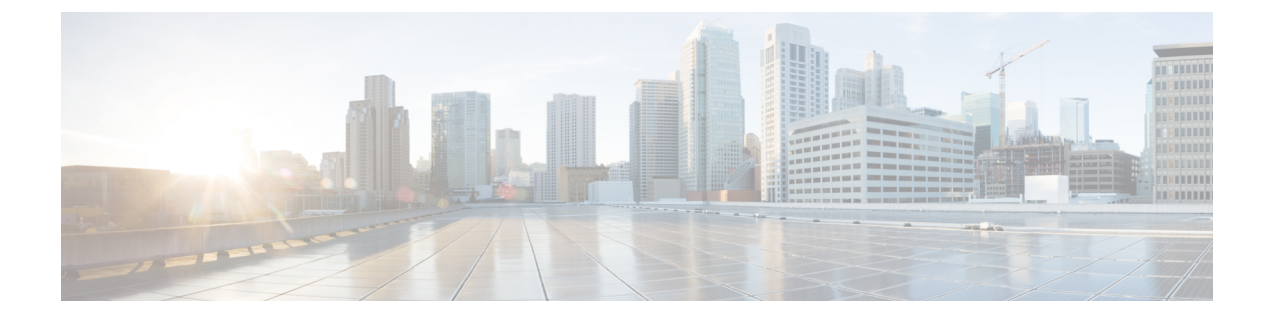

# **debug ip rtp header-compression through debug ipv6 icmp**

• debug ip rtp [header-compression](#page-0-0) through debug ipv6 icmp, page 1

# <span id="page-0-0"></span>**debug ip rtp header-compression through debug ipv6 icmp**

П

## **debug ip rtp header-compression**

To display events specific to Real-Time Transport Protocol (RTP) header compression, use the **debug ip rtp header-compression**command in privileged EXEC mode. To disable debugging output, use the **no** form of this command.

**debug ip rtp header-compression**

**no debug ip rtp header-compression**

**Syntax Description** This command has no arguments or keywords.

**Command Modes** Privileged EXEC

**Examples** The following is sample output from the **debug ip rtp header-compression**command:

Router# **debug ip rtp header-compression** RHC BRI0: rcv compressed rtp packet RHC BRI0: context0: expected sequence 0, received sequence 0 RHC BRI0: rcv compressed rtp packet RHC BRI0: context0: expected sequence 1, received sequence 1 RHC BRI0: rcv compressed rtp packet RHC BRI0: context0: expected sequence 2, received sequence 2 RHC BRI0: rcv compressed rtp packet RHC BRI0: context0: expected sequence 3, received sequence 3 The table below describes the significant fields shown in the display.

### **Table 1: debug ip rtp header-compression Field Descriptions**

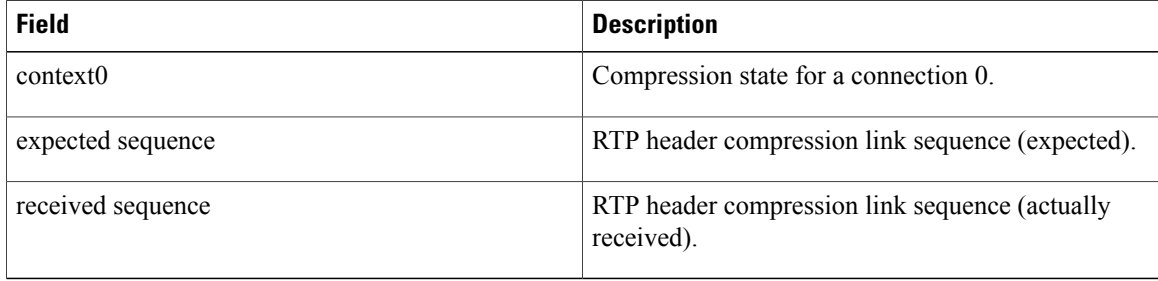

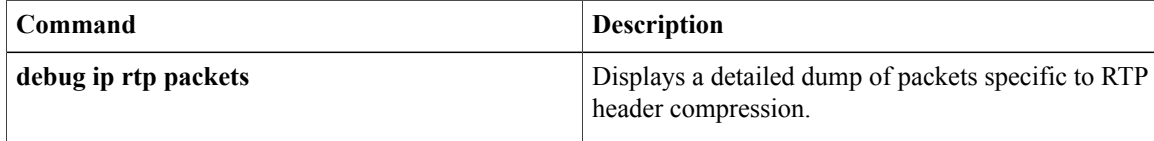

## **debug ip rtp packets**

To display a detailed dump of packets specific to Real-Time Transport Protocol (RTP) header compression, use the **debug ip rtp packets**command in privileged EXEC mode. To disable debugging output, use the **no** form of this command.

**debug ip rtp packets**

**no debug ip rtp packets**

- **Syntax Description** This command has no arguments or keywords.
- **Command Modes** Privileged EXEC

**Examples** The following is sample output from the **debug ip rtp packets**command:

Router# **debug ip rtp packets** RTP packet dump: IP: source: 171.68.8.10, destination: 224.2.197.169, id: 0x249B, ttl: 9, TOS: 0 prot: 17, UDP: source port: 1034, destination port: 27404, checksum: 0xB429,len: 152 RTP: version: 2, padding: 0, extension: 0, marker: 0, payload: 3, ssrc 2369713968, sequence: 2468, timestamp: 85187180, csrc count: 0 The table below describes the significant fields shown in the display.

## **Table 2: debug ip rtp packets Field Descriptions**

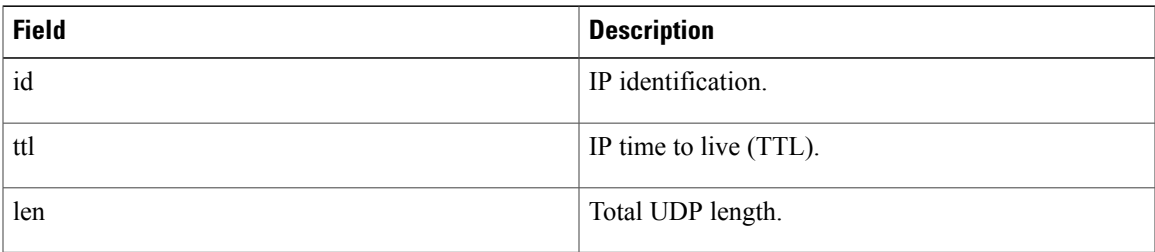

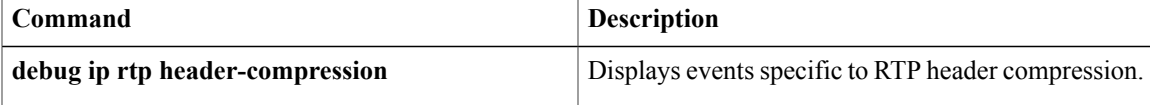

## **debug ip scp**

To troubleshoot secure copy (SCP) authentication problems, use the **debug ip scp** command in privileged EXEC mode. To disable debugging output, use the **no** form of this command.

**debug ip scp**

**no debug ip scp**

- **Syntax Description** This command has no arguments or keywords.
- **Command Modes** Privileged EXEC

**Command History Release <b>Modification** 12.2(2)T This command was introduced. 12.0(21)S This command was integrated into Cisco IOS Release 12.0(21)S. 12.2(22)S This command was integrated into Cisco IOS Release 12.2(22)S. 12.2(25)S This command was integrated into Cisco IOS Release 12.2(25)S. 12.2(18)SXD This command was integrated into Cisco IOS Release 12.2(18)SXD.

**Examples** The following example is output from the **debug ip scp** command. In this example, a copy of the file scptest.cfg from a UNIX host running configuration of the router was successful.

```
Router# debug ip scp
4d06h:SCP:[22 -> 10.11.29.252:1018] send <OK>
4d06h:SCP:[22 <- 10.11.29.252:1018] recv C0644 20 scptest.cfg
4d06h:SCP:[22 -> 10.11.29.252:1018] send <OK>
4d06h:SCP:[22 <- 10.11.29.252:1018] recv 20 bytes
4d06h:SCP:[22 <- 10.11.29.252:1018] recv <OK>
4d06h:SCP:[22 -> 10.11.29.252:1018] send <OK>
4d06h:SCP:[22 <- 10.11.29.252:1018] recv <EOF>
```
The following example is also output from the **debug ip scp** command, but in this example, the user has privilege 0 and is therefore denied:

```
Router# debug ip scp
4d06h:SCP:[22 -> 10.11.29.252:1018] send Privilege denied.
```
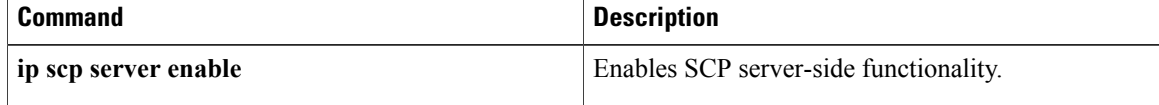

## **debug ip sctp api**

To provide diagnostic information about Stream Control Transmission Protocol (SCTP) application programming interfaces (APIs), use the **debug ip sctp api**command in privileged EXEC mode. To disable debugging output, use the **no** form of this command.

**debug ip sctp api**

**no debug ip sctp api**

- **Syntax Description** This command has no arguments or keywords.
- **Command Default** No default behavior or values
- **Command Modes** Privileged EXEC

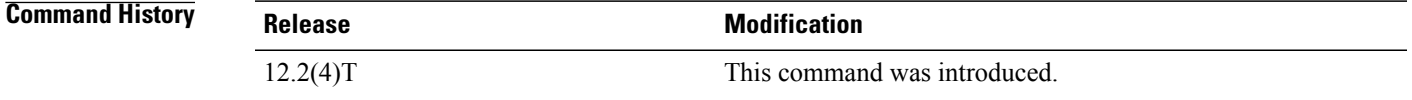

**Usage Guidelines** In a live system, the debugging messages for performance, state, signal, and warnings are the most useful. These show any association or destination address failures and can be used to monitor the stability of any established associations.

⁄N **Caution**

The **debug ip sctp api** command should not be used in a live system that has any significant amount of traffic running because it can generate a lot of traffic, which can cause associations to fail.

**Examples** The following example shows SCTP calls to the API that are being executed and the parameters associated with these calls:

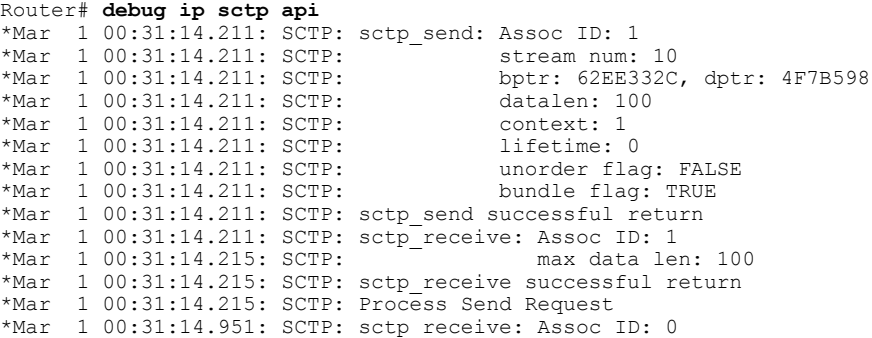

. . T

\*Mar 1 00:31:14.951: SCTP: max data len: 100 \*Mar 1 00:31:14.951: SCTP: sctp\_receive successful return .

The table below describes the significant fields shown in the display.

### **Table 3: debug ip sctp api Field Descriptions**

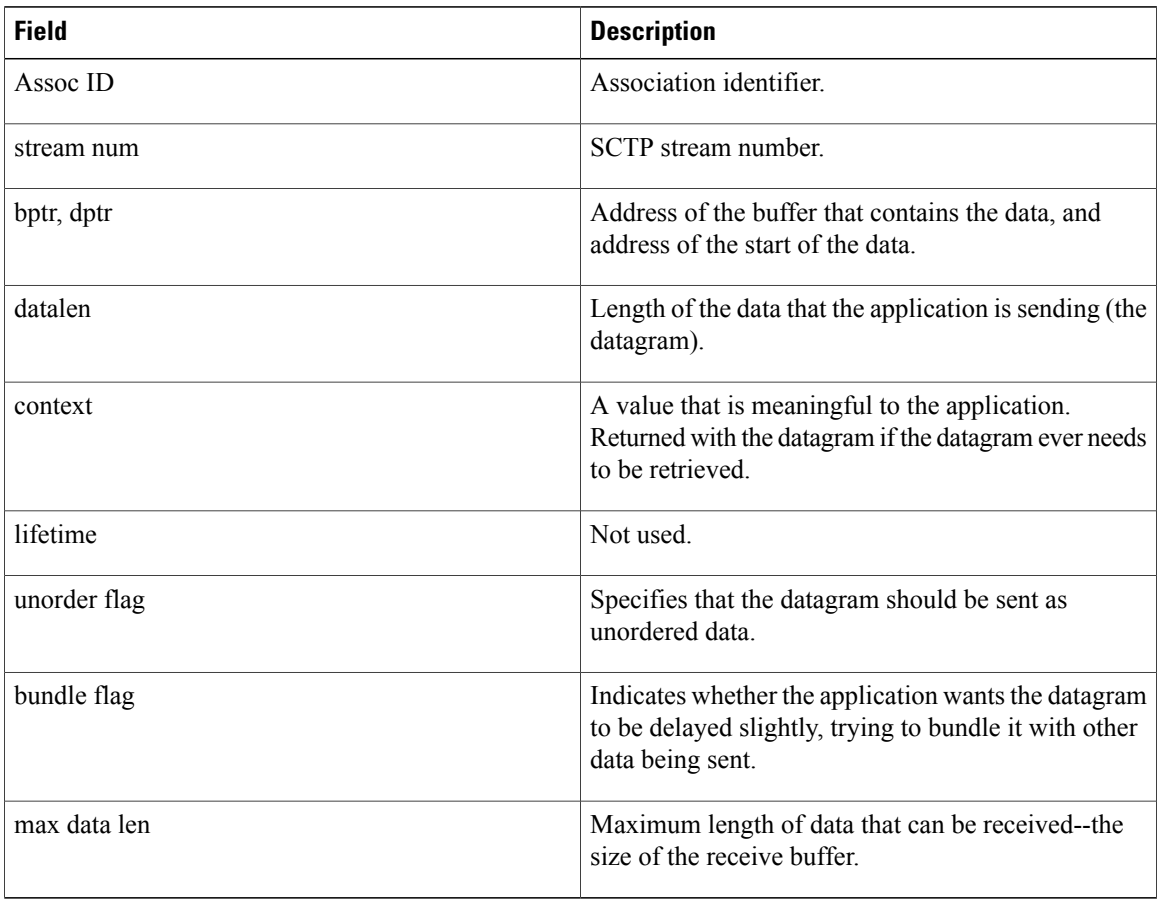

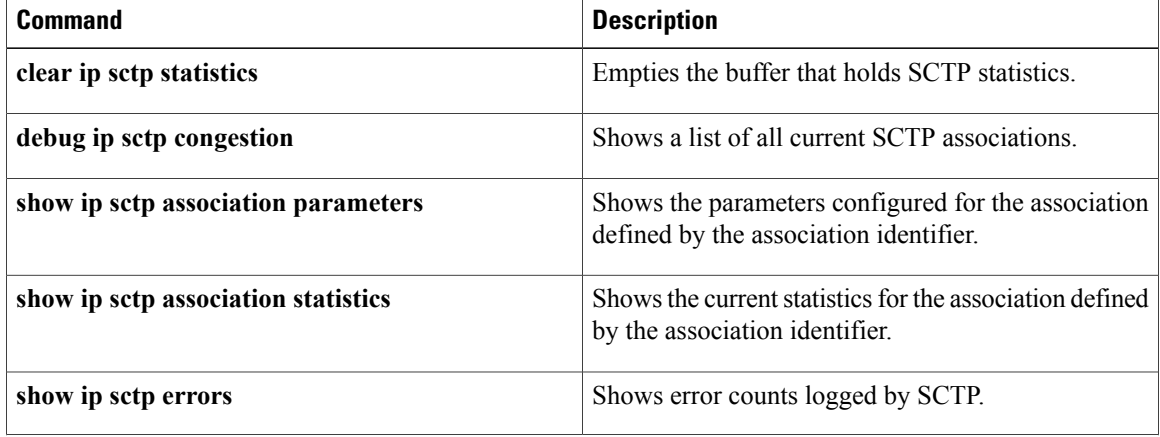

 $\mathbf I$ 

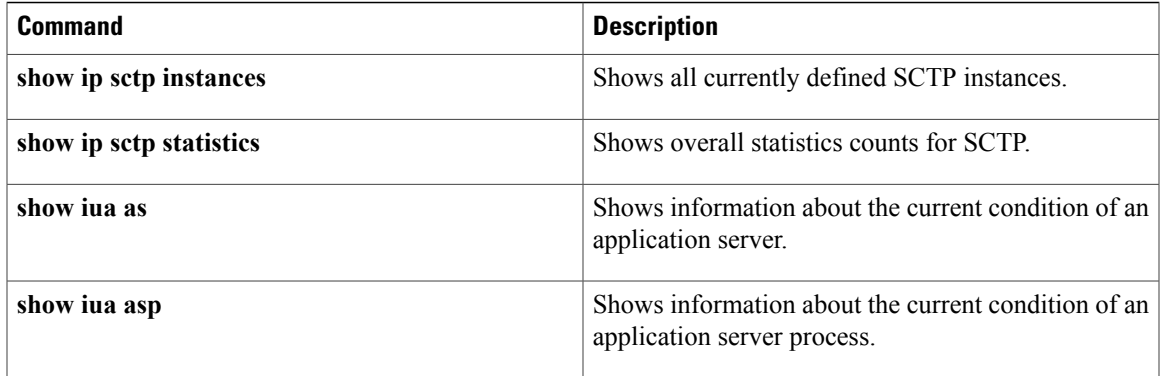

## **debug ip sctp congestion**

To provide diagnostic information about Stream Control Transmission Protocol (SCTP) congestion parameters, use the **debug ip sctp congestion**command in privileged EXEC mode. To disable debugging output, use the **no** form of this command.

**debug ip sctp congestion**

**no debug ip sctp congestion**

- **Syntax Description** This command has no arguments or keywords.
- **Command Default** No default behavior or values
- **Command Modes** Privileged EXEC

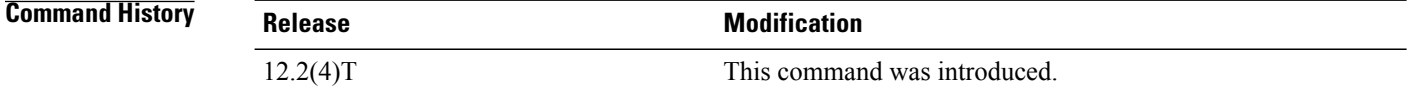

### **Usage Guidelines** In a live system, the debugging messages for performance, state, signal, and warnings are the most useful. These show any association or destination address failures and can be used to monitor the stability of any established associations.

Debug commands other than those for performance, state, signal, and warnings can generate a great deal of output and therefore can cause associations to fail. These commands should be used only in test environments or when there are very low amounts of traffic.

**Examples** The following example shows parameters used to calculate SCTP congestion:

Router# **debug ip sctp congestion** SCTP: Assoc 0: Slow start 10.6.0.4, cwnd 3000 SCTP: Assoc 0: Data chunks rcvd, local rwnd 7800 SCTP: Assoc 0: Free chunks, local rwnd 9000 SCTP: Assoc 0: Data chunks rcvd, local rwnd 8200 SCTP: Assoc 0: Add Sack, local a\_rwnd 8200 SCTP: Assoc 0: Free chunks, local rwnd 9000 SCTP: Assoc 0: Data chunks rcvd, local rwnd 7800 SCTP: Assoc 0: Data chunks rcvd, local rwnd 7000 SCTP: Assoc 0: Add Sack, local a\_rwnd 7000 SCTP: Assoc 0: Free chunks, local rwnd 9000 SCTP: Assoc 0: Bundle for 10.5.0.4, rem rwnd 14000, cwnd 19500, outstand 0 SCTP: Assoc 0: Bundled 12 chunks, remote rwnd 12800, outstand 1200 SCTP: Assoc 0: Bundling data, next chunk dataLen (100) > remaining mtu size SCTP: Assoc 0: Bundle for 10.5.0.4, rem rwnd 12800, cwnd 19500, outstand 1200 SCTP: Assoc 0: Bundled 12 chunks, remote rwnd 11600, outstand 2400 SCTP: Assoc 0: Bundling data, next chunk dataLen (100) > remaining mtu size SCTP: Assoc 0: Bundle for 10.5.0.4, rem rwnd 11600, cwnd 19500, outstand 2400 SCTP: Assoc 0: Bundled 12 chunks, remote rwnd 10400, outstand 3600

```
SCTP: Assoc 0: Bundling data, next chunk dataLen (100) > remaining mtu size
SCTP: Assoc 0: Bundle for 10.5.0.4, rem rwnd 10400, cwnd 19500, outstand 3600
SCTP: Assoc 0: Bundled 4 chunks, remote rwnd 10000, outstand 4000
SCTP: Assoc 0: No additional chunks waiting.
SCTP: Assoc 0: Data chunks rcvd, local rwnd 7800
SCTP: Assoc 0: Data chunks rcvd, local rwnd 7000
SCTP: Assoc 0: Add Sack, local a rwnd 7000
SCTP: Assoc 0: Chunk A22F3B45 ac\bar{k}'d, dest 10.5.0.4, outstanding 3900
SCTP: Assoc 0: Chunk A22F3B46 ack'd, dest 10.5.0.4, outstanding 3800
SCTP: Assoc 0: Chunk A22F3B47 ack'd, dest 10.5.0.4, outstanding 3700
SCTP: Assoc 0: Chunk A22F3B48 ack'd, dest 10.5.0.4, outstanding 3600
SCTP: Assoc 0: Chunk A22F3B49 ack'd, dest 10.5.0.4, outstanding 3500
SCTP: Assoc 0: Chunk A22F3B4A ack'd, dest 10.5.0.4, outstanding 3400
SCTP: Assoc 0: Chunk A22F3B4B ack'd, dest 10.5.0.4, outstanding 3300
SCTP: Assoc 0: Chunk A22F3B4C ack'd, dest 10.5.0.4, outstanding 3200
SCTP: Assoc 0: Chunk A22F3B4D ack'd, dest 10.5.0.4, outstanding 3100
SCTP: Assoc 0: Chunk A22F3B4E ack'd, dest 10.5.0.4, outstanding 3000
SCTP: Assoc 0: Chunk A22F3B4F ack'd, dest 10.5.0.4, outstanding 2900
SCTP: Assoc 0: Chunk A22F3B50 ack'd, dest 10.5.0.4, outstanding 2800
SCTP: Assoc 0: Chunk A22F3B51 ack'd, dest 10.5.0.4, outstanding 2700
SCTP: Assoc 0: Chunk A22F3B52 ack'd, dest 10.5.0.4, outstanding 2600
SCTP: Assoc 0: Chunk A22F3B53 ack'd, dest 10.5.0.4, outstanding 2500
SCTP: Assoc 0: Chunk A22F3B54 ack'd, dest 10.5.0.4, outstanding 2400
SCTP: Assoc 0: Chunk A22F3B55 ack'd, dest 10.5.0.4, outstanding 2300
SCTP: Assoc 0: Chunk A22F3B56 ack'd, dest 10.5.0.4, outstanding 2200
The table below describes the significant fields shown in the display.
```
**Table 4: debug ip sctp congestion Field Descriptions**

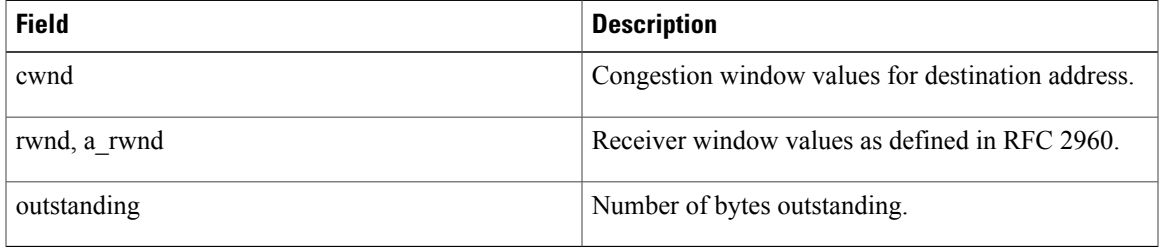

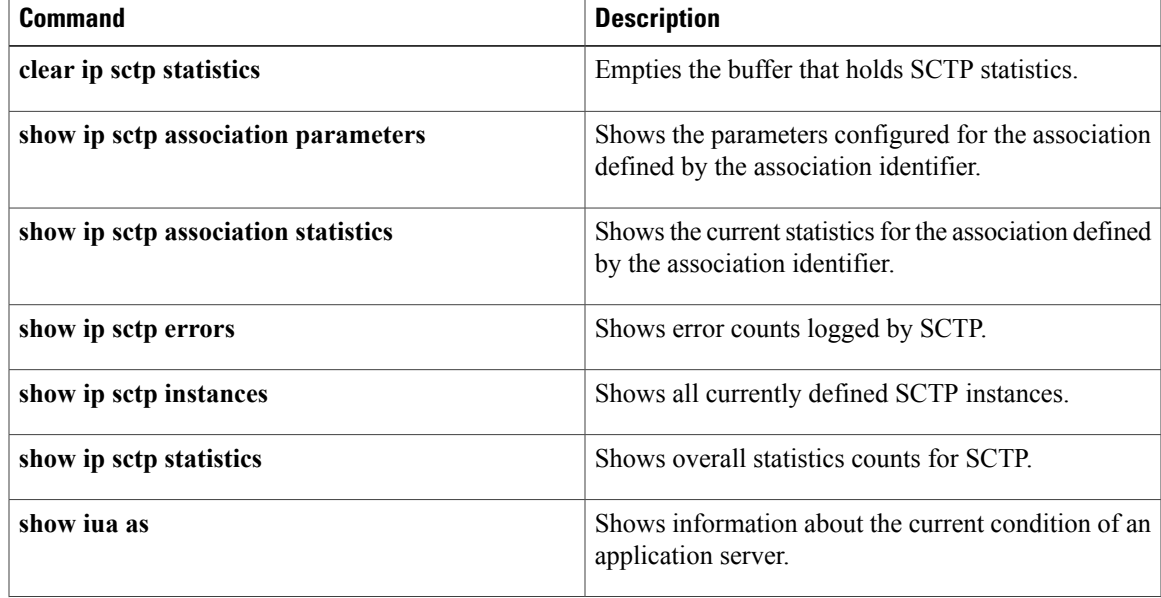

 $\mathbf{I}$ 

I

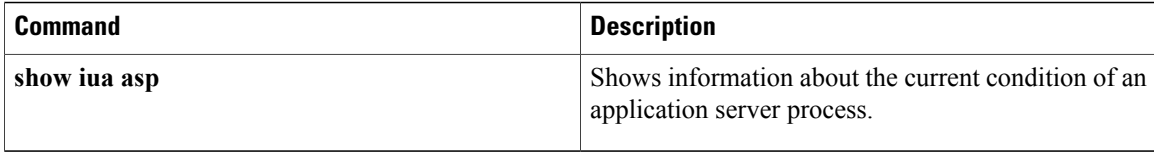

## **debug ip sctp init**

To show datagrams and other information related to the initializing of new Stream Control Transmission Protocol (SCTP) associations, use the **debug ip sctp init**command in privileged EXEC mode. To disable debugging output, use the **no** form of this command.

**debug ip sctp init**

**no debug ip sctp init**

- **Syntax Description** This command has no arguments or keywords.
- **Command Default** No default behavior or values
- **Command Modes** Privileged EXEC (#)

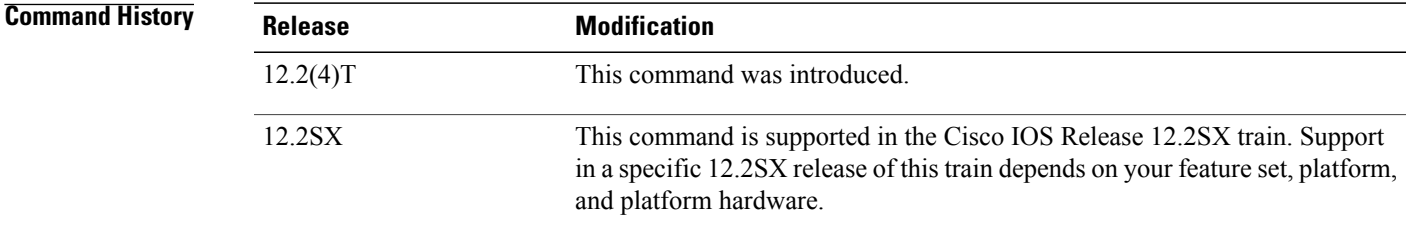

## **Usage Guidelines** All initialization chunks are shown, including the INIT, INIT\_ACK, COOKIE\_ECHO, and COOKIE\_ACK chunks. This debug command can be used to see the chunks associated with any initialization sequence but does not display data chunks sent once the association is established. Therefore, it is safe to use in a live system that has traffic flowing when you have trouble with associations failing and being reestablished.

**Examples** The following example shows initialization chunks for SCTP associations:

Router# **debug ip sctp init** 1 00:53:07.279: SCTP Test: Attempting to open assoc to remote port 8787...assoc ID is 0 1 00:53:07.279: SCTP: Process Assoc Request \*Mar 1 00:53:07.279: SCTP: Assoc 0: dest addr list: \*Mar 1 00:53:07.279: SCTP: addr 10.5.0.4 \*Mar 1 00:53:07.279: SCTP:<br>\*Mar 1 00:53:07.279:  $1 \ 00:53:07.279:$ ... \*Mar 1 00:53:13.279: SCTP: Assoc 0: Send Init 1 00:53:13.279: SCTP:<br>1 00:53:13.279: SCTP: \*Mar 1 00:53:13.279: SCTP: Initiate Tag: B4A10C4D, Initial TSN: B4A10C4D, rwnd 9000 Streams Inbound: 13, Outbound: 13 \*Mar 1 00:53:13.279: SCTP: IP Addr: 10.1.0.2 1 00:53:13.279: SCTP: IP Addr: 10.2.0.2<br>1 00:53:13.279: SCTP: Supported addr types: 5  $*$ Mar 1 00:53:13.279: SCTP: \*Mar 1 00:53:13.307: SCTP: Process Init

1

|                                                                        |  |                            |  | *Mar 1 00:53:13.307: SCTP: INIT CHUNK, len 42                                                                                             |  |  |
|------------------------------------------------------------------------|--|----------------------------|--|----------------------------------------------------------------------------------------------------|--|--|
|                                                                        |  |                            |  | *Mar 1 00:53:13.307: SCTP: Initiate Tag: 3C2D8327, Initial TSN: 3C2D8327, rwnd 18000                                                      |  |  |
|                                                                        |  |                            |  | *Mar 1 00:53:13.307: SCTP: Streams Inbound: 13, Outbound: 13                                                                              |  |  |
|                                                                        |  |                            |  | *Mar 1 00:53:13.307: SCTP: IP Addr: 10.5.0.4                                                                                              |  |  |
|                                                                        |  |                            |  | *Mar 1 00:53:13.307: SCTP: IP Addr: 10.6.0.4                                                                                              |  |  |
|                                                                        |  |                            |  | *Mar 1 00:53:13.307: SCTP: Supported addr types: 5                                                                                        |  |  |
|                                                                        |  |                            |  | *Mar 1 00:53:13.307: SCTP: Assoc 0: Send InitAck                                                                                          |  |  |
|                                                                        |  |                            |  |                                                                                                    |  |  |
|                                                                        |  |                            |  | *Mar 1 00:53:13.307: SCTP: INIT_ACK_CHUNK, len 124<br>*Mar 1 00:53:13.307: SCTP: Initiate Tag: B4A10C4D, Initial TSN: B4A10C4D, rwnd 9000 |  |  |
|                                                                        |  |                            |  | *Mar 1 00:53:13.307: SCTP: Streams Inbound: 13, Outbound: 13                                                                              |  |  |
|                                                                        |  |                            |  | *Mar 1 00:53:13.307: SCTP: Responder cookie len 88                                                                                        |  |  |
|                                                                        |  |                            |  | *Mar 1 00:53:13.307: SCTP: IP Addr: 10.1.0.2                                                                                              |  |  |
|                                                                        |  |                            |  | *Mar 1 00:53:13.307: SCTP: IP Addr: 10.2.0.2                                                                                              |  |  |
|                                                                        |  |                            |  | *Mar 1 00:53:13.311: SCTP: Assoc 0: Process Cookie                                                                                        |  |  |
|                                                                        |  |                            |  | *Mar 1 00:53:13.311: SCTP: COOKIE ECHO CHUNK, len 88                                                                                      |  |  |
|                                                                        |  |                            |  | *Mar 1 00:53:13.311: SCTP: Assoc 0: dest addr list:                                                                                       |  |  |
|                                                                        |  |                            |  | *Mar 1 00:53:13.311: SCTP: addr 10.5.0.4                                                                                                  |  |  |
|                                                                        |  | *Mar 1 00:53:13.311: SCTP: |  | addr 10.6.0.4                                                                                                    |  |  |
|                                                                        |  | *Mar 1 00:53:13.311:       |  |                                                                                                    |  |  |
|                                                                        |  |                            |  | *Mar 1 00:53:13.311: SCTP: Instance 0 dest addr list:                                                                                     |  |  |
|                                                                        |  | *Mar 1 00:53:13.311: SCTP: |  | addr 10.5.0.4                                                                                                    |  |  |
|                                                                        |  |                            |  | *Mar 1 00:53:13.311: SCTP: black addr 10.6.0.4                                                                                            |  |  |
|                                                                        |  | *Mar 1 00:53:13.311:       |  |                                                                                                    |  |  |
|                                                                        |  |                            |  | *Mar 1 00:53:13.311: SCTP: Assoc 0: Send CookieAck                                                                                        |  |  |
|                                                                        |  |                            |  | *Mar 1 00:53:13.311: SCTP: COOKIE ACK CHUNK                                                                                               |  |  |
| The table below describes the significant fields shown in the display. |  |                            |  |                                                                                                    |  |  |

**Table 5: debug ip sctp init Field Descriptions**

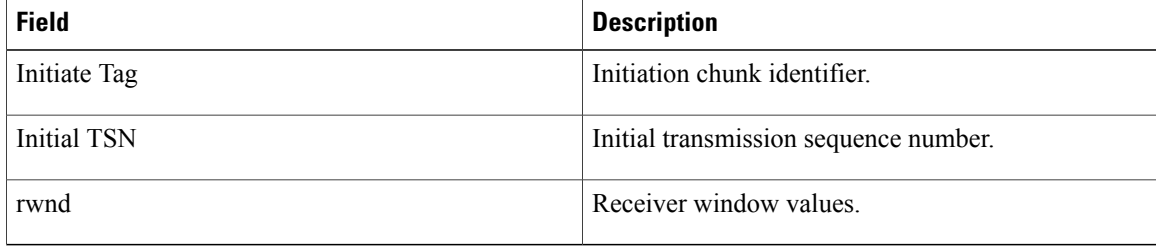

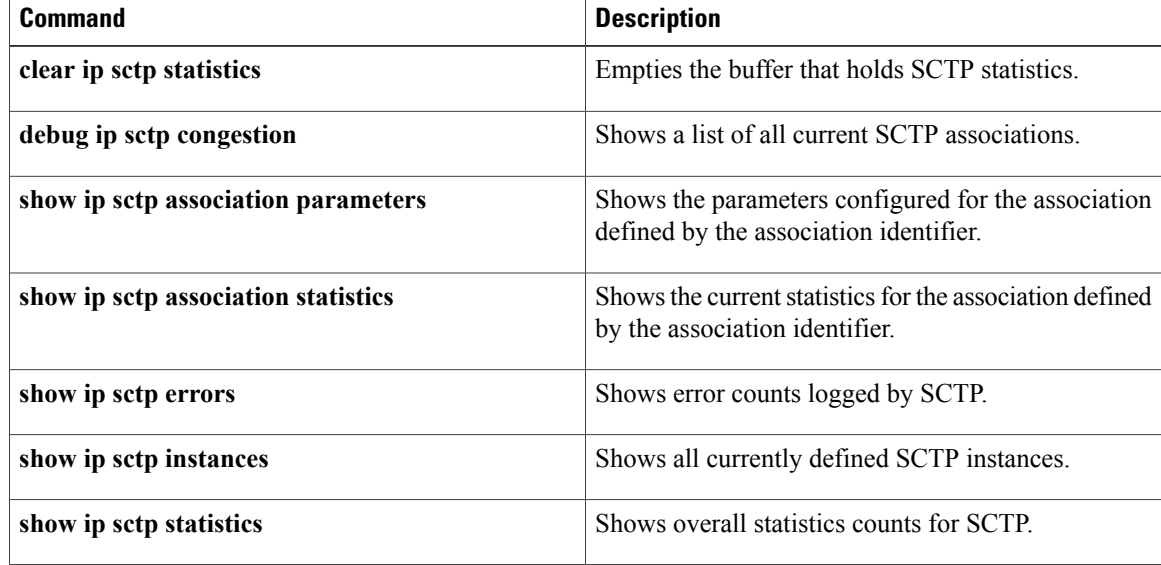

 $\mathbf I$ 

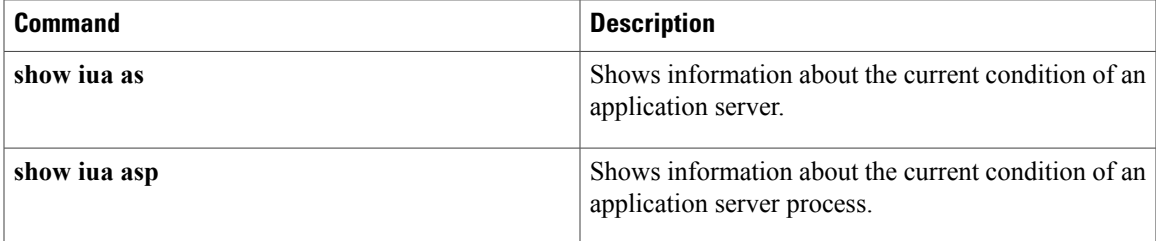

## **debug ip sctp multihome**

To show the source and destination of datagrams in order to monitor the use of the multihome addresses for Stream Control Transmission Protocol (SCTP), use the **debug ip sctp multihome**command in privileged EXEC mode. To disable debugging output, use the **no** form of this command.

**debug ip sctp multihome**

**no debug ip sctp multihome**

- **Syntax Description** This command has no arguments or keywords.
- **Command Default** No default behavior or values
- **Command Modes** Privileged EXEC

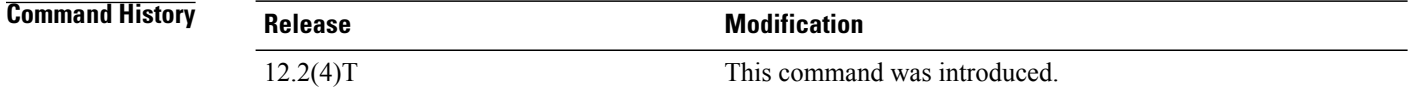

**Usage Guidelines** More than one IP address parameter can be included in an initialization (INIT) chunk when the INIT sender is multihomed. Datagrams should be sent to the primary destination addresses unless the network is experiencing problems, in which case the datagrams should be sent to secondary addresses.

```
Caution
```
The **debug ip sctp multihome** command generates one debug line for each datagram sent or received. It should be used with extreme caution in a live network.

**Examples** The following example shows source and destination for multihomed addresses:

```
Router# debug ip sctp multihome
SCTP: Rcvd s=10.5.0.4 8787, d=10.1.0.2 8787, len 1404
SCTP: Rcvd s=10.5.0.4 8787, d=10.1.0.2 8787, len 476
SCTP: Sent: Assoc 0: s=10.1.0.2 8787, d=10.5.0.4 8787, len 28
SCTP: Assoc 0: Send Data to dest 10.5.0.4
SCTP: Sent: Assoc 0: s=10.1.0.2 8787, d=10.5.0.4 8787, len 1404<br>SCTP: Sent: Assoc 0: s=10.1.0.2 8787, d=10.5.0.4 8787, len 1404
SCTP: Sent: Assoc 0: s=10.1.0.2 8787, d=10.5.0.4 8787, len 1404
SCTP: Sent: Assoc 0: s=10.1.0.2 8787, d=10.5.0.4 8787, len 140<br>SCTP: Sent: Assoc 0: s=10.1.0.2 8787, d=10.5.0.4 8787, len 476
SCTP: Sent: Assoc 0: s=10.1.0.2 8787, d=10.5.0.4 8<br>SCTP: Rcvd s=10.5.0.4 8787, d=10.1.0.2 8787, len 28<br>SCTP: Rcvd s=10.5.0.4 8787, d=10.1.0.2 8787, len 28
SCTP: Rcvd s=10.5.0.4 8787, d=10.1.0.2 8787, len 28
SCTP: Rcvd = 10.5.0.4SCTP: Rcvd s=10.5.0.4 8787, d=10.1.0.2 8787, len 1404
SCTP: Rcvd s=10.5.0.4
SCTP: Sent: Assoc 0: s=10.1.0.2 8787, d=10.5.0.4 8787, len 28
SCTP: Rcvd s=10.5.0.4 8787, d=10.1.0.2 8787, len 1404
SCTP: Rcvd s=10.5.0.4 8787, d=10.1.0.2
SCTP: Sent: Assoc 0: s=10.1.0.2 8787, d=10.5.0.4 8787, len 28
```
SCTP: Assoc 0: Send Data to dest 10.5.0.4 SCTP: Sent: Assoc 0: s=10.1.0.2 8787, d=10.5.0.4 8787, len 1404<br>SCTP: Sent: Assoc 0: s=10.1.0.2 8787, d=10.5.0.4 8787, len 1404 SCTP: Sent: Assoc 0: s=10.1.0.2 8787, d=10.5.0.4 8787, len 1404 SCTP: Sent: Assoc 0: s=10.1.0.2 8787, d=10.5.0.4 8787, len 1404 SCTP: Sent: Assoc 0: s=10.1.0.2 8787, d=10.5.0.4 8787, len 476 SCTP: Rcvd s=10.6.0.4 8787, d=10.2.0.2 8787, len 44 SCTP: Sent: Assoc 0: s=10.2.0.2 8787, d=10.6.0.4 8787, len 44 SCTP: Rcvd s=10.5.0.4 8787, d=10.1.0.2 8787, len 28 SCTP: Rcvd s=10.5.0.4 8787, d=10.1.0.2 8787, len 28<br>SCTP: Rcvd s=10.5.0.4 8787, d=10.1.0.2 8787, len 1404<br>SCTP: Rcvd s=10.5.0.4 8787, d=10.1.0.2 8787, len 1404 SCTP: Rcvd s=10.5.0.4 8787, d=10.1.0.2 8787, len 1404 SCTP: Rcvd s=10.5.0.4 8787, d=10.1.0.2 8787, len 1404 SCTP: Sent: Assoc 0: s=10.1.0.2 8787, d=10.5.0.4 8787, len 28 SCTP: Rcvd s=10.5.0.4 8787, d=10.1.0.2 8787, len 1404 SCTP: Rcvd s=10.5.0.4 8787, d=10.1.0.2 8787, len 476 The table below describes the significant fields shown in the display.

**Table 6: debug ip sctp multihome Field Descriptions**

| <b>Field</b> | <b>Description</b>            |
|--------------|-------------------------------|
|              | Source address and port.      |
|              | Destination address and port. |

### **Related Commands**

 $\blacksquare$ 

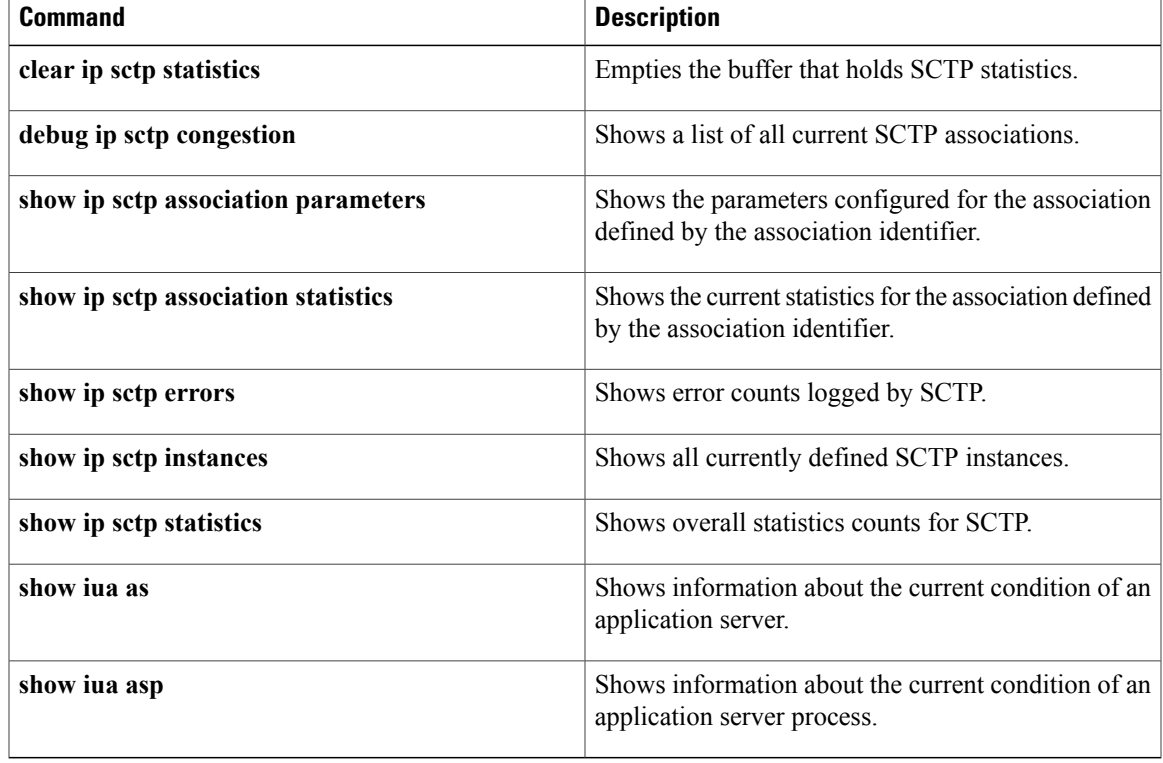

## **debug ip sctp performance**

To display the average number of Stream Control Transmission Protocol (SCTP) chunks and datagrams being sent and received per second, use the **debug ip sctp performance**command in privileged EXEC mode. To disable debugging output, use the **no** form of this command.

**debug ip sctp performance**

**no debug ip sctp performance**

- **Syntax Description** This command has no arguments or keywords.
- **Command Default** No default behavior or values
- **Command Modes** Privileged EXEC

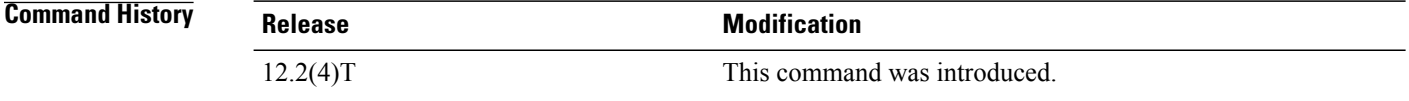

### **Usage Guidelines** In a live system, the debugging messages for performance, state, signal, and warnings are the most useful. These show any association or destination address failures and can be used to monitor the stability of any established associations.

Once enabled, the**debug ipsctpperformance** command displaysthe average number of chunks and datagrams being sent and received per second once every 10 seconds. Note that the averages are cumulative since the last time the statistics were cleared using the **clear ip sctp statistics** command and may not accurately reflect the number of datagrams and chunks currently being sent and received at that particular moment.

**Examples** The following example shows a low rate of traffic:

Router# **debug ip sctp performance**

SCTP Sent: SCTP Dgrams 5, Chunks 28, Data Chunks 29, ULP Dgrams 29 SCTP Rcvd: SCTP Dgrams 7, Chunks 28, Data Chunks 29, ULP Dgrams 29 Chunks Discarded: 0, Retransmitted 0 SCTP Sent: SCTP Dgrams 6, Chunks 29, Data Chunks 30, ULP Dgrams 30 SCTP Rcvd: SCTP Dgrams 7, Chunks 29, Data Chunks 30, ULP Dgrams 30 Chunks Discarded: 0, Retransmitted 0 The table below describes the significant fields shown in the display.

**Table 7: debug ip sctp performance Field Descriptions**

| <b>Field</b>       | <b>Description</b>                             |  |
|--------------------|------------------------------------------------|--|
| <b>SCTP Dgrams</b> | Datagram sent to or received from the network. |  |

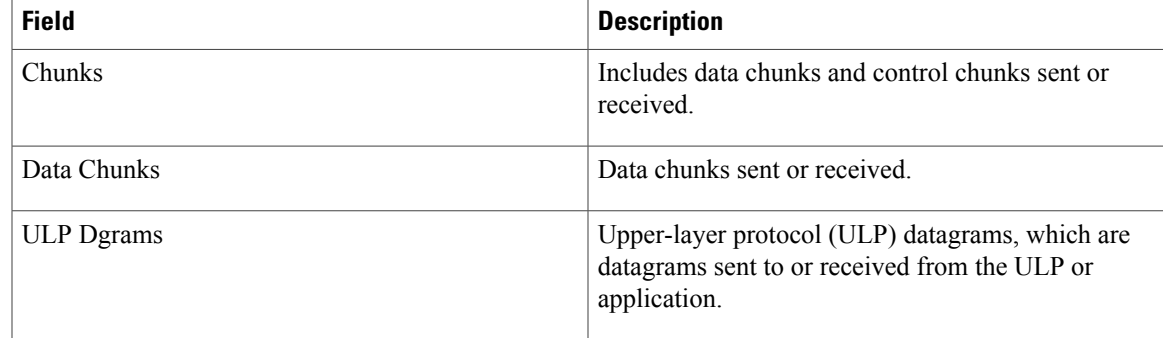

## **Related Commands**

 $\mathbf{I}$ 

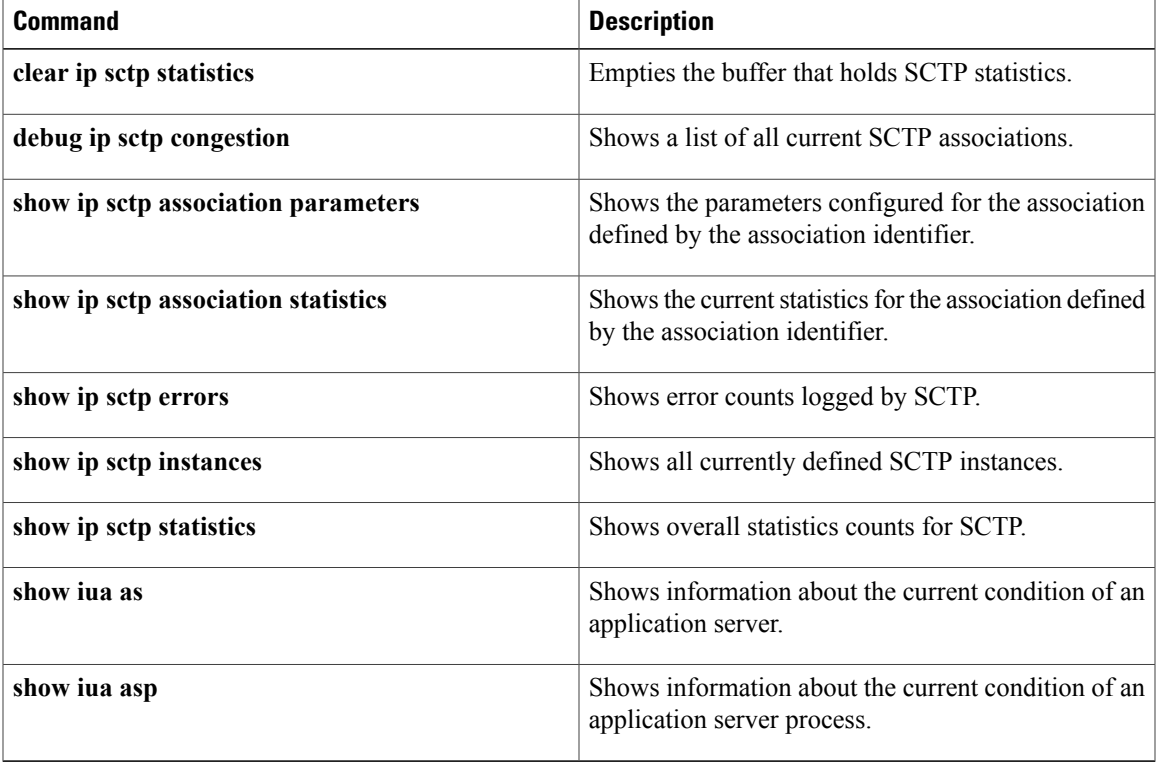

## **debug ip sctp rcvchunks**

To provide diagnostic information about chunks received with Stream Control Transmission Protocol (SCTP), use the **debug ip sctp rcvchunks**command in privileged EXEC mode. To disable debugging output, use the **no** form of this command.

**debug ip sctp rcvchunks**

**no debug ip sctp rcvchunks**

- **Syntax Description** This command has no arguments or keywords.
- **Command Default** No default behavior or values
- **Command Modes** Privileged EXEC

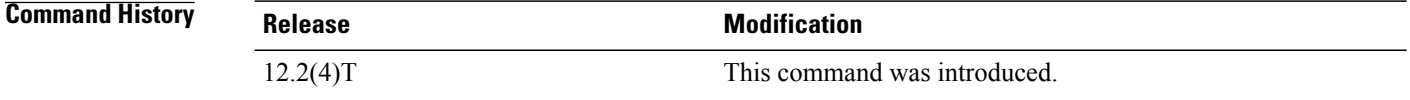

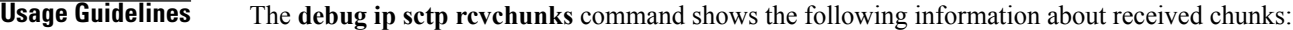

- Whether the chunk is for a new datagram or is part of a datagram that is being reassembled
- Whether the datagram is complete after receiving this chunk
- If the datagram is complete, whether the datagram is in sequence within the specified stream and can be delivered to the upper-layer protocol (ULP)
- The selective acknowledgments (SACKs) that are returned to the remote SCTP peer
- The cumulative transmission sequence number (Cum TSN) that was acknowledged and the number of fragments included
- Whether the datagram is received by the ULP

 $\wedge$ 

**Caution**

The **debug ip sctp revchunks** command generates multiple debug lines for each chunk received. It should be used with extreme caution in a live network.

**Examples** In the following example, a segmented datagram is received in two chunks for stream 0 and sequence number 0. The length of the first chunk is 1452 bytes, and the second is 1 byte. The first chunk indicates that it is for a new datagram, but the second chunk indicates that it is part of an existing datagram that is already being reassembled. When the first chunk is processed, it is noted to be in sequence, but is not complete and so cannot

be delivered yet. When the second chunk is received, the datagram is both in sequence and complete. The application receives the datagram, and aSACK is shown to acknowledge that both chunks were received with no missing chunks indicated (that is, with no fragments).

Router# **debug ip sctp rcvchunks** SCTP: Assoc 0: New chunk (0/0/1452/2C33D822) for new dgram (0) SCTP: Assoc 0: dgram (0) is in seq SCTP: Assoc 0: Add Sack Chunk, CumTSN=2C33D822, numFrags=0 SCTP: Assoc 0: New chunk (0/0/1/2C33D823) for existing dgram (0) SCTP: Assoc 0: dgram (0) is complete SCTP: Assoc 0: ApplRecv chunk 0/0/1452/2C33D822 SCTP: Assoc 0: ApplRecv chunk 0/0/1/2C33D823 SCTP: Assoc 0: Add Sack Chunk, CumTSN=2C33D823, numFrags=0 The table below describes the significant fields shown in the display.

**Table 8: debug ip sctp rcvchunks Field Descriptions**

| <b>Field</b>      | <b>Description</b>                                                                                            |  |
|-------------------|----------------------------------------------------------------------------------------------------|--|
| 0/0/1452/2C33D822 | Stream number / datagram sequence number / chunk<br>length, in bytes / chunk transmission sequence<br>number. |  |
| Sack Chunk        | Selective acknowledgment chunk.                                                                               |  |
| ApplRecv          | Application has received the chunk.                                                                           |  |
| CumTSN            | Cumulative transmission sequence number that is<br>being acknowledged.                                        |  |
| numFrags          | Number of fragments, or missing chunks.                                                                       |  |

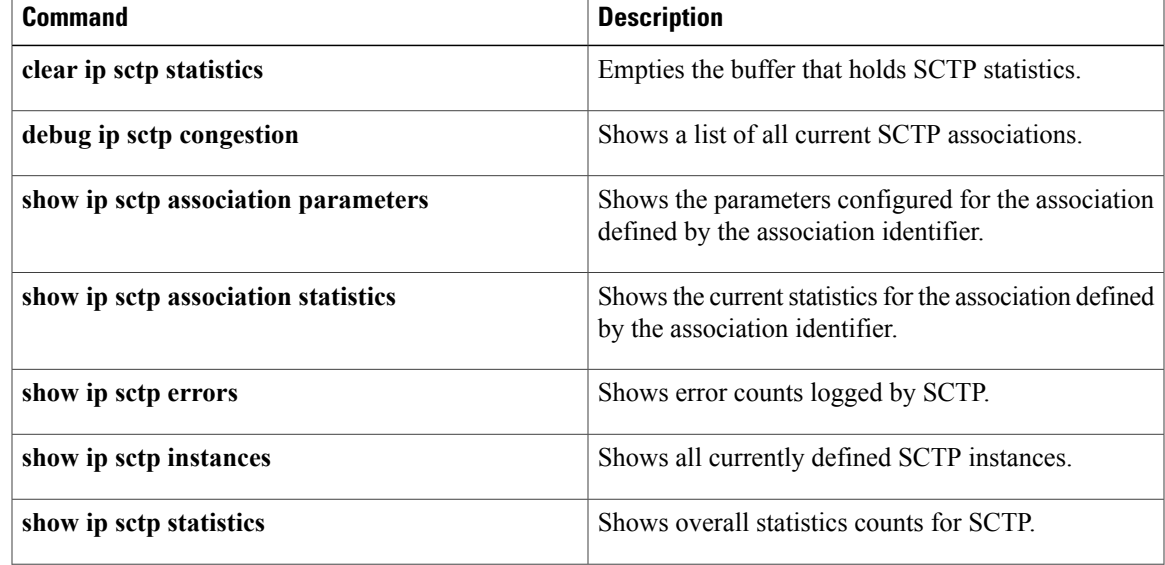

 $\mathbf{I}$ 

I

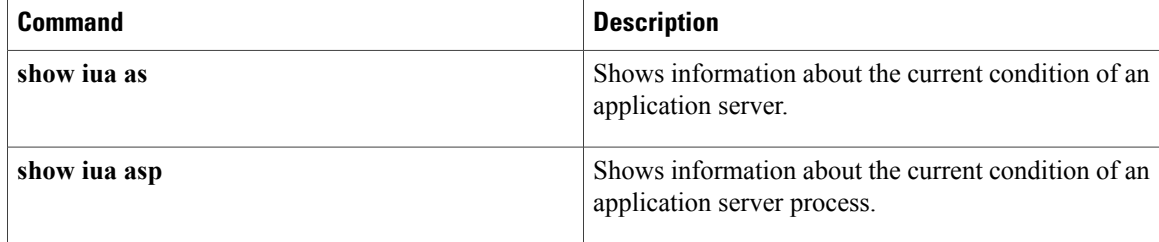

## **debug ip sctp rto**

To show adjustments that are made to the retransmission timeout (RTO) value when using Stream Control Transmission Protocol (SCTP), use the **debug ip sctp rto**command in privileged EXEC mode. To disable debugging output, use the **no** form of this command.

**debug ip sctp rto**

**no debug ip sctp rto**

- **Syntax Description** This command has no arguments or keywords.
- **Command Default** No default behavior or values
- **Command Modes** Privileged EXEC

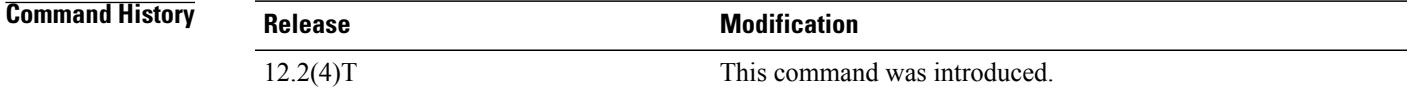

**Usage Guidelines** The**debug ipsctprto** command shows adjustments that are made to the retransmission timeout value (shown as retrans in the command output) because of either retransmission of data chunks or unacknowledged heartbeats.

 $\bigwedge$ **Caution**

The **debug ip sctp rto** command can generate a great deal of output. It should be used with extreme caution in a live network.

**Examples** In the following example, there is only one destination address available. Each time the chunk needs to be retransmitted, the RTO value is doubled.

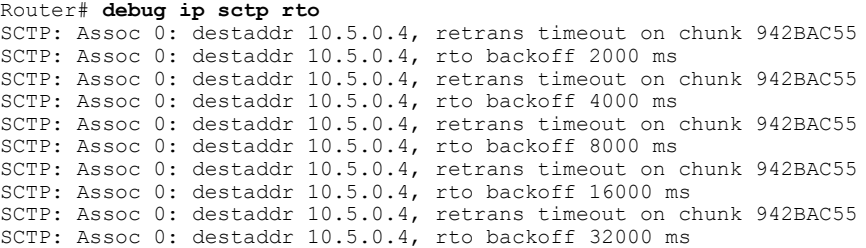

 $\mathbf{I}$ 

 $\mathbf I$ 

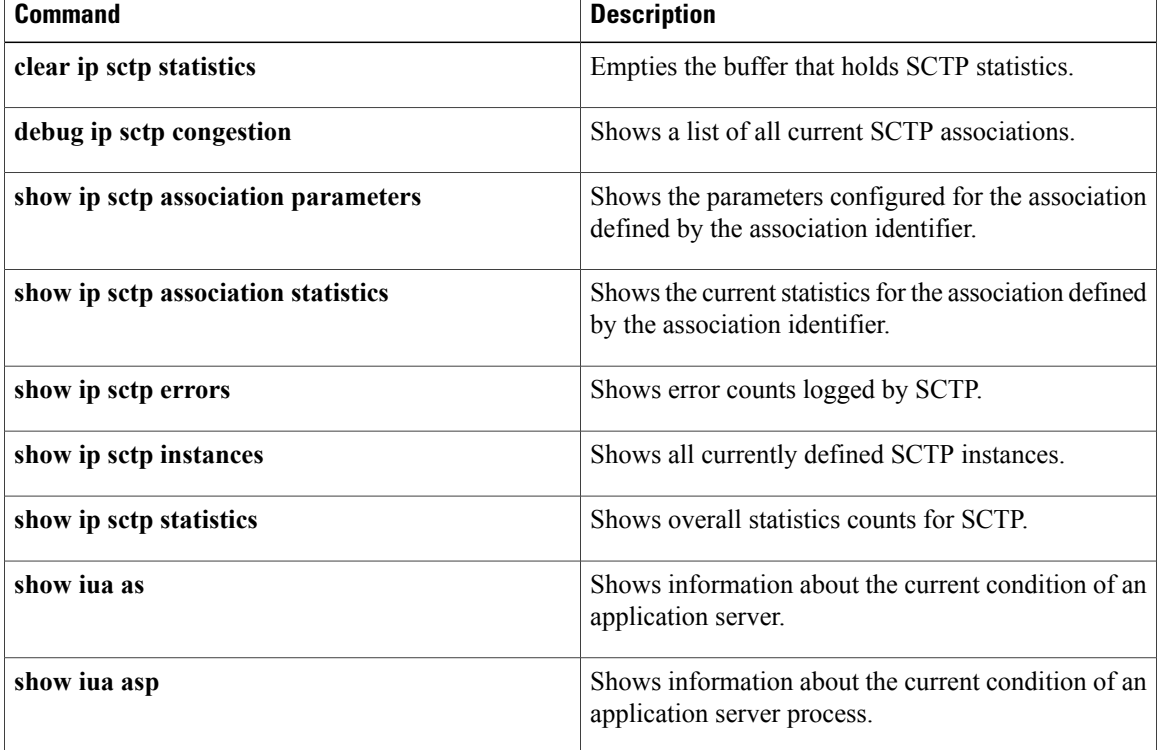

## **debug ip sctp segments**

To show short diagnostics for every datagram that is sent or received with Stream Control Transmission Protocol (SCTP), use the **debug ip sctp segments**command in privileged EXEC mode. To disable debugging output, use the **no** form of this command.

**debug ip sctp segments**

**no debug ip sctp segments**

- **Syntax Description** This command has no arguments or keywords.
- **Command Default** No default behavior or values
- **Command Modes** Privileged EXEC

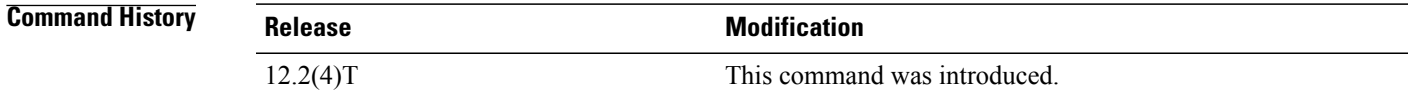

## **Usage Guidelines** The **debug** ip sctp segments command provides the short form of the output about datagrams. For the verbose form, use the **debug ip sctp segmentv** command.

$$
\frac{\triangle}{\text{Caution}}
$$

The**debug ipsctpsegments** command generatesseveral lines of output for each datagram sent or received. It should be used with extreme caution in a live network.

**Examples** The following output shows an example in which an association is established, a few heartbeats are sent, the remote endpoint fails, and the association is restarted.

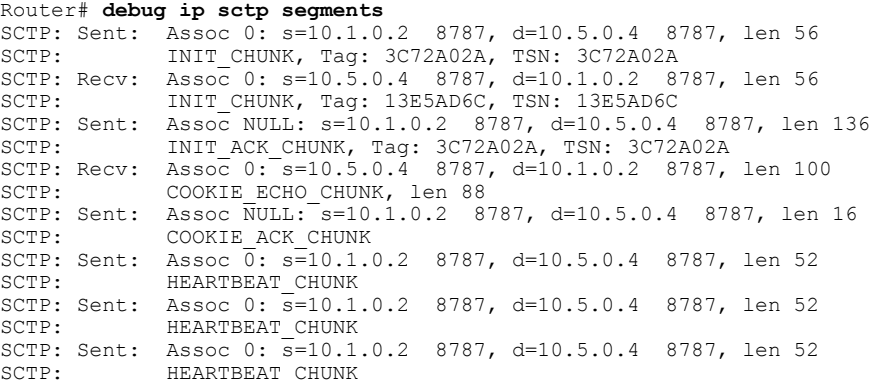

 $\mathbf I$ 

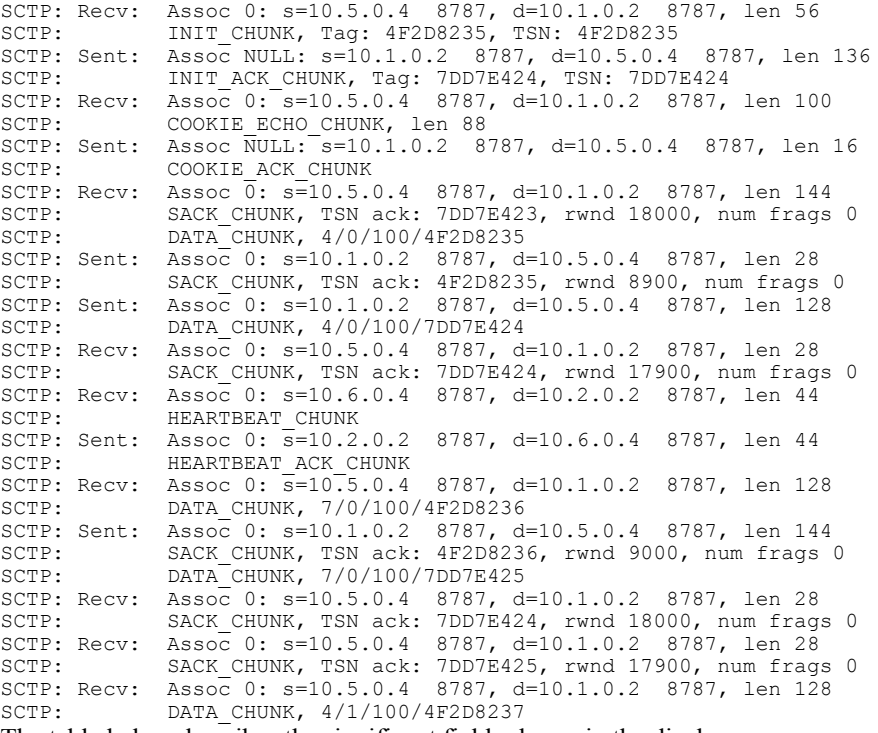

The table below describes the significant fields shown in the display.

**Table 9: debug ip sctp segments Field Descriptions**

| <b>Field</b>     | <b>Description</b>                                                                                                    |  |
|------------------|----------------------------------------------------------------------------------------------------|--|
| S                | Source address and port.                                                                                                    |  |
| d                | Destination address and port.                                                                                               |  |
| len              | Length of chunk, in bytes.                                                                                                  |  |
| Tag              | The identifier for an initialization chunk.                                                                                 |  |
| <b>TSN</b>       | Transmission sequence number.                                                                                               |  |
| rwnd             | Receiver window value.                                                                                                    |  |
| num frags        | Number of fragments received.                                                                                               |  |
| 7/0/100/4F2D8236 | (Data chunks) Stream number / datagram sequence<br>number / chunk length, in bytes / chunk transmission<br>sequence number. |  |

## **Related Commands**

 $\mathbf I$ 

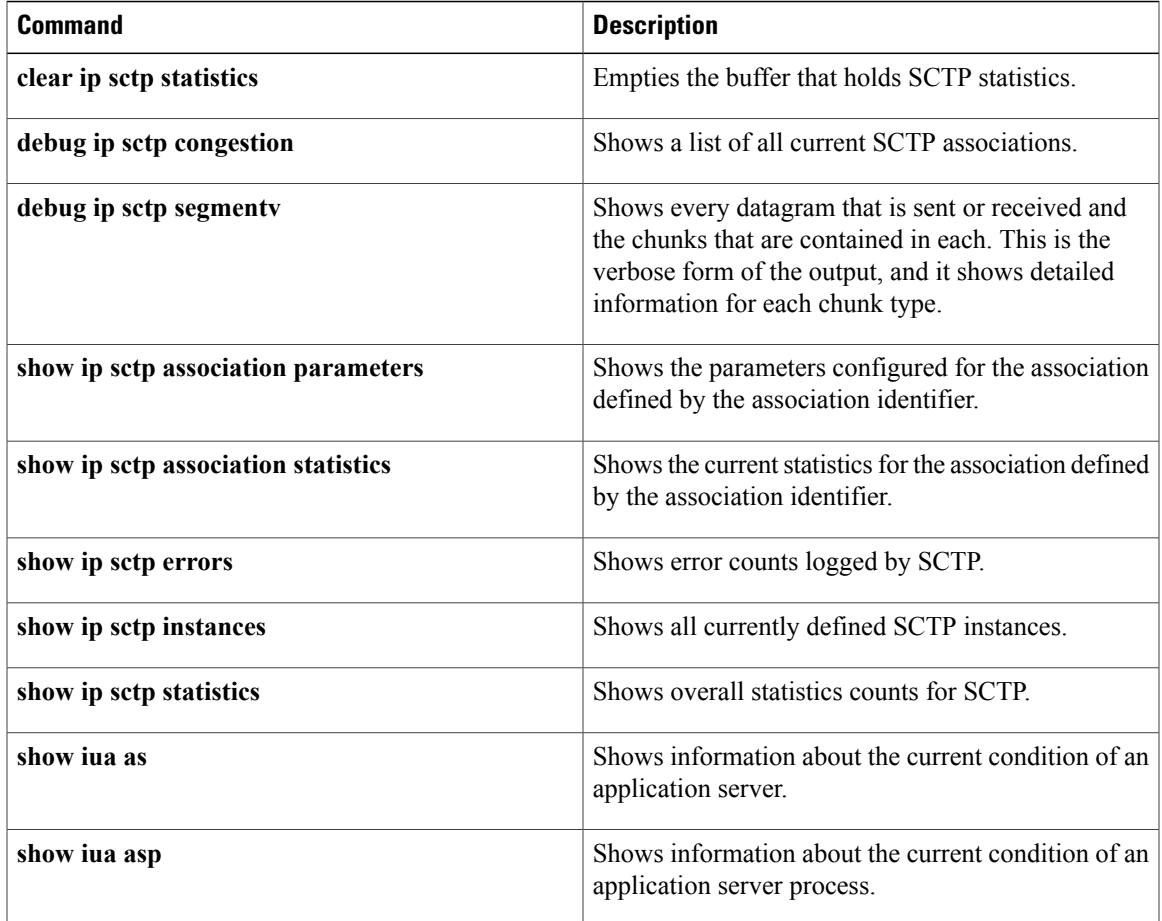

## **debug ip sctp segmentv**

To show verbose diagnostics for every datagram that is sent or received with Stream Control Transmission Protocol (SCTP), use the**debug ipsctpsegmentv**command in privileged EXEC mode. To disable debugging output, use the **no** form of this command.

**debug ip sctp segmentv**

**no debug ip sctp segmentv**

- **Syntax Description** This command has no arguments or keywords.
- **Command Default** No default behavior or values
- **Command Modes** Privileged EXEC

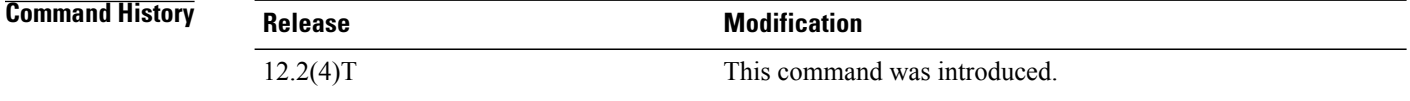

## **Usage Guidelines** The**debug ipsctpsegmentv** command provides the verbose form of the output for datagrams.For the simple form, use the **debug ip sctp segments** command.

**Caution**

The **debug ip sctp segmentv** command generates multiple lines of output for each datagram sent and received. It should be used with extreme caution in a live network.

**Examples** The following output shows an example in which an association is established, a few heartbeats are sent, the remote endpoint fails, and the association is restarted:

```
Router# debug ip sctp segmentv
SCTP: Sent: Assoc 0: s=10.1.0.2 8787, d=10.5.0.4 8787, len 56, ver tag 0
SCTP: INIT_CHUNK, len 42<br>SCTP: Initiate Tag: B131
               Initiate Tag: B131ED6A, Initial TSN: B131ED6A, rwnd 9000
SCTP: Streams Inbound: 13, Outbound: 13
SCTP: IP Addr: 10.1.0.2<br>SCTP: IP Addr: 10.2.0.2
               IP Addr: 10.2.0.2
SCTP: Supported addr types: 5<br>SCTP: Recv: Assoc 0: s=10.5.0.4 87
               Assoc 0: s=10.5.0.4 8787, d=10.1.0.2 8787, len 56, ver tag 0
SCTP: INIT CHUNK, len 42
SCTP: Initiate Tag: 5516B2F3, Initial TSN: 5516B2F3, rwnd 18000<br>SCTP: Streams Inbound: 13, Outbound: 13
SCTP: Streams Inbound: 13, Outbound: 13<br>SCTP: IP Addr: 10.5.0.4
SCTP: IP Addr: 10.5.0.4<br>SCTP: IP Addr: 10.6.0.4
               SCTP: IP Addr: 10.6.0.4
SCTP: Supported addr types: 5
SCTP: Sent: Assoc NULL: s=10.1.0.2 8787, d=10.5.0.4 8787, len 136, ver tag 5516B2F3
SCTP: INIT ACK CHUNK, len 124
```
 $\mathbf I$ 

| SCTP:<br>SCTP:<br>SCTP:<br>SCTP:<br>SCTP:                              |  | Initiate Tag: B131ED6A, Initial TSN: B131ED6A, rwnd 9000<br>Streams Inbound: 13, Outbound: 13<br>Responder cookie len 88<br>IP Addr: 10.1.0.2<br>IP Addr: 10.2.0.2 |  |  |  |
|------------------------------------------------------------------------|--|----------------------------------------------------------------------------------------------------|--|--|--|
|                                                                        |  | SCTP: Recv: Assoc 0: s=10.5.0.4 8787, d=10.1.0.2 8787, len 100, ver tag B131ED6A                                                                                   |  |  |  |
| SCTP:                                                                  |  | COOKIE ECHO CHUNK, len 88                                                                                                    |  |  |  |
| SCTP: Sent:                                                            |  | Assoc NULL: s=10.1.0.2 8787, d=10.5.0.4 8787, len 16, ver tag 5516B2F3                                                                                             |  |  |  |
| SCTP:                                                                  |  | COOKIE ACK CHUNK                                                                                                    |  |  |  |
|                                                                        |  | SCTP: Recv: Assoc $\overline{0}$ : s=10.5.0.4 8787, d=10.1.0.2 8787, len 144, ver tag B131ED6A                                                                     |  |  |  |
| SCTP:                                                                  |  | SACK CHUNK, len 16                                                                                                    |  |  |  |
| SCTP:                                                                  |  | TSN ack: (0xB131ED69)                                                                                                    |  |  |  |
| SCTP:                                                                  |  | Rcy win credit: 18000                                                                                                    |  |  |  |
| SCTP:                                                                  |  | Num frags: 0                                                                                                    |  |  |  |
| SCTP:                                                                  |  | DATA CHUNK, flags 3, chunkLen 116                                                                                                    |  |  |  |
| SCTP:                                                                  |  | DATA CHUNK, 0/0/100/5516B2F3                                                                                                    |  |  |  |
|                                                                        |  | SCTP: Sent: Assoc 0: s=10.1.0.2 8787, d=10.5.0.4 8787, len 28, ver tag 5516B2F3                                                                                    |  |  |  |
| SCTP:                                                                  |  | SACK CHUNK, len 16                                                                                                    |  |  |  |
| SCTP:                                                                  |  | TSN ack: (0x5516B2F3)                                                                                                    |  |  |  |
| SCTP:                                                                  |  | Rcv win credit: 8900                                                                                                    |  |  |  |
| SCTP:                                                                  |  | Num frags: 0                                                                                                    |  |  |  |
|                                                                        |  | SCTP: Sent: Assoc 0: s=10.1.0.2 8787, d=10.5.0.4 8787, len 128, ver tag 5516B2F3                                                                                   |  |  |  |
| SCTP:                                                                  |  | DATA CHUNK, flags 3, chunkLen 116                                                                                                    |  |  |  |
| SCTP:                                                                  |  | DATA CHUNK, 0/0/100/B131ED6A                                                                                                    |  |  |  |
|                                                                        |  | SCTP: Recv: Assoc 0: s=10.6.0.4 8787, d=10.2.0.2 8787, len 44, ver tag B131ED6A                                                                                    |  |  |  |
| SCTP:                                                                  |  | HEARTBEAT CHUNK                                                                                                    |  |  |  |
|                                                                        |  | SCTP: Sent: Assoc 0: s=10.2.0.2 8787, d=10.6.0.4 8787, len 44, ver tag 5516B2F3                                                                                    |  |  |  |
| SCTP:                                                                  |  | HEARTBEAT ACK CHUNK                                                                                                    |  |  |  |
|                                                                        |  | SCTP: Recv: Assoc 0: s=10.5.0.4 8787, d=10.1.0.2 8787, len 28, ver tag B131ED6A                                                                                    |  |  |  |
| SCTP:                                                                  |  | SACK CHUNK, len 16                                                                                                    |  |  |  |
| The table below describes the significant fields shown in the display. |  |                                                                                                    |  |  |  |

**Table 10: debug ip sctp segmentv Field Descriptions**

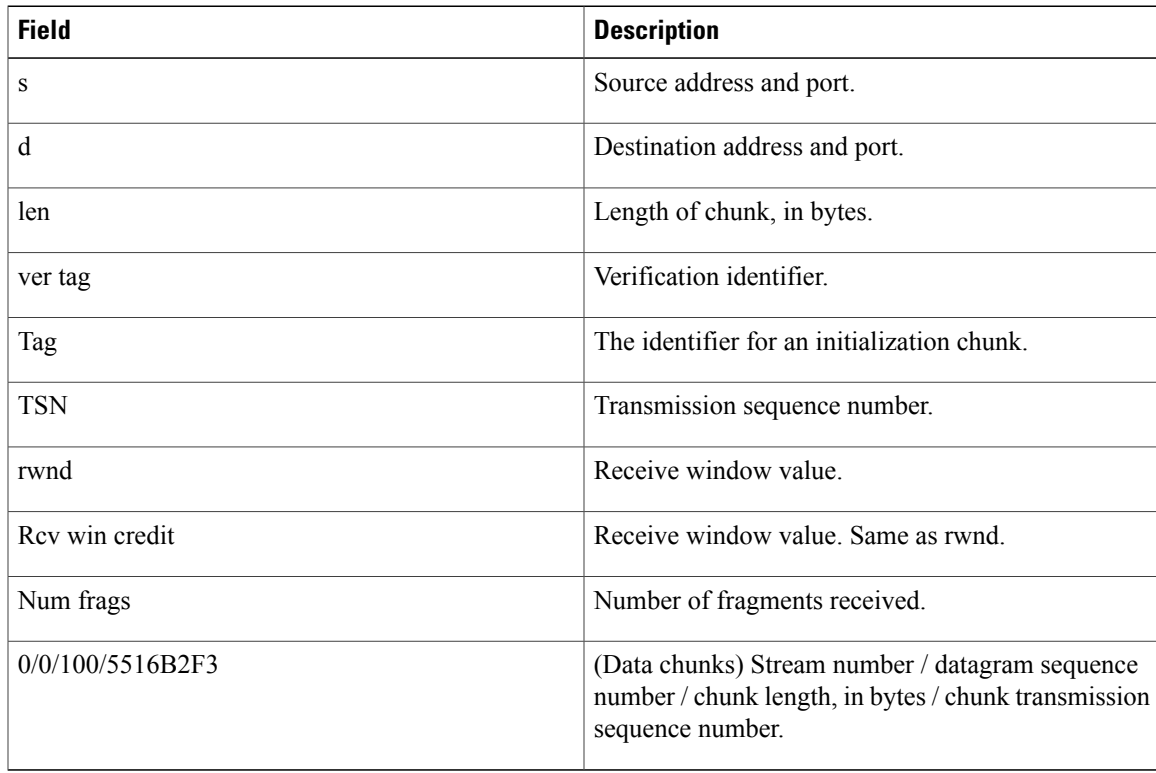

 $\mathbf{I}$ 

I

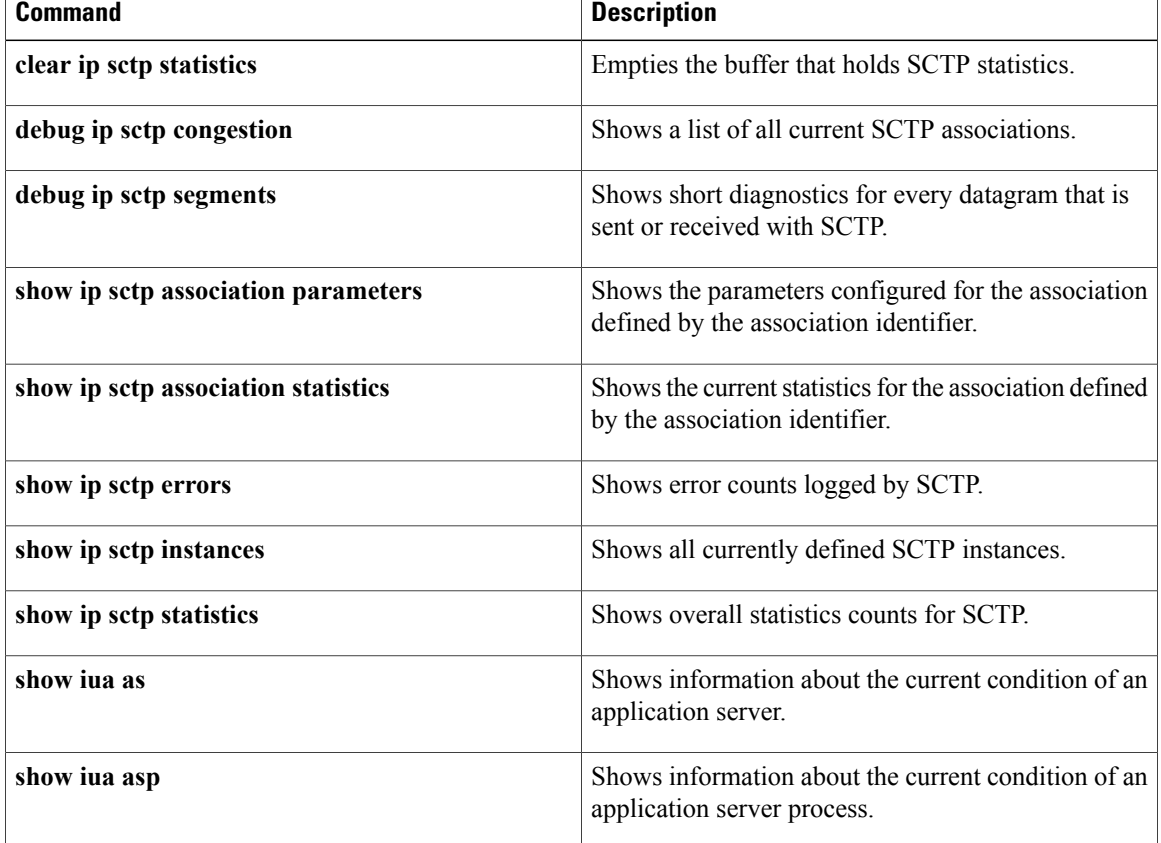

## **debug ip sctp signal**

To show signals that are sent from Stream Control Transmission Protocol (SCTP) to the application or upper-layer protocol (ULP), use the **debug ip sctp signal**command in privileged EXEC mode. To disable debugging output, use the **no** form of this command.

**debug ip sctp signal no debug ip sctp signal**

- **Syntax Description** This command has no arguments or keywords.
- **Command Default** No default behavior or values
- **Command Modes** Privileged EXEC

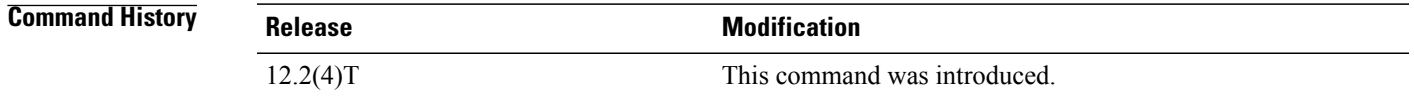

## **Usage Guidelines** The **debug ip sctp signal** command can be used to see if the current associations are stable or not. Because it generates output only on state transitions, it is safe to use in a live environment. It still should be used with caution, however, depending on the number of associations being handled by the system and the stability of the network.

The**debug ipsctpstate** command is often used at the same time as the**debug ipsctpsignal** command. Using the two commands together gives good insight into the stability of associations.

**Examples** In the following example, a new association is requested and established. The peer then restarts the association and notes that the association failed and is being reestablished. The local peer then indicates that the association has failed because it has tried to retransmit the specified chunk more than the maximum number of times without success. As a result, the association fails (because of communication loss) and is terminated. The ULP requests that the association be attempted again, and this attempt succeeds. A shutdown is then received from the remote peer, and the local peer enters the shutdown acknowledge sent state, which is followed by the association being terminated. Again, another association attempt is made and succeeds.

> Router# **debug ip sctp signal** Router# **debug ip sctp state** <new assoc attempt> 00:20:08: SCTP: Assoc 0: state CLOSED -> COOKIE\_WAIT 00:20:15: SCTP: Assoc 0: state COOKIE WAIT -> ESTABL state COOKIE WAIT -> ESTABLISHED 00:20:15: SCTP: Assoc 0: Sent ASSOC UP signal for CONFIGD ASSOC 00:21:03: SCTP: Assoc 0: Restart rcvd from peer 00:21:03: SCTP: Assoc 0: Sent ASSOC\_RESTART signal 00:21:04: SCTP: Assoc 0: chunk 62EA7F40 retransmitted more than max times, failing assoc 00:21:04: SCTP: Assoc 0: Sent ASSOC\_FAILED signal, reason: SCTP\_COMM\_LOST 00:21:04: SCTP: Assoc 0: Sent ASSOC\_TERMINATE signal

Π

00:21:04: SCTP: Assoc 0: state ESTABLISHED -> CLOSED <new assoc attempt> 00:21:04: SCTP: Assoc 0: state CLOSED -> COOKIE WAIT 00:21:04: SCTP: Assoc 0: state COOKIE WAIT -> COOKIE ECHOED 00:21:04: SCTP: Assoc 0: state COOKIE\_ECHOED -> ESTABLISHED 00:21:04: SCTP: Assoc 0: Sent ASSOC\_UP signal for CONFIGD\_ASSOC 00:21:04: SCTP: Assoc 0: Sent TERMINATE PENDING signal 00:21:04: SCTP: Assoc 0: state ESTABLISHED -> SHUTDOWN\_ACKSENT 00:21:04: SCTP: Assoc 0: Sent ASSOC\_TERMINATE signal 00:21:04: SCTP: Assoc 0: state SHUTDOWN\_ACKSENT -> CLOSED <new assoc attempt> 00:21:04: SCTP: Assoc 0: state CLOSED -> COOKIE\_WAIT 00:21:04: SCTP: Assoc 0: state COOKIE WAIT -> COOKIE ECHOED 00:21:04: SCTP: Assoc 0: state COOKIE\_ECHOED -> ESTABLISHED 00:21:04: SCTP: Assoc 0: Sent ASSOC\_UP signal for CONFIGD\_ASSOC

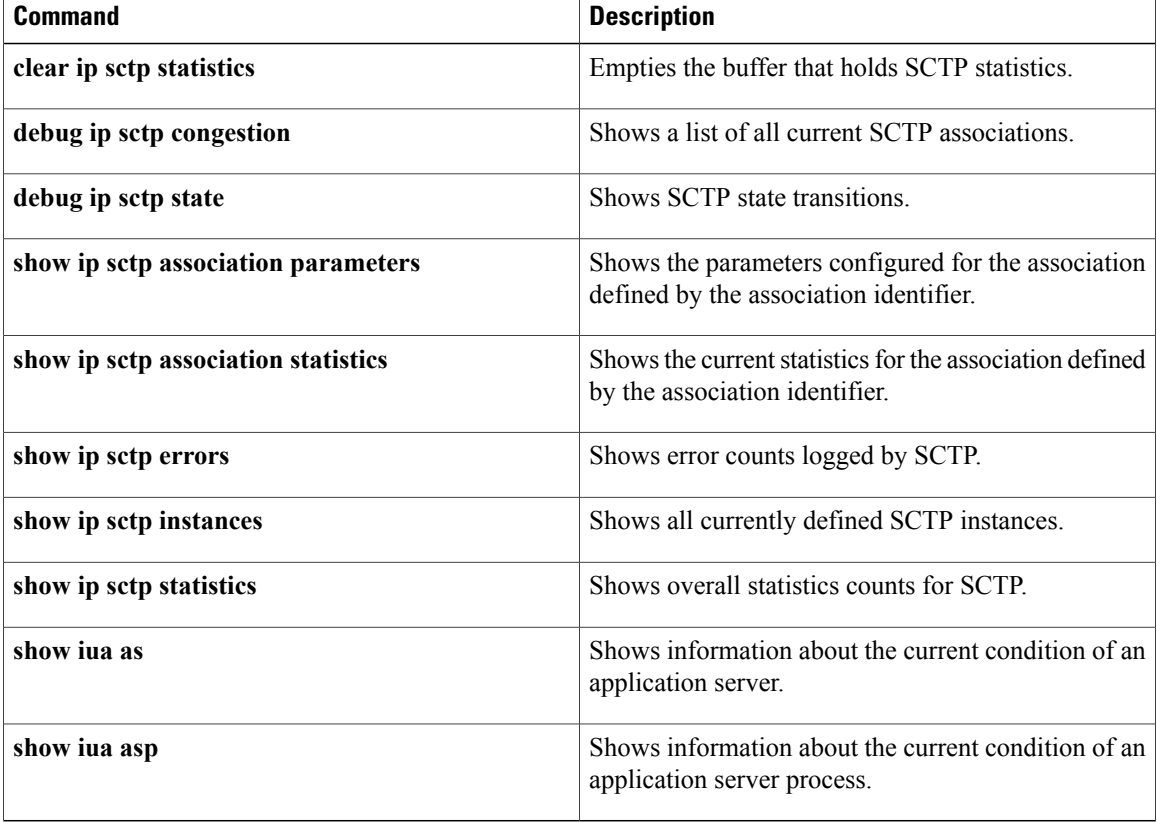

## **debug ip sctp sndchunks**

To show information about chunks that are being sent to remote Stream Control Transmission Protocol (SCTP) peers, use the **debug ip sctp sndchunks**command in privileged EXEC mode. To disable debugging output, use the **no** form of this command.

**debug ip sctp sndchunks**

**no debug ip sctp sndchunks**

- **Syntax Description** This command has no arguments or keywords.
- **Command Default** No default behavior or values
- **Command Modes** Privileged EXEC

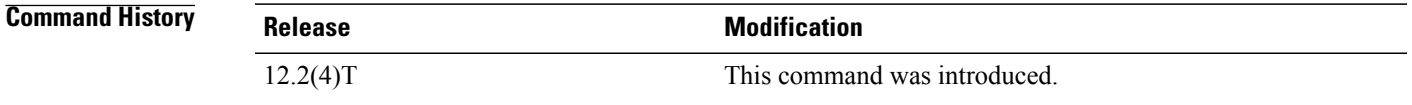

**Usage Guidelines** The **debug ip sctp sndchunks** command provides the following information:

- Application send requests from the local SCTP peer
- Chunks being bundled and sent to the remote peer
- Processing of the selective acknowledgments (SACKs) from the remote peer, indicating which chunks were successfully received
- Chunks that are marked for retransmission

**Caution**

The**debug ipsctpsndchunks** command generateslarge amounts of data if there is any significant amount of traffic flowing. It should be used with extreme caution in live networks.

**Examples** The following example shows output for the **debug ip sctp sndchunks** command for a case in which data chunks are being sent, with some of them marked for retransmission:

### Router# **debug ip sctp sndchunks**

SCTP: Assoc 0: ApplSend, chunk: 0/10412/100/A23134F8 to 10.5.0.4 SCTP: Assoc 0: ApplSend, chunk: 5/10443/100/A23134F9 to 10.5.0.4 SCTP: Assoc 0: ApplSend, chunk: 5/10448/100/A231355C to 10.5.0.4 SCTP: Assoc 0: Set oldest chunk for dest 10.5.0.4 to TSN A23134F8 SCTP: Assoc 0: Bundling data, added 0/10412/100/A23134F8, outstanding 100 SCTP: Assoc 0: Bundling data, added 5/10443/100/A23134F9, outstanding 200

T

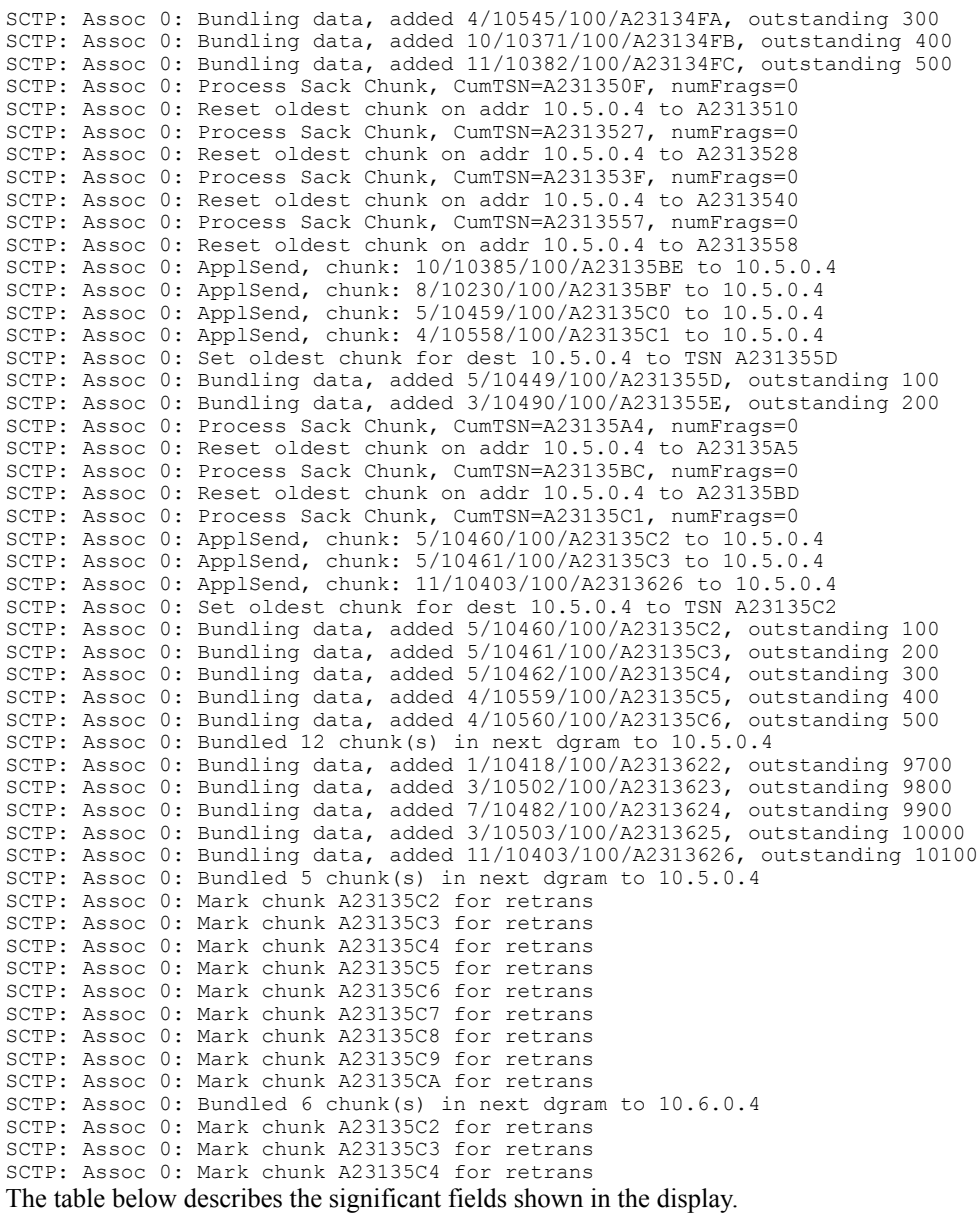

### **Table 11: debug ip sctp sndchunks Field Descriptions**

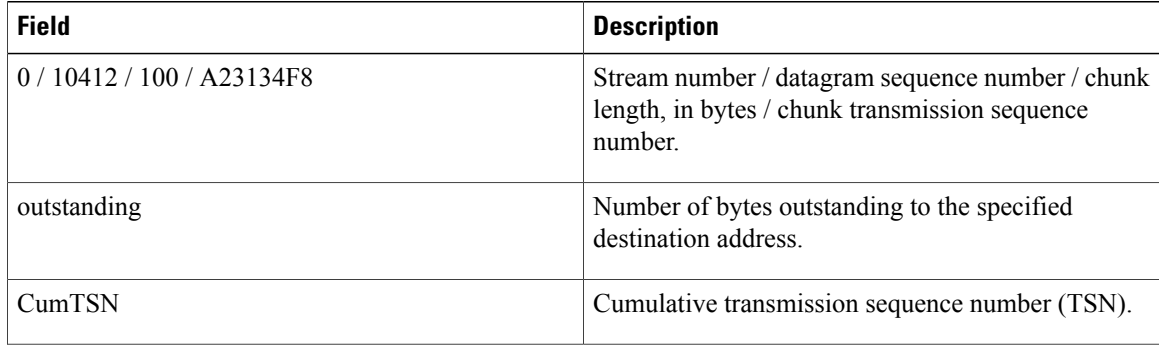

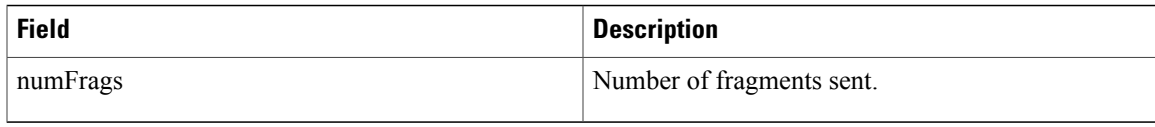

## **Related Commands**

 $\mathbf{I}$ 

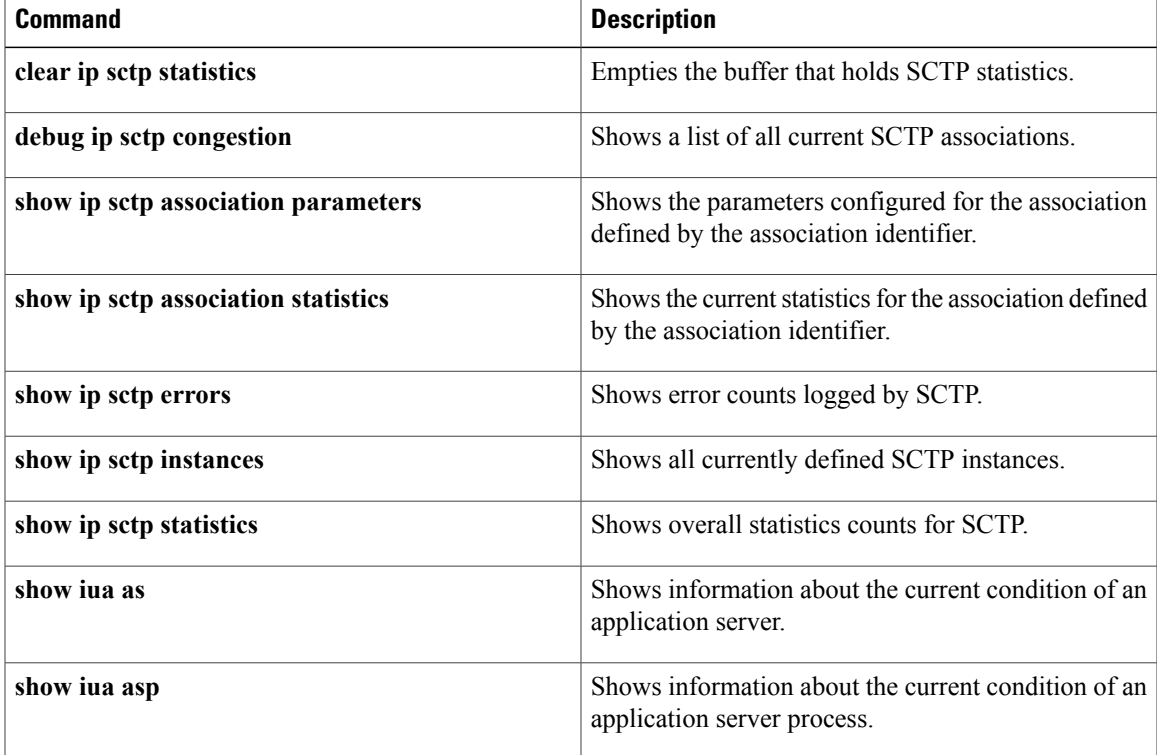

## **debug ip sctp state**

To show state transitions in the Stream Control Transmission Protocol (SCTP), use the **debug ip sctp state**command in privileged EXEC mode. To disable debugging output, use the **no** form of this command.

**debug ip sctp state**

**no debug ip sctp state**

- **Syntax Description** This command has no arguments or keywords.
- **Command Default** No default behavior or values
- **Command Modes** Privileged EXEC

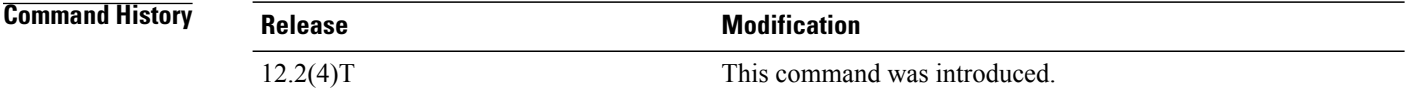

**Usage Guidelines** The **debug ip sctp state** command can be used to see if the current associations are stable or not. Because it generates output only on state transitions, it is safe to use in a live environment. It still should be used with caution, however, depending on the number of associations being handled by the system and the stability of the network.

> The**debug ipsctpstate** command is often used at the same time as the**debug ipsctpsignal** command. Using the two commands together gives good insight into the stability of associations.

**Examples** In the following example, a new association is requested and established. The peer then restarts the association and notes that the association failed and is being reestablished. The local peer then indicates that the association has failed because it has tried to retransmit the specified chunk more than the maximum number of times without success. As a result, the association fails (because of communication loss) and is terminated. The upper-layer protocol (ULP) requests that the association be attempted again, and this attempt succeeds. A shutdown is then received from the remote peer, and the local peer enters the shutdown acknowledge sent state, which is followed by the association being terminated. Again, another association attempt is made and succeeds.

```
Router# debug ip sctp signal
Router# debug ip sctp state
<new assoc attempt>
00:20:08: SCTP: Assoc 0: state CLOSED -> COOKIE_WAIT 00:20:15: SCTP: Assoc 0: state COOKIE WAIT -> ESTABL
                            state COOKIE WAIT -> ESTABLISHED
00:20:15: SCTP: Assoc 0: Sent ASSOC UP signal for CONFIGD ASSOC
00:21:03: SCTP: Assoc 0: Restart rcvd from peer
00:21:03: SCTP: Assoc 0: Sent ASSOC_RESTART signal
00:21:04: SCTP: Assoc 0: chunk 62EA7F40 retransmitted more than max times, failing assoc
00:21:04: SCTP: Assoc 0: Sent ASSOC_FAILED signal, reason: SCTP_COMM_LOST
00:21:04: SCTP: Assoc 0: Sent ASSOC_TERMINATE signal
```
00:21:04: SCTP: Assoc 0: state ESTABLISHED -> CLOSED <new assoc attempt> 00:21:04: SCTP: Assoc 0: state CLOSED -> COOKIE WAIT 00:21:04: SCTP: Assoc 0: state COOKIE WAIT -> COOKIE ECHOED 00:21:04: SCTP: Assoc 0: state COOKIE\_ECHOED -> ESTABLISHED 00:21:04: SCTP: Assoc 0: Sent ASSOC\_UP signal for CONFIGD\_ASSOC 00:21:04: SCTP: Assoc 0: Sent TERMINATE\_PENDING signal 00:21:04: SCTP: Assoc 0: state ESTABLISHED -> SHUTDOWN\_ACKSENT 00:21:04: SCTP: Assoc 0: Sent ASSOC\_TERMINATE signal 00:21:04: SCTP: Assoc 0: state SHUTDOWN\_ACKSENT -> CLOSED <new assoc attempt> 00:21:04: SCTP: Assoc 0: state CLOSED -> COOKIE\_WAIT 00:21:04: SCTP: Assoc 0: state COOKIE WAIT -> COOKIE ECHOED 00:21:04: SCTP: Assoc 0: state COOKIE\_ECHOED -> ESTABLISHED 00:21:04: SCTP: Assoc 0: Sent ASSOC\_UP signal for CONFIGD\_ASSOC The table below describes the significant fields shown in the display.

**Table 12: debug ip sctp state Field Descriptions**

| <b>Field</b>                         | <b>Description</b>                                                                                                    |  |
|--------------------------------------|----------------------------------------------------------------------------------------------------|--|
| CLOSED -> COOKIE WAIT                | SCTP endpoint sends initialization chunk and moves<br>to the COOKIE WAIT state to wait for<br>acknowledgment and a state cookie from the remote<br>endpoint. |  |
| COOKIE WAIT -> COOKIE ECHOED         | SCTP endpoint returns the state cookie to the remote<br>endpoint and enters COOKIE ECHOED state.                                                             |  |
| COOKIE ECHOED -> ESTABLISHED         | SCTP endpoint enters ESTABLISHED state after<br>receiving acknowledgment that the state cookie has<br>been received by the remote endpoint.                  |  |
| ESTABLISHED -> SHUTDOWN ACKSENT      | SCTP endpoint enters SHUTDOWN ACKSENT<br>state after receiving a shutdown message and sending<br>a shutdown acknowledgment to the remote endpoint.           |  |
| <b>SHUTDOWN ACKSENT -&gt; CLOSED</b> | SCTP endpoint enters CLOSED state.                                                                                                    |  |

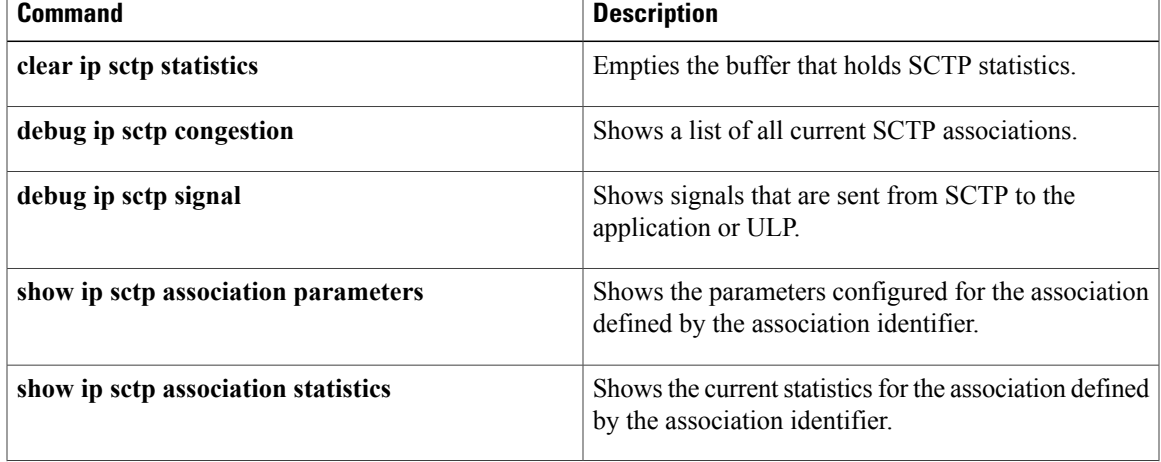

 $\mathbf{I}$ 

 $\mathbf I$ 

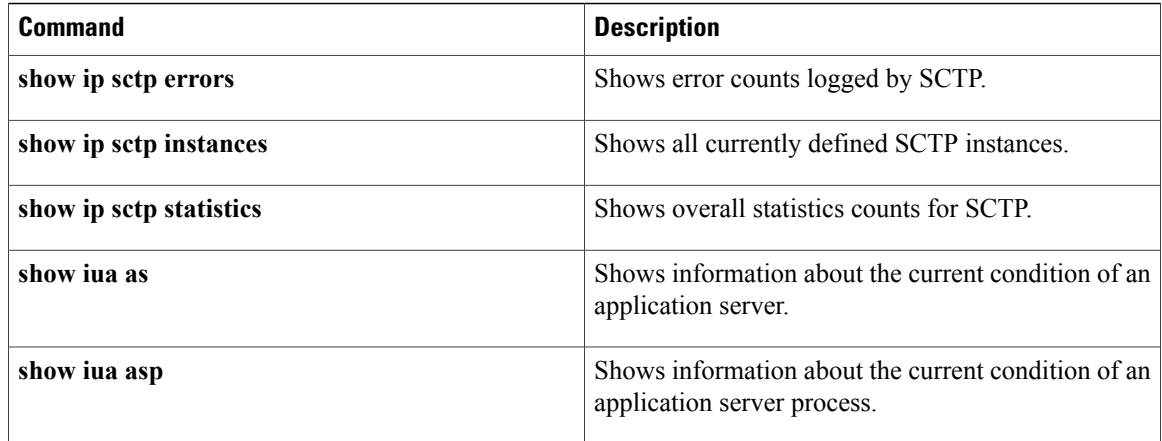
# **debug ip sctp timer**

To provide information about Stream Control Transmission Protocol (SCTP) timers that are started, stopped, and triggering, use the**debug ipsctptimer**command in privileged EXEC mode. To disable debugging output, use the **no** form of this command.

**debug ip sctp timer**

**no debug ip sctp timer**

- **Syntax Description** This command has no arguments or keywords.
- **Command Default** No default behavior or values
- **Command Modes** Privileged EXEC

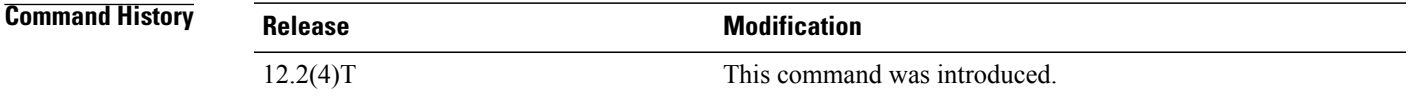

**Usage Guidelines** Many SCTP timers should not be restarted after they have been started once. For these timers, the first call succeeds in starting the timer, and subsequent calls do nothing until the timer either expires or is stopped. For example, the retransmission timer is started when the first chunk is sent, but then is not started again for subsequent chunks when there is outstanding data.

**Caution**

The **debug ip sctp timer** command generates a significant amount of output. It should be used with extreme caution in a live network.

**Examples** The following example shows the starting and stopping of various SCTP timers:

```
Router# debug ip sctp timer
SCTP: Assoc 0: Starting CUMSACK timer
SCTP: Timer already started, not restarting
SCTP: Assoc 0: Starting CUMSACK timer
SCTP: Timer already started, not restarting
SCTP: Assoc 0: Timer BUNDLE triggered
SCTP: Assoc 0: Starting RETRANS timer for destaddr 10.5.0.4
SCTP: Assoc 0: Starting RETRANS timer for destaddr 10.5.0.4
SCTP: Timer already started, not restarting
SCTP: Assoc 0: Starting RETRANS timer for destaddr 10.5.0.4
SCTP: Timer already started, not restarting
SCTP: Assoc 0: Starting RETRANS timer for destaddr 10.5.0.4
SCTP: Timer already started, not restarting
SCTP: Assoc 0: Stopping RETRANS timer for destaddr 10.5.0.4
SCTP: Assoc 0: Starting RETRANS timer for destaddr 10.5.0.4
```
I

SCTP: Assoc 0: Stopping RETRANS timer for destaddr 10.5.0.4 SCTP: Assoc 0: Starting CUMSACK timer SCTP: Timer already started, not restarting SCTP: Assoc 0: Starting CUMSACK timer SCTP: Timer already started, not restarting SCTP: Assoc 0: Starting CUMSACK timer SCTP: Timer already started, not restarting SCTP: Assoc 0: Starting CUMSACK timer SCTP: Timer already started, not restarting SCTP: Assoc 0: Starting CUMSACK timer SCTP: Timer already started, not restarting SCTP: Assoc 0: Stopping CUMSACK timer SCTP: Assoc 0: Starting CUMSACK timer SCTP: Assoc 0: Starting CUMSACK timer SCTP: Timer already started, not restarting The table below describes the significant fields shown in the display.

**Table 13: debug ip sctp timer Field Descriptions**

| <b>Field</b>   | <b>Description</b>                   |
|----------------|--------------------------------------|
| <b>CUMSACK</b> | Cumulative selective acknowledgment. |
| <b>RETRANS</b> | Retransmission.                      |

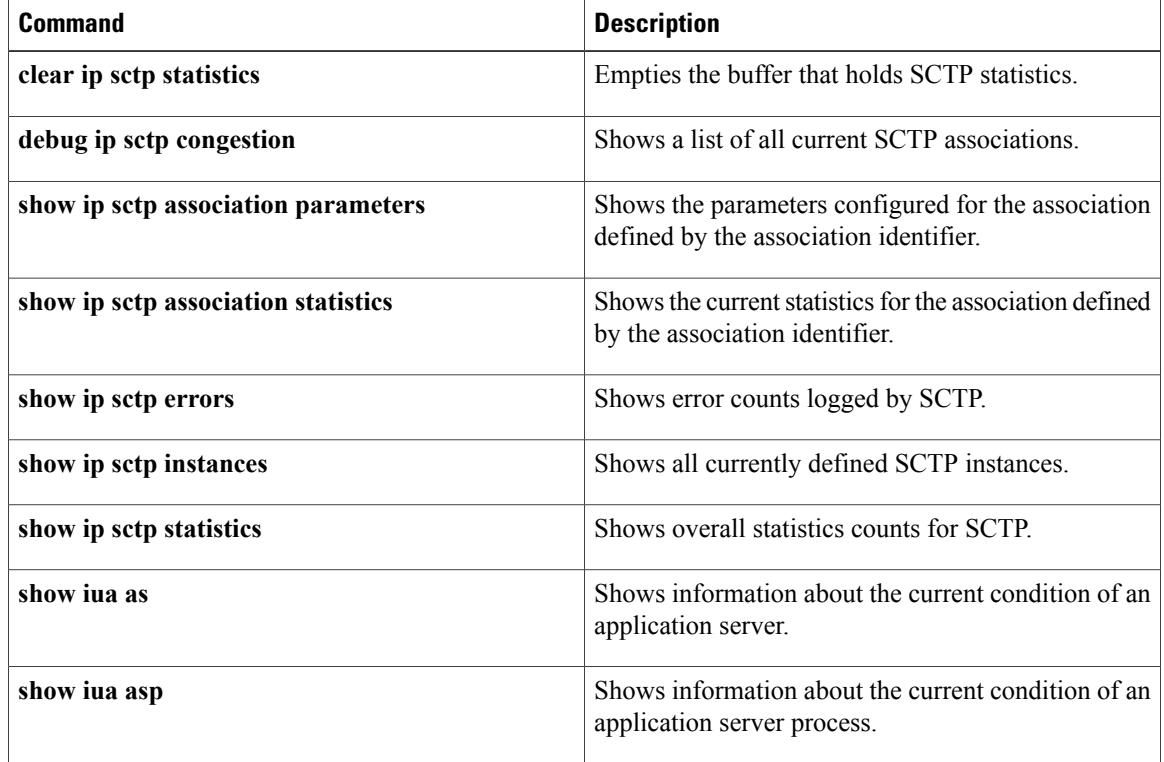

To display diagnostic information about unusual situations in Stream Control Transmission Protocol (SCTP), use the **debug ip sctp warnings**command in privileged EXEC mode. To disable debugging output, use the **no** form of this command.

**debug ip sctp warnings**

**no debug ip sctp warnings**

- **Syntax Description** This command has no arguments or keywords.
- **Command Default** No default behavior or values
- **Command Modes** Privileged EXEC

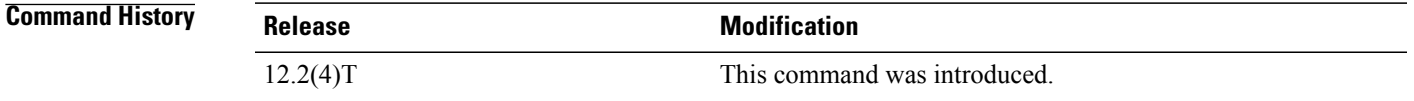

**Usage Guidelines** In a live system, the debugging messages for performance, state, signal, and warnings are the most useful. They show any association or destination addressfailures and can be used to monitor the stability of established associations.

> The **debug ip sctp warnings** command displays information on any unusual situation that is encountered. These situations may or may not indicate problems, depending on the particulars of the situation.

**Examples** The following example shows some events and conditions that are flagged as warnings:

Router# **debug ip sctp warnings** SCTP: Assoc 0: No cookie in InitAck, discarding SCTP: Assoc 0: Incoming INIT ACK: inbound streams reqd 15, allowed 13 SCTP: Assoc 0: Incoming INIT\_ACK request: outbound streams req'd 13, allowed 1 SCTP: Assoc 0: Remote verification tag in init ack is zero, discarding SCTP: Remote verification tag in init is zero, discarding SCTP: Assoc 0: Rwnd less than min allowed (1500) in incoming INITACK, rcvd 0 SCTP: Assoc 0: Rwnd less than min allowed (1500) in incoming INITACK, rcvd 1499 SCTP: Rwnd in INIT too small (0), discarding SCTP: Rwnd in INIT too small (1499), discarding SCTP: Unknown INIT param 16537 (0x4099), length 8 SCTP: Assoc 0: Unknown INITACK param 153 (0x99), length 8 SCTP: Assoc 0: No cookie in InitAck, discarding SCTP: Assoc 0: No cookie in InitAck, discarding SCTP: Processing INIT, invalid param len 0, discarding... SCTP: Assoc 0: Processing INITACK, invalid param len 0, discarding...

 $\mathbf{I}$ 

 $\mathbf I$ 

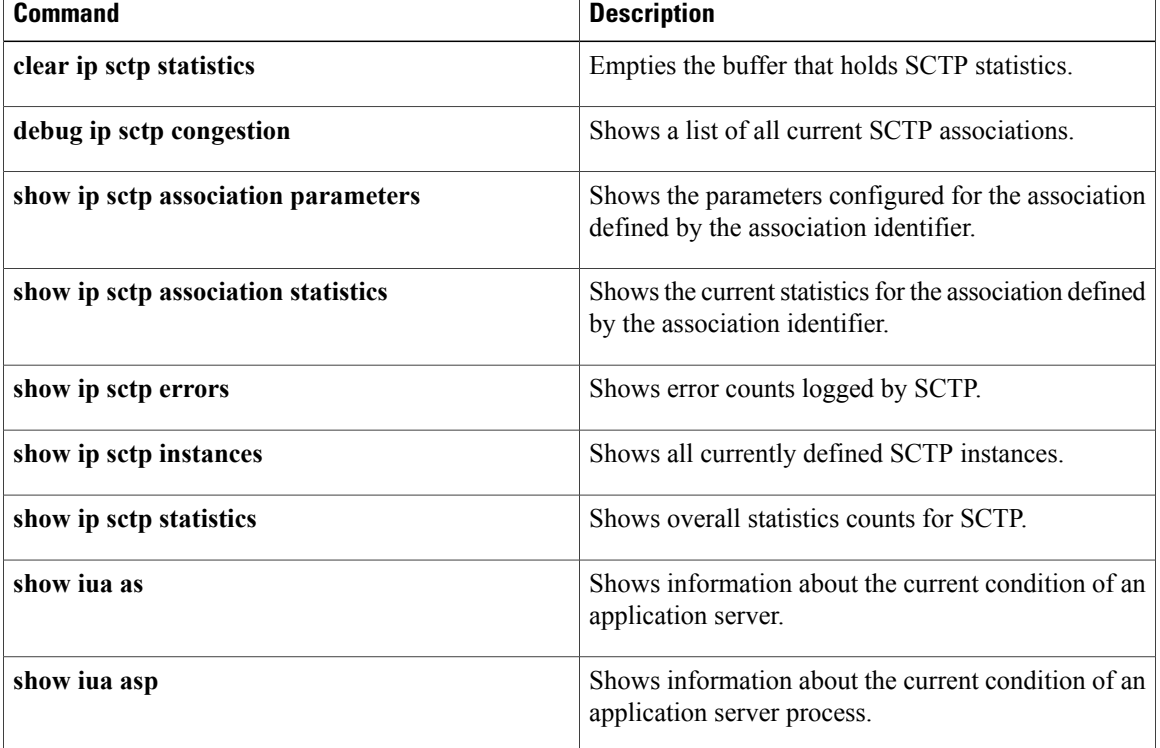

# **debug ip sd**

To display all session directory (SD) announcements received, use the **debug ip sd**command in privileged EXEC mode. To disable debugging output, use the **no**form of this command. **debug ip sd no debug ip sd Syntax Description** This command has no arguments or keywords. **Command Modes** Privileged EXEC **Usage Guidelines** This command shows session directory announcements for multicast IP. Use it to observe multicast activity. **Examples** The following is sample output from the **debug** ip sd command: Router# **debug ip sd** SD: Announcement from 172.16.58.81 on Serial0.1, 146 bytes s=\*cisco: CBONE Audio i=cisco internal-only audio conference o=dino@dino-ss20.cisco.com c=224.0.255.1 16 2891478496 2892688096 m=audio 31372 1700 SD: Announcement from 172.22.246.68 on Serial0.1, 147 bytes s=IMS: U.S. Senate i=U.S. Senate at http://town.hall.org/radio/live.html o=carl@also.radio.com c=224.2.252.231 95 0 0 m=audio 36572 2642 a=fmt:gsm The table below describes the significant fields shown in the display.

**Table 14: debug ip sd Field Descriptions**

| <b>Field</b>             | <b>Description</b>                                           |
|--------------------------|--------------------------------------------------------------|
| <b>SD</b>                | Session directory event.                                     |
| Announcement from        | Address sending the SD announcement.                         |
| on Serial <sub>0.1</sub> | Interface receiving the announcement.                        |
| 146 bytes                | Size of the announcement event.                              |
| $s=$                     | Session name being advertised.                               |
| $i=$                     | Information providing a descriptive name for the<br>session. |

 $\mathbf l$ 

T

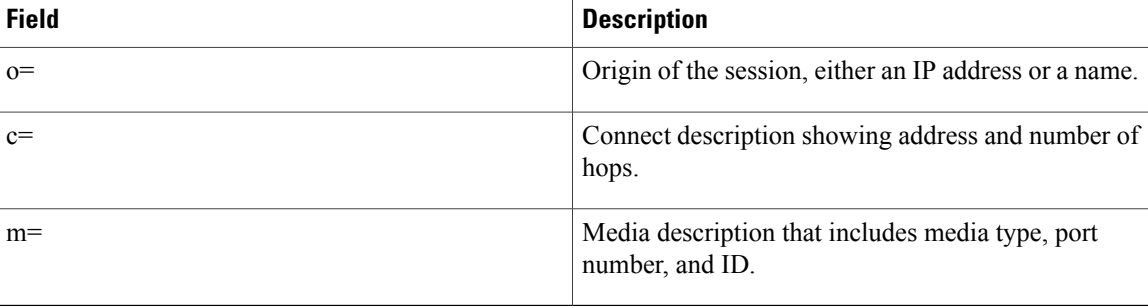

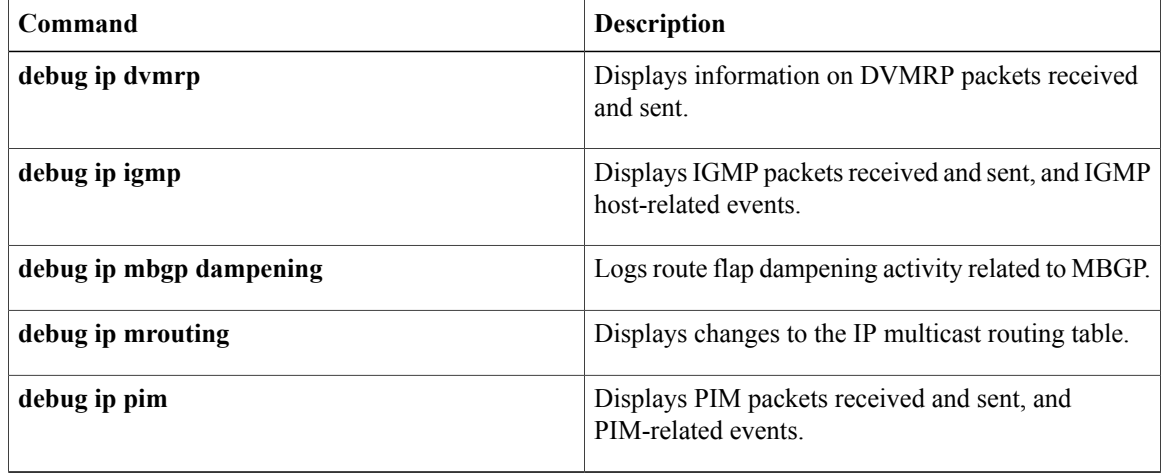

# **debug ip sdee**

To enable debugging messages for Security Device Event Exchange (SDEE) notification events, use the **debug ip sdee** command in privileged EXEC mode. To disable SDEE debugging messages, use the **no** form of this command.

**debug ip sdee [alerts] [detail] [messages] [requests] [subscriptions]**

**no debug ip sdee [alerts] [detail] [messages] [requests] [subscriptions]**

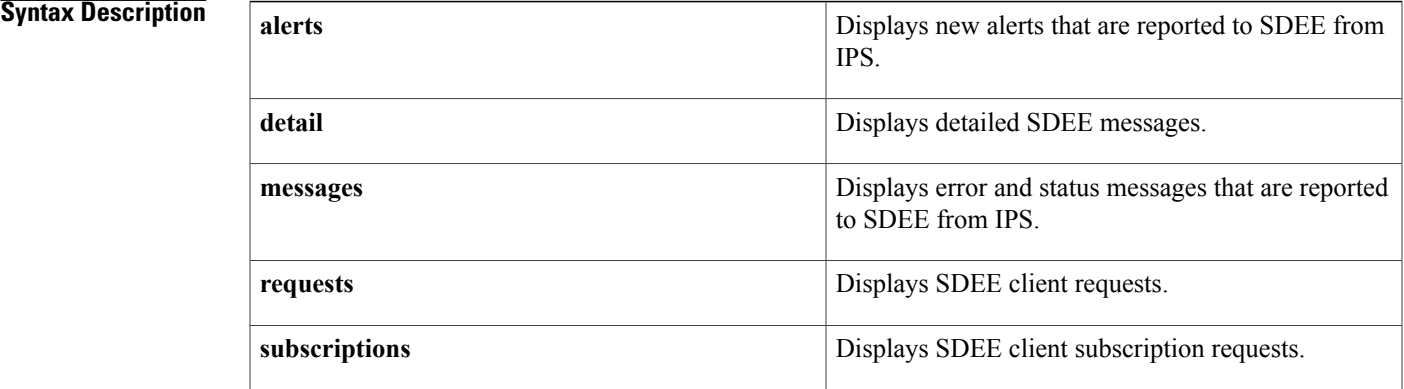

## **Command Modes** Privileged EXEC (#)

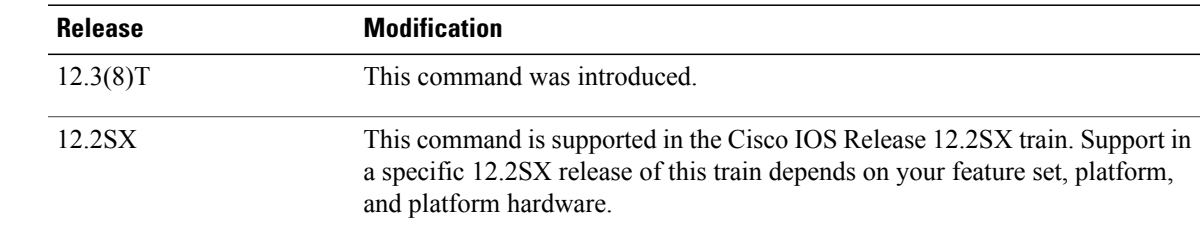

*Command History* 

**Examples** The following is sample SDEE debug output. In this example, you can see which messages correspond to SDEE alerts, requests, and subscriptions.

> Router# **debug ip sdee alerts requests subscriptions** 5d00h:SDEE:got request from client at 10.0.0.2 5d00h:SDEE:reported 13 events for client at 10.0.0.2 5d00h:SDEE:GET request for client 10.0.0.2 subscription IDS1720:0 5d00h:SDEE:reported 50 events for client 10.0.0.2 subscription IDS1720:0 5d00h: SDEE alert:sigid 2004 name ICMP Echo Req from 10.0.0.2 time 1021174067 5d00h: SDEE alert:sigid 2004 name ICMP Echo Req from 10.0.0.2 time 1021174071 5d00h: SDEE alert:sigid 2004 name ICMP Echo Req from 10.0.0.2 time 1021174072 5d00h: SDEE alert:sigid 2004 name ICMP Echo Req from 10.0.0.2 time 1021175127 5d00h:SDEE:missed events for IDS1720:0

 $\mathbf{I}$ 

I

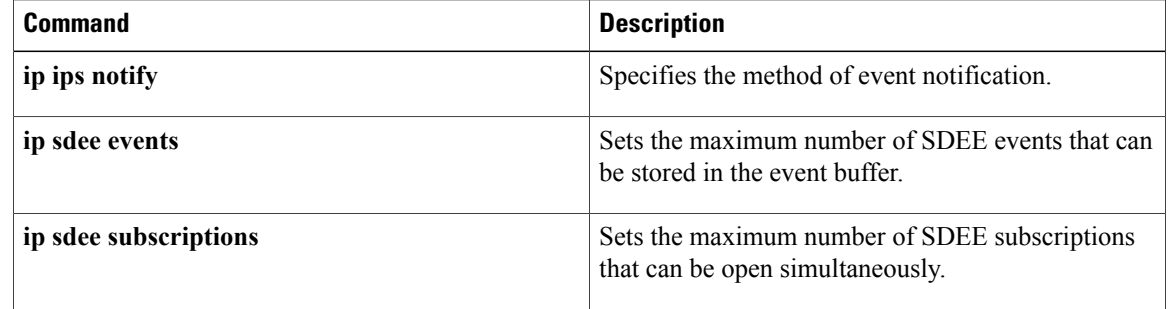

# **debug ip security**

To display IP security option processing, use the **debug ip security** command in privileged EXEC mode. To disable debugging output, use the **no** form of this command.

**debug ip security**

**no debug ip security**

**Syntax Description** This command has no arguments or keywords.

**Command Modes** Privileged EXEC

**Usage Guidelines** The **debug ip security** command displays information for both basic and extended IP security options. For interfaces where **ip security** is configured, each IP packet processed for that interface results in debugging output regardless of whether the packet contains IP security options. IP packets processed for other interfaces that also contain IP security information also trigger debugging output. Some additional IP security debugging information is also controlled by the **debug ip packet** command in privileged EXEC mode.

```
Caution
```
Because the **debug ip security** command generates a substantial amount of output for every IP packet processed, use it only when traffic on the IP network is low, so other activity on the system is not adversely affected.

**Examples** The following is sample output from the **debug ip security** command:

```
Router# debug ip security
IP Security: src 172.24.72.52 dst 172.24.72.53, number of BSO 1
     idb: NULL
     pak: insert (0xFF) 0x0
IP Security: BSO postroute: SECINSERT changed to secret (0x5A) 0x10
IP Security: src 172.24.72.53 dst 172.24.72.52, number of BSO 1
     idb: secret (0x6) 0x10 to secret (0x6) 0x10, no implicit
          def secret (0x6) 0x10
     pak: secret (0x5A) 0x10
IP Security: checking BSO 0x10 against [0x10 0x10]
IP Security: classified BSO as secret (0x5A) 0x10
The table below describes significant fields shown in the display.
```
### **Table 15: debug ip security Field Descriptions**

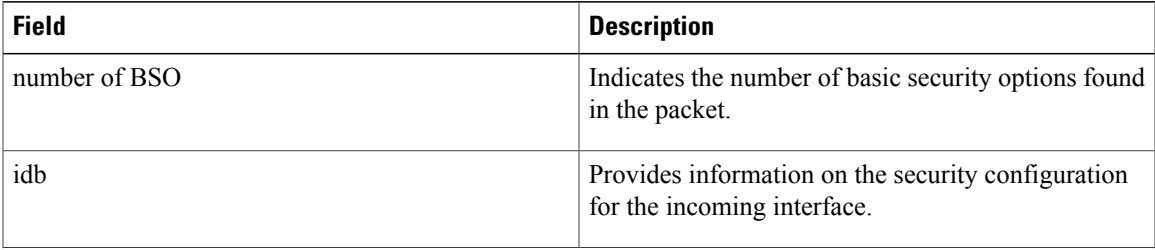

I

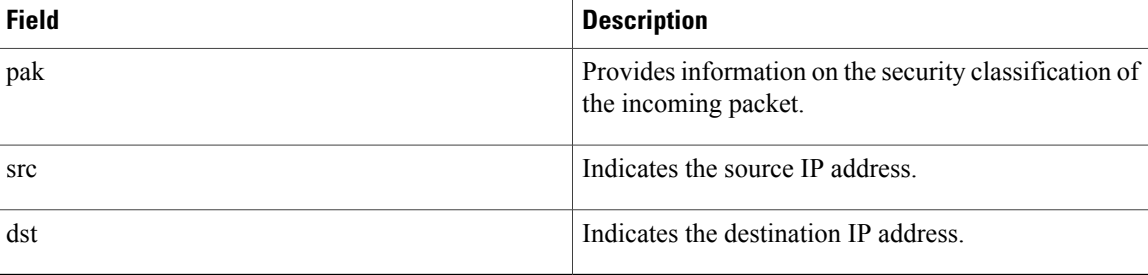

The following line indicates that the packet was locally generated, and it has been classified with the internally significant security level "insert" (0xff) and authority information of 0x0:

idb: NULL pak: insert (0xff) 0x0

The following line indicates that the packet was received via an interface with dedicated IP security configured. Specifically, the interface is configured at security level "secret" and with authority information of 0x0. The packet itself was classified at level "secret" (0x5a) and authority information of 0x10.

idb: secret (0x6) 0x10 to secret (0x6) 0x10, no implicit def secret (0x6) 0x10 pak: secret (0x5A) 0x10

# **debug ip sla error**

To enable debugging output of Cisco IOS IP Service Level Agreements (SLAs) operation run-time errors, use the **debug ip sla error** command in privileged EXEC mode. To disable debugging output, use the **no** form of this command.

**debug ip sla error** [*operation-number***| ep-api| event-publisher**]

**no debug ip sla error** [*operation-number***| ep-api| event-publisher**]

Г

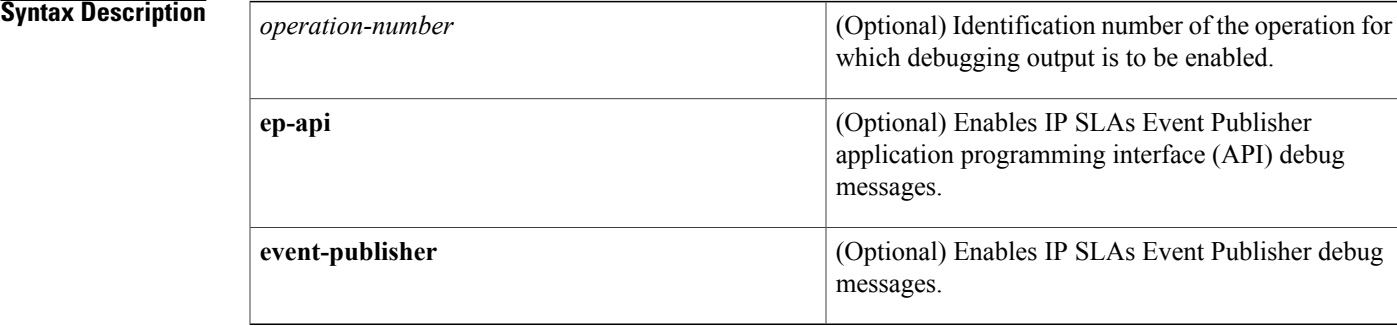

## **Command Modes** Privileged EXEC (#)

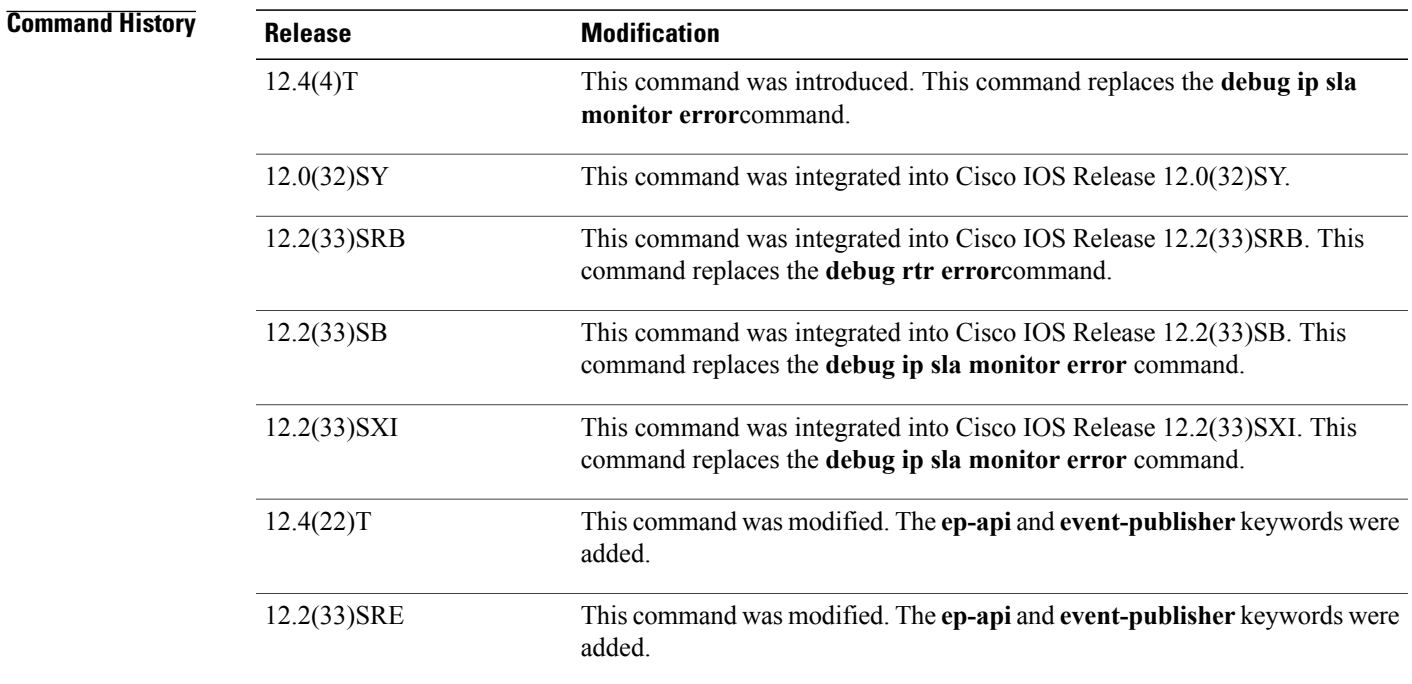

**Usage Guidelines** The **debug ip sla error** *operation-number*command displays run-time errors. When an operation number other than 0 is specified, all run-time errors for that operation are displayed when the operation is active. When the operation number is 0, all run-time errors relating to the IP SLAs scheduler process are displayed. When no operation number is specified, all run-time errors for all active operations configured on the router are displayed.

```
Note
```
Use the **debug ip sla error**command before using the **debug ip sla trace** command because the **debug ip sla error** command generates a lesser amount of debugging output.

The **debug ip sla error** command is supported in IPv4 networks. This command can also be used to enable debugging output for an IP SLAs operation that supports IPv6 addresses.

**Examples** The following is sample output from the **debug ip sla error** command. The output indicates failure because the target is not there or because the responder is not enabled on the target.

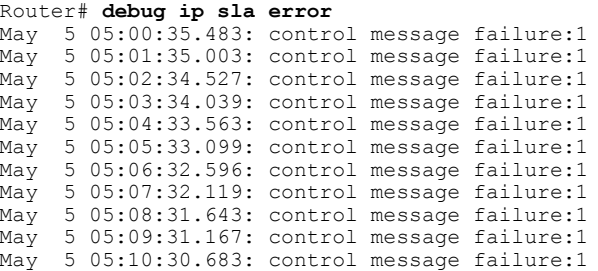

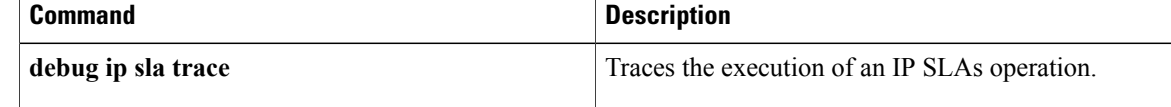

**debug ip sla ethernet-monitor**

# **debug ip sla ethernet-monitor**

To enable debugging output for a Cisco IOS IP Service Level Agreements (SLAs) Ethernet operation, use the **debug ip sla ethernet-monitor** command in privileged EXEC mode. To disable debugging output, use the **no** form of this command.

**debug ip sla ethernet-monitor** [ *operation-number* ]

**no debug ip sla ethernet-monitor** [ *operation-number* ]

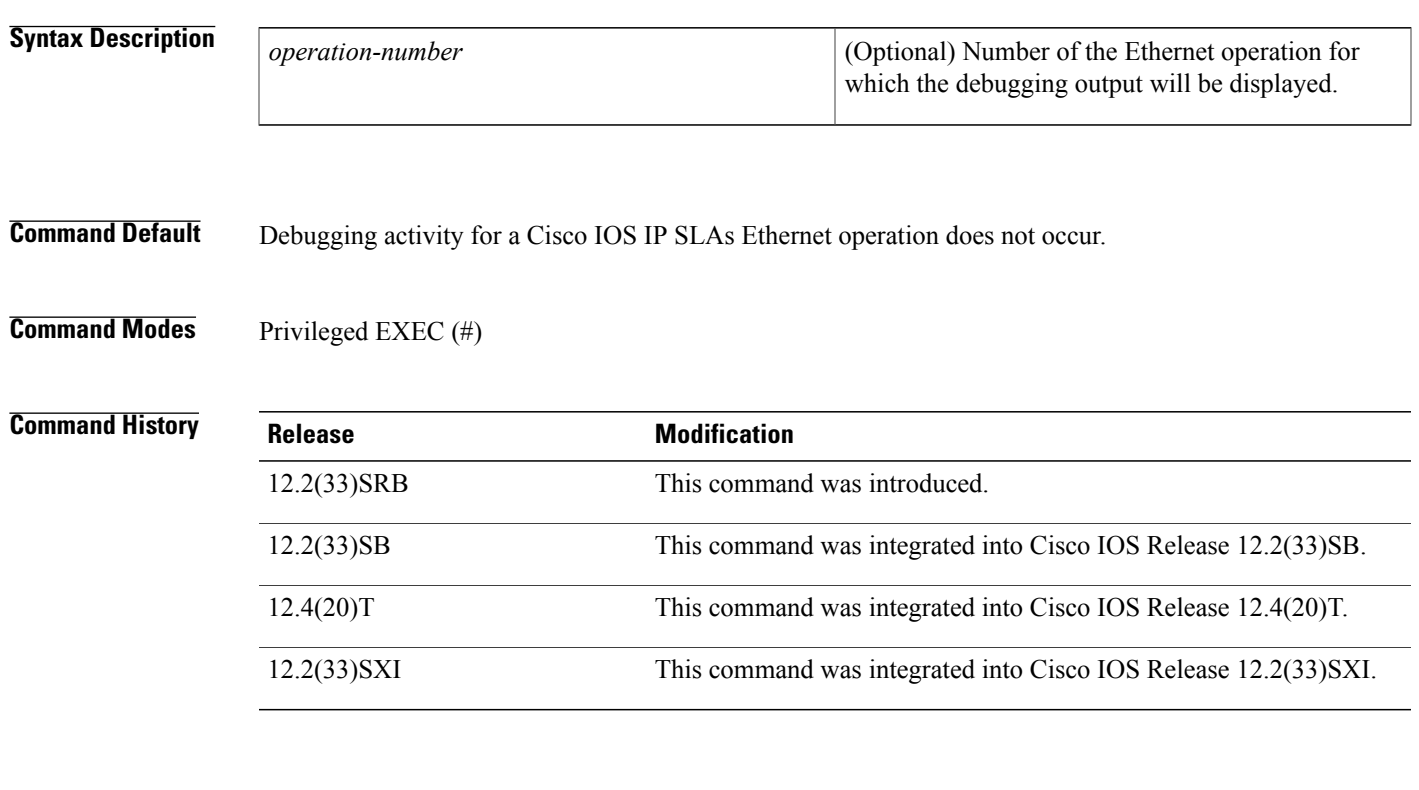

**Examples** The following is sample output from the **debug** ip sla **ethernet-monitor** command:

Router# **debug ip sla ethernet-monitor** 00:00:15: IP SLAs Auto Ethernet(0):vlan = 2, domain = DOMAIN\_OPERATOR L3 1, mpid = 6322 from CFM 00:00:15: IP SLAs Auto Ethernet(0):saaHandleEventFromCFM::Received Event from CFM 00:00:15: IP SLAs Auto Ethernet(0):Event::ECFM\_SAA\_EV\_MEP\_ADD 00:00:15: IP SLAs Auto Ethernet(0):1 auto-probes found for domain = DOMAIN OPERATOR L3 1 and vlan = 2 00:00:15: IP SLAs Auto Ethernet(0):autoProbe probe\_id = 1 00:00:15: IP SLAs Auto Ethernet(0):0 Probes already running in auto-probe = 1 00:00:15: IP SLAs Auto Ethernet(1):starting probe with freq = 20 sec 00:00:15: IP SLAs Auto Ethernet(1):starting probe 100001

 $\mathbf{I}$ 

I

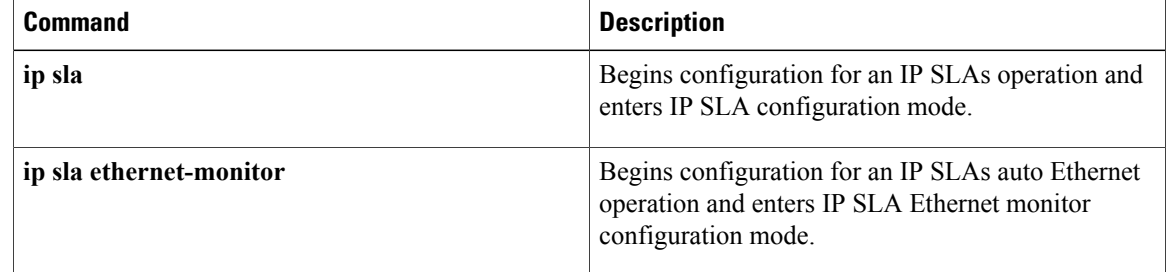

(Optional) Identification number of the operation for

which debugging output is to be enabled.

# **debug ip sla monitor error**

**Note**

Effective with Cisco IOS Release 12.4(4)T, 12.2(33)SB, and 12.2(33)SXI, the **debug ip sla monitor error**command is replaced by the **debug ip sla error**command. See the **debug ip sla error**command for more information.

To enable debugging output of Cisco IOS IP Service Level Agreements (SLAs) operation run-time errors, use the **debug ip sla monitor error**command in privileged EXEC mode. To disable debugging output, use the **no**form of this command.

**debug ip sla monitor error** [ *operation-number* ] **no debug ip sla monitor error** [ *operation-number* ]

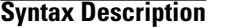

**Command History** 

## **Command Modes** Privileged EXEC

*operation-number*

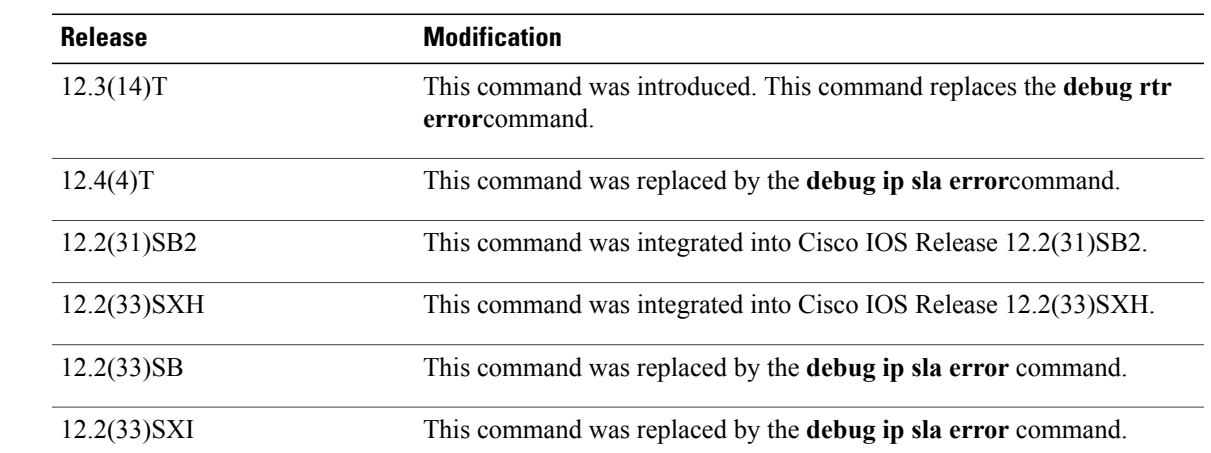

**Usage Guidelines** The **debug ip sla monitor error**command displays run-time errors. When an operation number other than 0 is specified, all run-time errors for that operation are displayed when the operation is active. When the operation number is 0, all run-time errors relating to the IP SLAs scheduler process are displayed. When no operation number is specified, all run-time errors for all active operations configured on the router are displayed.

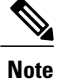

Use the **debug ip sla monitor error**command before using the **debug ip sla monitor trace** command because the **debug ip sla monitor error** command generates a lesser amount of debugging output.

**Examples** The following is sample output from the **debug ip sla monitor error** command. The output indicates failure because the target is not there or because the responder is not enabled on the target. All debugging output for IP SLAs (including the output from the **debug ip sla monitor trace** command) has the format shown in the table below.

```
Router# debug ip sla monitor error
May 5 05:00:35.483: control message failure:1
May 5 05:01:35.003: control message failure:1
May 5 05:02:34.527: control message failure:1
May 5 05:03:34.039: control message failure:1
May 5 05:04:33.563: control message failure:1
May 5 05:05:33.099: control message failure:1
May 5 05:06:32.596: control message failure:1
    5 05:07:32.119: control message failure:1
May 5 05:08:31.643: control message failure:1
May 5 05:09:31.167: control message failure:1
May 5 05:10:30.683: control message failure:1
```
The table below describes the significant fields shown in the display.

**Table 16: debug ip sla monitor error Field Descriptions**

| <b>Field</b>                                                                                             | <b>Description</b>                                                 |
|----------------------------------------------------------------------------------------------------|--------------------------------------------------------------------|
| IP SLA Monitor 1                                                                                         | Number of the operation generating the message.                    |
| Error Return Code                                                                                        | Message identifier indicating the error type (or error<br>itself). |
| LU0 IP SLA Monitor Probe 1                                                                               | Name of the process generating the message.                        |
| in echoTarget on call luReceive<br>LuApiReturnCode of InvalidHandle - invalid host<br>name or API handle | Supplemental messages that pertain to the message<br>identifier.   |

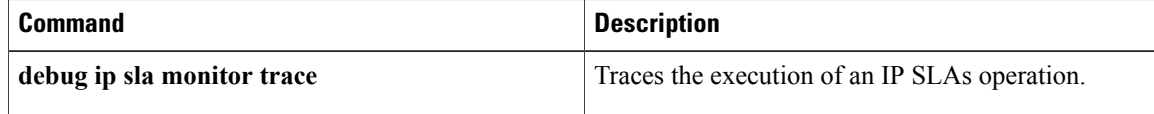

# **debug ip sla monitor mpls-lsp-monitor**

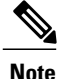

Effective with Cisco IOS Release 12.2(33)SB, the **debug ip sla monitor mpls-lsp-monitor**command is replaced by the**debug ipsla mpls-lsp-monitor**command.See the**debug ipsla mpls-lsp-monitor**command for more information.

To enable debugging output for the IP Service Level Agreements (SLAs) label switched path (LSP) Health Monitor, use the **debug ip sla monitor mpls-lsp-monitor**command in privileged EXEC mode. To disable debugging output, use the **no** form of this command.

**debug ip sla monitor mpls-lsp-monitor** [ *operation-number* ] **no debug ip sla monitor mpls-lsp-monitor** [ *operation-number* ]

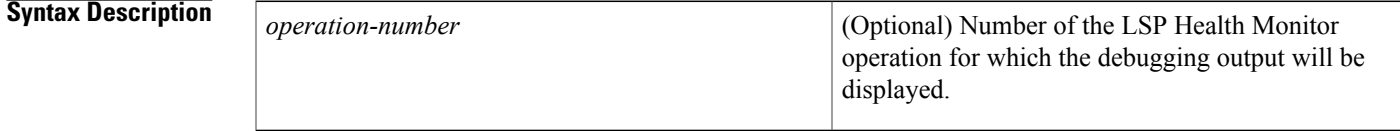

**Command Default** Debugging is disabled.

**Command Modes** Privileged EXEC

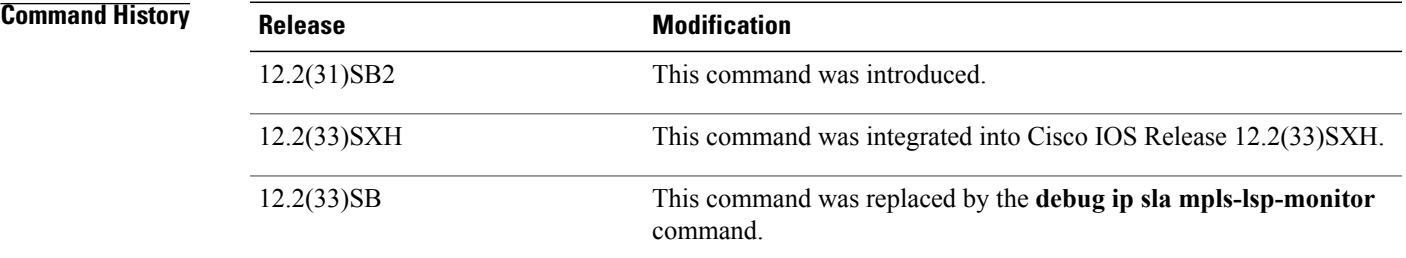

**Examples** The following is sample output from the **debug ip sla monitor mpls-lsp-monitor** command:

Router# **debug ip sla monitor mpls-lsp-monitor** IP SLA Monitor MPLSLM debugging for all entries is on \*Aug 19 19:59: IP SLA Monitor MPLSLM(1):Next hop 10.10.10.8 added in AddQ \*Aug 19 19:59: IP SLA Monitor MPLSLM(1):Next hop 10.10.10.8 added in AddQ \*Aug 19 19:59: IP SLA Monitor MPLSLM(1):Next hop 10.10.10.8 added in AddQ \*Aug 19 19:59: IP SLA Monitor MPLSLM(1):Adding vrf red into tree entry 10.10.10.8 \*Aug 19 19:59: IP SLA Monitor MPLSLM(1):Adding Probe 100005 \*Aug 19 19:59: IP SLA Monitor MPLSLM(1):Adding ProbeID 100005 to tree entry 10.10.10.8 (1) \*Aug 19 19:59: IP SLA Monitor MPLSLM(1):Adding vrf blue into tree entry 10.10.10.8 \*Aug 19 19:59: IP SLA Monitor MPLSLM(1):Duplicate in AddQ 10.10.10.8

T

\*Aug 19 19:59: IP SLA Monitor MPLSLM(1):Adding vrf green into tree entry 10.10.10.8 \*Aug 19 19:59: IP SLA Monitor MPLSLM(1):Duplicate in AddQ 10.10.10.8 \*Aug 19 19:59: IP SLA Monitor MPLSLM(1):Added Probe(s) 100005 will be scheduled after 26 secs over schedule period 60

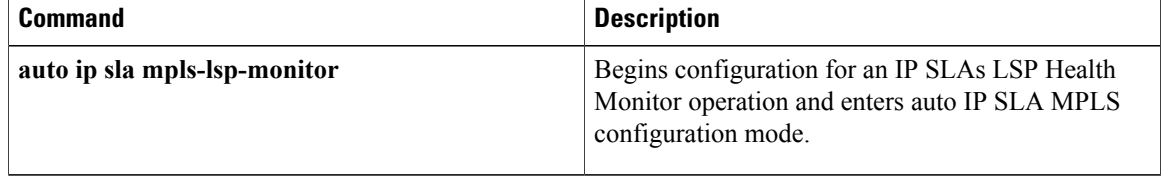

# **debug ip sla trace**

To trace the execution of a Cisco IOS IP Service Level Agreements (SLAs) operation, use the **debug ip sla trace**command in privileged EXEC mode. To disable trace debugging output, use the**no**form of this command.

**debug ip sla trace** [*operation-number***| ep-api| event-publisher**]

**no debug ip sla trace** [*operation-number***| ep-api| event-publisher**]

Г

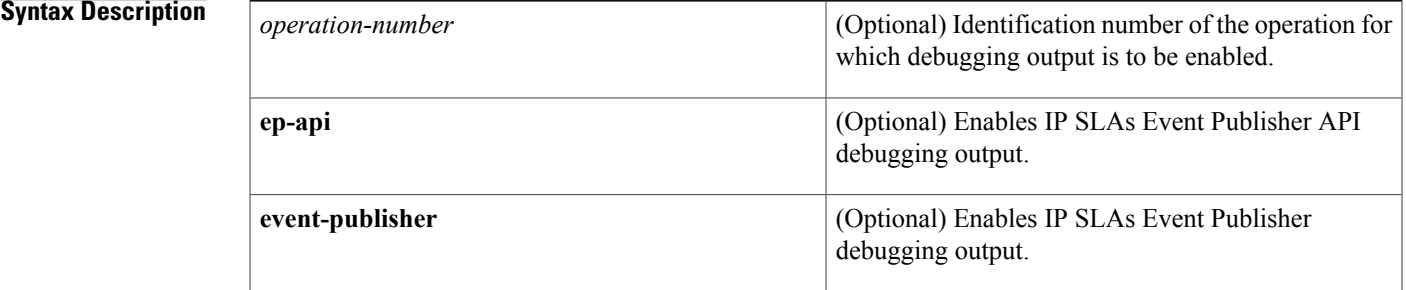

## **Command Modes** Privileged EXEC (#)

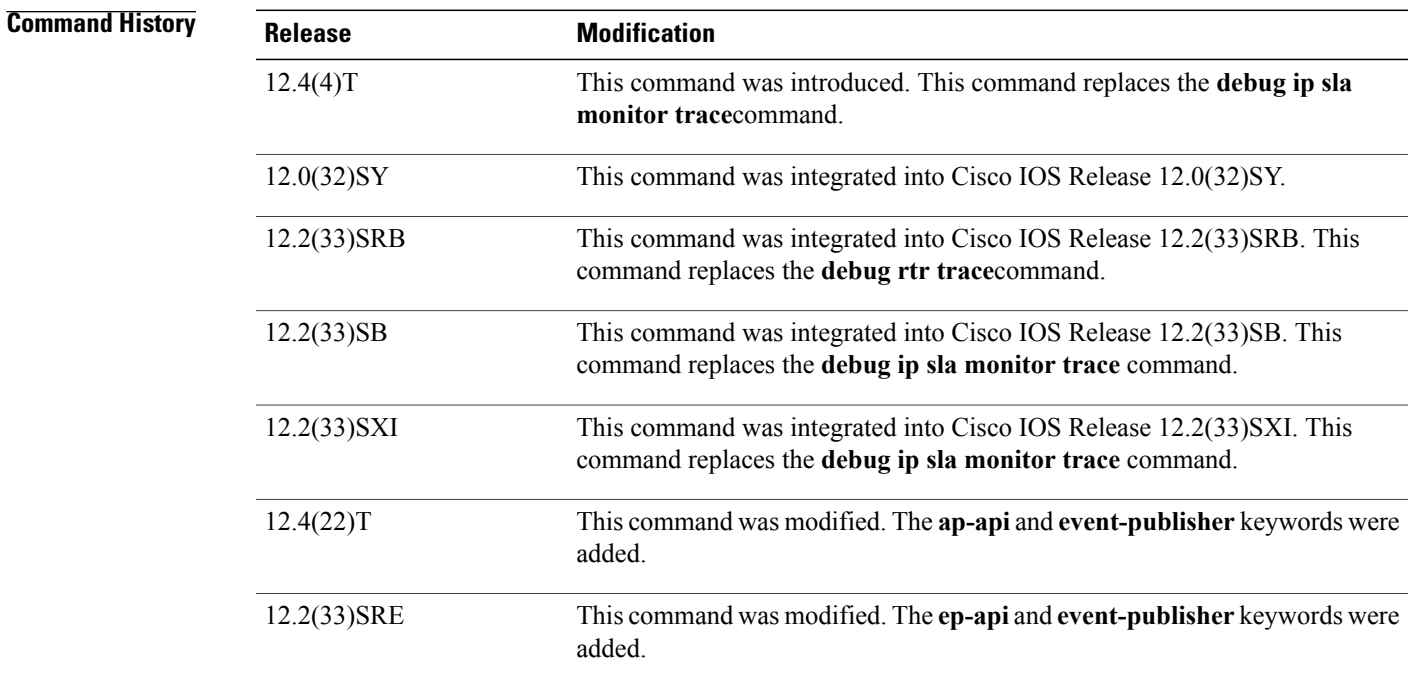

**Usage Guidelines** The **debug ip sla trace** *operation-number* command traces the execution of an IP SLAs operation. When an operation number other than 0 is specified, execution for that operation is traced. When the operation number is 0, the IP SLAs scheduler process is traced. When no operation number is specified, all active operations are traced.

> The **debug ip sla trace** command also enables the **debug ip sla error** command for the specified operation. However, the **no debug ip sla trace** command does not disable the **debug ip sla error** command. You must manually disable the command by using the **no debug ip sla error** command.

> All debugging output (including **debug ip sla error** command output) has the format shown in the **debug ip sla error** command output example.

**Note**

The **debug ip sla trace**command can generate a large number of debug messages. First use the **debug ip sla error** command, and then use the **debug ip sla trace** on a per-operation basis.

**Examples** The following is sample output from the **debug ip sla trace** command. In this example, an operation is traced through a single operation attempt: the setup of a connection to the target, and the attempt at an echo to calculate UDP packet response time.

```
Router# debug ip sla trace
May 5 05:25:08.584:rtt hash insert :3.0.0.3 3383<br>May 5 05:25:08.584: source=3.0.0.3(3383) des
May 5 05:25:08.584: source=3.0.0.3(3383) dest-ip=5.0.0.1(9)
May 5 05:25:08.588:sending control msg:
May 5 05:25:08.588: Ver:1 ID:51 Len:52
May 5 05:25:08.592:cmd:command:RTT CMD UDP PORT ENABLE, ip:5.0.0.1, port:9, duration:5000
May 5 05:25:08.607:receiving reply
May 5 05:25:08.607: Ver:1 ID:51 Len:8
May 5 05:25:08.623: local delta:8
May 5 05:25:08.627: delta from responder:1
May 5 05:25:08.627: received <16> bytes and responseTime = 3 (ms)
May 5 05:25:08.631:rtt hash remove:3.0.0.3 3383IP SLA Monitor 1:Starting An Echo Operation
   IP SLA Monitor Probe 1
May 5 05:26:08.104:rtt hash insert :3.0.0.3 2974
May 5 05:26:08.104: source=3.0.0.3(2974) dest-ip=5.0.0.1(9)
May 5 05:26:08.108:sending control msg:<br>May 5 05:26:08.108: Ver:1 ID:52 Len:52
     May 5 05:26:08.108: Ver:1 ID:52 Len:52
May 5 05:26:08.112:cmd:command:RTT CMD UDP PORT ENABLE, ip:5.0.0.1, port:9, duration:5000
May 5 05:26:08.127:receiving reply
May 5 05:26:08.127: Ver:1 ID:52 Len:8
May 5 05:26:08.143: local delta:8
     5 05:26:08.147: delta from responder:1<br>5 05:26:08.147: received <16> bytes and
May 5 05:26:08.147: received <16> bytes and responseTime = 3 (ms)
May 5 05:26:08.151:rtt hash remove:3.0.0.3 2974IP SLA Monitor 1:Starting An Echo Operation
 - IP SLA Monitor Probe 1
```
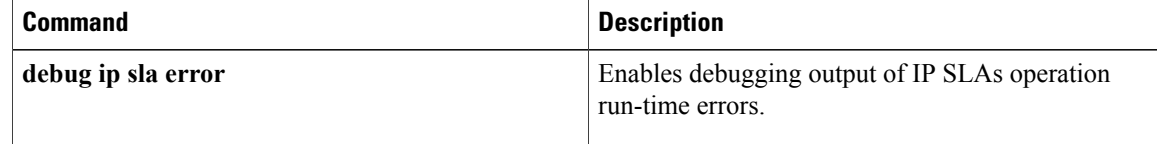

# **debug ip sla mpls-lsp-monitor**

# **debug ip sla mpls-lsp-monitor**

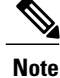

Effective with Cisco IOS Release 15.1(1)S, the **debug ip sla mpls-lsp-monitor** command was replaced by the **debug ip sla trace mpls-lsp-monitor** command. See the **debug ip sla trace mpls-lsp-monitor** command for more information.

To enable debugging output for the IP Service Level Agreements (SLAs) label switched path (LSP) Health Monitor, use the **debug ip sla mpls-lsp-monitor**command in privileged EXEC mode. To disable debugging output, use the **no** form of this command.

**debug ip sla mpls-lsp-monitor** [ *operation-number* ] **no debug ip sla mpls-lsp-monitor** [ *operation-number* ]

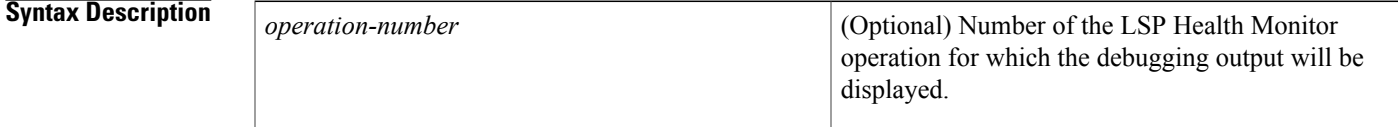

## **Command Default** Debugging is disabled.

**Command Modes** Privileged EXEC (#)

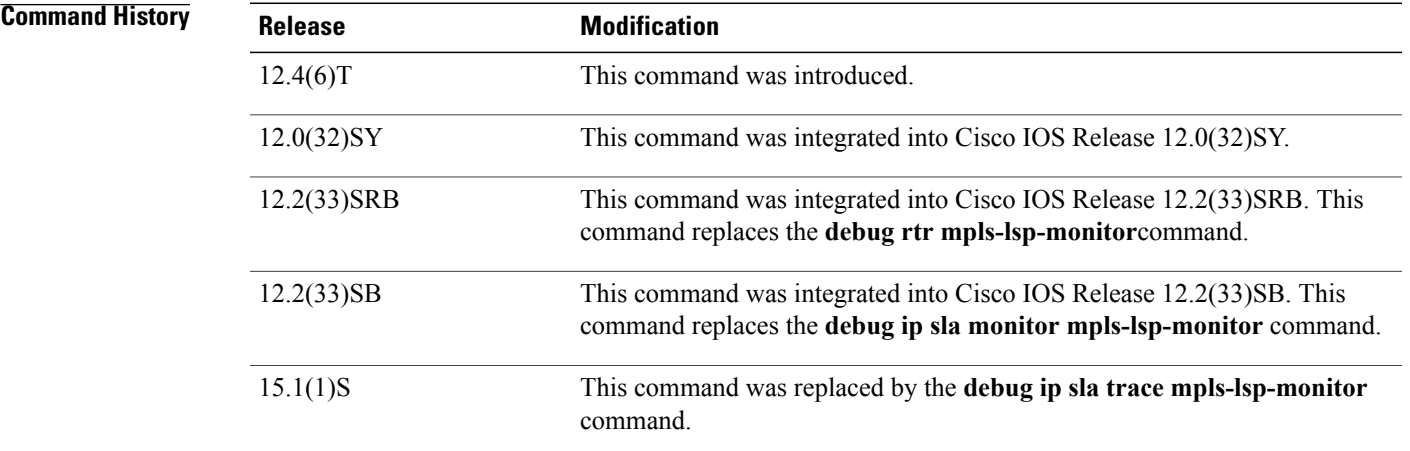

**Examples** The following is sample output from the **debug ip sla** mpls-lsp-monitor command:

Router# **debug ip sla mpls-lsp-monitor** IP SLAs MPLSLM debugging for all entries is on

 $\mathbf l$ 

T

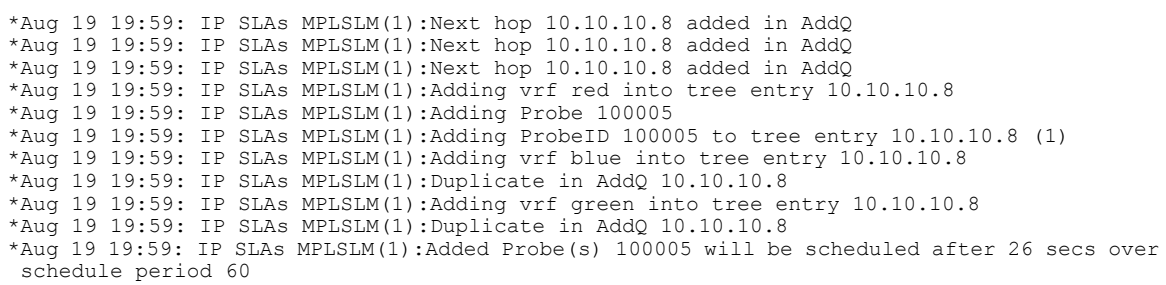

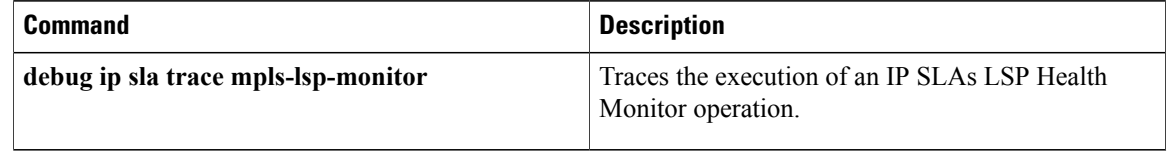

# **debug ip sla trace**

To trace the execution of a Cisco IOS IP Service Level Agreements (SLAs) operation, use the **debug ip sla trace**command in privileged EXEC mode. To disable trace debugging output, use the**no**form of this command.

**debug ip sla trace** [*operation-number***| ep-api| event-publisher**]

**no debug ip sla trace** [*operation-number***| ep-api| event-publisher**]

Г

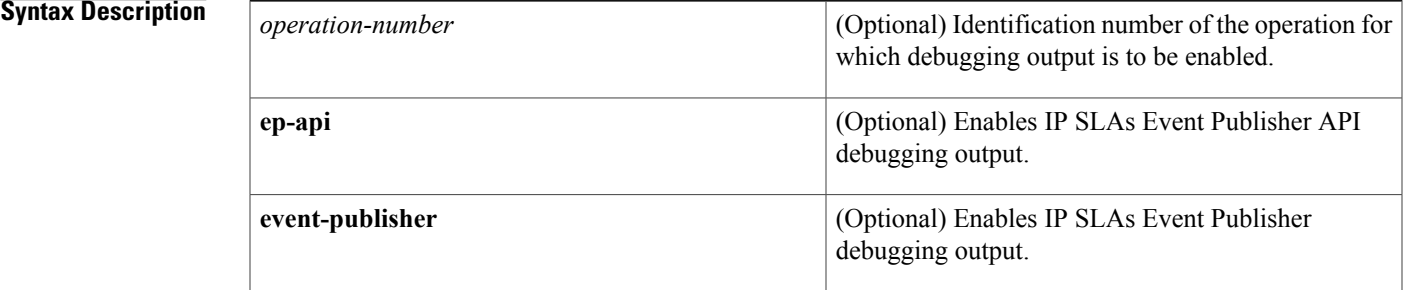

## **Command Modes** Privileged EXEC (#)

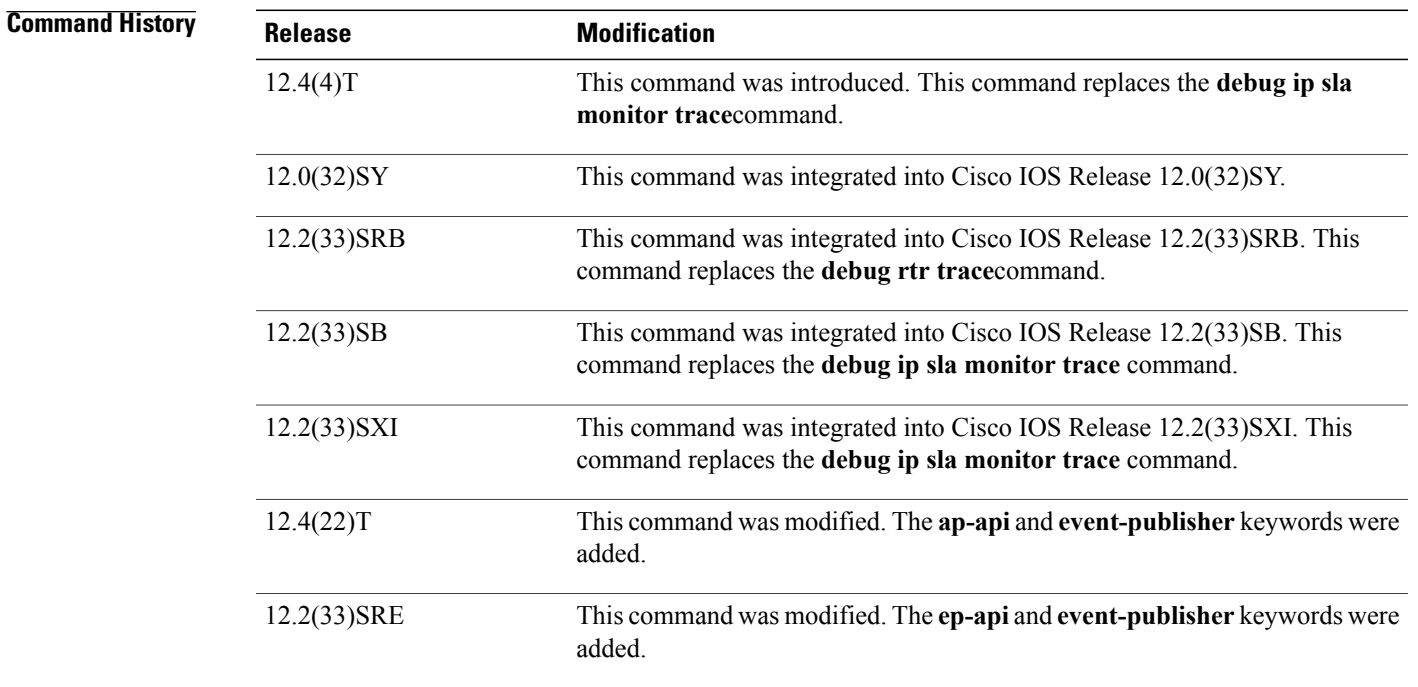

**Usage Guidelines** The **debug ip sla trace** *operation-number* command traces the execution of an IP SLAs operation. When an operation number other than 0 is specified, execution for that operation is traced. When the operation number is 0, the IP SLAs scheduler process is traced. When no operation number is specified, all active operations are traced.

> The **debug ip sla trace** command also enables the **debug ip sla error** command for the specified operation. However, the **no debug ip sla trace** command does not disable the **debug ip sla error** command. You must manually disable the command by using the **no debug ip sla error** command.

> All debugging output (including **debug ip sla error** command output) has the format shown in the **debug ip sla error** command output example.

**Note**

The **debug ip sla trace**command can generate a large number of debug messages. First use the **debug ip sla error** command, and then use the **debug ip sla trace** on a per-operation basis.

**Examples** The following is sample output from the **debug ip sla trace** command. In this example, an operation is traced through a single operation attempt: the setup of a connection to the target, and the attempt at an echo to calculate UDP packet response time.

```
Router# debug ip sla trace
May 5 05:25:08.584:rtt hash insert :3.0.0.3 3383<br>May 5 05:25:08.584: source=3.0.0.3(3383) des
May 5 05:25:08.584: source=3.0.0.3(3383) dest-ip=5.0.0.1(9)
May 5 05:25:08.588:sending control msg:
May 5 05:25:08.588: Ver:1 ID:51 Len:52
May 5 05:25:08.592:cmd:command:RTT CMD UDP PORT ENABLE, ip:5.0.0.1, port:9, duration:5000
May 5 05:25:08.607:receiving reply
May 5 05:25:08.607: Ver:1 ID:51 Len:8
May 5 05:25:08.623: local delta:8
May 5 05:25:08.627: delta from responder:1
May 5 05:25:08.627: received <16> bytes and responseTime = 3 (ms)
May 5 05:25:08.631:rtt hash remove:3.0.0.3 3383IP SLA Monitor 1:Starting An Echo Operation
   IP SLA Monitor Probe 1
May 5 05:26:08.104:rtt hash insert :3.0.0.3 2974
May 5 05:26:08.104: source=3.0.0.3(2974) dest-ip=5.0.0.1(9)
May 5 05:26:08.108:sending control msg:<br>May 5 05:26:08.108: Ver:1 ID:52 Len:52
     May 5 05:26:08.108: Ver:1 ID:52 Len:52
May 5 05:26:08.112:cmd:command:RTT CMD UDP PORT ENABLE, ip:5.0.0.1, port:9, duration:5000
May 5 05:26:08.127:receiving reply
May 5 05:26:08.127: Ver:1 ID:52 Len:8
May 5 05:26:08.143: local delta:8
     5 05:26:08.147: delta from responder:1<br>5 05:26:08.147: received <16> bytes and
May 5 05:26:08.147: received <16> bytes and responseTime = 3 (ms)
May 5 05:26:08.151:rtt hash remove:3.0.0.3 2974IP SLA Monitor 1:Starting An Echo Operation
 - IP SLA Monitor Probe 1
```
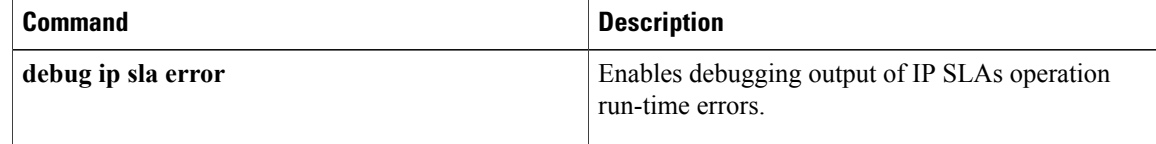

# **debug ip sla trace mpls-lsp-monitor**

Г

To trace the execution of an IP Service Level Agreements (SLAs) label switched path (LSP) Health Monitor operation, use the **debug ip sla trace mpls-lsp-monitor**command in privileged EXEC mode. To disable debugging output, use the **no** form of this command.

**debug ip sla trace mpls-lsp-monitor** [ *operation-number* ]

**no debug ip sla mpls-lsp-monitor**

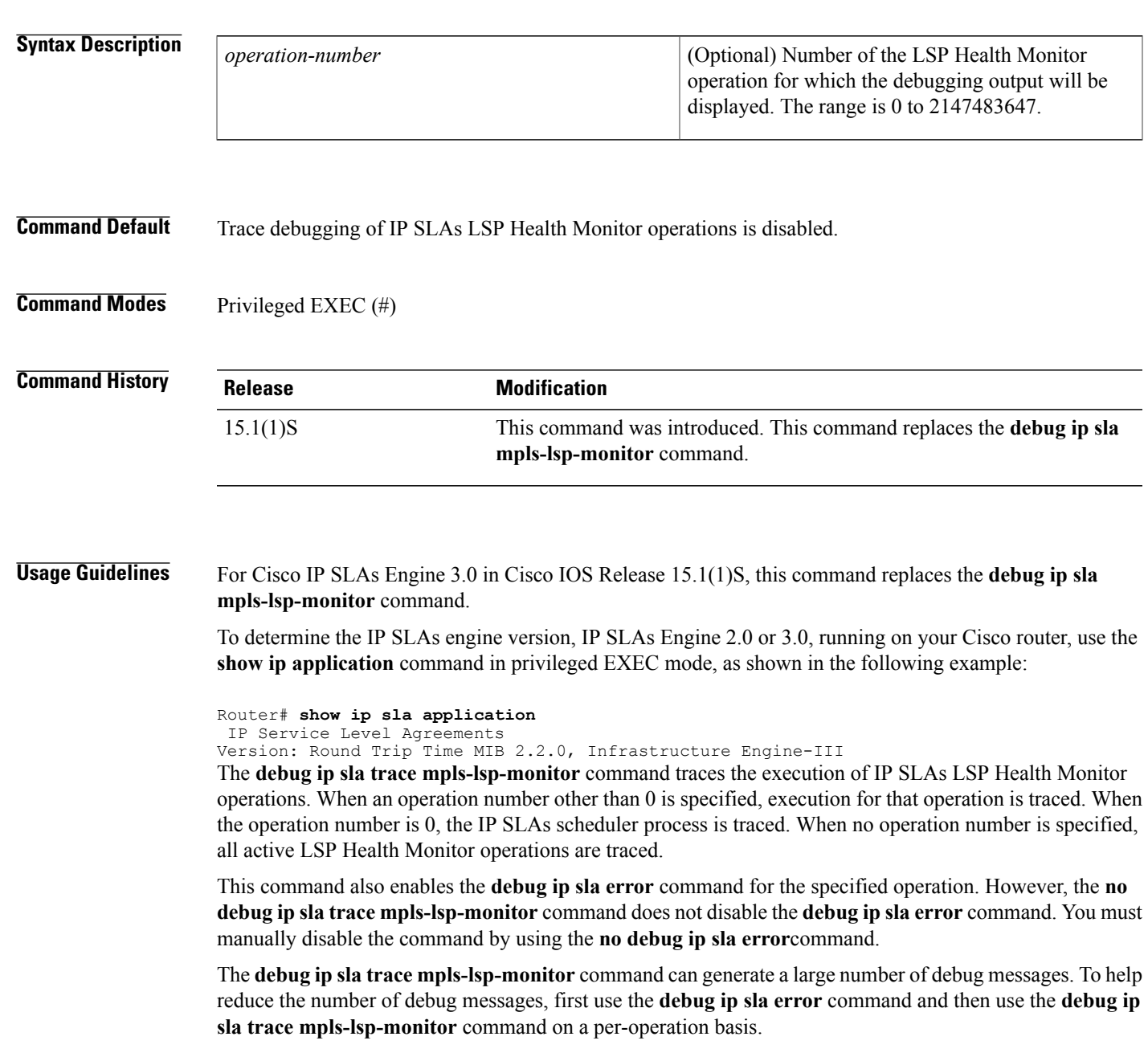

**Examples** The following is sample output from the **debug** ip sla trace mpls-lsp-monitor command:

### Router# **debug ip sla trace mpls-lsp-monitor**

```
IP SLA Monitor MPLSLM debugging for all entries is on
*Aug 19 19:59: IP SLA Monitor MPLSLM(1):Next hop 10.10.10.8 added in AddQ
*Aug 19 19:59: IP SLA Monitor MPLSLM(1):Next hop 10.10.10.8 added in AddQ
*Aug 19 19:59: IP SLA Monitor MPLSLM(1):Next hop 10.10.10.8 added in AddQ
*Aug 19 19:59: IP SLA Monitor MPLSLM(1):Adding vrf red into tree entry 10.10.10.8
*Aug 19 19:59: IP SLA Monitor MPLSLM(1):Adding Probe 100005
*Aug 19 19:59: IP SLA Monitor MPLSLM(1):Adding ProbeID 100005 to tree entry 10.10.10.8 (1)
*Aug 19 19:59: IP SLA Monitor MPLSLM(1):Adding vrf blue into tree entry 10.10.10.8
*Aug 19 19:59: IP SLA Monitor MPLSLM(1):Duplicate in AddQ 10.10.10.8
*Aug 19 19:59: IP SLA Monitor MPLSLM(1):Adding vrf green into tree entry 10.10.10.8
*Aug 19 19:59: IP SLA Monitor MPLSLM(1):Duplicate in AddQ 10.10.10.8
*Aug 19 19:59: IP SLA Monitor MPLSLM(1):Added Probe(s) 100005 will be scheduled after 26
secs over schedule period 60
```
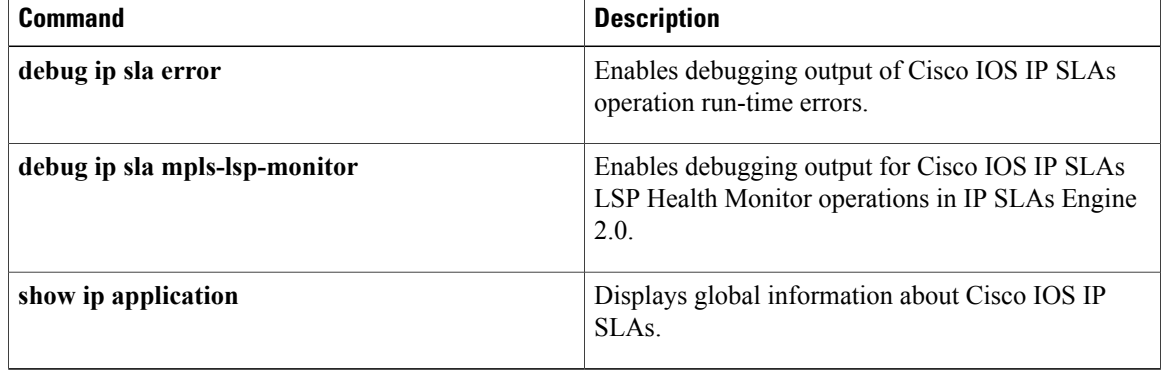

# **debug ip sla trace twamp**

Г

To enable debugging output of Cisco IOS IP Service Level Agreements (SLAs) operation for Two-Way Active Measurement Protocol (TWAMP), use the **debug ip sla trace twamp** command in privileged EXEC mode. To disable debugging output, use the **no** form of this command.

**debug ip sla trace twamp**{**connection** [**source-ip** *ip-address*] | **control**{**reflector | server**} | **session** [**source-ip** *ip-address*]}

**no debug ip sla trace twamp**{**connection** [**source-ip** *ip-address*] | **control**{**reflector | server**} | **session** [**source-ip** *ip-address*]}

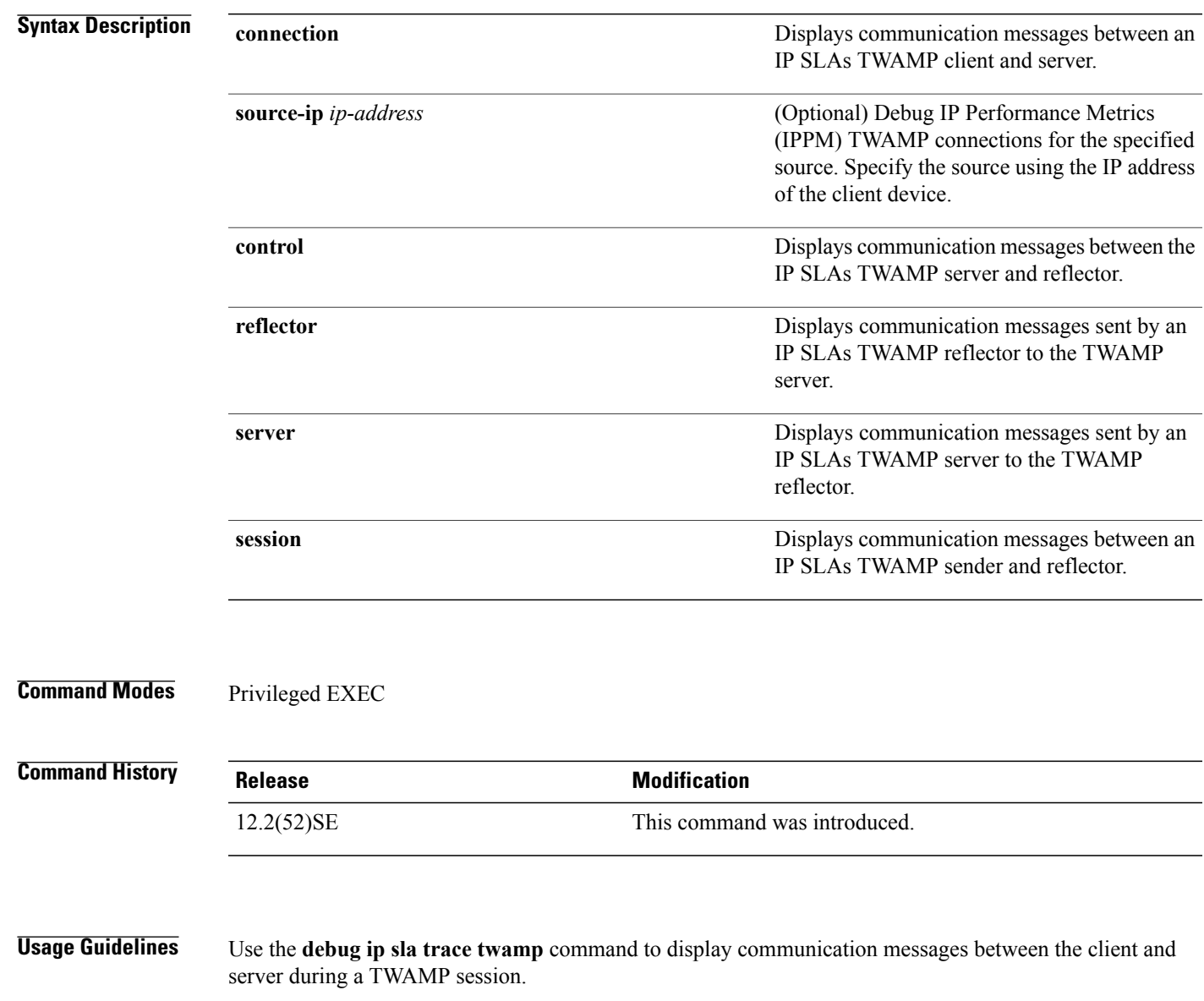

T

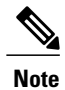

Use the **debug ip sla error twamp connection** command before using the **debug ip sla trace twamp connection** command because the **debug ip sla error twamp connection** command generates less debugging output.

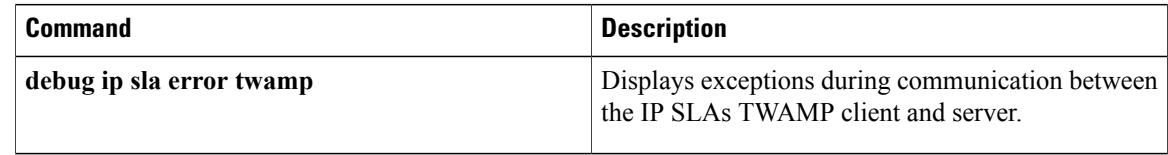

# **debug ip slb**

Г

To display debugging messages for the Cisco IOS Server Load Balancing (SLB) feature, use the **debug ip slb**command in user EXEC or privileged EXEC mode. To disable debugging output, use the **no** form of this command.

**debug ipslb**{**all**| **asn[msid]**| **conns**[ *acl-number*]**|dfp| firewallfarm| fragments| gtp| icmp|kal-ap|natpool| probe| reals| replication| route**| **sessions** [**asn| gtp| ipmobile| radius**]| **sticky gtp imsi| vservers**}

**no debug ip slb** {**all**| **asn [msid]**| **conns** [ *acl-number* ]**| dfp| firewallfarm| fragments| gtp| icmp| kal-ap| natpool| probe| reals| replication| route**| **sessions** [**asn| gtp| ipmobile| radius**]| **sticky gtp imsi| vservers**}

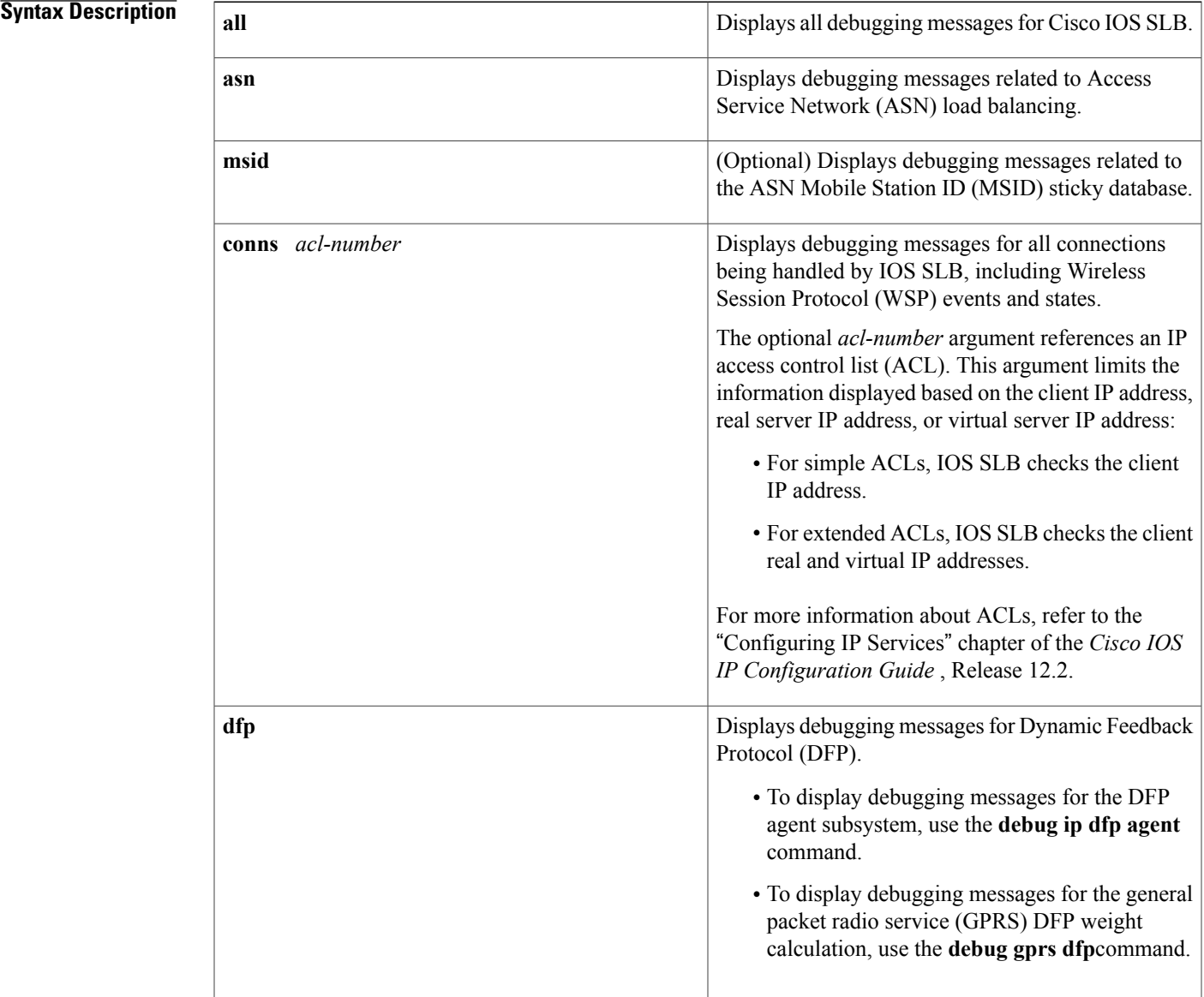

 $\mathbf I$ 

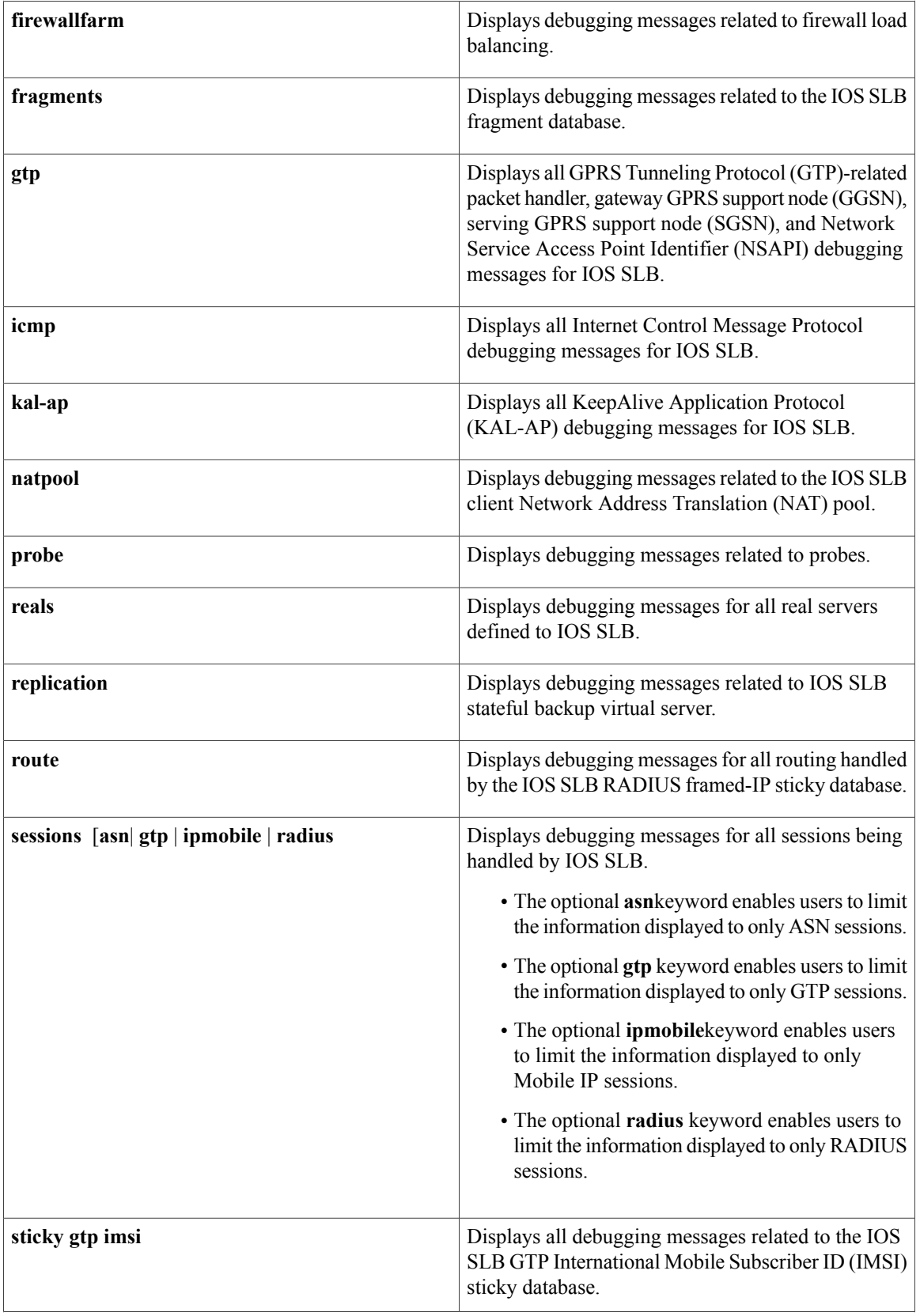

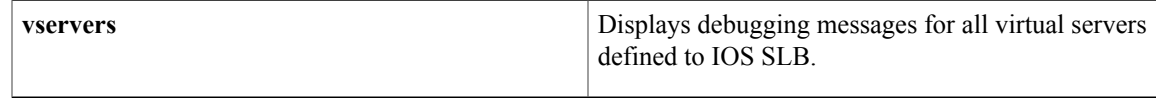

**Command Modes** User EXEC or privileged EXEC (#)

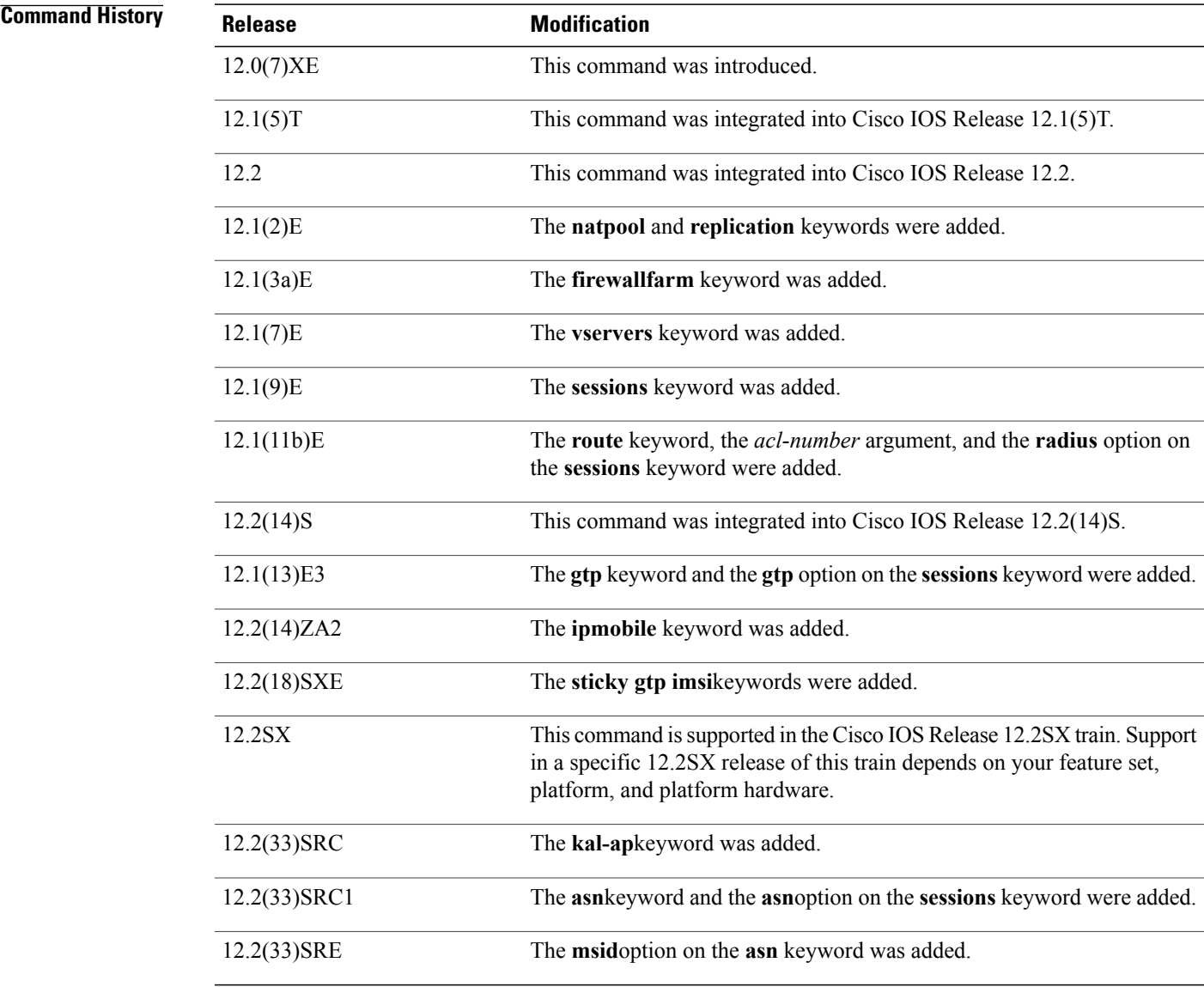

 $\mathbf{I}$ 

**Usage Guidelines** This command displays debugging messages for IOS SLB.

See the following caution before using debug commands:

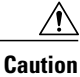

Because debugging output is assigned high priority in the CPU process, it can render the system unusable. For this reason, use debug commands only to troubleshoot specific problems or during troubleshooting sessions with Cisco technical support staff. Moreover, it is best to use debug commands during periods of lower network flows and fewer users. Debugging during these periodsreducesthe effect these commands have on other users on the system.

**Examples** The following example configures a debugging session to check all IP IOS SLB parameters:

Router# **debug ip slb all** SLB All debugging is on Router# The following example stops all debugging:

Router# **no debug all** All possible debugging has been turned off Router#

The following example configures debugging to check IP IOS SLB replication used with stateful backup and displays the output from the send or transmit virtual server:

Router# debug ip slb replication \*Mar 2 08:02:38.019: SLB Replicate: (send) update vs: VS1 update\_count 42 The following example shows Cisco IOS SLB DFP debug output:

```
Router# debug ip slb dfp
SLB DFP debugging is on
router#
022048 SLB DFP Queue to main queue - type 2 for Agent 161.44.2.3458229<br>022048 SLB DFP select rc = -1 readset = 0
                      select\_rc = -1<br>Sleeping...
022048 SLB DFP
022049 SLB DFP readset = 0<br>022049 SLB DFP select rc =
                             select\_rc = -1 readset = 0
022049 SLB DFP Processing Q event for Agent 161.44.2.3458229 - OPEN
022049 SLB DFP Queue to conn_proc_q - type 2 for Agent 161.44.2.3458229<br>022049 SLB DFP = 0readset = 0022049 SLB DFP Set SLB_DFP_SIDE_QUEUE
022049 SLB DFP Processing \overline{C}onn \overline{Q} event for Agent 161.44.2.3458229 - OPEN
022049 SLB DFP Open to Agent 161.44.2.3458229 succeeded, socket = 0
022049 SLB DFP Agent 161.44.2.3458229 start connect
022049 SLB DFP Connect to Agent 161.44.2.3458229 successful - socket 0
022049 SLB DFP Queue to main queue - type 6 for Agent 161.44.2.3458229
022049 SLB DFP Processing Conn Q unknown MAJOR 80
022049 SLB DFP Reset SLB_DFP_SIDE_QUEUE
022049 SLB DFP \overline{select} rc = -1 readset = 0
022049 SLB DFP Sleeping...
022050 SLB DFP readset = 1
022050 SLB DFP select rc = 1 readset = 1
022050 SLB DFP Agent 161.44.2.3458\overline{2}29 fd = 0 readset = 1
022050 SLB DFP Message length 44 from Agent 161.44.2.3458229
022050 SLB DFP Agent 161.44.2.3458229 setting Host 17.17.17.17, Bind ID 1 Weight 1
022050 SLB DFP Agent 161.44.2.3458229 setting Host 34.34.34.34, Bind ID 2 Weight 2
022050 SLB DFP Agent 161.44.2.3458229 setting Host 51.51.51.51, Bind ID 3 Weight 3
022050 SLB DFP Processing Q event for Agent 161.44.2.3458229 - WAKEUP
022050 SLB DFP readset = 1
022050 SLB DFP select rc = 1 readset = 1
022050 SLB DFP Agent 161.44.2.3458\overline{2}29 fd = 0 readset = 1
022050 SLB DFP Message length 64 from Agent 161.44.2.3458229
022050 SLB DFP Agent 161.44.2.3458229 setting Host 17.17.17.17, Bind ID 1 Weight 1
022050 SLB DFP Agent 161.44.2.3458229 setting Host 68.68.68.68, Bind ID 4 Weight 4
022050 SLB DFP Agent 161.44.2.3458229 setting Host 85.85.85.85, Bind ID 5 Weight 5
022050 SLB DFP Agent 161.44.2.3458229 setting Host 17.17.17.17, Bind ID 111 Weight 111<br>022050 SLB DFP readset = 1
022050 SLB DFP
```
Г

022115 SLB DFP Queue to main queue - type 5 for Agent 161.44.2.3458229<br>022115 SLB DFP select  $rc = -1$  readset = 0  $select\_rc = -1$  readset = 0<br>Sleeping... 022115 SLB DFP Sleeping...  $-$  022116 SLB DFP readset = 1 022116 SLB DFP  $022116$  SLB DFP select  $rc = -1$  readset = 0 022116 SLB DFP Processing Q event for Agent 161.44.2.3458229 - DELETE 022116 SLB DFP Queue to conn proc  $q$  - type 5 for Agent 161.44.2.3458229  $022116$  SLB DFP readset = 1 022116 SLB DFP Set SLB DFP SIDE QUEUE 022116 SLB DFP Processing Conn Q event for Agent 161.44.2.3458229 - DELETE 022116 SLB DFP Connection to Agent 161.44.2.3458229 closed 022116 SLB DFP Agent 161.44.2.3458229 deleted 022116 SLB DFP Processing Conn Q unknown MAJOR 80 022116 SLB DFP Reset SLB\_DFP\_SIDE\_QUEUE 022116 SLB DFP Set SLB\_DFP\_SIDE\_QUEUE 022116 SLB DFP Reset SLB DFP SIDE QUEUE

T

# **debug ip snat**

To display information about IP packets translated by the IP stateful network address translation (SNAT) feature, use the **debug ip snat** command in privileged EXEC mode. To disable debugging output, use the **no** form of this command.

**debug ip snat [detailed]**

**no debug ip snat [detailed]**

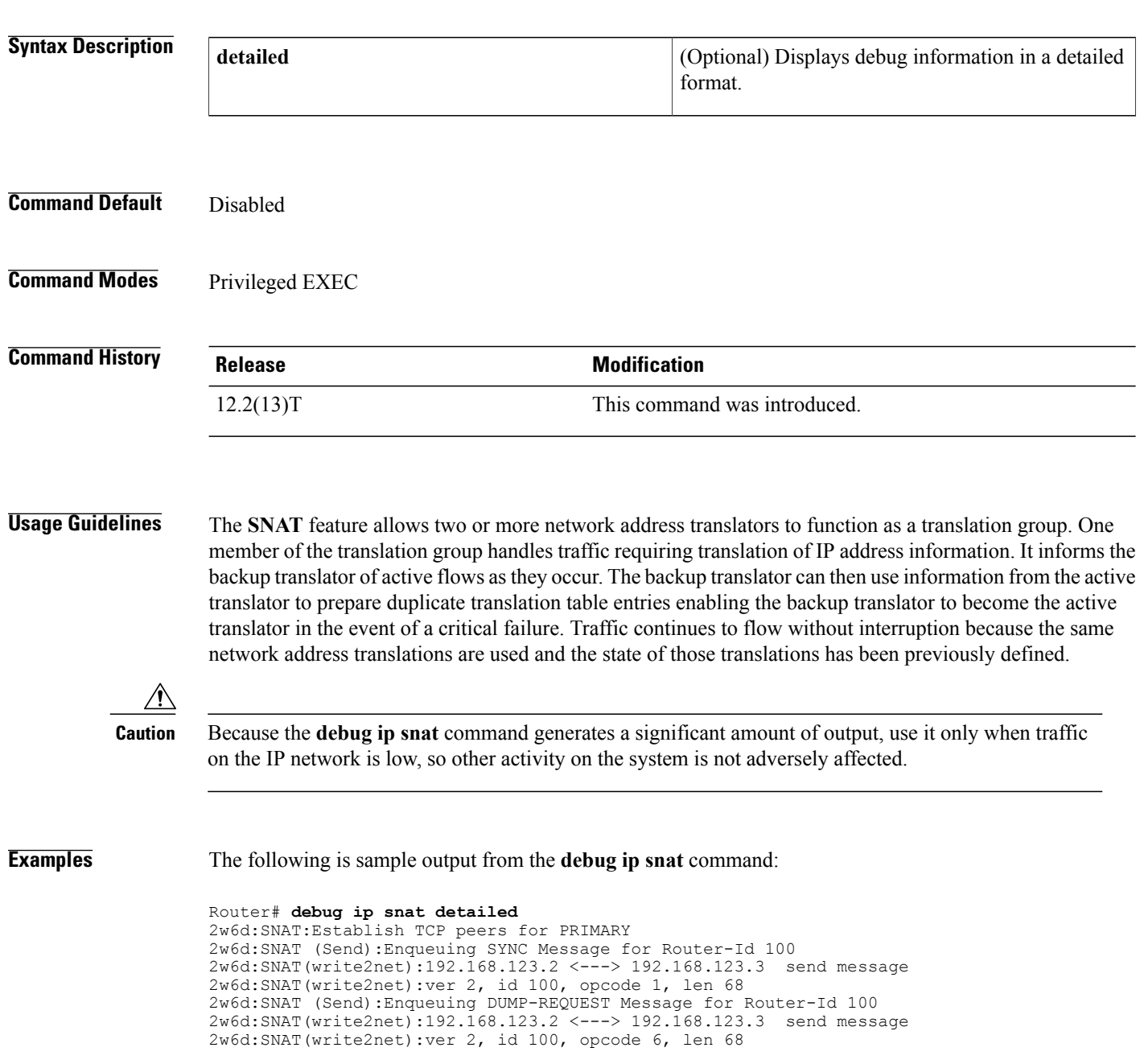

```
2w6d:SNAT (readfromnet):Enqueuing SYNC Message msg to readQ
2w6d:SNAT (Receive):Processed SYNC Message from Router-Id:0 for Router-Id:200's entry/entries
2w6d:SNAT (readfromnet):Enqueuing DUMP-REQUEST Message msg to readQ
try/entries
2w6d:SNAT(sense):Send SYNC message
2w6d:SNAT (Send):Enqueuing SYNC Message for Router-Id 100
2w6d:SNAT(write2net):192.168.123.2 <---> 192.168.123.3 send message
2w6d:SNAT(write2net):ver 2, id 100, opcode 1, len 68
2w6d:SNAT (readfromnet):Enqueuing SYNC Message msg to readQ
2w6d:SNAT (Receive):Processed SYNC Message from Router-Id:200 for Router-Id:200's
entry/entries
```
The table below describes the significant fields shown in the display.

**Table 17: debug ip snat Field Descriptions**

| <b>Field</b>         | <b>Description</b>                                                    |
|----------------------|-----------------------------------------------------------------------|
| SNAT:                | Indicates that the packet is being translated by the<br>SNAT feature. |
| DUMP-REOUEST Message | Requests for entries after the SNAT router is active.                 |

## **debug ip socket**

To display all state change information for all sockets, use the**debug ipsocket** command in privileged EXEC mode. To disable debugging output, use the **no** form of this command.

**debug ip socket**

**no debug ip socket**

- **Syntax Description** This command has no arguments or keywords.
- **Command Modes** Privileged EXEC

**Usage Guidelines** Use this command to collect information on the socket interface. To get more complete information on a socket/TCP port pair, use this command in conjunction with the **debug ip tcp transactions** command.

> Because the socket debugging information is state-change oriented, you will not see the debugging message on a per-packet basis. However, if the connections normally have very short lives (few packet exchanges during the life cycle of a connection), then socket debugging could become expensive because of the state changes involved during connection setup and teardown.

**Examples** The following is sample output from the **debug** ip **socket** output from a server process:

Router# **debug ip socket** Added socket 0x60B86228 to process 40 SOCKET: set TCP property TCP\_PID, socket 0x60B86228, TCB 0x60B85E38 Accepted new socket fd 1, TCB 0x60B85E38 Added socket 0x60B86798 to process 40 SOCKET: set TCP property TCP\_PID, socket 0x60B86798, TCB 0x60B877C0 SOCKET: set TCP property TCP\_BIT\_NOTIFY, socket 0x60B86798, TCB 0x60B877C0 SOCKET: created new socket to TCP, fd 2, TCB 0x60B877C0 SOCKET: bound socket fd 2 to TCB 0x60B877C0 SOCKET: set TCP property TCP\_WINDOW\_SIZE, socket 0x60B86798, TCB 0x60B877C0 SOCKET: listen on socket fd 2, TCB 0x60B877C0 SOCKET: closing socket 0x60B86228, TCB 0x60B85E38 SOCKET: socket event process: socket 0x60B86228, TCB new state --> FINWAIT1 socket state: SS\_ISCONNECTED SS\_CANTSENDMORE SS\_ISDISCONNECTING SOCKET: Removed socket 0x60B86228 from process 40 socket list The following is sample output from the **debug ip socket** command from a client process:

Router# **debug ip socket** Added socket 0x60B70220 to process 2 SOCKET: set TCP property TCP\_PID, socket 0x60B70220, TCB 0x60B6CFDC SOCKET: set TCP property TCP\_BIT\_NOTIFY, socket 0x60B70220, TCB 0x60B6CFDC SOCKET: created new socket to TCP, fd 0, TCB 0x60B6CFDC SOCKET: socket event process: socket 0x60B70220, TCB new state --> SYNSENT socket state: SS\_ISCONNECTING SOCKET: socket event process: socket 0x60B70220, TCB new state --> ESTAB socket state: SS\_ISCONNECTING SOCKET: closing socket 0x60B70220, TCB 0x60B6CFDC SOCKET: socket event process: socket 0x60B70220, TCB new state --> FINWAIT1 socket state: SS\_ISCONNECTED SS\_CANTSENDMORE SS\_ISDISCONNECTING SOCKET: Removed socket 0x60B70220 from process 2 socket list The table below describes the significant fields shown in the display.
$\overline{\phantom{a}}$ 

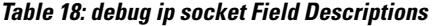

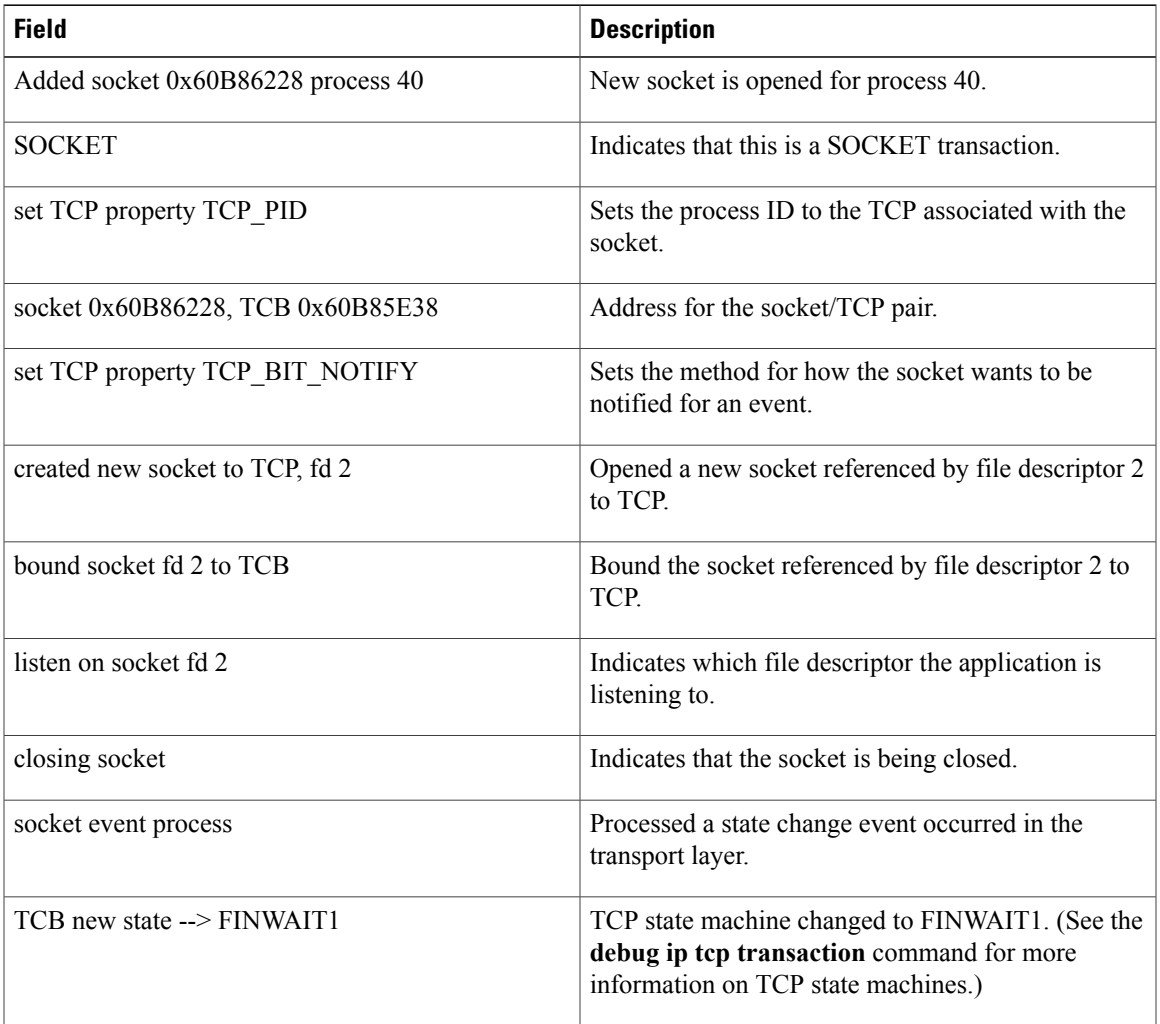

 $\mathbf{I}$ 

 $\mathbf I$ 

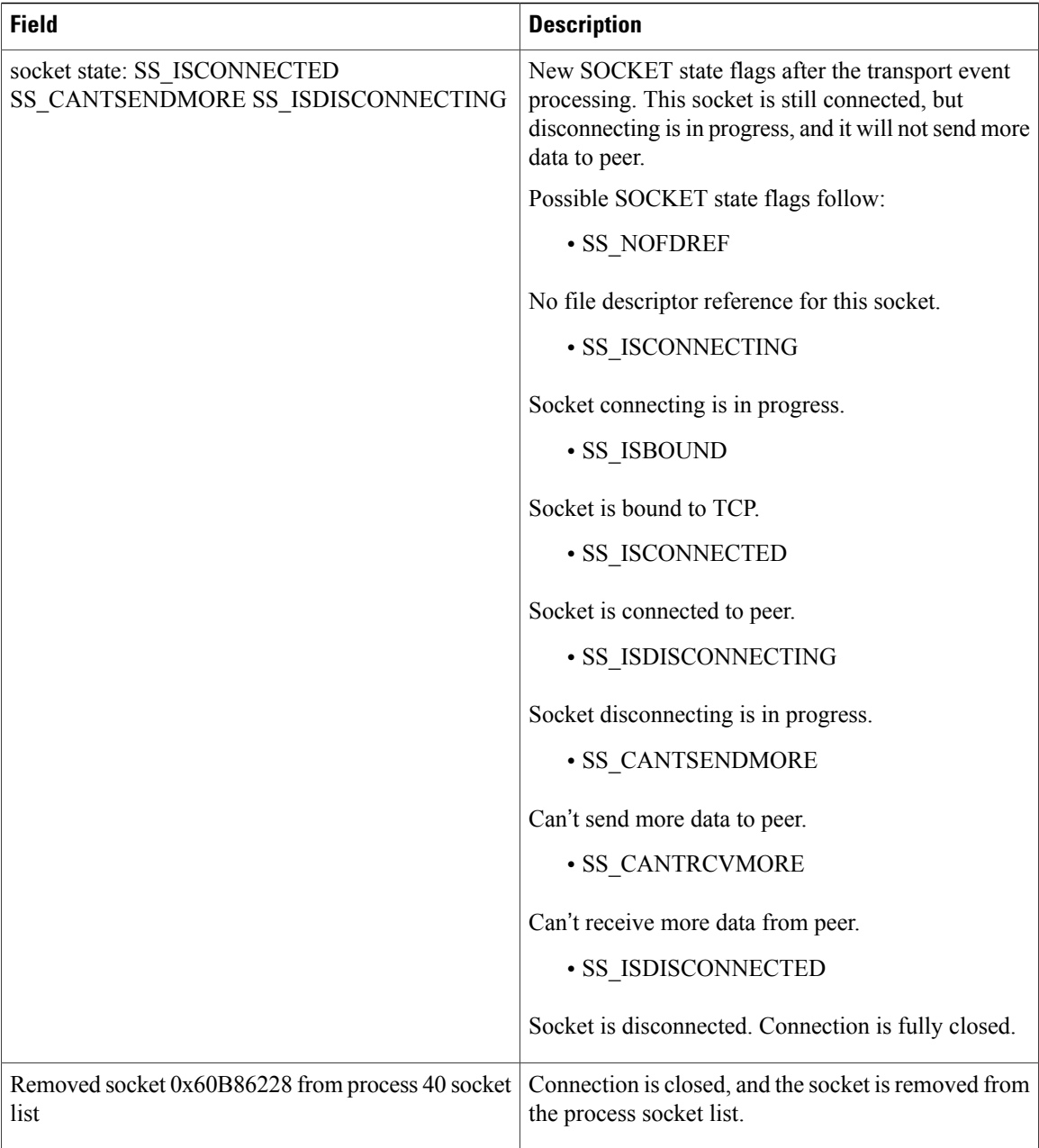

### **Related Commands**

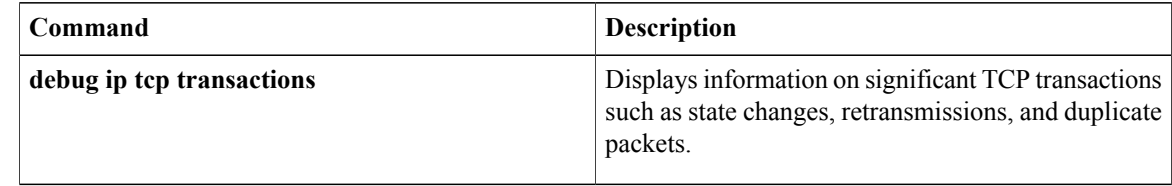

# **debug ip ssh**

To display debugging messages for Secure Shell (SSH), use the **debug ip ssh** command in privileged EXEC mode. To disable debugging output, use the **no** form of this command.

**debug ip ssh** [**detail| packet**]

**no debug ip ssh**

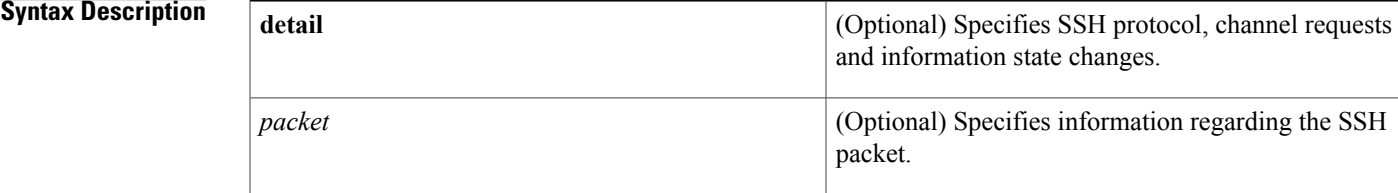

### **Command Default** Debugging for SSH is not enabled.

### **Command Modes** Privileged EXEC (#)

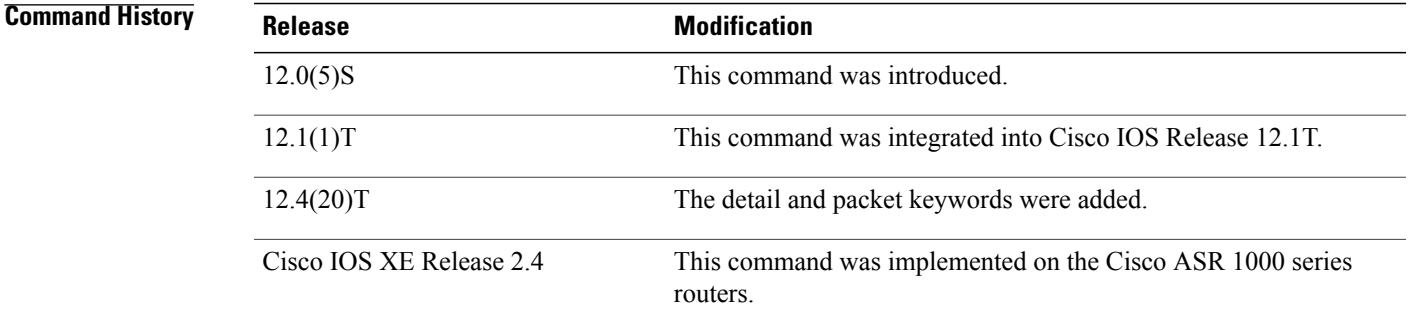

**Usage Guidelines** Use the **debug ip ssh** command to ensure normal operation of the SSH server.

**Examples** The following example shows the SSH debugging output:

Router# **debug ip ssh** 00:53:46: SSH0: starting SSH control process 00:53:46: SSH0: Exchanging versions - SSH-1.5-Cisco-1.25 00:53:46: SSH0: client version is - SSH-1.5-1.2.25 00:53:46: SSH0: SSH\_SMSG\_PUBLIC\_KEY message sent 00:53:46: SSH0: SSH\_CMSG\_SESSION\_KEY message received 00:53:47: SSH0: keys exchanged and encryption on 00:53:47: SSH0: authentication request for userid guest 00:53:47: SSH0: authentication successful for jcisco 00:53:47: SSH0: starting exec shell

The following example shows the SSH detail output:

Router# **debug ip ssh detail** 00:04:22: SSH0: starting SSH control process 00:04:22: SSH0: sent protocol version id SSH-1.99-Cisco-1.25 00:04:22: SSH0: protocol version id is - SSH-1.99-Cisco-1.25 00:04:22: SSH2 0: SSH2\_MSG\_KEXINIT sent 00:04:22: SSH2 0: SSH2 MSG KEXINIT received 00:04:22: SSH2:kex: client->server enc:aes128-cbc mac:hmac-sha1 00:04:22: SSH2:kex: server->client enc:aes128-cbc mac:hmac-sha1 00:04:22: SSH2 0: expecting SSH2 MSG KEXDH\_INIT 00:04:22: SSH2 0: SSH2 MSG\_KEXDH\_INIT received 00:04:22: SSH2: kex derive<sup>keys</sup> complete 00:04:22: SSH2 0: SSH2\_MSG\_NEWKEYS sent 00:04:22: SSH2 0: waiting for SSH2 MSG NEWKEYS 00:04:22: SSH2 0: SSH2 MSG\_NEWKEYS received 00:04:24: SSH2 0: authentication successful for lab 00:04:24: SSH2 0: channel open request 00:04:24: SSH2 0: pty-req request 00:04:24: SSH2 0: setting TTY - requested: height 24, width 80; set: height 24, width 80 00:04:24: SSH2 0: shell request 00:04:24: SSH2 0: shell message received 00:04:24: SSH2 0: starting shell for vty 00:04:38: SSH0: Session terminated normally The following example shows the SSH packet output:

### Router# **debug ip ssh packet**

```
00:05:43: SSH2 0: send:packet of length 280 (length also includes padlen of 4)
00:05:43: SSH2 0: ssh_receive: 64 bytes received
00:05:43: SSH2 0: input: total packet length of 280 bytes
00:05:43: SSH2 0: partial packet length(block size)8 bytes,needed 272 bytes, maclen 0
00:05:43: SSH2 0: ssh_receive: 64 bytes received
00:05:43: SSH2 0: partial packet length(block size)8 bytes,needed 272 bytes, maclen 0
00:05:43: SSH2 0: ssh_receive: 64 bytes received
00:05:43: SSH2 0: partial packet length(block size)8 bytes,needed 272 bytes, maclen 0
00:05:43: SSH2 0: ssh_receive: 64 bytes received
00:05:43: SSH2 0: partial packet length(block size)8 bytes,needed 272 bytes, maclen 0
00:05:43: SSH2 0: ssh_receive: 24 bytes received
00:05:43: SSH2 0: partial packet length(block size)8 bytes,needed 272 bytes, maclen 0
00:05:43: SSH2 0: input: padlength 4 bytes
00:05:43: SSH2 0: ssh_receive: 64 bytes received
00:05:43: SSH2 0: input: total packet length of 144 bytes
00:05:43: SSH2 0: partial packet length(block size)8 bytes,needed 136 bytes, maclen 0
00:05:43: SSH2 0: ssh_receive: 64 bytes received
00:05:43: SSH2 0: partial packet length(block size)8 bytes,needed 136 bytes, maclen 0
00:05:43: SSH2 0: ssh_receive: 16 bytes received
00:05:43: SSH2 0: partial packet length(block size)8 bytes,needed 136 bytes, maclen 0
00:05:43: SSH2 0: input: padlength 6 bytes
00:05:43: SSH2 0: signature length 143<br>00:05:43: SSH2 0: send:packet of leng
                                  length 448 (length also includes padlen of 7)
00:05:43: SSH2 0: send:packet of length 16 (length also includes padlen of 10)
00:05:43: SSH2 0: newkeys: mode 1
00:05:43: SSH2 0: ssh_receive: 16 bytes received
00:05:43: SSH2 0: input: total packet length of 16 bytes
00:05:43: SSH2 0: partial packet length(block size) 8 bytes, needed 8 bytes, maclen 0
00:05:43: SSH2 0: input: padlength 10 bytes
00:05:43: SSH2 0: newkeys: mode 0
00:05:43: SSH2 0: ssh_receive: 52 bytes received
00:05:43: SSH2 0: input: total packet length of 32 bytes
00:05:43: SSH2 0: partial packet length(block size)16 bytes,needed 16 bytes, maclen 20
00:05:43: SSH2 0: MAC compared for #3 :ok
```
**all**

# **debug ip subscriber**

To enable Intelligent Services Gateway (ISG) IP subscriber session debugging, use the **debug ip subscriber** command in privileged EXEC mode. To disable debugging, use the **no** form of this command.

**debug ip subscriber** {**all| error| event| fsm| packet**}

**no debug ip subscriber** {**all| error| event| fsm| packet**}

## **Syntax Description** all all and all all all bisplays all debugging messages related to IP

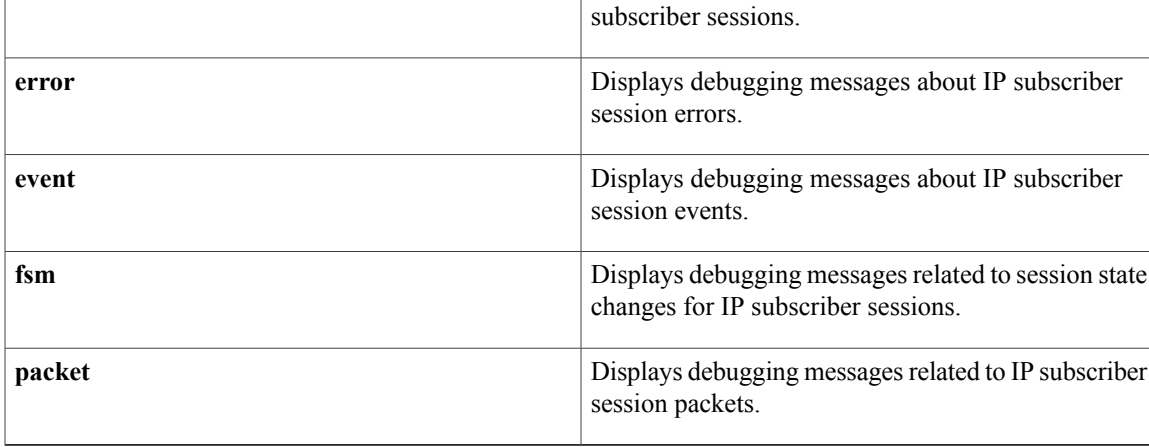

### **Command Modes** Privileged EXEC

### *Command History*

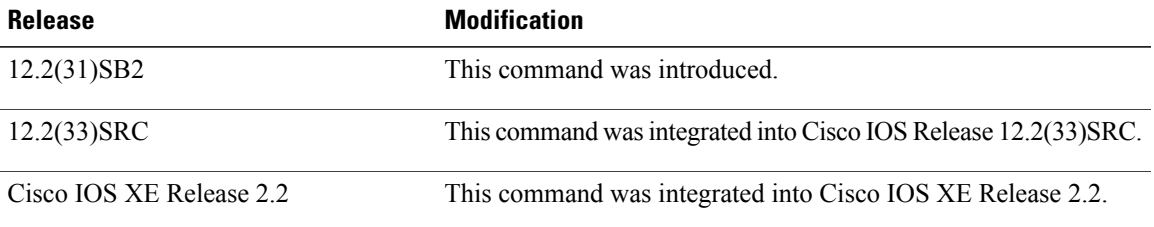

**Examples** The following example show sample output for the **debug ip subscriber** command:

Router# **debug ip subscriber packet** Packet debugs: 1d07h: IPSUB\_DP: [Et0/0:I:CEF:0000.0000.0002] Rx driver forwarded packet via les, return code = 0 1d07h: IPSUB\_DP: [Et0/0:I:PROC:0000.0000.0002] Packet classified, results = 0x18 1d07h: IPSUB\_DP: [ms1:I:PROC:0000.0000.0002] Rx driver forwarded the packet 1d07h: IPSUB\_DP: [ms1:I:PROC:0000.0000.0002] Packet classified, results = 0x42 1d07h: IPSUB\_DP: [ms1:O:PROC:RED:50.0.0.3] Packet classified, results = 0x14 Router# 1d07h: IPSUB DP: [ms1:O:PROC:RED:50.0.0.3] Subscriber features executed, return code = 0

T

1d07h: IPSUB\_DP: [ms1:O:PROC:RED:50.0.0.3] Tx driver forwarding the packet 1d07h: IPSUB\_DP: [Et0/0:O:PROC:RED:50.0.0.3] Packet classified, results = 0x14

### **Related Commands**

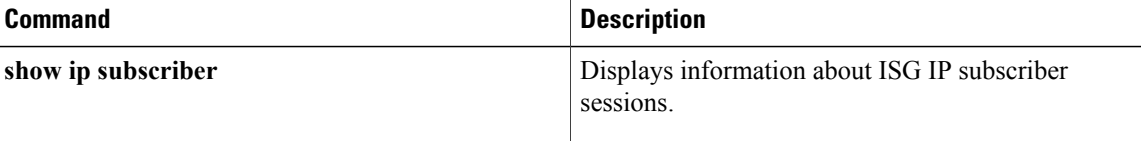

# **debug ip subscriber redundancy**

To enable Intelligent Service Gateway (ISG) IP subscriber session debugging on a Cisco 7600 router, use the **debug ip subscriber** command in privileged EXEC mode. To disable debugging, use the **no** form of this command.

**debug ip subscriber redundancy**

**no debug ip subscriber redundancy**

**Syntax Description** This command has no arguments or keywords.

**Command Modes** Privileged EXEC (#)

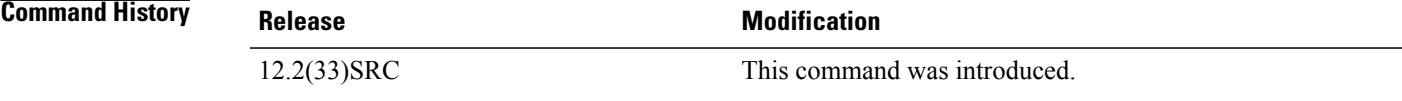

**Examples** The following example shows that the **debug** ip **subscriber redundancy** command is turned on:

Router# **debug ip subscriber redundancy** IP subscriber redundancy debugging is on.

### **Related Commands**

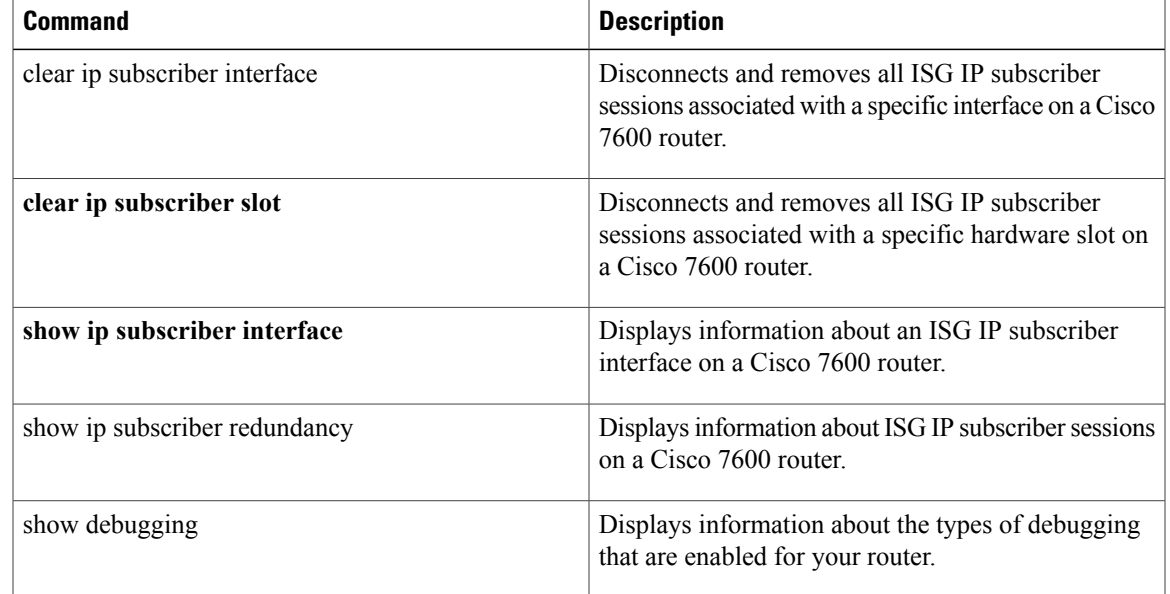

## **debug ip tcp congestion**

To display information about TCP congestion events, use the **debug ip tcp congestion** command in privileged EXEC mode. To disable debugging output, use the **no** form of this command.

**debug ip tcp congestion**

**no debug ip tcp congestion**

- **Syntax Description** This command has no arguments or keywords.
- **Command Default** Information from the New Reno congestion control algorithm is displayed.
- **Command Modes** Privileged EXEC (#)

.

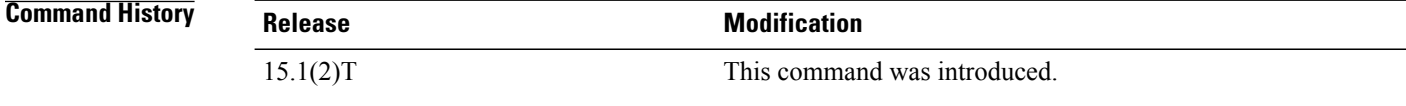

**Usage Guidelines** The **debug ip tcp congestion** command can be used to debug a performance problem on a TCP/IP network that you have isolated above the data-link layer. It also displays information related to variation in TCP's send window, congestion window, and congestion threshold window.

**Examples** The following is sample output from the **debug ip tcp congestion** command:

Router# **debug ip tcp congestion**

\*May 20 22:49:49.091: Setting New Reno as congestion control algorithm \*May 22 05:21:47.281: Advance cwnd by 12 \*May 22 05:21:47.281: TCP85FD0C10: sndcwnd: 1472 \*May 22 05:21:47.285: Advance cwnd by 3 \*May 22 05:21:47.285: TCP85FD0C10: sndcwnd: 1475 \*May 22 05:21:47.285: Advance cwnd by 3 \*May 22 05:21:47.285: TCP85FD0C10: sndcwnd: 1478 \*May 22 05:21:47.285: Advance cwnd by 9 \*May 22 05:21:47.285: TCP85FD0C10: sndcwnd: 1487 . .

\*May 20 22:50:32.559: [New Reno] sndcwnd: 8388480 ssthresh: 65535 snd\_mark: 232322 \*May 20 22:50:32.559: 10.168.10.10:42416 <---> 10.168.30.11:49100 congestion window changes \*May 20 22:50:32.559: cwnd from 8388480 to 2514841, ssthresh from 65535 to 2514841 For IOS TCP, New Reno is the default congestion control algorithm. However, an application can also use Binary Increase Congestion Control (BIC) as the congestion algorithm. The following is sample output from the **debug ip tcp congestion** command using the BIC congestion algorithm:

Router# **debug ip tcp congestion** \*May 22 05:21:42.281: Setting BIC as congestion control algorithm

\*May 22 05:21:47.281: Advance cwnd by 12 \*May 22 05:21:47.281: TCP85FD0C10: sndcwnd: 1472 \*May 22 05:21:47.285: Advance cwnd by 3 \*May 22 05:21:47.285: TCP85FD0C10: sndcwnd: 1475 \*May 22 05:21:47.285: Advance cwnd by 3 \*May 22 05:21:47.285: TCP85FD0C10: sndcwnd: 1478 \*May 22 05:21:47.285: Advance cwnd by 9 \*May 22 05:21:47.285: TCP85FD0C10: sndcwnd: 1487 . . . . . . \*May 20 22:50:32.559: [BIC] sndcwnd: 8388480 ssthresh: 65535 bic\_last\_max\_cwnd: 0 last\_cwnd: 8388480 \*May 20 22:50:32.559: 10.168.10.10:42416 <---> 10.168.30.11:49100 congestion window changes \*May 20 22:50:32.559: cwnd from 8388480 to 2514841, ssthresh from 65535 to 2514841 \*May 20 22:50:32.559: bic\_last\_max\_cwnd changes from 0 to 8388480 The table below describes the significant fields shown in the display.

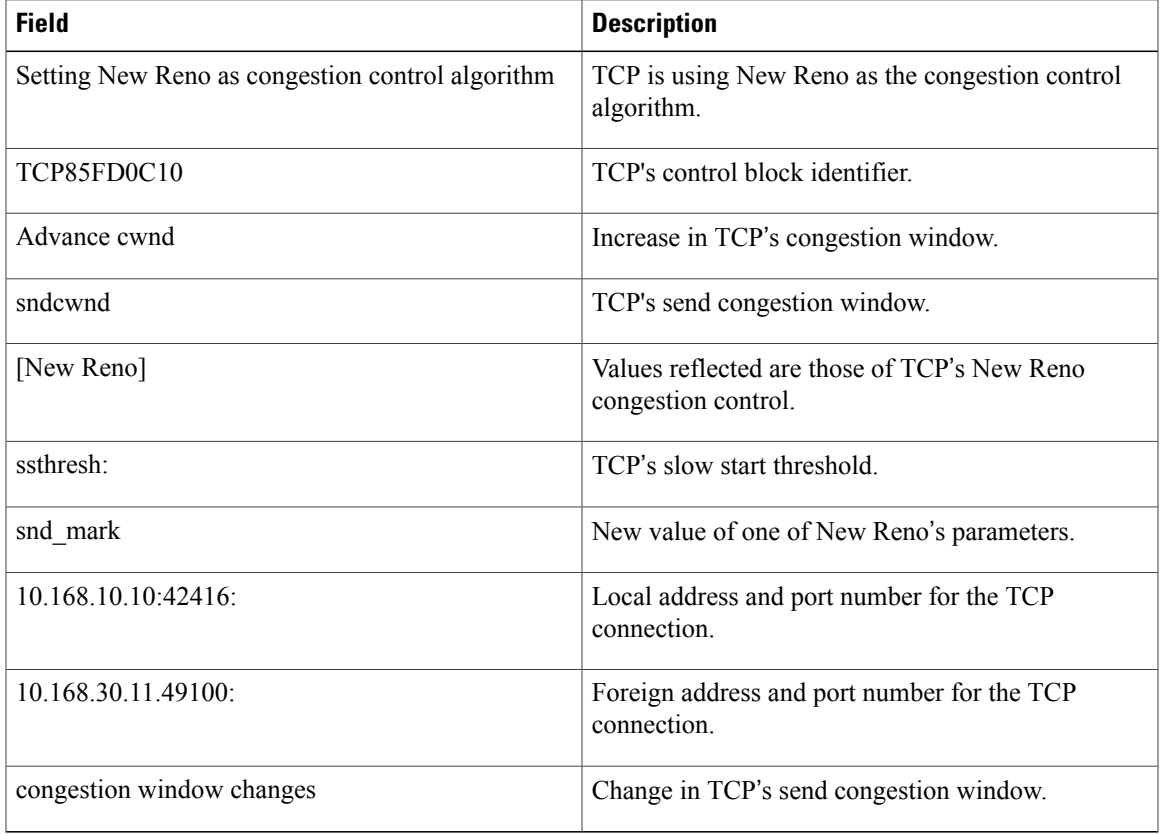

### **Table 19: debug ip tcp congestion Field Descriptions**

### **Related Commands**

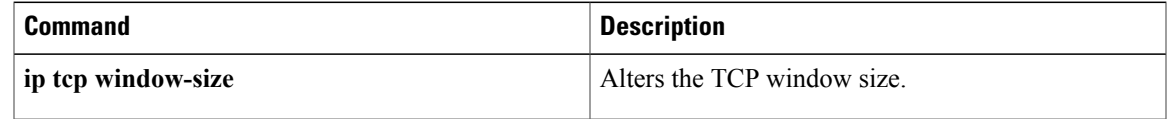

# **debug ip tcp driver**

To display information on TCP driver events; for example, connections opening or closing, or packets being dropped because of full queues, use the **debug ip tcp driver** command in privileged EXEC mode. To disable debugging output, use the **no** form of this command.

**debug ip tcp driver**

**no debug ip tcp driver**

**Syntax Description** This command has no arguments or keywords.

### **Command Modes** Privileged EXEC

**Usage Guidelines** The TCP driver is the process that the router software uses to send packet data over a TCP connection. Remote source-route bridging (RSRB), serial tunneling (STUN), and X.25 switching currently use the TCP driver.

> Using the **debug ip tcp driver** command together with the **debug ip tcp driver-pak**command provides the most verbose debugging output concerning TCP driver activity.

**Examples** The following is sample output from the **debug** ip tcp driver command:

```
Router# debug ip tcp driver
TCPDRV359CD8: Active open 172.21.80.26:0 --> 172.21.80.25:1996 OK, lport 36628
TCPDRV359CD8: enable tcp timeouts
TCPDRV359CD8: 172.21.80.26:36628 --> 172.21.80.25:1996 Abort
TCPDRV359CD8: 172.21.80.26:36628 --> 172.21.80.25:1996 DoClose tcp abort
The table below describes the significant fields shown in the display.
```
### **Table 20: debug ip tcp driver Field Descriptions**

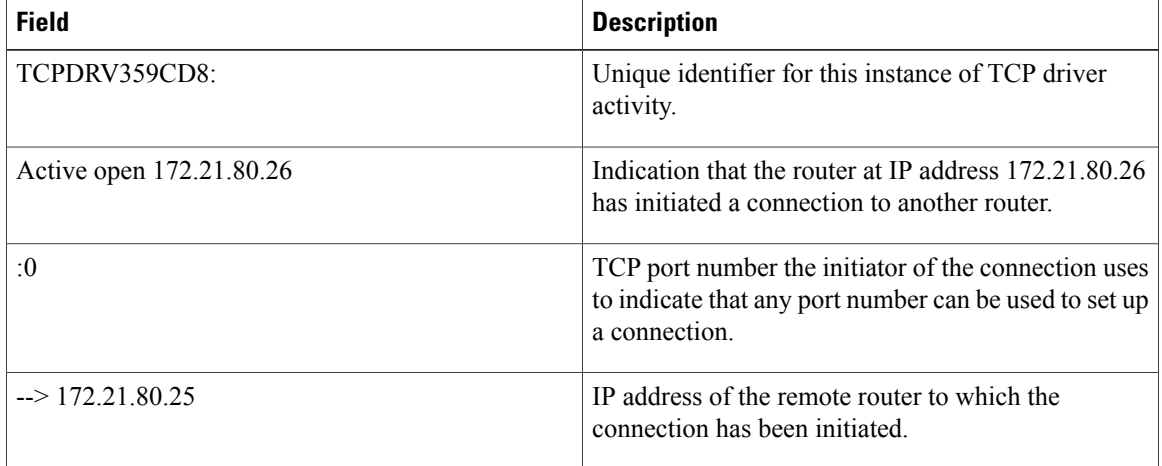

I

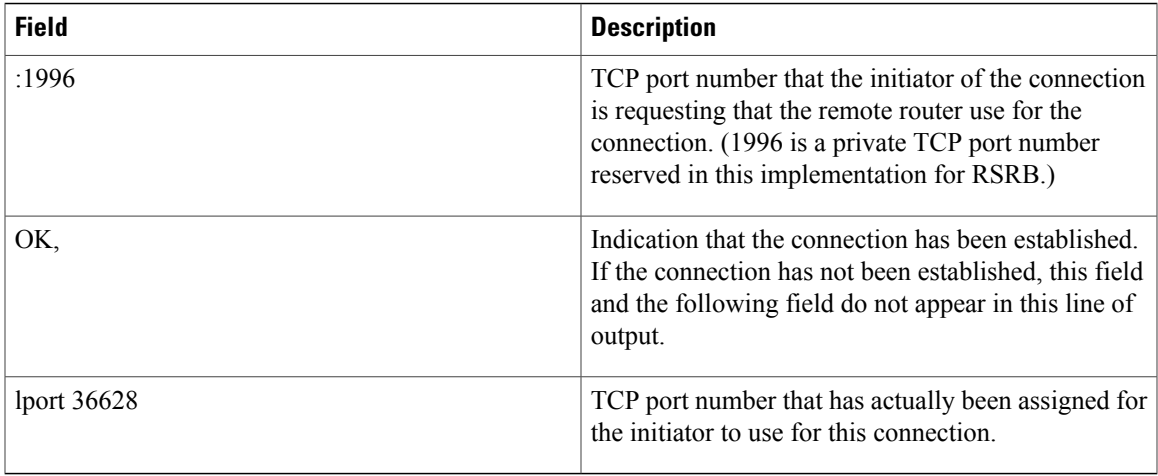

The following line indicates that the TCP driver user (RSRB, in this case) will allow TCP to drop the connection if excessive retransmissions occur:

TCPDRV359CD8: enable tcp timeouts

The following line indicates that the TCP driver user (in this case, RSRB) at IP address 172.21.80.26 (and using TCP port number 36628) is requesting that the connection to IP address 172.21.80.25 using TCP port number 1996 be aborted:

TCPDRV359CD8: 172.21.80.26:36628 --> 172.21.80.25:1996 Abort The following line indicates that this connection was in fact closed because of an abnormal termination:

TCPDRV359CD8: 172.21.80.26:36628 --> 172.21.80.25:1996 DoClose tcp abort

# **debug ip tcp driver-pak**

To display information on every operation that the TCP driver performs, use the **debug ip tcp driver-pak** command in privileged EXEC mode. To disable debugging output, use the **no** form of this command.

**debug ip tcp driver-pak**

**no debug ip tcp driver-pak**

**Syntax Description** This command has no arguments or keywords.

**Command Modes** Privileged EXEC

**Usage Guidelines** This command turns on a verbose debugging by logging at least one debugging message for every packet sent or received on the TCP driver connection.

> The TCP driver is the process that the router software uses to send packet data over a TCP connection. Remote source-rate bridging (RSRB), serial tunneling (STUN), and X.25 switching currently use the TCP driver.

> To observe the context within which certain **debug ip tcp driver-pak** messages occur, turn on this command in conjunction with the **debug ip tcp driver** command.

Because the**debug iptcpdriver-pak**command generatesso many messages, use it only on lightly loaded systems. This command not only places a substantial load on the system processor, it also may change the symptoms of any unexpected behavior that occurs. **Caution**

**Examples** The following is sample output from the **debug ip tcp driver-pak** command:

Router# **debug ip tcp driver-pak** TCPDRV359CD8: send 2E8CD8 (len 26) queued TCPDRV359CD8: output pak 2E8CD8 (len 26) (26) TCPDRV359CD8: readf 42 bytes (Thresh 16) TCPDRV359CD8: readf 26 bytes (Thresh 16) TCPDRV359CD8: readf 10 bytes (Thresh 10) TCPDRV359CD8: send 327E40 (len 4502) queued TCPDRV359CD8: output pak 327E40 (len 4502) (4502) The table below describes the significant fields shown in the display.

### **Table 21: debug ip tcp driver-pak Field Descriptions**

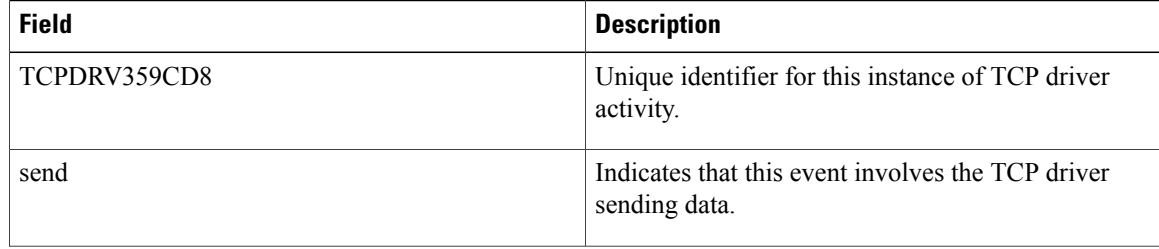

Г

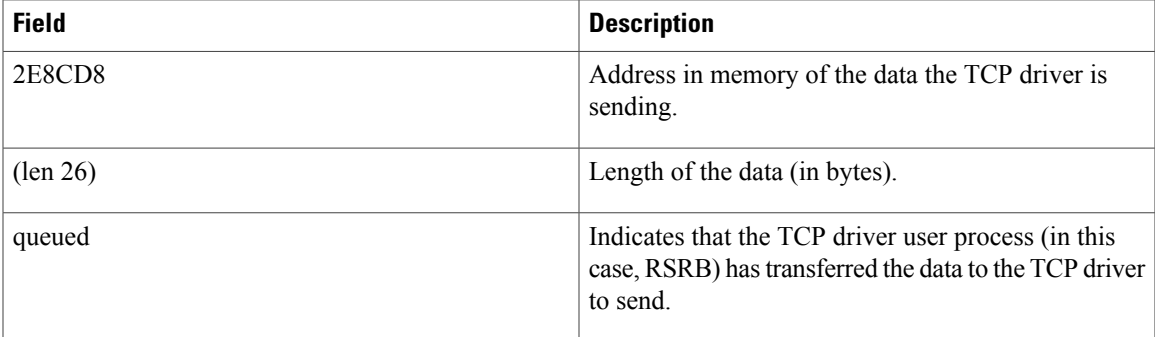

The following line indicates that the TCP driver has sent the data that it had received from the TCP driver user, as shown in the previous line of output. The last field in the line (26) indicates that the 26 bytes of data were sent out as a single unit.

TCPDRV359CD8: output pak 2E8CD8 (len 26) (26)

The following line indicates that the TCP driver has received 42 bytes of data from the remote IP address. The TCP driver user (in this case, remote source-route bridging) has established an input threshold of 16 bytes for this connection. (The input threshold instructs the TCP driver to transfer data to the TCP driver user only when at least 16 bytes are present.)

```
TCPDRV359CD8: readf 42 bytes (Thresh 16)
```
## **debug ip tcp ecn**

To turn on debugging of the TCP Explicit Congestion Notification (ECN) capability, use the **debug ip tcp ecn**command in privileged EXEC mode. To turn off the debugging, use the **no** form of this command.

**debug ip tcp ecn**

**no debug ip tcp ecn**

- **Syntax Description** This command has no arguments or keywords.
- **Command Modes** Privileged EXEC (#)

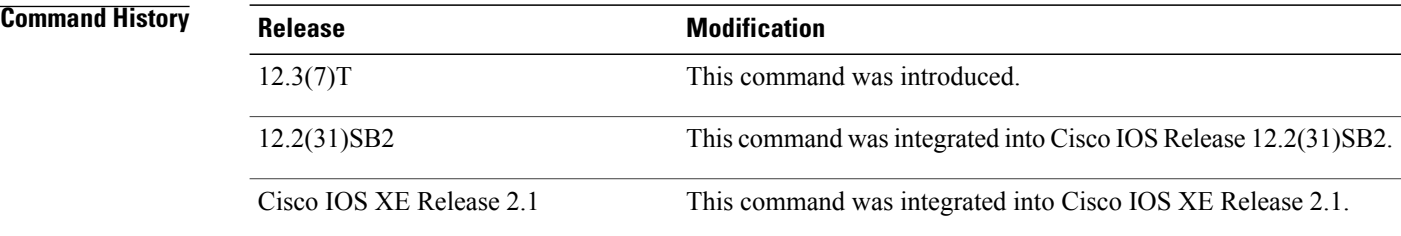

**Examples** The following example shows the messages that verify that the end hosts are connected and configured for ECN:

> Router# **debug ip tcp ecn** ! TCP ECN debugging is on ! Router# **telnet 10.1.25.31** Trying 10.1.25.31 ... ! 01:43:19: 10.1.25.35:11000 <---> 10.1.25.31:23 out ECN-setup SYN 01:43:21: 10.1.25.35:11000 <---> 10.1.25.31:23 congestion window changes 01:43:21: cwnd from 1460 to 1460, ssthresh from 65535 to 2920<br>01:43:21: 10.1.25.35:11000 <---> 10.1.25.31:23 in non-ECN-setup SYN-ACK  $01:43:21: 10.1.25.35:11000 \leftarrow--& 10.1.25.31:23$

Before a TCP connection can use ECN, a host sends an ECN-setup SYN (synchronization) packet to a remote end that contains an ECE and CWR bit set in the header. This indicates to the remote end that the sending TCP is ECN-capable, rather than an indication of congestion. The remote end sends an ECN-setup SYN-ACK (acknowledgment) packet to the sending host.

In the example above, the "out ECN-setup SYN" text means that a SYN packet with the ECE and CWR bit set was sent to the remote end. The "in non-ECN-setup SYN-ACK" text means that the remote end did not favorably acknowledge the ECN request and that therefore the session is ECN capable.

The following debug output shows that ECN capabilities are enabled at both ends. In response to the ECN-setup SYN, the other end favorably replied with an ECN-setup SYN-ACK message. This connection is now ECN capable for the rest of the session.

Router# **telnet 10.10.10.10**

Trying 10.10.10.10 ... Open Password required, but none set !

1d20h: 10.1.25.34:11003 <---> 10.1.25.35:23 out ECN-setup SYN 1d20h: 10.1.25.34:11003 <---> 10.1.25.35:23 in ECN-setup SYN-ACK Use the **show tcp tcb** command to display the end-host connections.

### **Related Commands**

Г

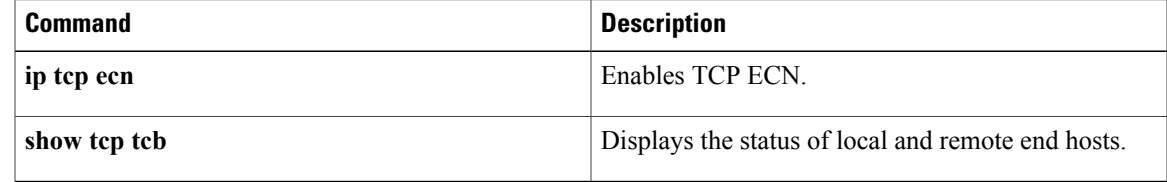

# **debug ip tcp ha**

To display TCP high availability (HA) events or debugging information for TCP stack interactions between the active Route Processor (RP) and the standby RP, use the **debug ip tcp ha** command in privileged EXEC mode. To disable debugging output, use the **no** form of this command.

**debug ip tcp ha** {**events| transactions**} **[detail]**

**no debug ip tcp ha** {**events| transactions**} **[detail]**

### **Syntax Description**

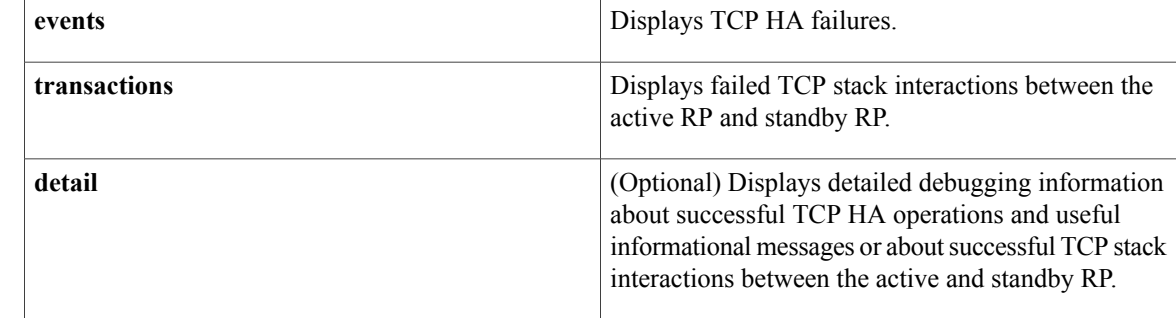

### **Command Modes** Privileged EXEC

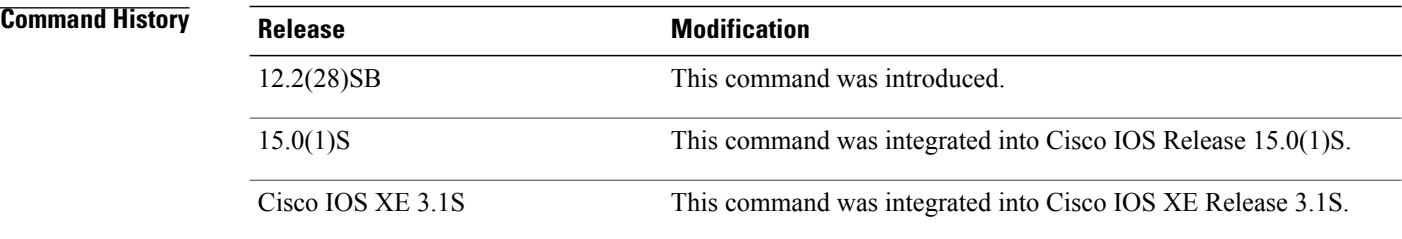

**Usage Guidelines** The **debug ip tcp ha** command is used to display TCP stateful switchover (SSO) events or debugging information for TCP stack interactions between the active RP and the standby RP. This is command is useful for troubleshooting SSO-aware TCP connections.

> Use the **debug ip tcp ha** command with the **transactions** keyword to display failed TCP stack interactions between the active RP and standby RP. This form of the command displays failed TCP HA messages, RF redundancy-related client-application transactions, IPC client-application transactions, and In-Service Software Upgrade (ISSU) transactions.

> Use the **debug ip tcp ha** command with the **transactions** and **detail** keywords to display successful TCP stack interactions between the active and standby RP. This form of the command displays successful TCP HA messages, RFredundancy-related client-application transactions, IPC client-application transactions, and ISSU transactions.

Use the **debug ip tcp ha** command with the **events** keyword to display TCP HA failures. This form of the command displays TCP HA failed encode or decode messages, system resources failures (such as memory allocation failures in the context of TCP HA), failed state changes, and failures that occur when SSO is enabled or disabled.

Use the **debug ip tcp ha** command with the **events** and **detail** keywords to display successful TCP HA operations and useful informational messages. This form of the command displays successful TCP encode or decode messages, state changes, and operations that occur when SSO is enabled or disabled.

**Examples** The following issample output from the**debug iptcpha** command with the **transactions** and**detail** keywords. The following output shows packet flow from the active to the standby RP for an established TCP SSO connection:

> \*Feb 19 23:28:23.324: TCPHA: Sending pkt msg, conn\_id = 39, seq no = 2727115707 \*Feb 19 23:28:23.324: TCPHA: Sending pkt msg, conn\_id = 396, seq no = 2959469308 \*Feb 19 23:28:23.324: TCPHA: Sending pkt msg, conn\_id = 41, seq no = 1270243395 \*Feb 19 23:28:23.932: TCPHA: Sending pkt msg, conn\_id = 42, seq no = 974255741 \*Feb 19 23:28:23.932: TCPHA: Sending pkt msg, conn\_id = 475, seq no = 3059612402 \*Feb 19 23:28:24.544: TCPHA: Sending dummy pkt to standby; cid=109, size=19 \*Feb 19 23:28:42.976: TCPHA: Recd IPC msg len 24, type 3 \*Feb 19 23:28:42.976: TCPHA: Recd IPC msg len 24, type 3 \*Feb 19 23:28:43.172: TCPHA: Recd IPC msg len 79, type 2 \*Feb 19 23:28:43.172: TCPHA: Recd IPC msg len 79, type

## **debug ip tcp intercept**

To display TCP intercept statistics, use the **debug ip tcp intercept**command in privileged EXEC mode. To disable debugging output, use the **no** form of this command.

**debug ip tcp intercept**

**no debug ip tcp intercept**

**Syntax Description** This command has no arguments or keywords.

**Command Modes** Privileged EXEC

**Examples** The following is sample output from the **debug** ip tcp intercept command:

Router# **debug ip tcp intercept** A connection attempt arrives:

INTERCEPT: new connection (172.19.160.17:61774) => (10.1.1.30:23) INTERCEPT: 172.19.160.17:61774 <- ACK+SYN (10.1.1.30:61774) A second connection attempt arrives:

INTERCEPT: new connection (172.19.160.17:62030) => (10.1.1.30:23) INTERCEPT: 172.19.160.17:62030 <- ACK+SYN (10.1.1.30:62030) The router resends to both apparent clients:

INTERCEPT: retransmit 2 (172.19.160.17:61774) <- (10.1.1.30:23) SYNRCVD INTERCEPT: retransmit 2 (172.19.160.17:62030) <- (10.1.1.30:23) SYNRCVD A third connection attempt arrives:

INTERCEPT: new connection (171.69.232.23:1048) => (10.1.1.30:23) INTERCEPT: 171.69.232.23:1048 <- ACK+SYN (10.1.1.30:1048) The router sends more retransmissions trying to establish connections with the apparent clients:

INTERCEPT: retransmit 4 (172.19.160.17:61774) <- (10.1.1.30:23) SYNRCVD INTERCEPT: retransmit 4 (172.19.160.17:62030) <- (10.1.1.30:23) SYNRCVD INTERCEPT: retransmit 2 (171.69.232.23:1048) <- (10.1.1.30:23) SYNRCVD The router establishes the connection with the third client and resends to the server:

INTERCEPT: 1st half of connection is established (171.69.232.23:1048) => (10.1.1.30:23) INTERCEPT: (171.69.232.23:1048) SYN -> 10.1.1.30:23 INTERCEPT: retransmit 2 (171.69.232.23:1048) -> (10.1.1.30:23) SYNSENT The server responds; the connection is established:

INTERCEPT: 2nd half of connection established (171.69.232.23:1048) => (10.1.1.30:23) INTERCEPT: (171.69.232.23:1048) ACK -> 10.1.1.30:23 The router resends to the first two apparent clients, times out, and sends resets:

INTERCEPT: retransmit 8 (172.19.160.17:61774) <- (10.1.1.30:23) SYNRCVD INTERCEPT: retransmit 8 (172.19.160.17:62030) <- (10.1.1.30:23) SYNRCVD INTERCEPT: retransmit 16 (172.19.160.17:61774) <- (10.1.1.30:23) SYNRCVD INTERCEPT: retransmit 16 (172.19.160.17:62030) <- (10.1.1.30:23) SYNRCVD INTERCEPT: retransmitting too long (172.19.160.17:61774) => (10.1.1.30:23) SYNRCVD

 $\mathbf I$ 

INTERCEPT: 172.19.160.17:61774 <- RST (10.1.1.30:23) INTERCEPT: retransmitting too long (172.19.160.17:62030) => (10.1.1.30:23) SYNRCVD INTERCEPT: 172.19.160.17:62030 <- RST (10.1.1.30:23)

# **debug ip tcp packet**

To enable debug messages for received and sent TCP packets, use the **debug ip tcp packet** command in privileged EXEC mode. To disable TCP packet debug messages, use the **no** form of this command.

**debug ip tcp packet** [**line-number**| **address ip-address**| {**aux| console| tty| vty**} **line-number| in| out**| **port port-number**| **slot/port**| **slot/subslot/port**]

**no debug ip tcp packet** [**line-number**| **address ip-address**| {**aux| console| tty| vty**} **line-number| in| out**| **port port-number**| **slot/port**| **slot/subslot/port**]

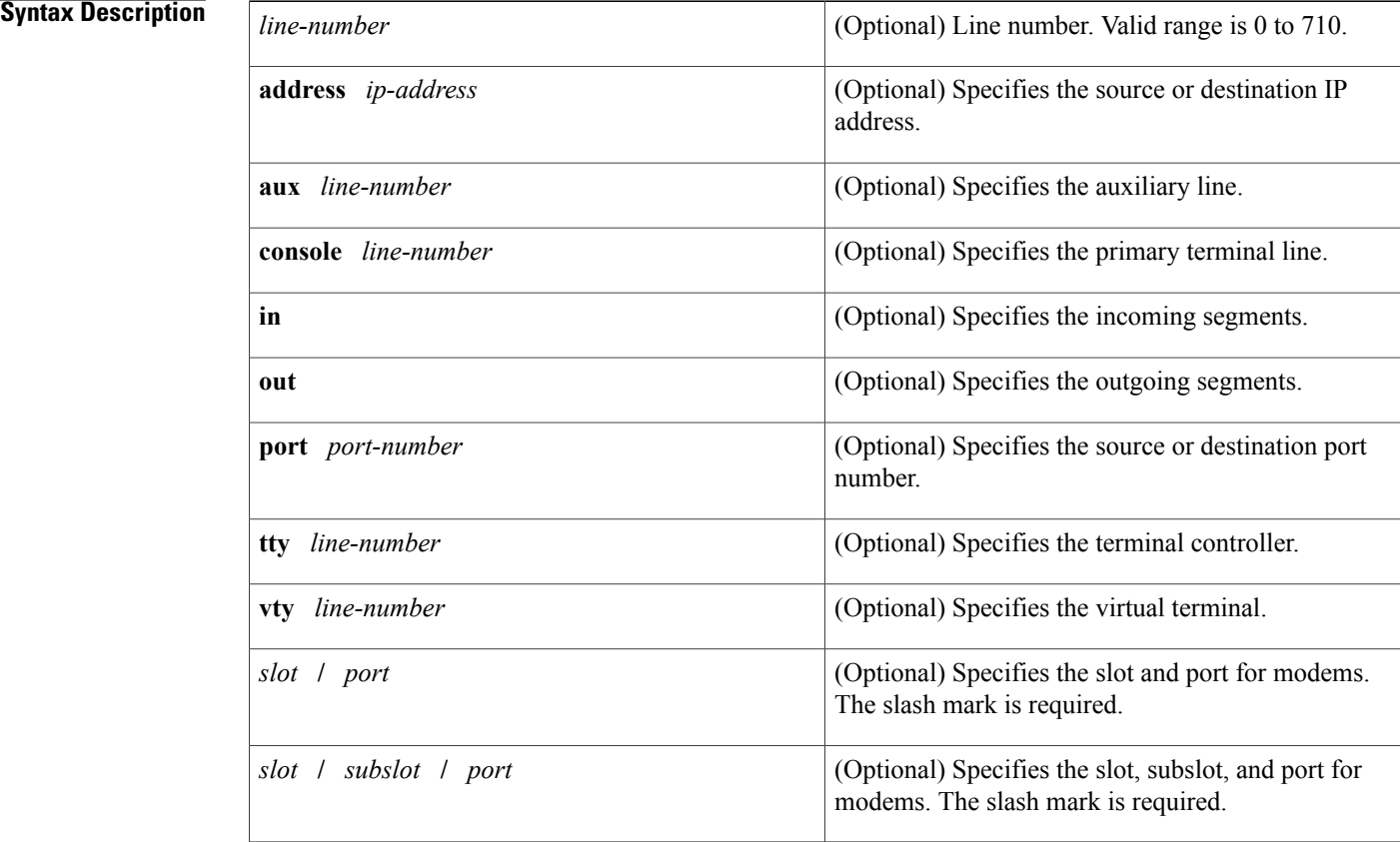

**Command Default** If no optional arguments or keywords are entered, this command displays all TCP packet debug messages.

### **Command Modes** Privileged EXEC (#)

*Command History* 

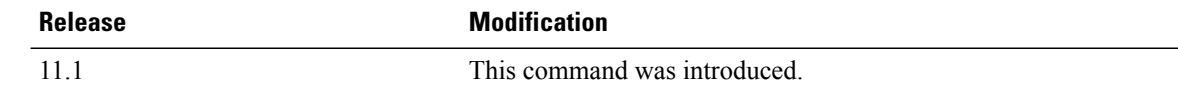

ι

### **Examples** The following is sample output from the **debug ip tcp packet**command:

```
Router# debug ip tcp packet
tcp0: I LISTEN 172.16.0.0:49620 172.16.0.1:80 seq 2116160325
OPTS 4 SYN WIN 1024
tcp0: O SYNRCVD 172.16.0.34:49620 172.16.0.1:80 seq 3992162775
OPTS 4 ACK 2116160325 SYN WIN 4128
tcp0: I SYNRCVD 172.16.0.34:49620 172.16.0.1:80 seq 2116160326
RST WIN 0
```
### **Related Commands**

Г

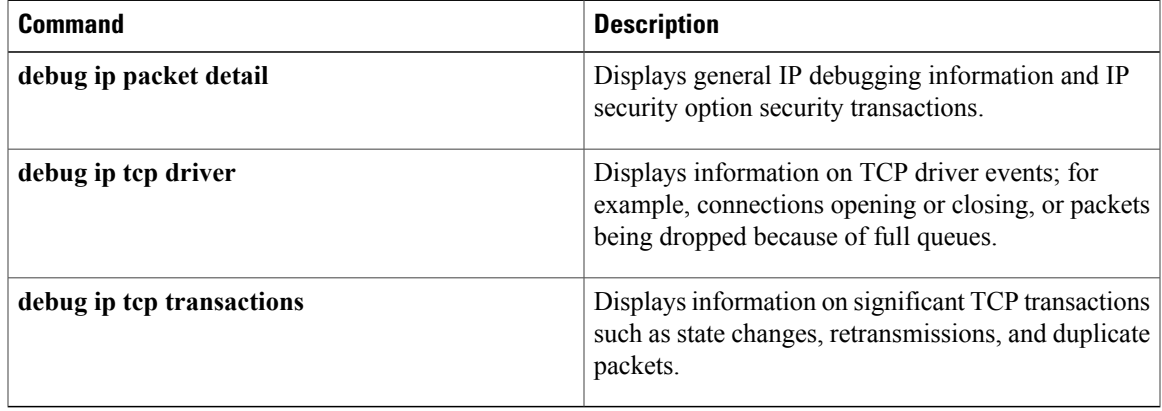

# **debug ip tcp transactions**

To display information on significant TCP transactions such as state changes, retransmissions, and duplicate packets, use the**debug iptcptransactions**command in privileged EXEC mode. To disable debugging output, use the **no** form of this command.

### **debug ip tcp transactions**

**no debug ip tcp transactions**

- **Syntax Description** This command has no arguments or keywords.
- **Command Modes** Privileged EXEC

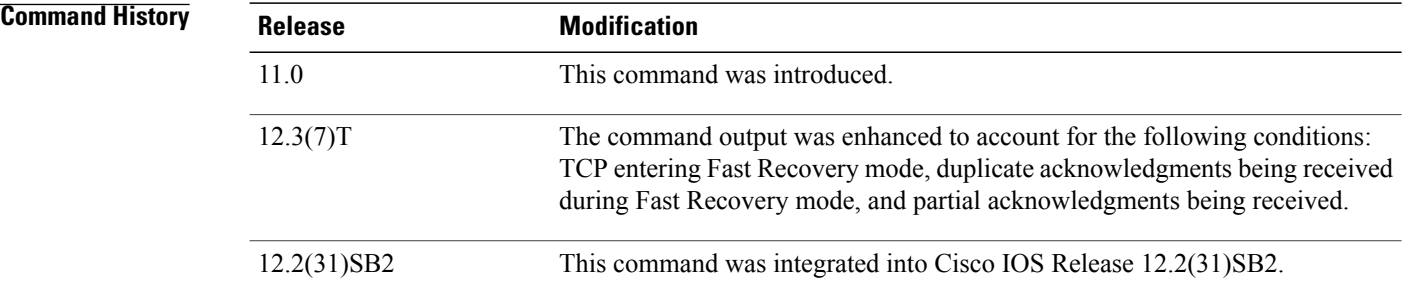

### **Usage Guidelines** This command is particularly useful for debugging a performance problem on a TCP/IP network that you have isolated above the data-link layer.

The **debug ip tcp transactions** command displays output for packets that the router sends and receives, but does not display output for packets that it forwards.

**Examples** The following is sample output from the **debug** ip tep transactions command:

Router# **debug ip tcp transactions** TCP: sending SYN, seq 168108, ack 88655553 TCP0: Connection to 10.9.0.13:22530, advertising MSS 966 TCP0: state was LISTEN -> SYNRCVD [23 -> 10.9.0.13(22530)] TCP0: state was SYNSENT -> SYNRCVD [23 -> 10.9.0.13(22530)] TCP0: Connection to 10.9.0.13:22530, received MSS 956 TCP0: restart retransmission in 5996 TCP0: state was SYNRCVD -> ESTAB [23 -> 10.9.0.13(22530)] TCP2: restart retransmission in 10689 TCP2: restart retransmission in 10641 TCP2: restart retransmission in 10633 TCP2: restart retransmission in 13384 -> 10.0.0.13(16151)] TCP0: restart retransmission in 5996 [23 -> 10.0.0.13(16151)] The following line from the **debug ip tcp transactions** command output shows that TCP has entered Fast Recovery mode:

fast re-transmit - sndcwnd -  $512$ , snd last - 33884268765

Г

The following lines from the **debug ip tcp transactions** command output show that a duplicate acknowledgment is received when in Fast Recovery mode (first line) and a partial acknowledgment has been received (second line):

TCP0:ignoring second congestion in same window sndcwn - 512, snd\_1st - 33884268765 TCP0:partial ACK received sndcwnd:338842495 The table below describes the significant fields shown in the display.

**Table 22: debug ip tcp transactions Field Descriptions**

| <b>Field</b>                  | <b>Description</b>                                                                                        |
|-------------------------------|----------------------------------------------------------------------------------------------------|
| <b>TCP</b>                    | Indicates that this is a TCP transaction.                                                                 |
| sending SYN                   | Indicates that a synchronize packet is being sent.                                                        |
| seq 168108                    | Indicates the sequence number of the data being sent.                                                     |
| ack 88655553                  | Indicates the sequence number of the data being<br>acknowledged.                                          |
| TCP <sub>0</sub>              | Indicates the TTY number (0, in this case) with which<br>this TCP connection is associated.               |
| Connection to 10.9.0.13:22530 | Indicates the remote address with which a connection<br>has been established.                             |
| advertising MSS 966           | Indicates the maximum segment size that this side of<br>the TCP connection is offering to the other side. |

 $\mathbf{I}$ 

I

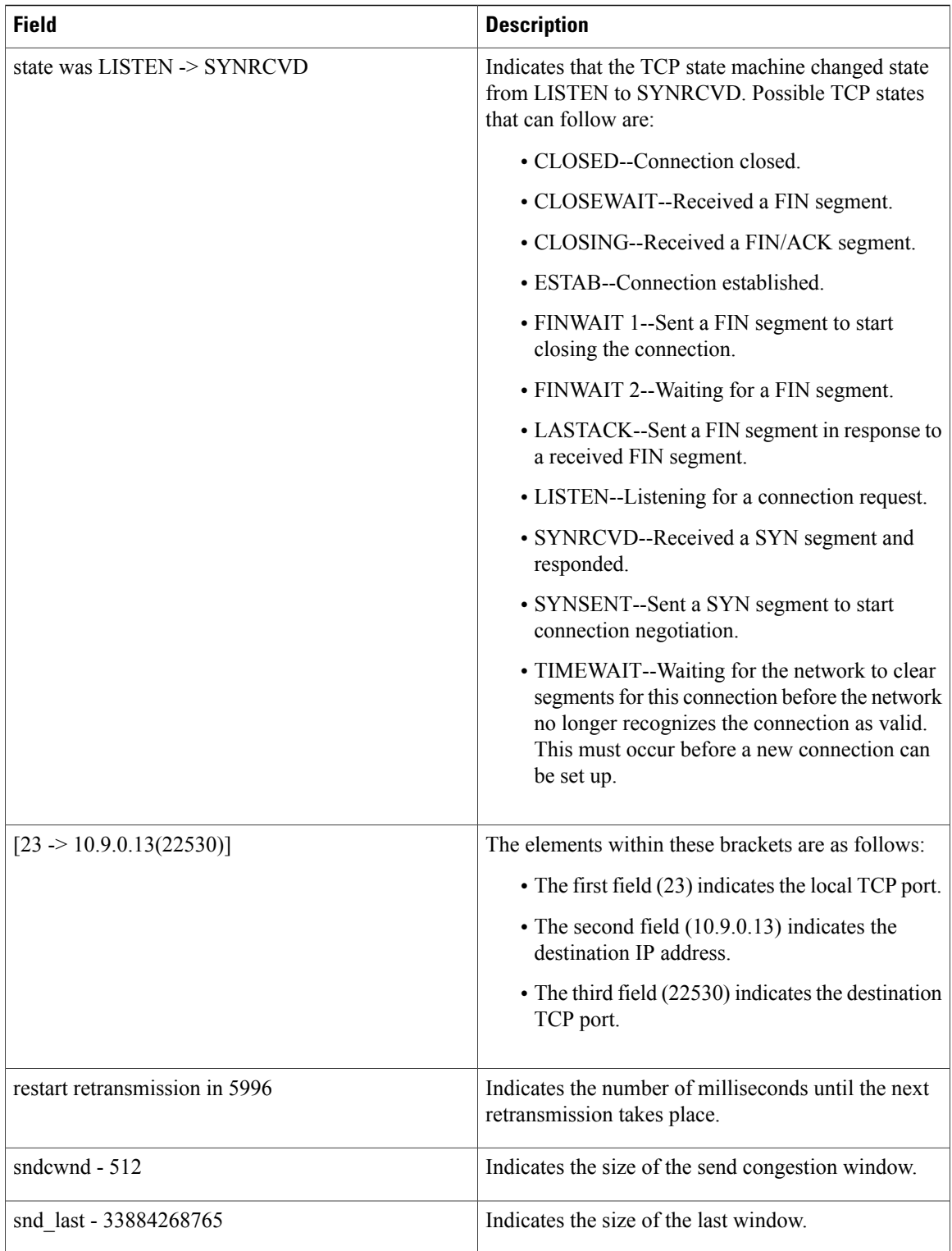

# **debug ip traffic-export events**

To enable debugging messages for exported IP packet events, use the **debug ip traffic-export**command in privileged EXEC mode. To disable debugging messages, use the **no** form of this command.

**debug ip traffic-export events**

**no debug ip traffic-export events**

- **Syntax Description** This command has no arguments or keywords.
- **Command Modes** Privileged EXEC

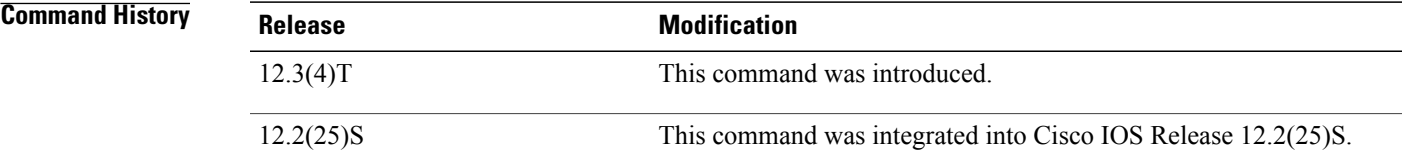

**Examples** The following is sample output from the **debug ip traffic-export events**command:

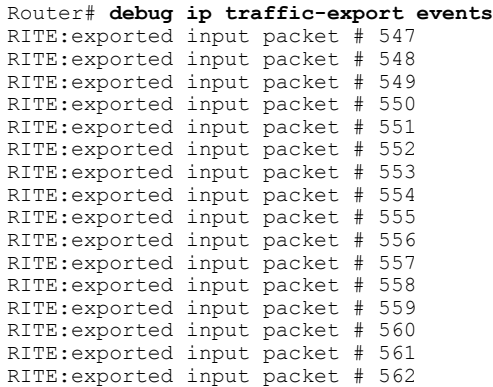

### **Related Commands**

I

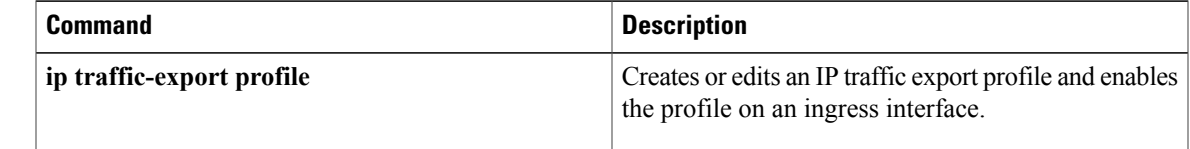

**Command Modes** Privileged EXEC

# **debug ip trigger-authentication**

To display information related to automated double authentication, use the **debug ip trigger-authentication** command in privileged EXEC mode. To disable debugging output, use the **no** form of this command.

**debug ip trigger-authentication [verbose]**

**no debug ip trigger-authentication [verbose]**

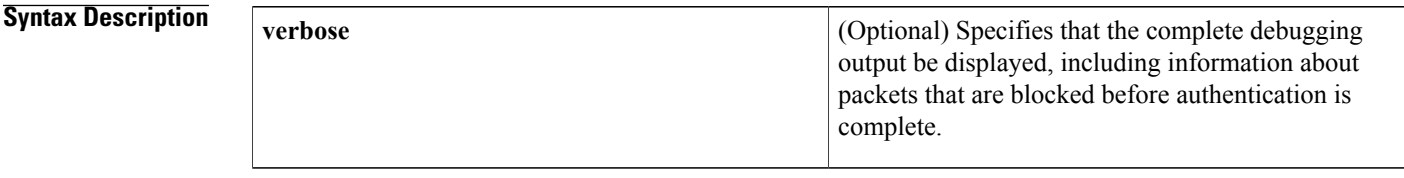

**Usage Guidelines** Use this command when troubleshooting automated double authentication. This command displays information about the remote host table. Whenever entries are added, updated, or removed, a new debugging message is displayed. What is the remote host table? Whenever a remote user needs to be user-authenticated in the second stage of automated double authentication, the local device sends a User Datagram Protocol (UDP) packet to the host of the remote user. Whenever such a UDP packet is sent, the host IP address of the user is added to a table. If additional UDP packets are sent to the same remote host, a new table entry is not created; instead, the existing entry is updated with a new time stamp. This remote host table contains a cumulative list of host entries; entries are deleted after a timeout period or after you manually clear the table by using the **clear ip trigger-authentication** command.

If you include the **verbose** keyword, the debugging output also includes information about packet activity.

**Examples** The following is sample output from the **debug ip trigger-authentication** command. In this example, the local device at 172.21.127.186 sends a UDP packet to the remote host at 172.21.127.114. The UDP packet is sent to request the remote user's username and password (or PIN). (The output says "New entry added.")

> After a timeout period, the local device has not received a valid response from the remote host, so the local device sends another UDP packet. (The output says "Time stamp updated.")

Then the remote user is authenticated, and after a length of time (the timeout period) the entry is removed from the remote host table. (The output says "remove obsolete entry.")

myfirewall# **debug ip trigger-authentication** TRIGGER\_AUTH: UDP sent from 172.21.127.186 to 172.21.127.114, qdata=7C2504 New entry added, timestamp=2940514234 TRIGGER\_AUTH: UDP sent from 172.21.127.186 to 172.21.127.114, qdata=7C2504 Time stamp updated, timestamp=2940514307 TRIGGER AUTH: remove obsolete entry, remote host=172.21.127.114

The following issample output from the**debug iptrigger-authenticationverbose** command. In this example, messages about packet activity are included because of the use of the **verbose** keyword.

 $\mathbf I$ 

You can see many packets that are being blocked at the interface because the user has not yet been double authenticated. These packets will be permitted through the interface only after the user has been double authenticated. (You can see packets being blocked when the output says "packet enqueued" and then "packet ignored.")

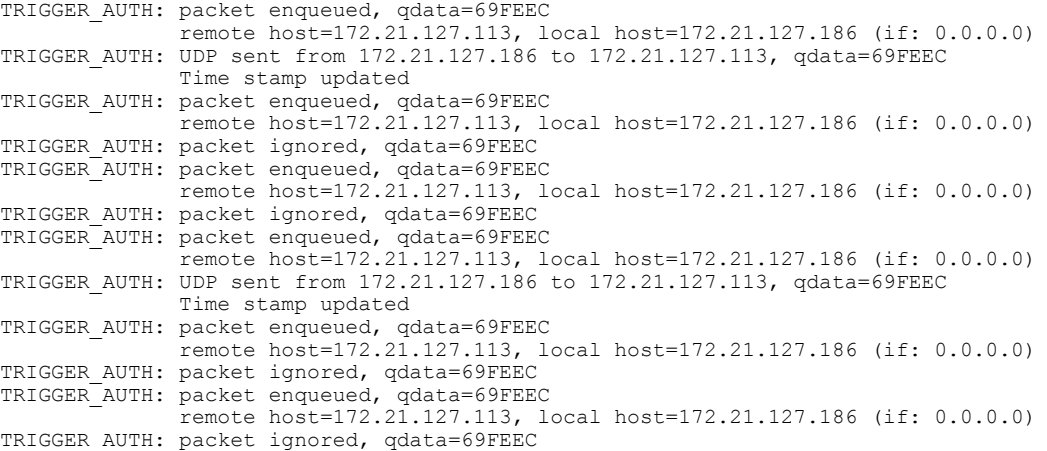

T

# **debug ip trm**

To enable debug information of the Trend Registration Module (TRM), use the **debug ip trm** command in privileged EXEC mode. To disable debugging output, use the **no** form of this command.

**debug ip trm** [**detailed| timers**]

**no debug ip trm** [**detailed| timers**]

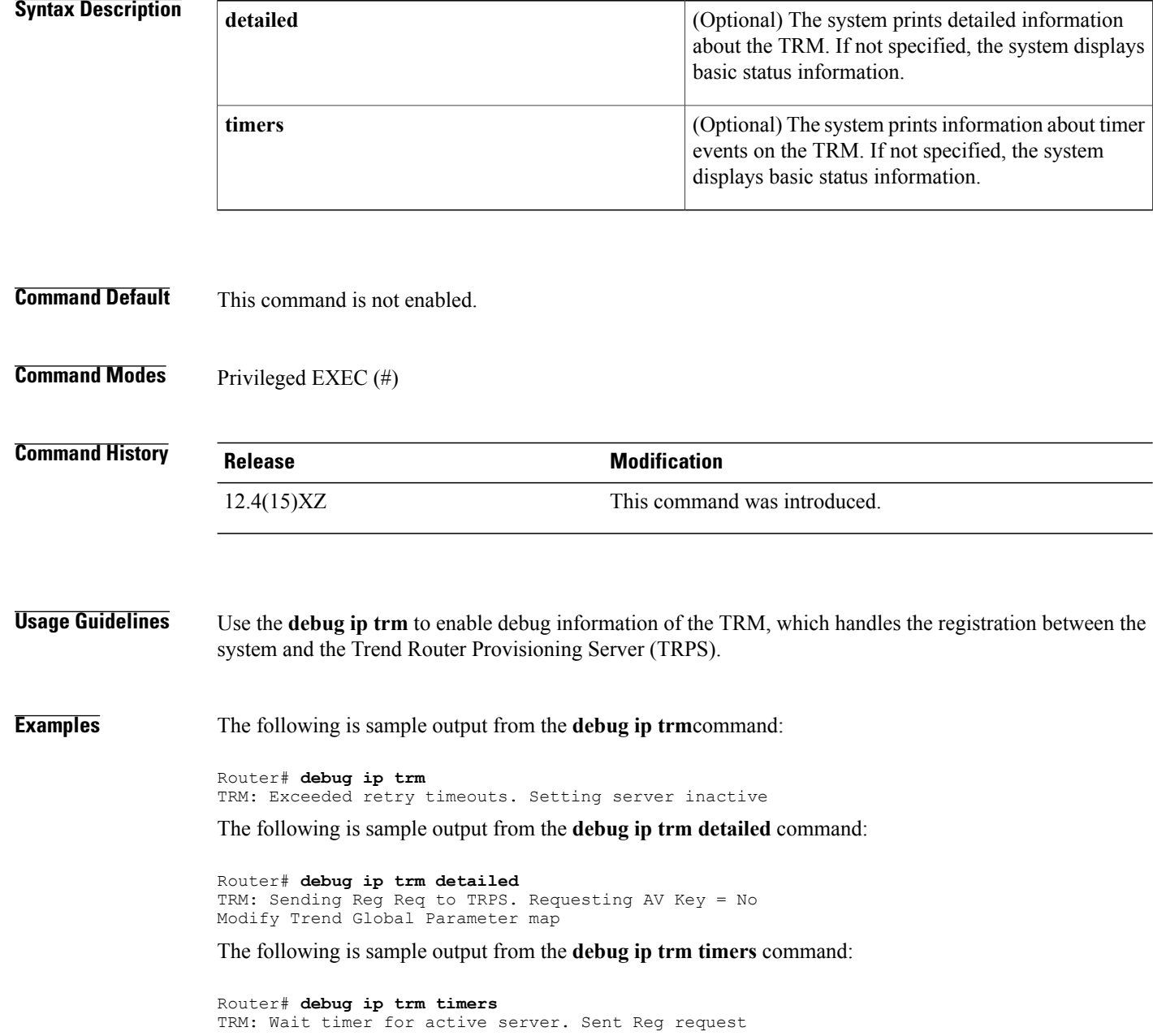

# **debug ip urd**

Г

To display debugging messages for URL Rendezvous Directory (URD) channel subscription report processing, use the **debug ip urd command in privileged EXEC**mode. To disable debugging output, use the **no** form of this command.

**debug ip urd** [*hostname*| *ip-address*]

**no debug ip urd**

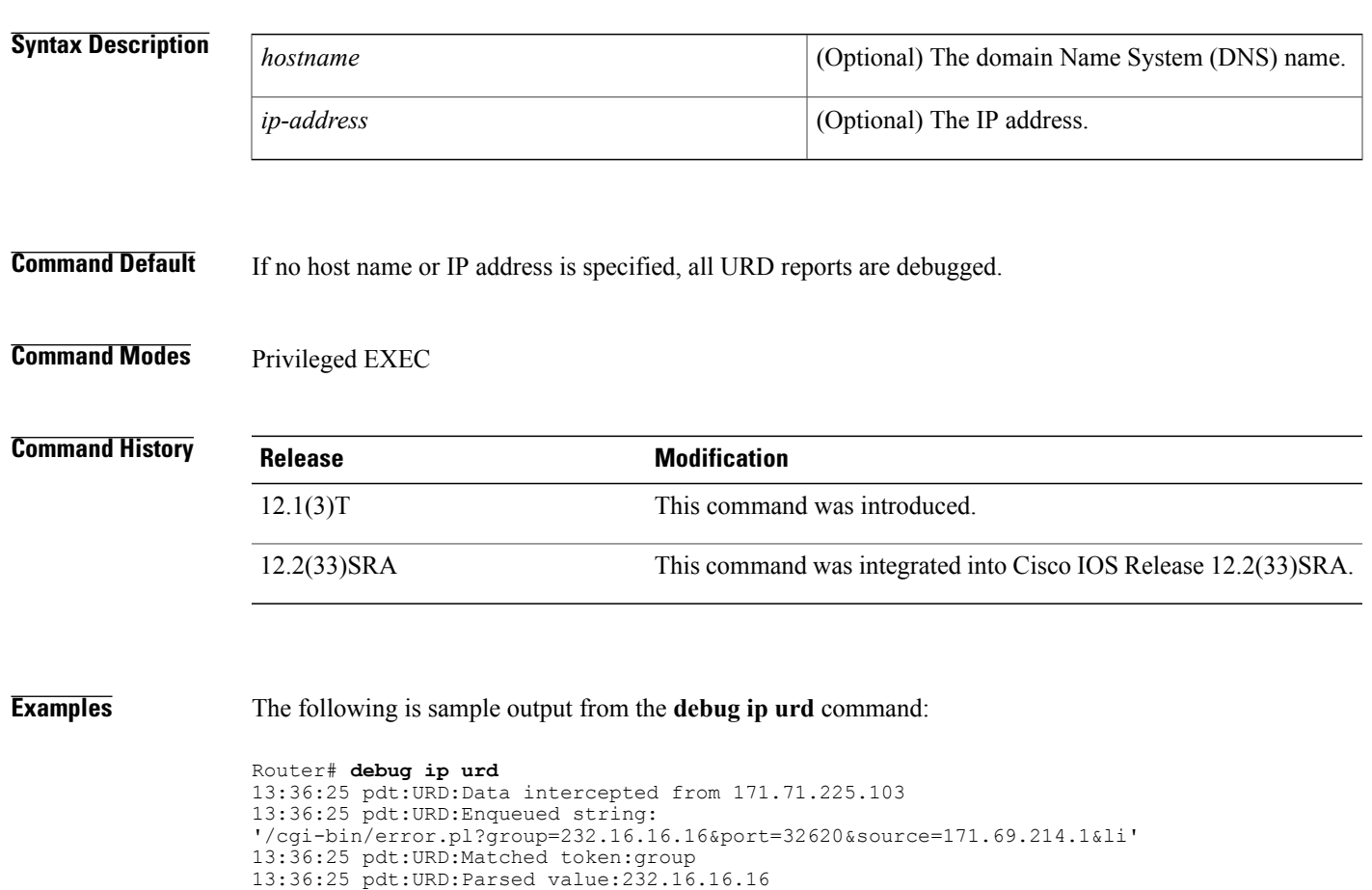

13:36:25 pdt:URD:Creating IGMP source state for group 232.16.16.16

# **debug ip urlfilter**

To enable debug information of URL filter subsystems, use the **debug ip urlfilter** command in privileged EXEC mode. To disable debugging output, use the **no** form of this command.

**debug ip urlfilter** {**function-trace| detailed| events**}

**no debug ip urlfilter** {**function-trace| detailed| events**}

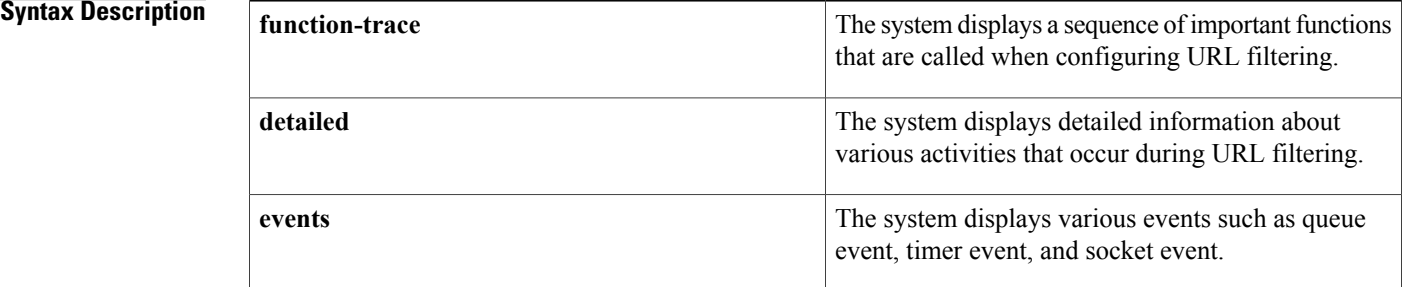

### **Command Modes** Privileged EXEC (#)

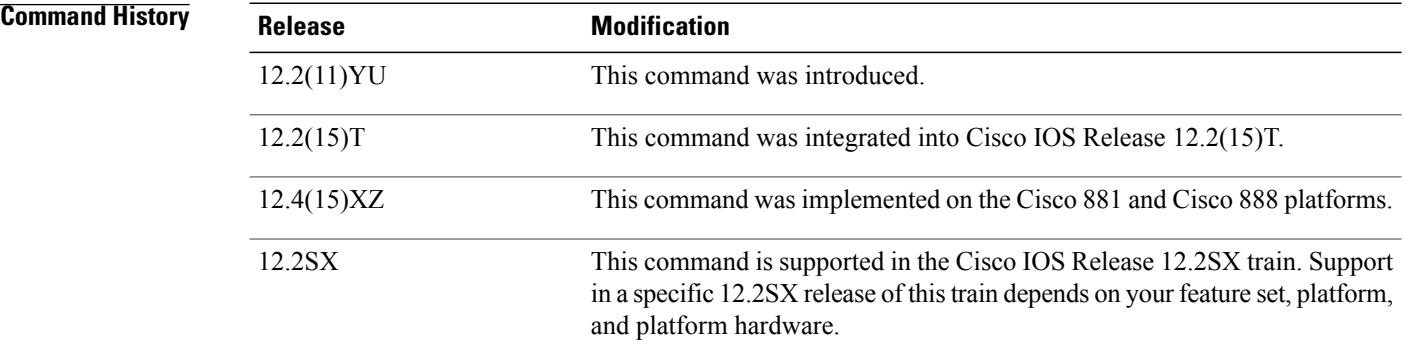

**Examples** The following is sample output from the **debug ip urlfilter** command when SmartFilter URL filtering configured:

> Router# **debug ip urlfilter detailed** urlfilter: Urlfilter Detailed Debugs debugging is on Router# **show ip urlfilter config** N2H2 URL Filtering is ENABLED Primary N2H2 server configurations ========================================= N2H2 server IP address:192.168.1.103 N2H2 server port:4005 N2H2 retransmission time out:6 (in seconds)

```
N2H2 number of retransmission:2
Secondary N2H2 servers configurations
============================================
Other configurations
      =====================
Allow Mode:OFF
System Alert:ENABLED
Audit Trail:ENABLED
Log message on N2H2 server:DISABLED
Maximum number of cache entries:5
Maximum number of packet buffers:20
Maximum outstanding requests:1000
fw1_4#
1d15h:URLF:got a socket read event...
1d15h:URLF:socket recv failed.
1d15h:URLF:Closing the socket for server (192.168.1.103:4005)
1d15h:%URLF-3-SERVER_DOWN:Connection to the URL filter server 192.168.1.103 is down
1d15h:URLF:Opening a socket for server (192.168.1.103:4005)
1d15h:URLF:socket fd 0
1d15h:%URLF-5-SERVER_UP:Connection to an URL filter server(192.168.1.103) is made, the
router is returning from ALLOW MODE
1d15h:URLF:got cache idle timer event...
1d16h:URLF:got cache absolute timer event...
1d16h:URLF:got cache idle timer event...
1d16h:URLF:creating uis 0x63A95DB4, pending request 1
1d16h:URLF:domain name not found in the exclusive list
1d16h:URLF:got an cbac queue event...
1d16h:URLF:socket send successful...172.17.192.130:8080) -> 192.168.1.103:1052 seq 3344720064
 wnd 24820
1d16h:URLF:holding pak 0x634A8A08 (172.17.192.130:8080) -> 192.168.1.103:1052 seq 3344721524
 wnd 24820
1d16h:URLF:holding pak 0x634A98CC (172.17.192.130:8080) -> 192.168.1.103:1052 seq 3344722984
 wnd 24820
1d16h:URLF:got a socket read event...
1d16h:URLF:socket recv (header) successful.
1d16h:URLF:socket recv (data) successful.
1d16h:URLF:n2h2 lookup code = 1
1d16h:URLF:Site/URL Blocked:sis 0x63675DC4, uis 0x63A95DB4
1d16h:%URLF-4-URL_BLOCKED:Access denied URL 'http://www.example.com/', client
192.168.1.103:1052 server 172.17.192.130:8080
1d16h:URLF:(192.168.1.103:1052) RST -> 172.17.192.130:8080 seq 3361738063 wnd 0
1d16h:URLF:(172.17.192.130:8080) FIN -> 192.168.1.103:1052 seq 3344720064 wnd 0
1d16h:URLF:deleting uis 0x63A95DB4, pending requests 0
1d16h:URLF:got cache idle timer event...
1d16h:URLF:creating uis 0x63A95DB4, pending request 1
1d16h:URLF:domain name not found in the exclusive list
1d16h:URLF:got an cbac queue event...
1d16h:URLF:socket send successful...
1d16h:URLF:holding pak 0x634A812C (172.17.192.130:8080) -> 192.168.1.103:1101 seq 3589711120
 wnd 24820
1d16h:URLF:holding pak 0x634A2E7C (172.17.192.130:8080) -> 192.168.1.103:1101 seq 3589712580
 wnd 24820
1d16h:URLF:holding pak 0x634A3464 (172.17.192.130:8080) -> 192.168.1.103:1101 seq 3589714040
 wnd 24820
1d16h:URLF:got a socket read event...
1d16h:URLF:socket recv (header) successful.
1d16h:URLF:socket recv (data) successful.
1d16h:URLF:n2h2 lookup code = 0
1d16h:%URLF-6-URL_ALLOWED:Access allowed for URL 'http://www.example1.com/', client
192.168.1.103:1101 server 172.17.192.130:8080
1d16h:URLF:Site/URL allowed:sis 0x6367D0C4, uis 0x63A95DB4
1d16h:URLF:releasing pak 0x634A812C:(172.17.192.130:8080) -> 192.168.1.103:1101 seq 3589711120
 wnd 24820
1d16h:URLF:releasing pak 0x634A2E7C:(172.17.192.130:8080) -> 192.168.1.103:1101 seq 3589712580
 wnd 24820
1d16h:URLF:releasing pak 0x634A3464:(172.17.192.130:8080) -> 192.168.1.103:1101 seq 3589714040
 wnd 24820
1d16h:URLF:deleting uis 0x63A95DB4, pending requests 0
1d16h:URLF:got cache idle timer event...
1d16h:URLF:creating uis 0x63A9777C, pending request 1
1d16h:URLF:domain name not found in the exclusive list
1d16h:URLF:got an cbac queue event...
1d16h:URLF:socket send successful...
```
I

1d16h:URLF:got a socket read event... 1d16h:URLF:socket recv (header) successful. 1d16h:URLF:socket recv (data) successful. 1d16h:URLF:n2h2 lookup code = 1 1d16h:URLF:Site/URL Blocked:sis 0x63677ED4, uis 0x63A9777C 1d16h:%URLF-4-URL\_BLOCKED:Access denied URL 'http://www.example2.com/', client 192.168.1.103:1123 server 172.17.192.130:8080 1d16h:URLF:(192.168.1.103:1123) RST -> 172.17.192.130:8080 seq 3536466275 wnd 0 1d16h:URLF:(172.17.192.130:8080) FIN -> 192.168.1.103:1123 seq 3618929551 wnd 0 1d16h:URLF:deleting uis 0x63A9777C, pending requests 0 1d16h:URLF:got cache idle timer event...

# **debug ip verify mib**

To view debug output that displays the operation of Unicast Reverse Path Forwarding (RPF) MIB objects and the helpersoftware, use the**debug ipverify mib**command in privileged EXEC mode. To disable debugging for Unicast RPF, use the **no** form of this command. **debug ip verify mib no debug ip verify mib Syntax Description** This command has no arguments or keywords. **Command Default** Debugging activity for the operation of Unicast RPF MIB objects and helper software does not occur. **Command Modes** Privileged EXEC (#) **Command History Release Modification** 12.2(31)SB2 This command was introduced. 12.2(33)SRC This command was integrated into Cisco IOS Release 12.2(33)SRC. 12.4(20)T This command was integrated into Cisco IOS Release 12.4(20)T. 12.2(33)SXI2 This command was integrated into Cisco IOS Release 12.2(33)SXI2.

**Usage Guidelines** Debug information for the Unicast RPF MIB is collected only when logging is enabled. Unicast RPF messages are stored in the logging buffer, and they are not displayed on the console unless you use the **debug ip verify mib** command.

**Examples** The following example shows sample output of the **debug ip verify mib**command:

Router> **enable** Router# **debug ip verify mib** 01:29:45: cipUrpfScalar get, searchType 161 01:29:45: ipurpfmib\_get\_scalars 01:29:45: cipUrpfScalar get, searchType 161 01:29:45: cipUrpfScalar\_get, searchType 161 01:29:45: ipurpfmib\_get\_scalars 01:29:45: cipUrpfScalar get, searchType 161 01:29:45: cipUrpfScalar get, searchType 161 01:29:45: ipurpfmib\_get\_scalars 01:29:45: cipUrpfScalar<sup>qet, searchType</sup> 161ipurpfmib\_get\_urpf\_entryipurpfmib\_get\_urpf\_entryipurpfmib\_get\_urpf\_entryipurpfmib\_get\_ urpf\_entry 01:29:45: cipUrpfIfMonEntry get, searchType 161 01:29:45: ipurpfmib get urpf ifmon entry entry: ST 161, if 1, ip 1 01:29:45: cipUrpfIfMonEntry get, searchType 161

 $\mathbf{I}$ 

 $\mathbf I$ 

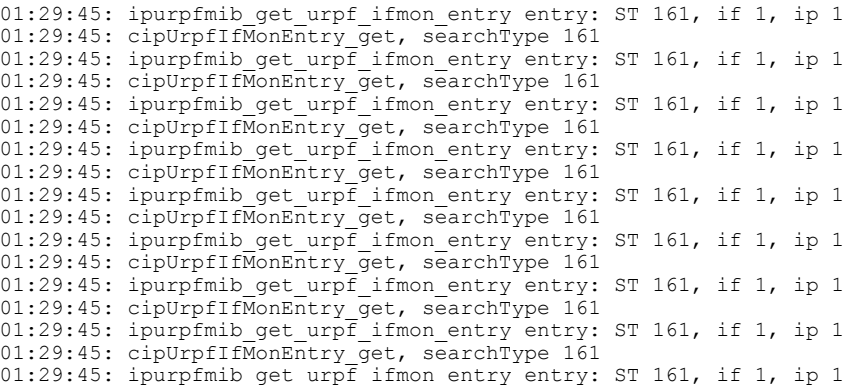

### **Related Commands**

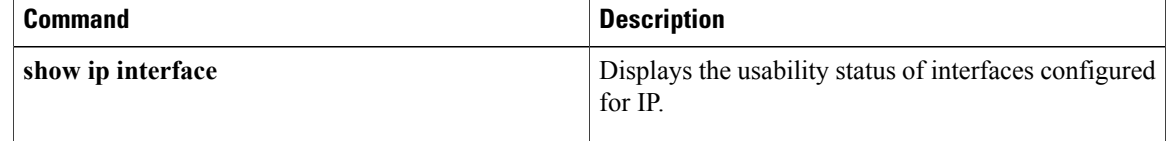

# **debug ip virtual-reassembly**

To enable debugging of the virtual fragment reassembly (VFR) subsystem, use the **debug ip virtual-reassembly** command in privileged EXEC mode. To disable VFR debugging, use the **no** form of this command.

**debug ip virtual-reassembly** [**list** {**access-list| extended-access-list**}]

**no debug ip virtual-reassembly** [**list** {**access-list| extended-access-list**}]

### **Syntax Description**

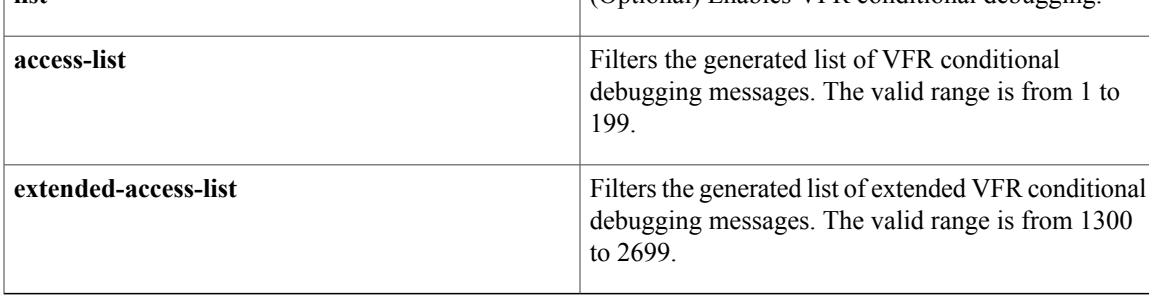

### **Command Modes** Privileged EXEC

# **Command History Release Release Release Modification** 12.3(8)T This command was introduced. 15.0(1)M The list keyword was introduced.

**Examples** The following sample output from the **debug ip virtual-reassembly** command allows you to monitor datagram fragmentation and reassembly status--such as whether a datagram is incomplete and when fragments (from the datagram) are created (after a datagram is determined to be complete).

```
Router# debug ip virtual-reassembly
00:17:35: IP_VFR: fragment (sa:13.0.0.2, da:17.0.0.2, id:11745, offset:0, len:104) in fast
path...
00:17:35: IP VFR: created frag state for sa:13.0.0.2, da:17.0.0.2, id:11745...
00:17:35: IP VFR: pak incomplete cpak-offset:0, cpak-len:104, flag: 1
00:17:35: IP VFR: dgrm incomplete, returning...
00:17:35: IP VFR: fragment (sa:13.0.0.2, da:17.0.0.2, id:11745, offset:104, len:104) in
fast path...
00:17:35: IP_VFR: cpak-offset:0, cpak-len:104, npak-offset:104
00:17:35: IP_VFR: pak incomplete cpak-offset:104, cpak-len:104, flag: 1
00:17:35: IP_VFR: dgrm incomplete, returning.
00:17:35: IP_VFR: fragment (sa:13.0.0.2, da:17.0.0.2, id:11745, offset:208, len:104) in
fast path...
00:17:35: IP_VFR: cpak-offset:0, cpak-len:104, npak-offset:104
00:17:35: IP_VFR: cpak-offset:104, cpak-len:104, npak-offset:208
00:17:35: IP_VFR: pak incomplete cpak-offset:208, cpak-len:104, flag: 1
00:17:35: IP VFR: dgrm incomplete, returning...
```
00:17:35: IP\_VFR: fragment (sa:13.0.0.2, da:17.0.0.2, id:11745, offset:312, len:104) in fast path... 00:17:35: IP VFR: cpak-offset:0, cpak-len:104, npak-offset:104 00:17:35: IP\_VFR: cpak-offset:104, cpak-len:104, npak-offset:208 00:17:35: IP\_VFR: cpak-offset:208, cpak-len:104, npak-offset:312 00:17:35: IP VFR: pak incomplete cpak-offset:312, cpak-len:104, flag: 1 00:17:35: IP VFR: dgrm incomplete, returning... 00:17:35: IP\_VFR: fragment (sa:13.0.0.2, da:17.0.0.2, id:11745, offset:416, len:92) in fast path... 00:17:35: IP\_VFR: cpak-offset:0, cpak-len:104, npak-offset:104 00:17:35: IP\_VFR: cpak-offset:104, cpak-len:104, npak-offset:208 00:17:35: IP\_VFR: cpak-offset:208, cpak-len:104, npak-offset:312 00:17:35: IP VFR: cpak-offset:312, cpak-len:104, npak-offset:416 00:17:35: IP VFR: dgrm complete, switching the frags. 00:17:35: IP\_VFR: switching fragment (sa:13.0.0.2, da:17.0.0.2, id:11745, offset:0, len:104) 00:17:35: IP\_VFR: switching fragment (sa:13.0.0.2, da:17.0.0.2, id:11745, offset:104, len:104) 00:17:35: IP VFR: switching fragment (sa:13.0.0.2, da:17.0.0.2, id:11745, offset:208, len:104) 00:17:35: IP\_VFR: switching fragment (sa:13.0.0.2, da:17.0.0.2, id:11745, offset:312, len:104) 00:17:35: IP\_VFR: switching fragment (sa:13.0.0.2, da:17.0.0.2, id:11745, offset:416, len:92) 00:17:35: IP VFR: all fragments have been switched. 00:17:35: IP VFR: pak subblock free - pak 0x64A3DC30 00:17:35: IP\_VFR: pak\_subblock\_free - pak 0x6430F010 00:17:35: IP VFR: pak subblock free - pak 0x6430F678 00:17:35: IP VFR: pak subblock free - pak 0x643119B4 00:17:35: IP\_VFR: deleted frag state for sa:13.0.0.2, da:17.0.0.2, id:11745 00:17:35: IP VFR: pak subblock free - pak 0x64A3D5C8

### **Related Commands**

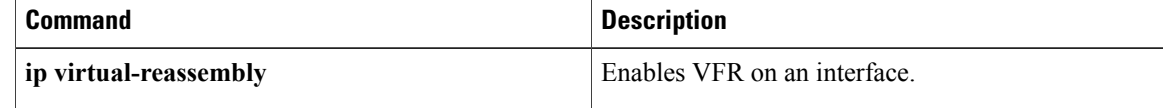
# **debug ip wccp**

To display information about IPv4 Web Cache Communication Protocol (WCCP) services, use the **debug ip wccp** command in privileged EXEC mode. To disable debugging output, use the **no** form of this command.

**debug ip wccp**{**default**| **vrf** *vrf-name* {**events**|**packets[control]**}**| events**|**packets**[**bypass| control| redirect**]**| platform| subblocks**}

**no debug ip wccp** {**default**| **vrf** *vrf-name* {**events**| **packets [control]**}**| events**| **packets** [**bypass| control| redirect**]**| platform| subblocks**}

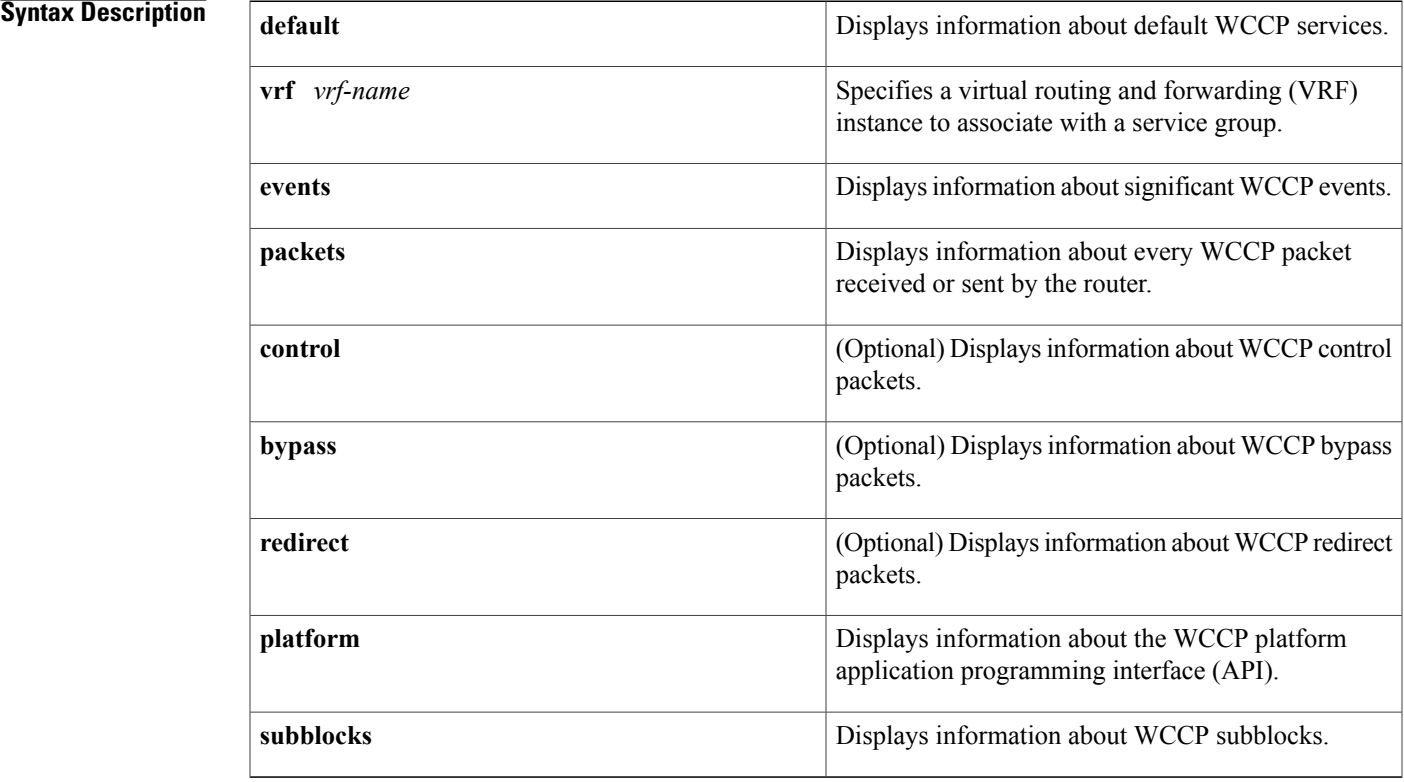

**Command Default** Debug information is not displayed.

**Command Modes** Privileged EXEC (#)

## $$

Г

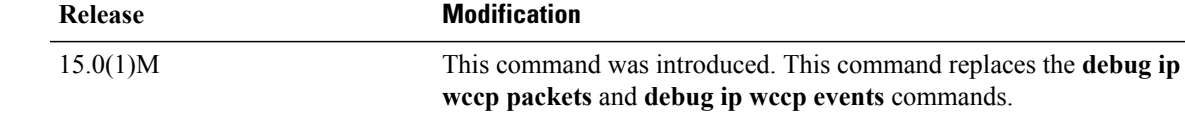

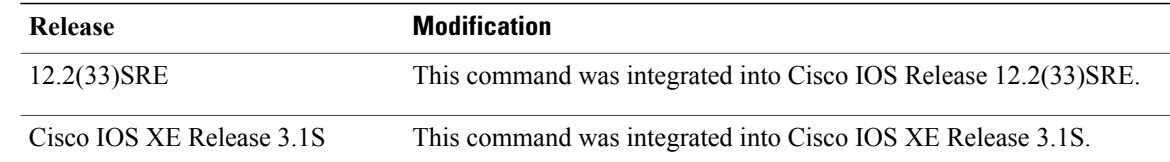

## **Usage Guidelines** When the **vrf** keyword is not used, the command displays debug information about all WCCP services on the router. The **default** keyword is used to specify default WCCP services.

**Examples** The following is sample output from the **debug ip wccp events** command when a Cisco Cache Engine is added to the list of available Web caches:

### Router# **debug ip wccp events**

WCCP-EVNT: Built I\_See\_You msg body w/1 usable web caches, change # 0000000A WCCP-EVNT: Web Cache 192.168.25.3 added WCCP-EVNT: Built I See You msg body w/2 usable web caches, change # 0000000B WCCP-EVNT: Built I<sup>-</sup>See<sup>-</sup>You msg body w/2 usable web caches, change # 0000000C The following is sample output from the **debug ip wccp packets** command. The router is sending keepalive packets to the Cisco Cache Engines at 192.168.25.4 and 192.168.25.3. Each keepalive packet has an identification number associated with it. When the Cisco Cache Engine receives a keepalive packet from the router, it sends a reply with the identification number back to the router.

### Router# **debug ip wccp packets**

```
WCCP-PKT: Received valid Here I Am packet from 192.168.25.4 w/rcvd id 00003532
WCCP-PKT: Sending I See You packet to 192.168.25.4 w/ rcvd id 00003534
WCCP-PKT: Received valid Here I Am packet from 192.168.25.3 w/rcvd id 00003533
WCCP-PKT: Sending I See You packet to 192.168.25.3 w/ rcvd id 00003535
WCCP-PKT: Received valid Here I Am packet from 192.168.25.4 w/rcvd id 00003534
WCCP-PKT: Sending I See You packet to 192.168.25.4 w/ rcvd id 00003536
WCCP-PKT: Received valid Here_I_Am packet from 192.168.25.3 w/rcvd_id 00003535
WCCP-PKT: Sending I See You packet to 192.168.25.3 w/ rcvd id 00003537
WCCP-PKT: Received valid Here_I_Am packet from 192.168.25.4 w/rcvd_id 00003536
WCCP-PKT: Sending I See You packet to 192.168.25.4 w/ rcvd id 00003538
WCCP-PKT: Received valid Here I Am packet from 192.168.25.3 w/rcvd id 00003537
WCCP-PKT: Sending I_See_You packet to 192.168.25.3 w/ rcvd_id 00003539
```
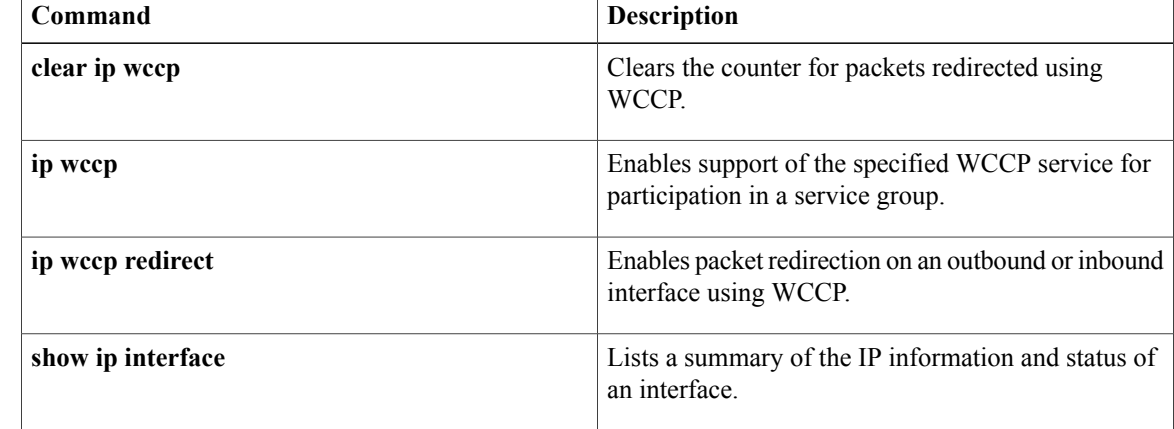

# **debug ipc**

To display debugging messages about interprocess communication (IPC) activity, use the**debug ipc** command in privileged EXEC mode. To disable debugging output, use the **no** form of this command.

**debug ipc** {**all| ports| seats| sessions| zones**}

**no debug ipc** {**all| ports| seats| sessions| zones**}

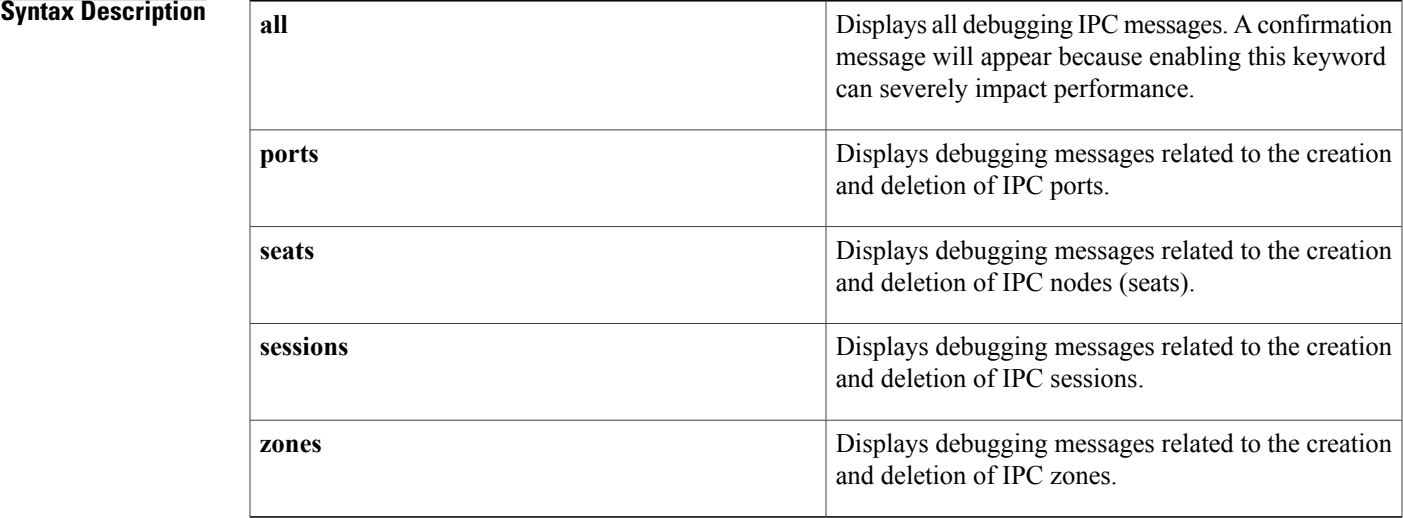

## **Command Modes** Privileged EXEC

# **Command History Release Modification** 12.2 This command was introduced. 12.3(11)T The **sessions** and **zones** keywords were added. 12.2(33)SRA This command was integrated into Cisco IOS Release 12.2(33)SRA.

Г

**Usage Guidelines** Use the **debug ipc** command to troubleshoot IPC issues discovered when the **show ipc** command is run. The debugging output varies depending on the types of IPC packets that are selected by the different keywords.

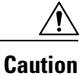

Use the **debug ipc all** command with caution because it enables the **debug ipc packets** command and the volume of output can severely impact system performance. A confirmation message is displayed. We recommend that you use one of the other keywords to focus on a specific IPC activity and to limit the volume of output.

**Examples** The following example shows the confirmation message that appears when the **debug ipc all** command is entered:

> Router# **debug ipc all** This may severely impact system performance. Continue? [confirm] The following example shows how to enable the display of debugging messages about IPC sessions. The debugging output varies depending on the type of IPC activity that is specified. Each entry includes some text explanation--the example below shows that the IPC control session was opened to port 0x1030000, closed, and then cleared--followed by a series of header or data fields.

Router# **debug ipc sessions** Session level events debugging is on \*Sep 14 13:13:35.435: IPC: Control Session opened to port 0x1030000 \*Sep 14 13:13:35.439: -Traceback= 40779898 4077649C 40776A00 40777040 4077554C \*Sep 14 13:13:35.439: IPC: Session 0 to port 0x1030000 closed \*Sep 14 13:13:35.439: -Traceback= 4077A9D4 40776370 4077132C 40771A58 4062EC7C 4028EC8C 40649710 4057F87C \*Sep 14 13:13:35.439: IPC: Session handle of session 0 to port 0x1030000 cleared \*Sep 14 13:13:35.439: -Traceback= 407798EC 4077A9E0 40776370 4077132C 40771A58 4062EC7C 4028EC8C 40649710 4057F87C

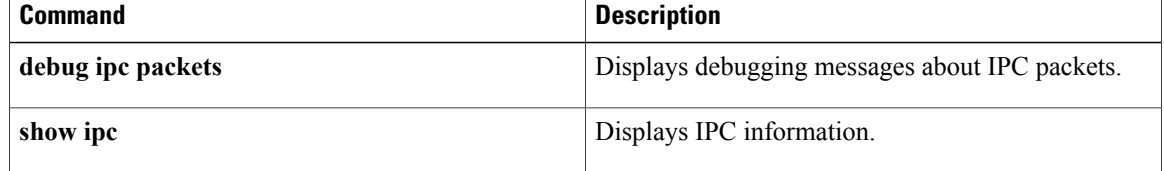

# **debug ipc acks**

To display debugging messages about interprocess communication (IPC) acknowledgments (ACKs), use the **debug ipc acks** command in privileged EXEC mode. To disable debugging output, use the **no** form of this command.

**debug ipc acks**[**rx| tx**] [**dest** *destination-port-id*] [**source** *source-seat-id*] [**session***session-id*] [**headerdump**] **no debug ipc acks** [**rx| tx**] [**dest** *destination-port-id*] [**source** *source-seat-id*] [**session** *session-id*] [**header dump**]

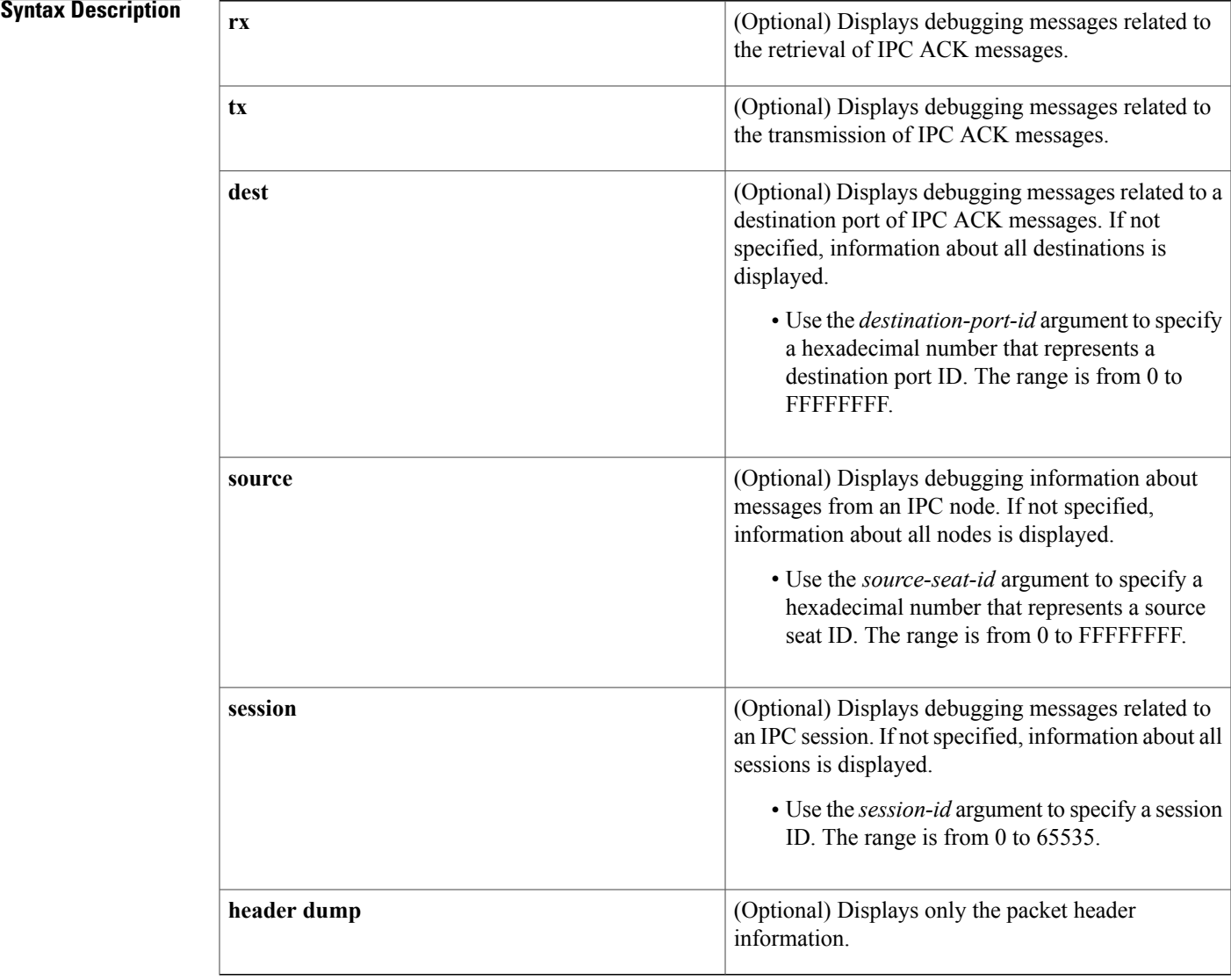

## **Command Modes** Privileged EXEC

Г

 $\mathbf I$ 

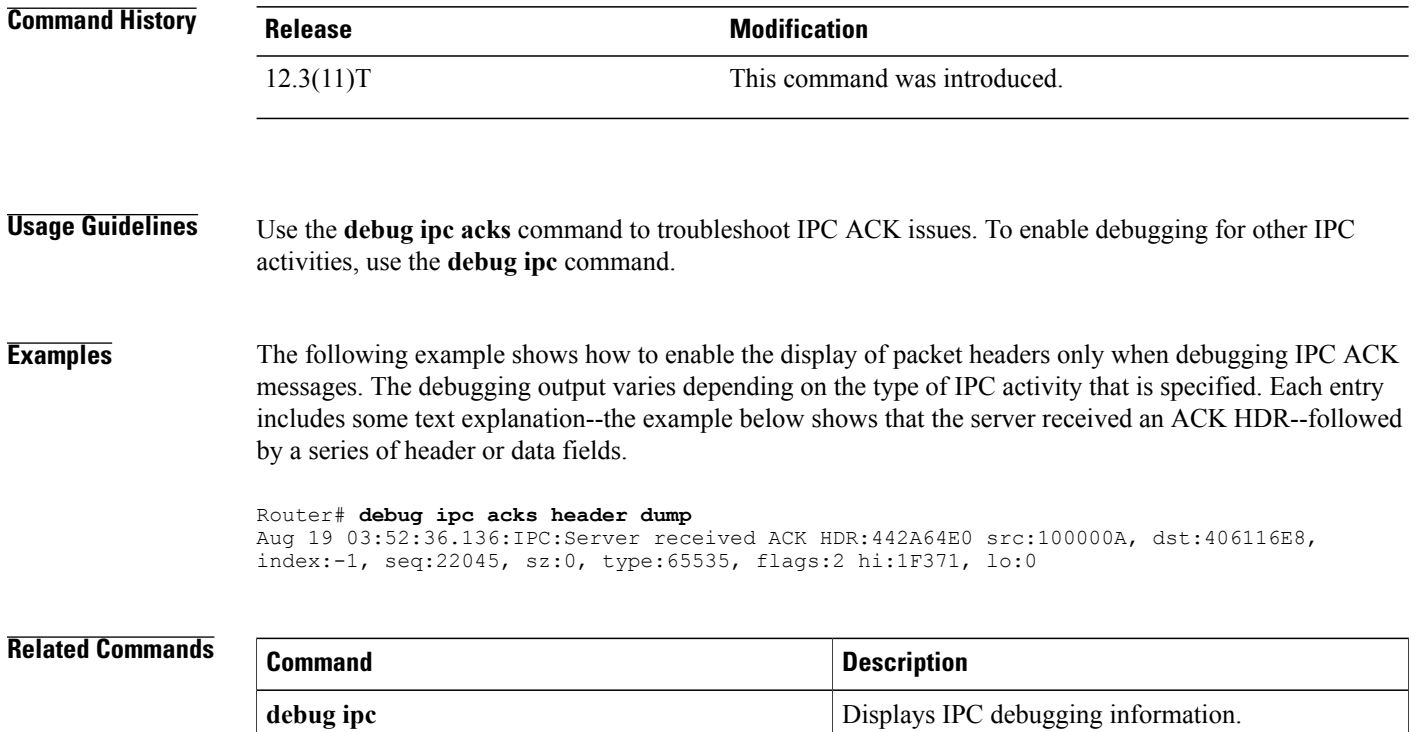

# **debug ipc errors**

To display debugging messages about interprocess communication (IPC) errors and warnings, use the **debug ipc errors**command in privileged EXEC mode. To disable debugging output, use the**no** form of this command.

**debug ipc errors [driver] [sequence] [timeout]**

**no debug ipc errors [driver] [sequence] [timeout]**

Г

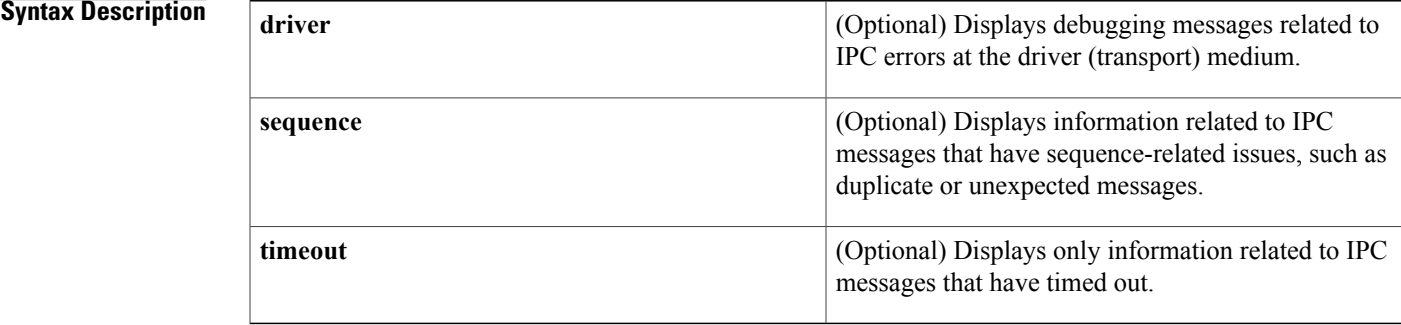

# **Command Modes** Privileged EXEC

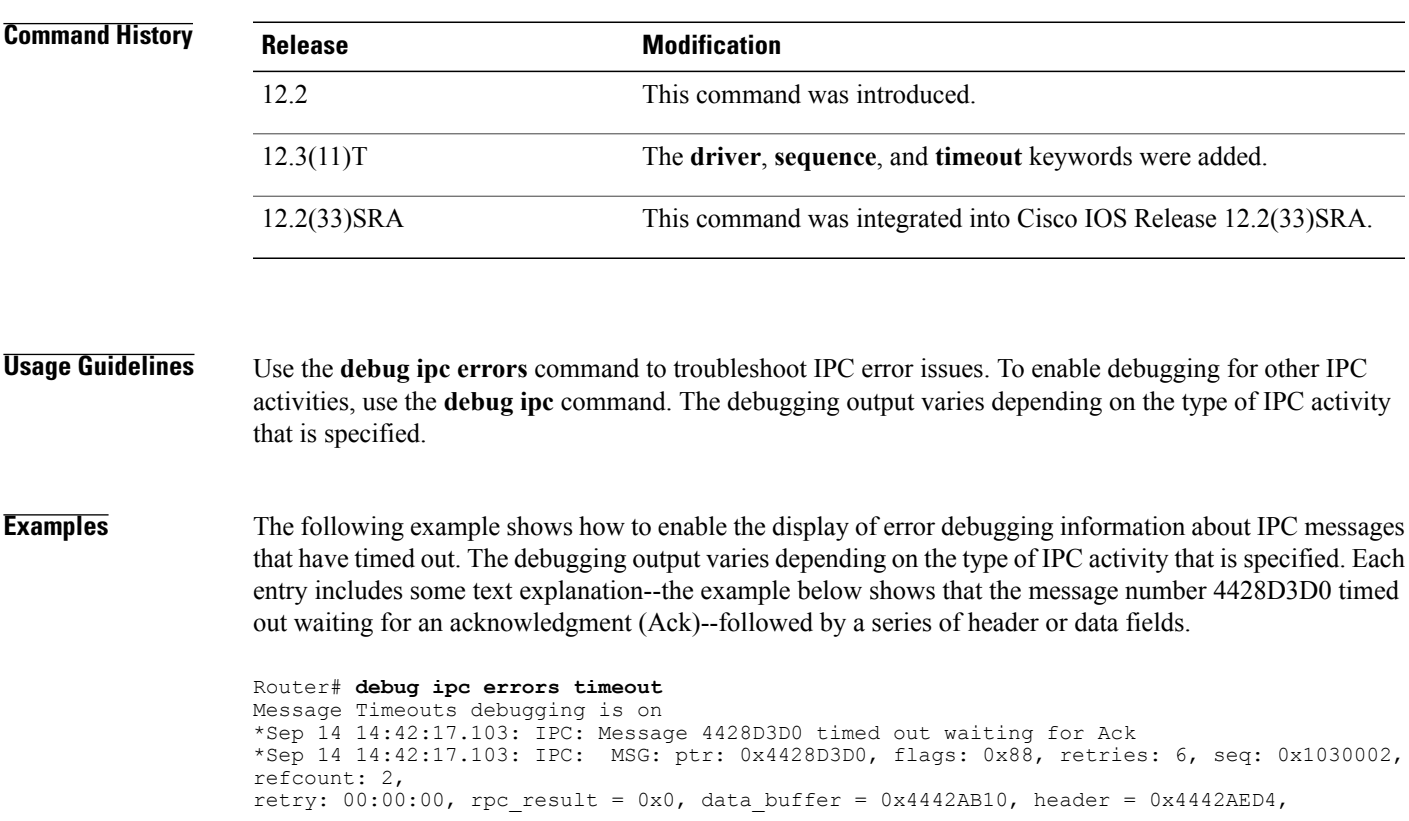

I

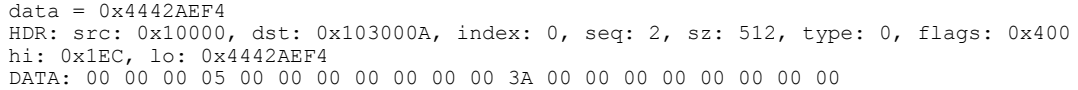

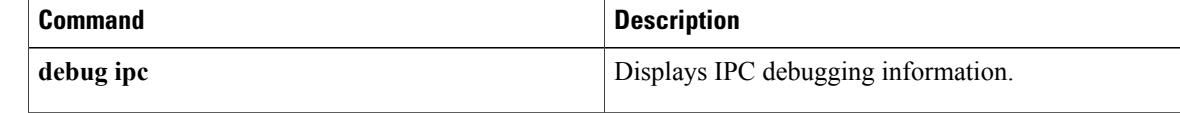

# **debug ipc events**

To display debugging messages about interprocess communication (IPC) events, use the **debug ipc events** command in privileged EXEC mode. To disable debugging output, use the **no** form of this command.

**debug ipc events [flushes] [retries]**

**no debug ipc events [flushes] [retries]**

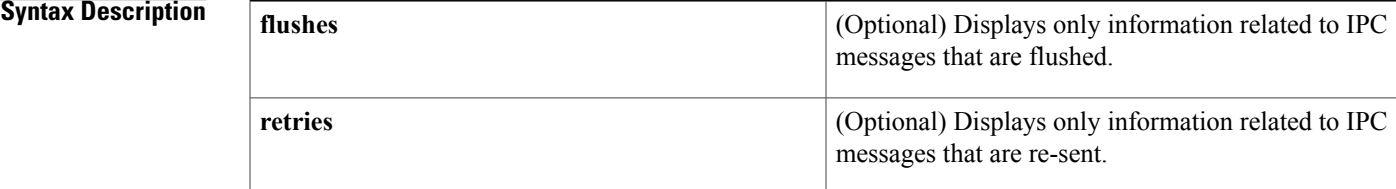

## **Command Modes** Privileged EXEC

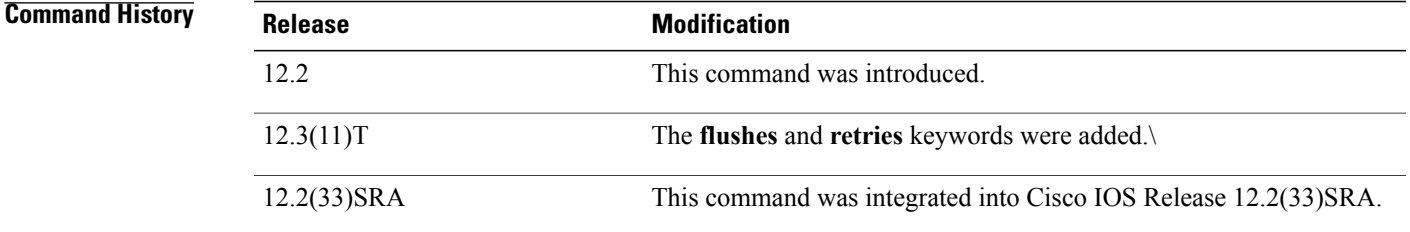

```
Usage Guidelines Use the debug ipc events command to troubleshoot IPC events issues. To enable debugging for other IPC
                     activities, use the debug ipc command.
```
**Examples** The following example shows how to enable the display of debugging messages about IPC events:

### Router# **debug ipc events**

Special Events debugging is on The following example shows how to enable the display of event debugging information about IPC messages that are re-sent. The debugging output varies depending on the type of IPC activity that is specified. Each entry includes some text explanation--the example below shows that there was a retry attempt for a specific message--followed by a series of header or data fields.

```
Router# debug ipc events retries
Message Retries debugging is on
*Sep 14 14:46:44.151: IPC: Retry attempt for MSG: ptr: 0x442AFE74, flags: 0x88,
retries:4, seq: 0x1030003,
refcount: 2, retry: 00:00:00, rpc result = 0x0, data buffer = 0x445EBA44,
header =0x445EBE08, data = 0x445EBE28HDR: src: 0x10000, dst: 0x103000A, index: 0, seq: 3, sz: 512, type: 0, flags: 0x400
```
T

hi:0x201, lo: 0x445EBE28 DATA: 00 00 00 05 00 00 00 00 00 00 00 3A 00 00 00 00 00 00 03 D2

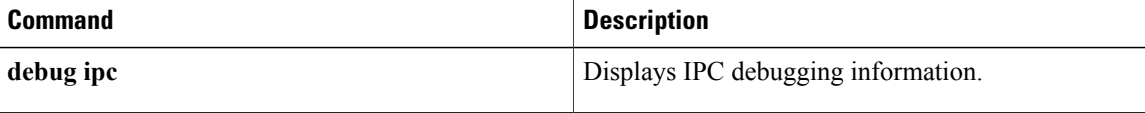

# **debug ipc fragments**

I

To display debugging messages about interprocess communication (IPC) fragments, use the **debug ipc fragments**command in privileged EXEC mode. To disable debugging output, use the**no** form of this command.

**debug ipc fragments** [**rx| tx**] [**dest** *destination-port-id*] [**source** *source-seat-id*] [**session** *session-id*] [**type** *application-type*] [**flags** *header-flag*] [**sequence** *sequence*] [**msgidhi** *msg-id-high*] [**msgidlo** *msg-id-low*] [**data offset** *offset-from-header* **value** *value-to-match* **dump** *bytes*] [**size** *size*] [**header dump**]

**nodebug ipc fragments** [**rx| tx**] [**dest** *destination-port-id*] [**source** *source-seat-id*] [**session***session-id*] [**type** *application-type*] [**flags** *header-flag*] [**sequence** *sequence*] [**msgidhi** *msg-id-high*] [**msgidlo** *msg-id-low*] [**data offset** *offset-from-header* **value** *value-to-match* **dump** *bytes*] [**size** *size*] [**header dump**]

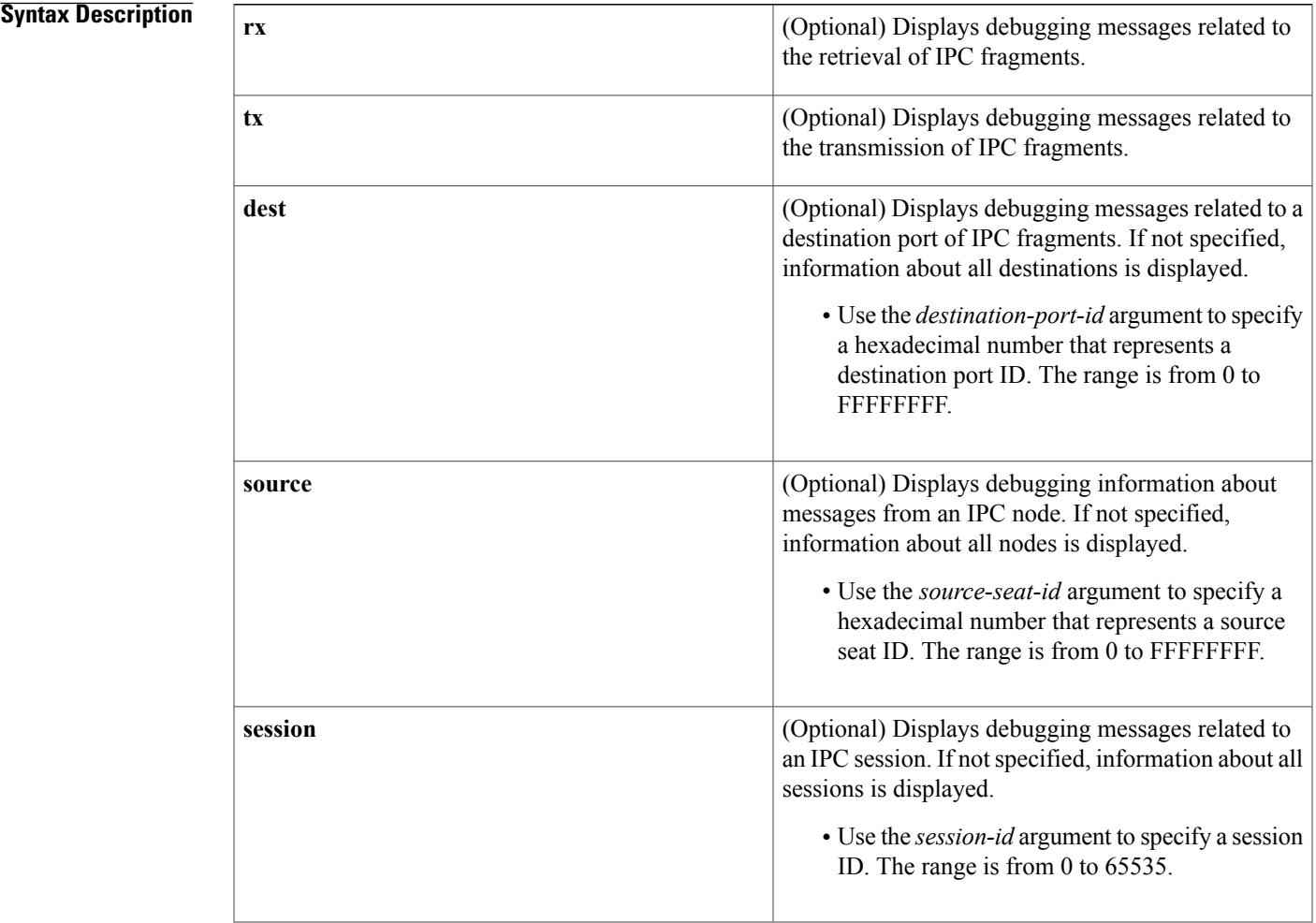

 $\mathbf I$ 

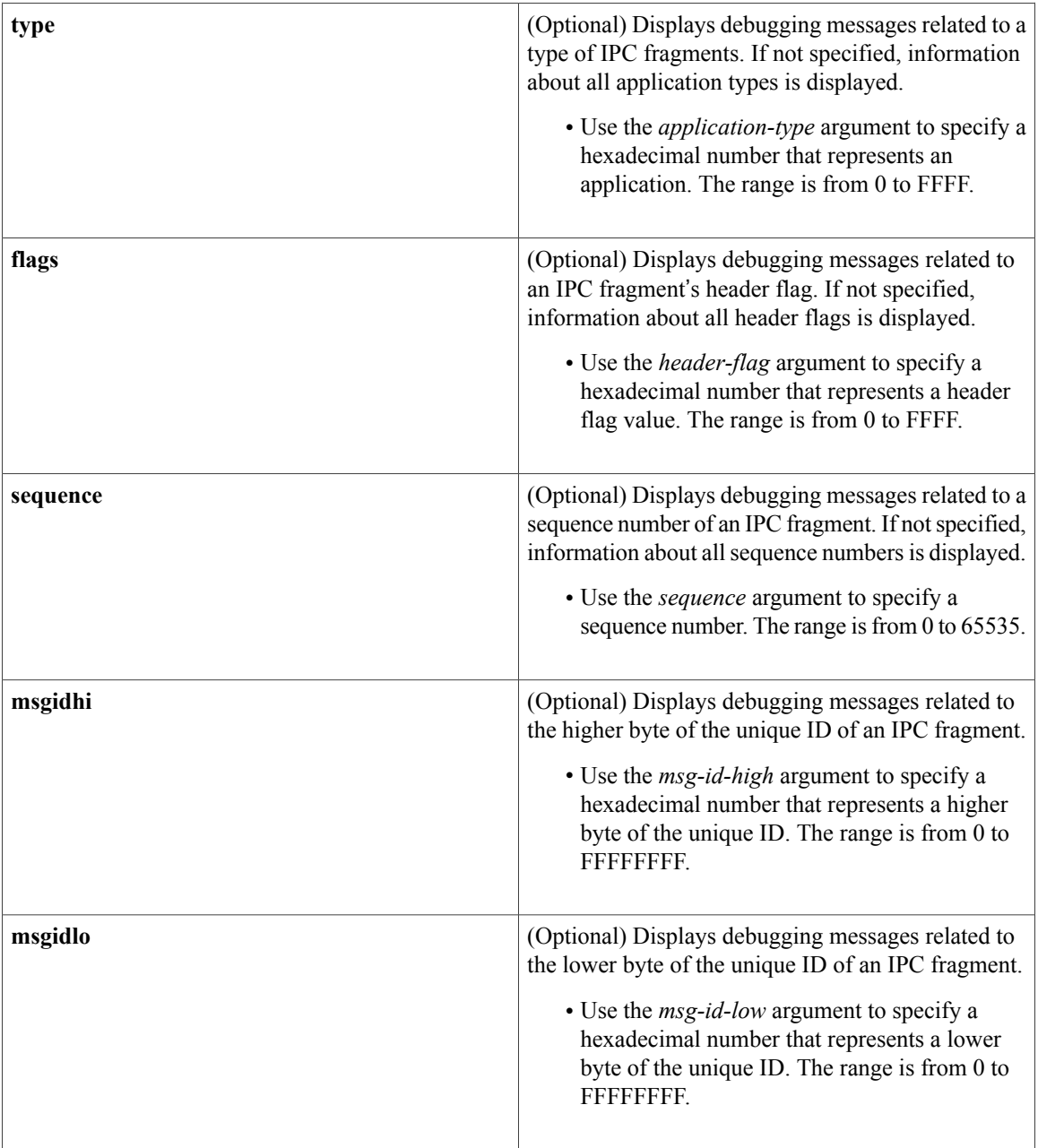

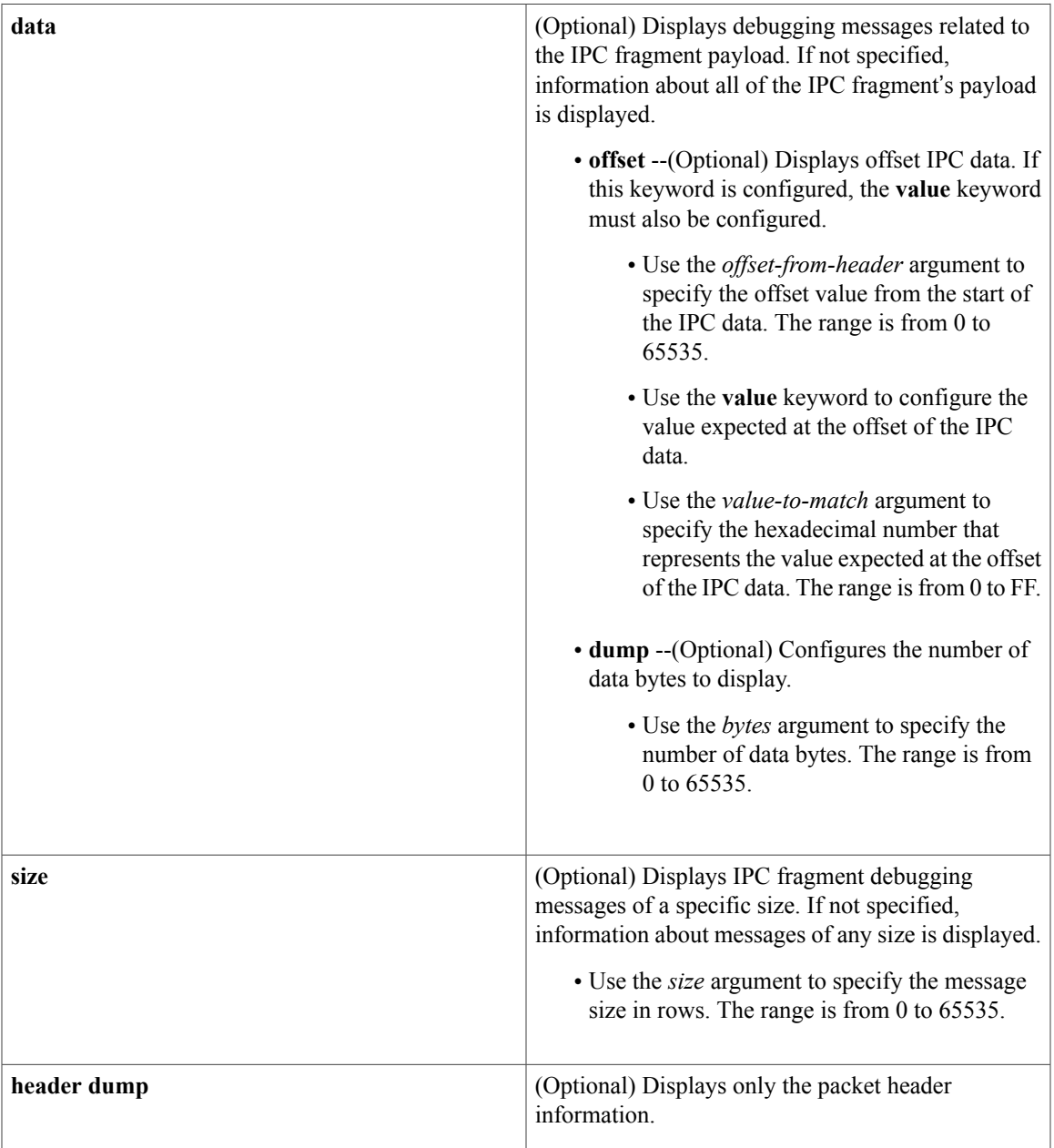

# **Command Modes** Privileged EXEC

# **Command History Release Modification**

 $\mathbf I$ 

12.3(11)T This command was introduced.

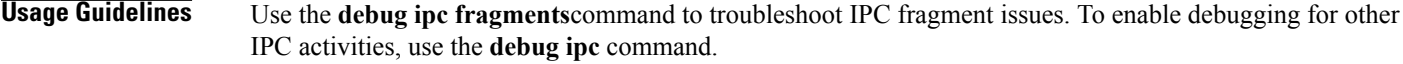

## **Examples** The following example shows how to enable the display of debugging information about IPC fragments. The debugging output varies depending on the type of IPC activity that is specified. Each entry includes some text explanation--the example below shows that the server received a fragment message--followed by a series of header or data fields.

Router# **debug ipc fragments** IPC Fragments debugging is on 01:43:55: IPC: Server received fragment MSG: ptr: 0x503A4348, flags: 0x100, retries: 0, seq: 0x0, refcount: 1, retry: never, rpc result =  $0x0$ , data buffer =  $0x433809E8$ , header =  $0x8626748$ ,  $data = 0x8626768$ HDR: src: 0x10000, dst: 0x2210015, index: 0, seq: 1, sz: 1468, type: 0, flags: 0x10 hi:0x9AA, lo: 0x7D0 DATA: 00 00 00 01 00 00 00 00 00 00 00 AA 00 00 00 00 00 00 17 E4

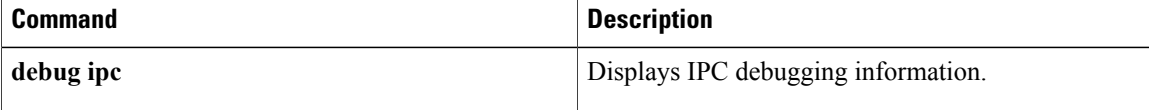

# **debug ipc nacks**

Г

To display debugging messages about interprocess communication (IPC) negative acknowledgments(NACKs), use the **debug ipc nacks** command in privileged EXEC mode. To disable debugging output, use the **no** form of this command.

**debug ipc nacks** [**rx| tx**] [**dest** *destination-port-id*] [**source** *source-seat-id*] [**session** *session-id*] [**header dump**]

**no debug ipc nacks** [**rx| tx**] [**dest** *destination-port-id*] [**source** *source-seat-id*] [**session** *session-id*] [**header dump**]

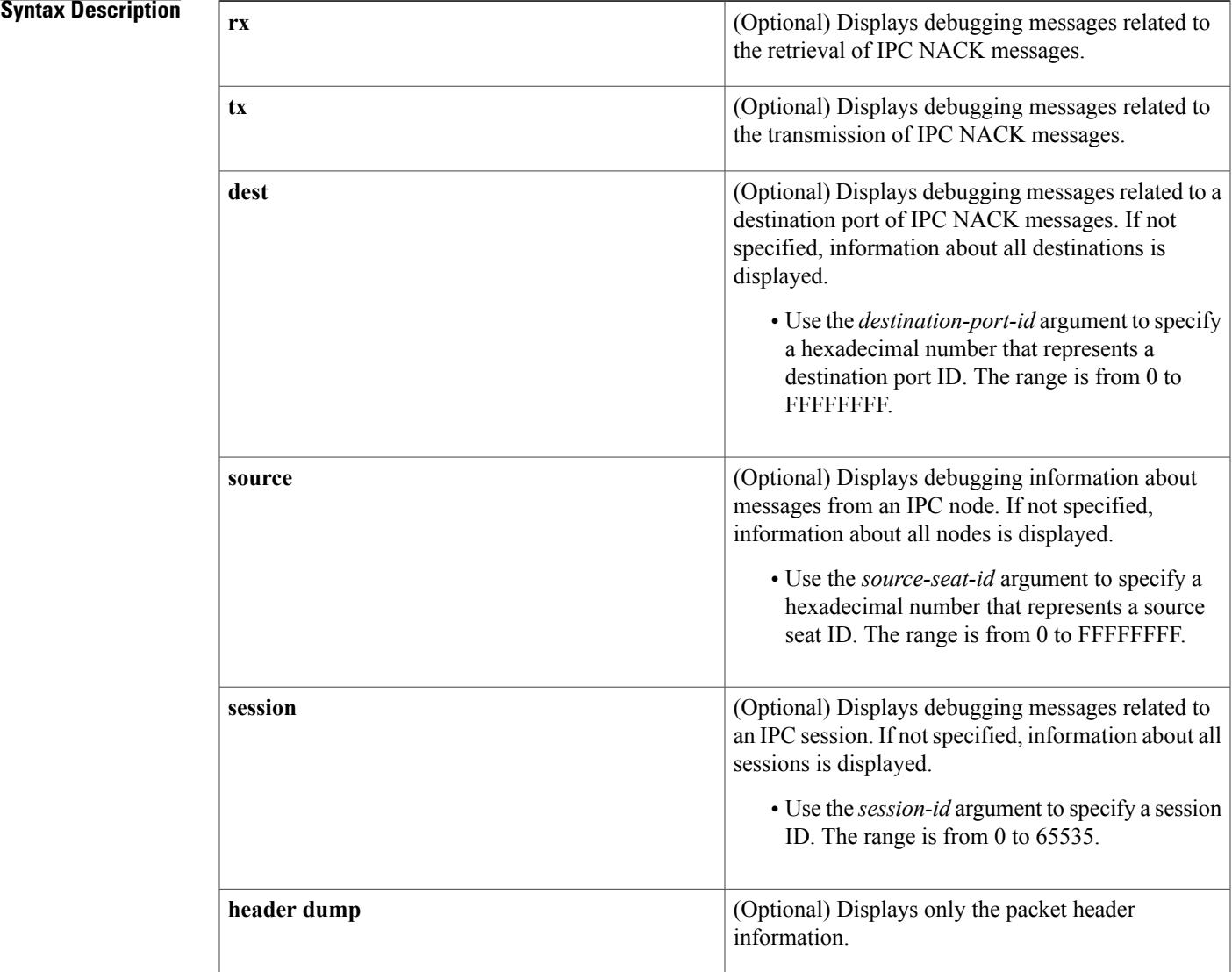

# **Command Modes** Privileged EXEC

**Command History Release Modification** 12.3(11)T This command was introduced. **Usage Guidelines** Use the **debug ipc nacks** command to troubleshoot IPC NACK issues. To enable debugging for other IPC activities, use the **debug ipc** command. **Examples** The following example shows how to enable the display of packet headers only when debugging IPC NACK messages. The debugging output varies depending on the type of IPC activity that is specified. Each entry includes some text explanation--the example below shows that the server sent a NACK message and received a NACK header--followed by a series of header or data fields. Router# **debug ipc nacks header dump** IPC Nacks debugging is on 01:46:11: IPC: Server sent NACK MSG: ptr: 0x432A7428, flags: 0x100, retries: 0, seq: 0x0, refcount: 1, retry: never, rpc\_result =  $0x0$ , data\_buffer =  $0x431E4B50$ , header =  $0x855F508$ ,  $data = 0x855F528$ 

seq: 3, sz: 0, type: 0, flags: 100 hi: 4A9, lo: 85AA3E8

HDR: src: 0x2210015, dst: 0x10000, index: 1, seq: 3, sz: 0, type: 0, flags: 0x100

**debug ipc debugging** information.

01:46:11: SP: IPC: Server received NACK HDR: E46A448 src: 2210015, dst: 10000, index: 1,

 **Cisco IOS Debug Command Reference - Commands I through L**

hi: 0x4A9, lo: 0x85AA3E8

**Related Commands Command Description**

# **debug ipc packets**

ı

To display debugging messages about interprocess communication (IPC) packets, use the **debug ipc packets** command in privileged EXEC mode. To disable debugging output, use the **no** form of this command.

**debug ipc packets** [**rx| tx**] [**dest** *destination-port-id*] [**source** *source-seat-id*] [**session** *session-id*] [**type** *application-type*] [**flags** *header-flag*] [**sequence** *sequence*] [**msgidhi** *msg-id-high*] [**msgidlo** *msg-id-low*] [**data offset** *offset-from-header* **value** *value-to-match* **dump** *bytes*] [**size** *size*] [**header dump**]

**no debug ipc packets** [**rx| tx**] [**dest** *destination-port-id*] [**source** *source-seat-id*] [**session** *session-id*] [**type** *application-type*] [**flags** *header-flag*] [**sequence** *sequence*] [**msgidhi** *msg-id-high*] [**msgidlo** *msg-id-low*] [**data offset** *offset-from-header* **value** *value-to-match* **dump** *bytes*] [**size** *size*] [**header dump**]

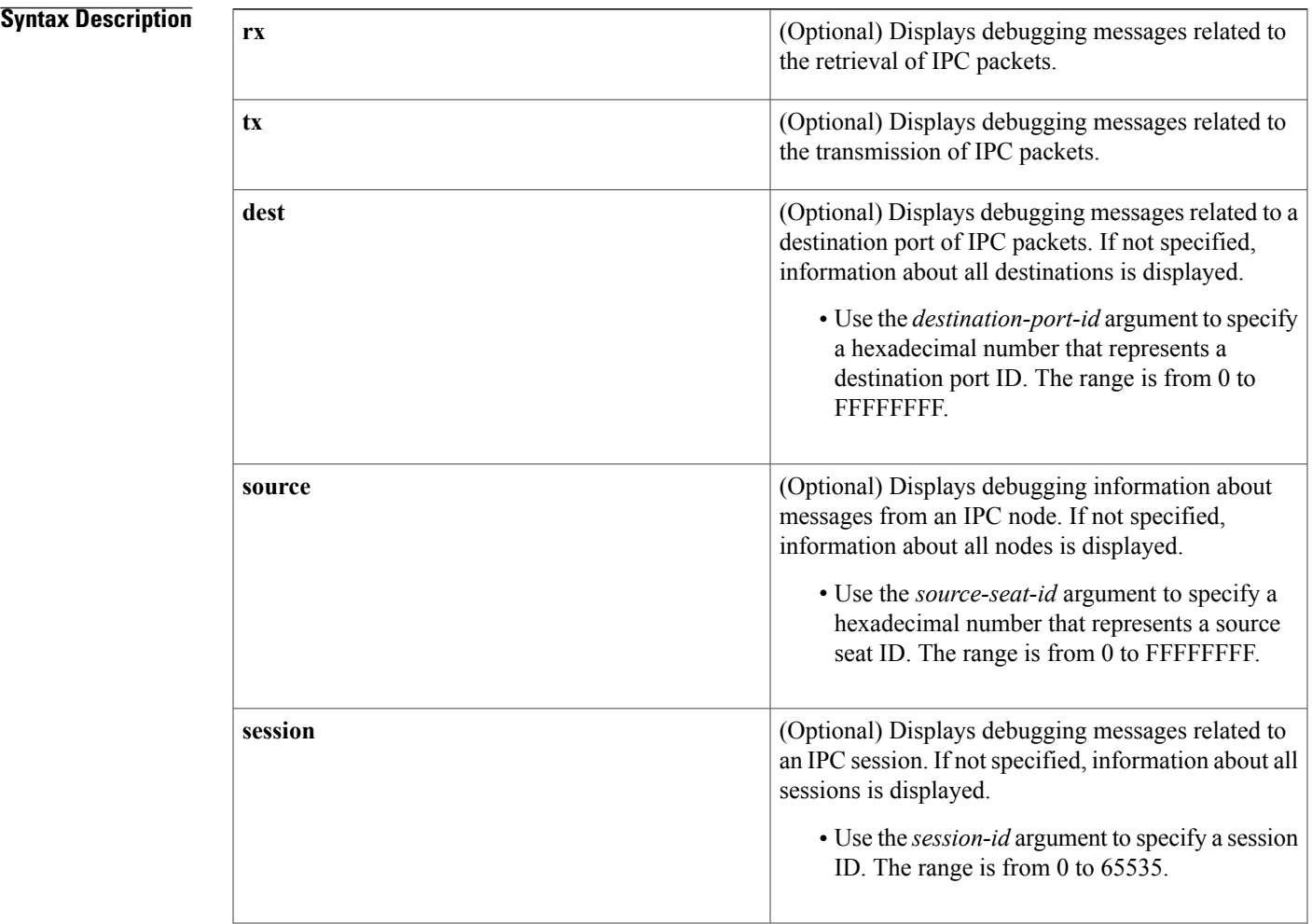

 $\mathbf I$ 

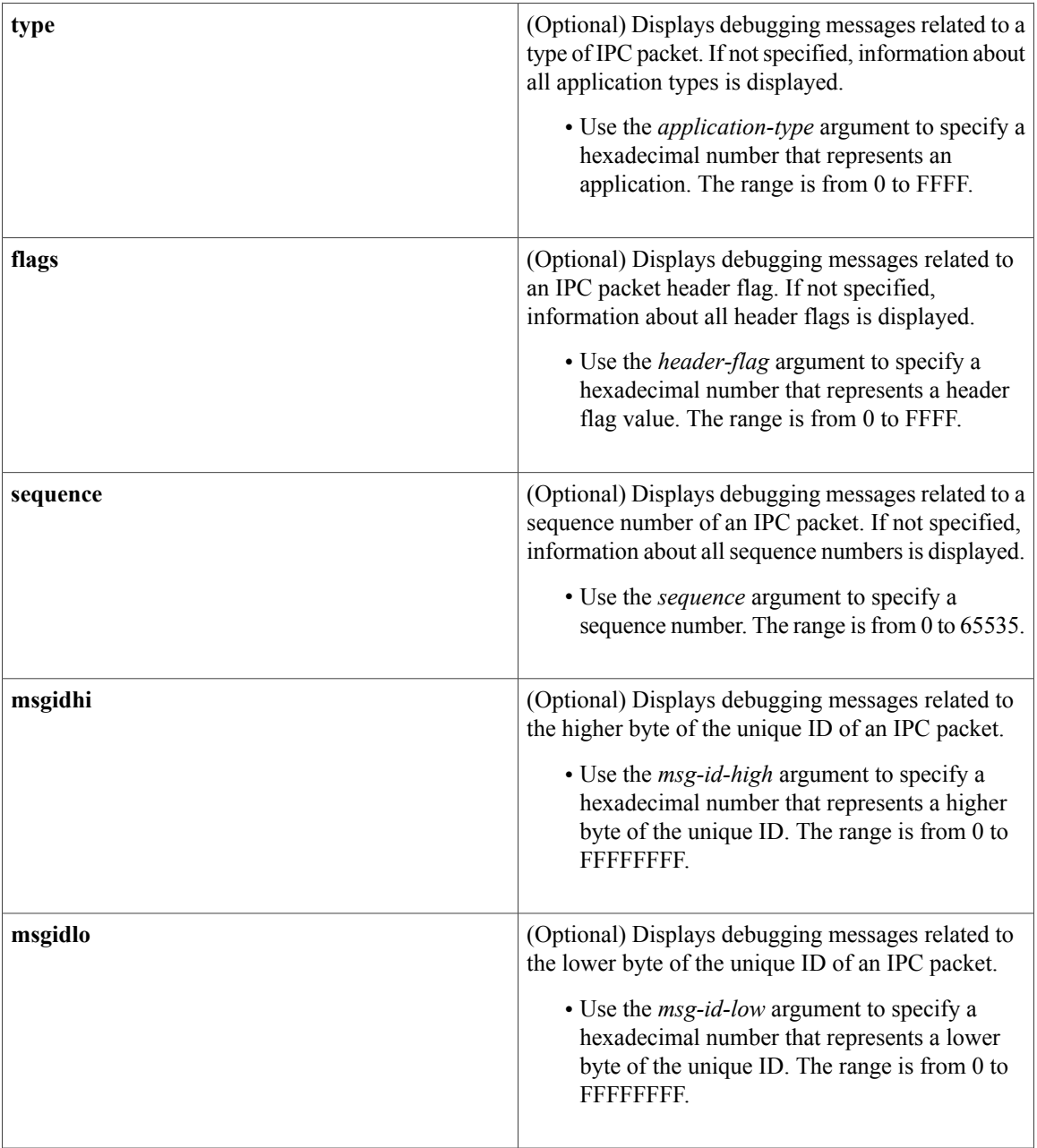

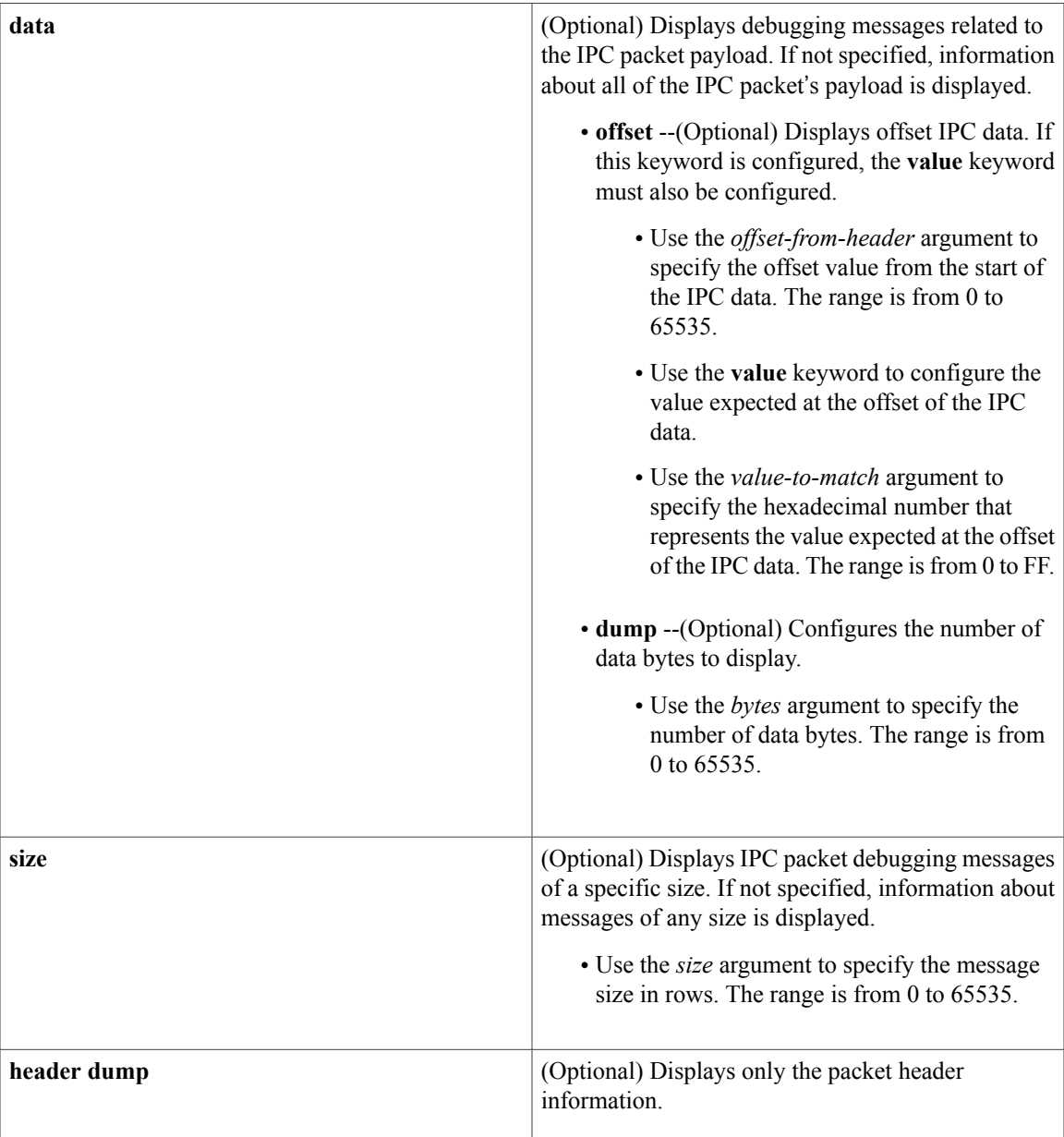

# **Command Modes** Privileged EXEC

# $$

 $\mathbf{I}$ 

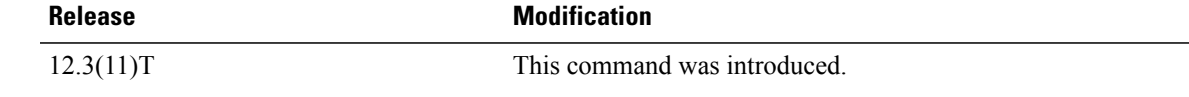

T

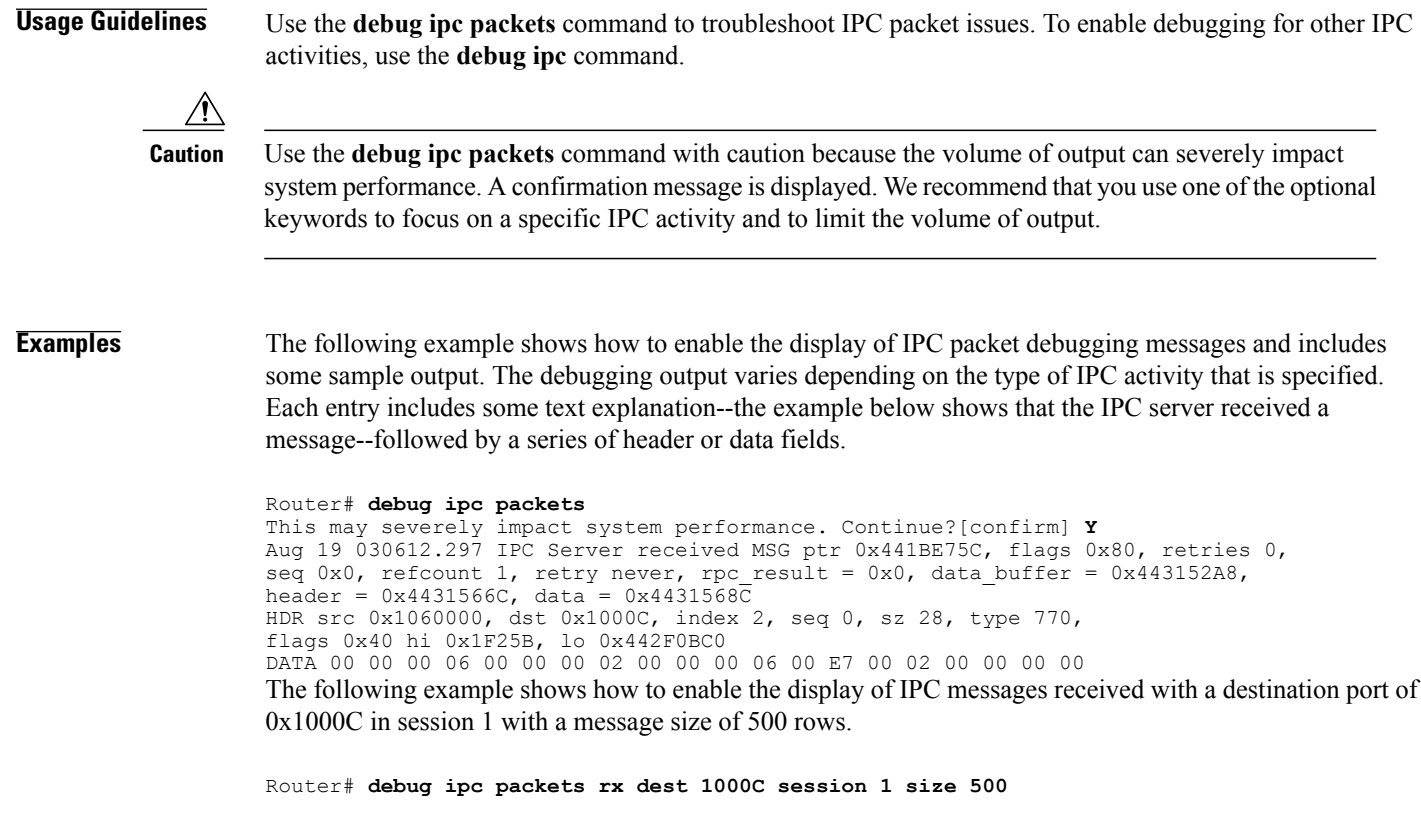

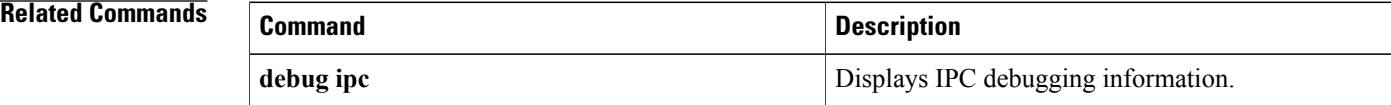

# **debug ipc rpc**

To display debugging messages about interprocess communication (IPC) remote-procedure call (RPC) packets, use the **debug ipc rpc**command in privileged EXEC mode. To disable debugging output, use the **no** form of this command.

**debug ipc rpc** [**rx| tx**] [**query| response**] [**dest** *destination-port-id*] [**source** *source-seat-id*] [**session***session-id*] [**type** *application-type*] [**flags** *header-flag*] [**sequence** *sequence*] [**msgidhi** *msg-id-high*] [**msgidlo** *msg-id-low*] [**data offset** *offset-from-header* **value** *value-to-match* **dump** *bytes*] [**size** *size*] [**header dump**]

**no debug ipc rpc** [**rx| tx**] [**query| response**] [**dest** *destination-port-id*] [**source** *source-seat-id*] [**session** *session-id*] [**type** *application-type*] [**flags** *header-flag*] [**sequence** *sequence*] [**msgidhi** *msg-id-high*] [**msgidlo** *msg-id-low*] [**data offset** *offset-from-header* **value** *value-to-match* **dump** *bytes*] [**size** *size*] [**header dump**]

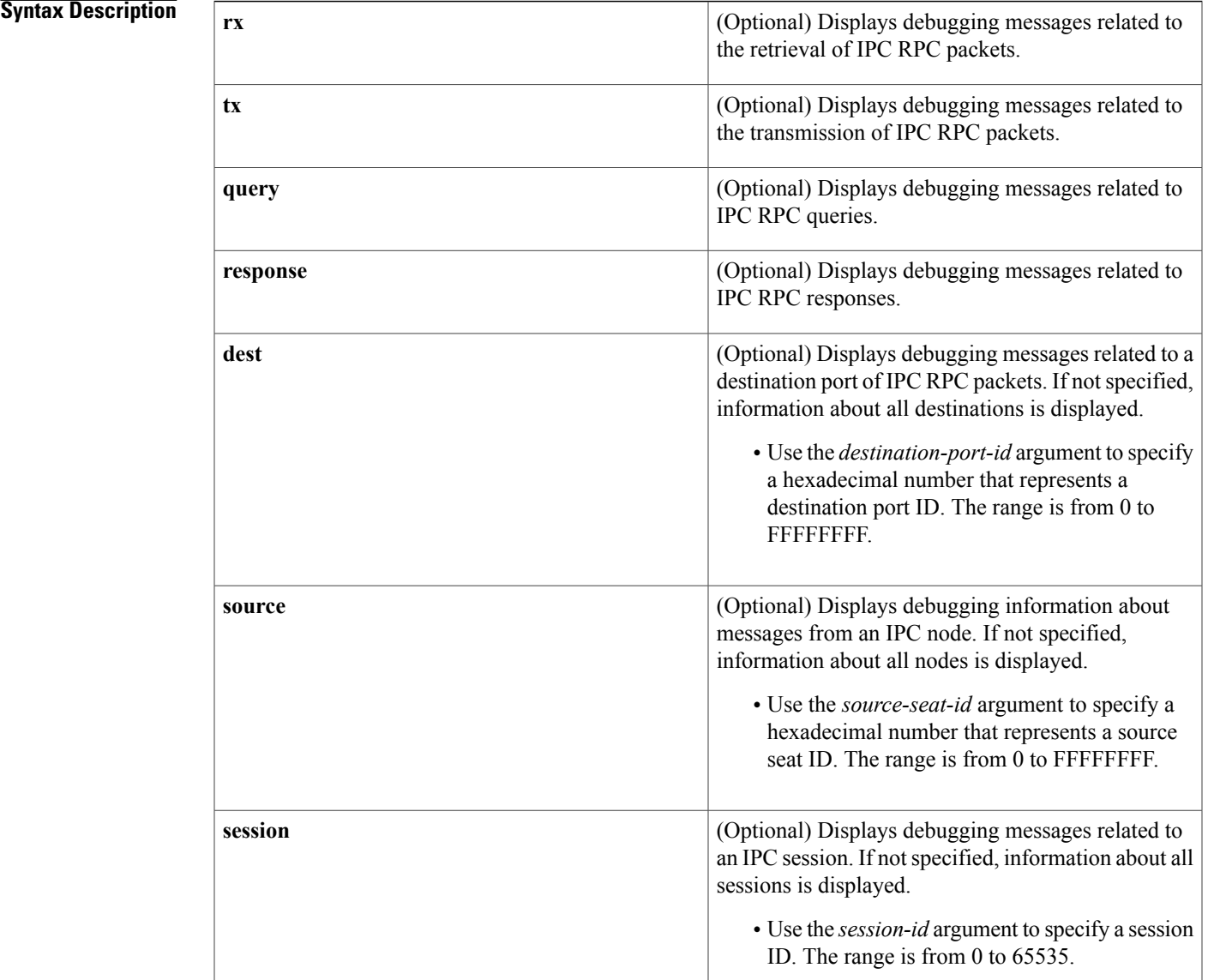

ı

 $\mathbf I$ 

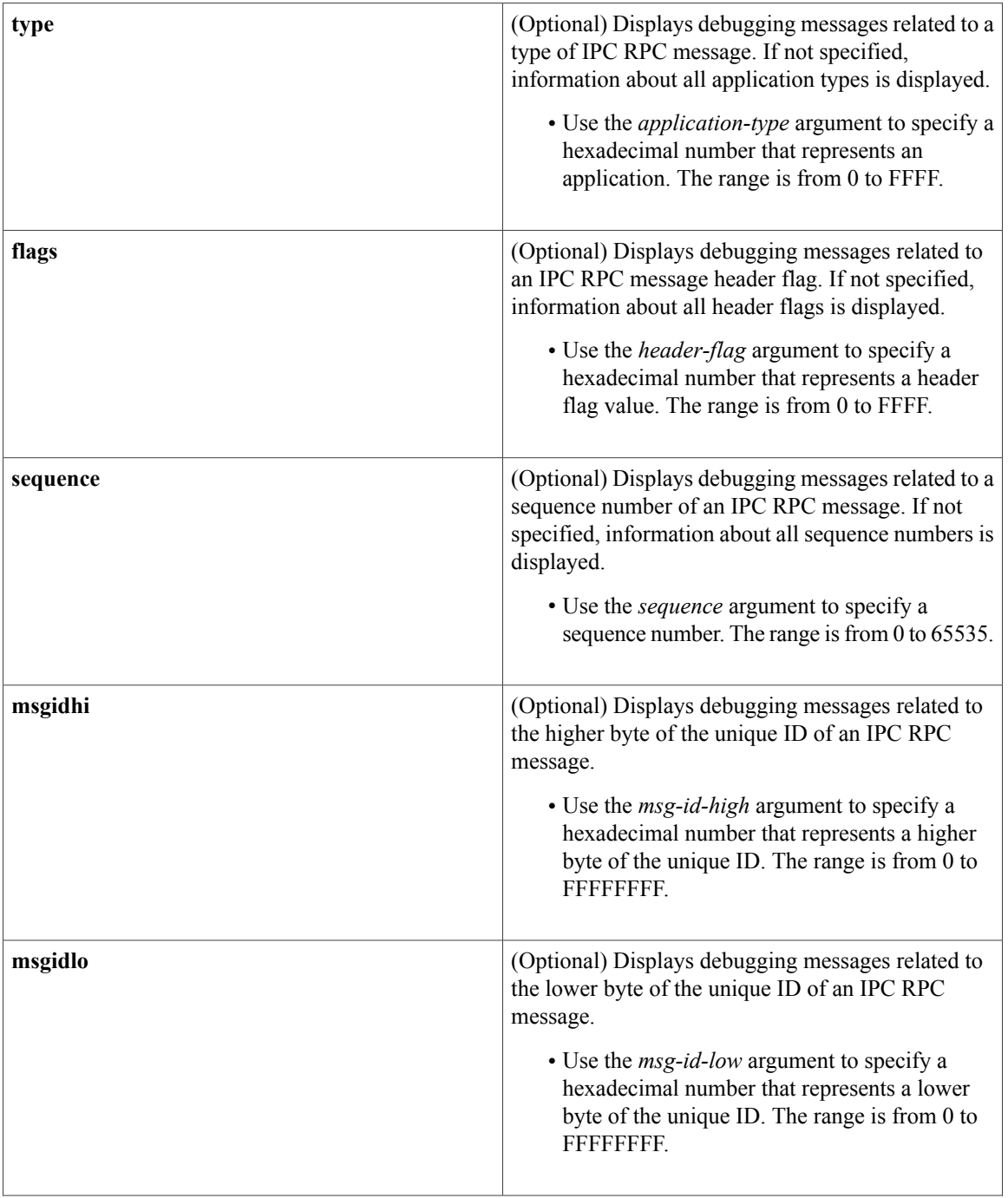

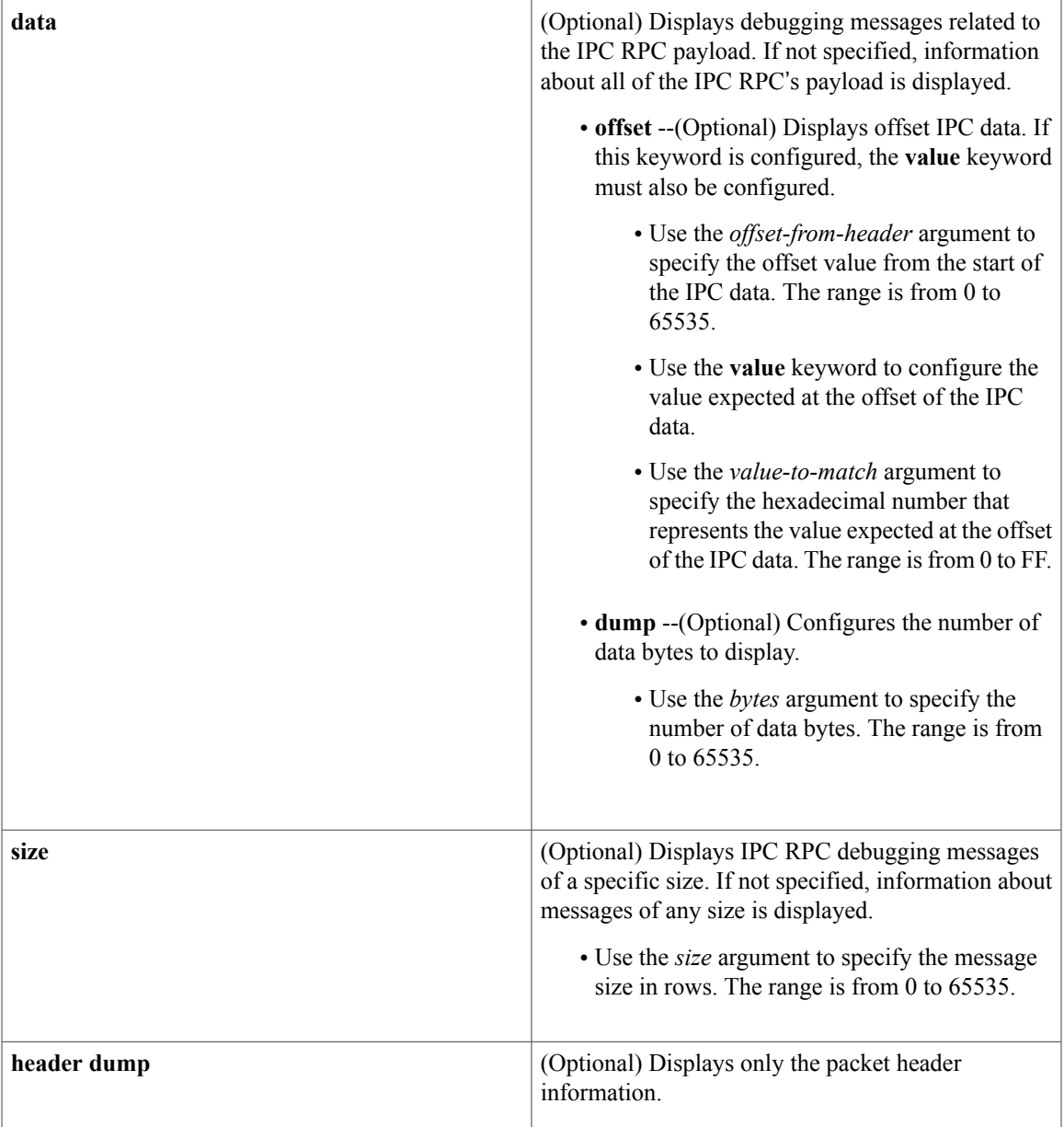

# **Command Modes** Privileged EXEC

 $\mathbf{I}$ 

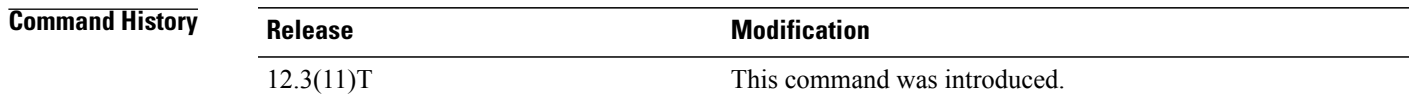

T

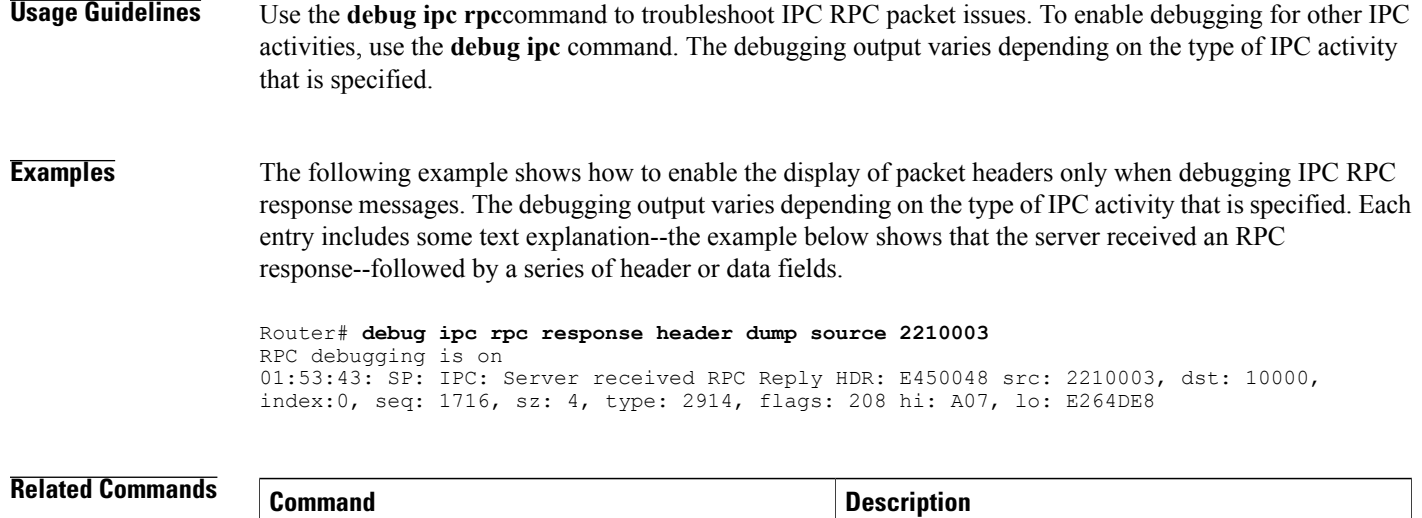

**debug ipc debugging information.** 

# **debug iphc ipc**

 $\mathsf I$ 

To display the IP header compression (IPHC) interprocessor communication (IPC) messages that are passed between the route processor (RP) and line cards (LCs), use the **debug iphc ipc**command in privileged EXEC mode. To disable the display of these messages, use the **no** form of this command.

**debug iphc ipc** [**events| statistics**]

**no debug iphc ipc** [**events| statistics**]

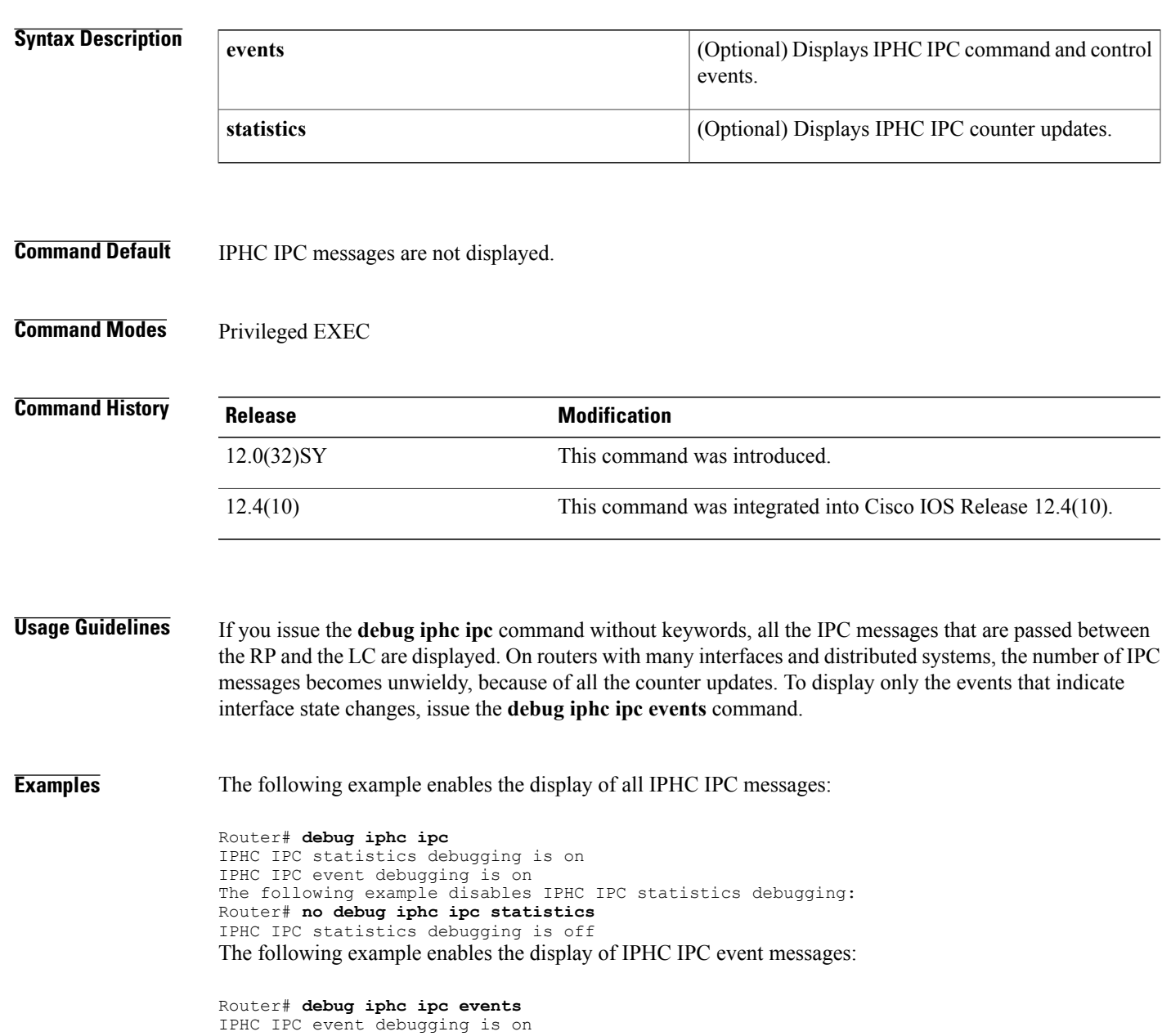

The command output shows the event messages as the interface changes from enabled to administratively down:

```
%OSPF-5-ADJCHG: Process 1, Nbr 10.10.10.10 on Multilink8 from FULL to DOWN
%LINK-5-CHANGED: Interface Multilink8, changed state to administratively down.
IPHC IPC 2: Set Negotiated mesg (Mu PPP 128 2 0)
IPHC Mu8: Distributed FS disabled
IPHC IPC 2: Send Set Configured mesg (Mu PPP 128 2 0)
IPHC IPC Mu8: i/f state change complete (Up/Down: 0/1)
The following example enables the display of IPHC IPC counter updates:
```

```
Router# debug iphc ipc statistics
IPHC IPC statistics debugging is on
The command output shows the interface counter updates:
```

```
IPHC IPHC 2: recv Stats msg, count:4
IPHC IPC Mu8: stats update from LC
IPHC IPC Mu6: stats update from LC
IPHC IPC Se2/0/0/3:0: stats update from LC
IPHC IPC Se2/0/0/1:0: stats update from LC
```
### $\overline{\text{Related Commands}}$

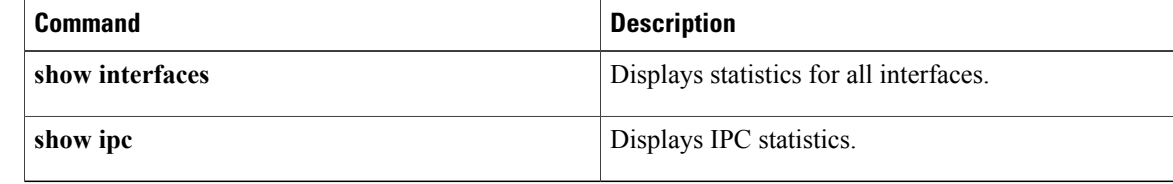

# **debug ipv6 cef drop**

To display debug messages for Cisco Express Forwarding for IPv6 (CEFv6) and distributed CEFv6 (dCEFv6) dropped packets, use the**debug ipv6 cefdrop**command in privileged EXEC mode. To disable debug messages for CEFv6 and dCEFv6 dropped packets, use the **no** form of this command.

**debug ipv6 cef drop [rpf]**

**no debug ipv6 cef drop**

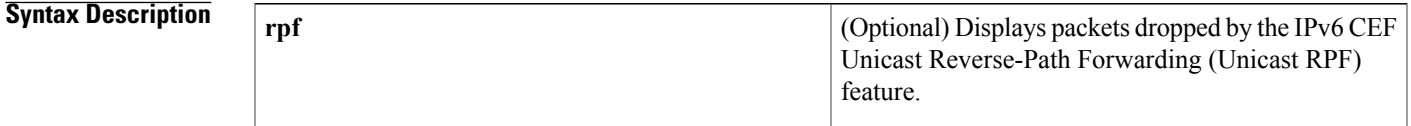

**Command Default** Debugging for CEFv6 and dCEFv6 dropped packets is not enabled.

**Command Modes** Privileged EXEC

Г

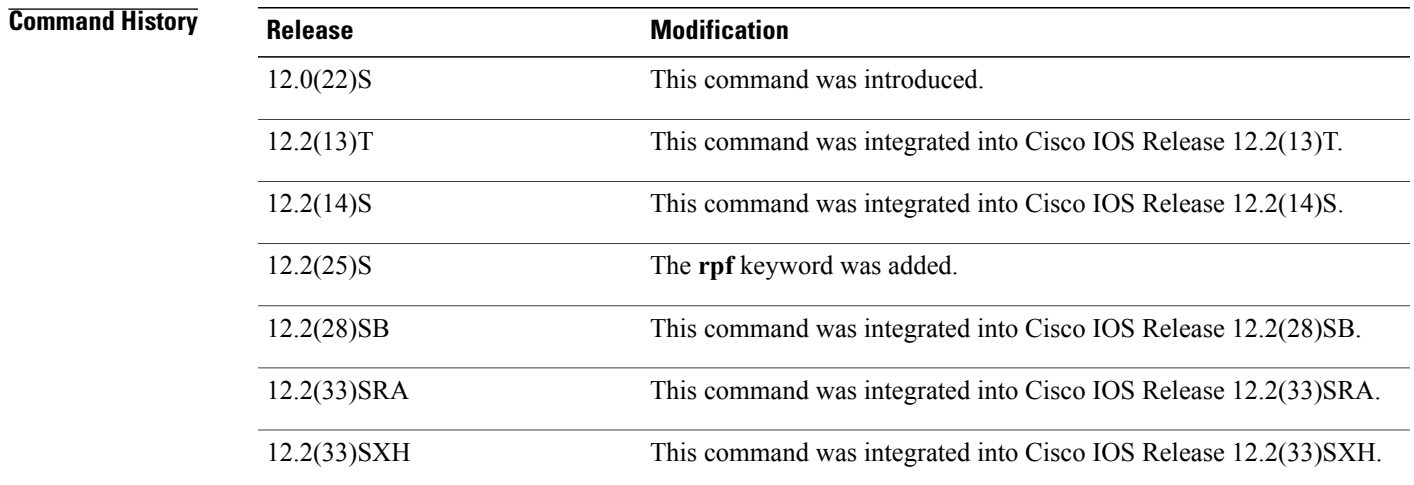

**Usage Guidelines** The **debug ipv6 cef drop** command is similar to the **debug ip cef drops** command, except that it is IPv6-specific.

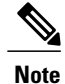

By default, the network server sends the output from **debug** commands and system error messages to the console. To redirect debug output, use the **logging** command options in global configuration mode. Destinations include the console, virtual terminals, internal buffer, and UNIX hosts running a syslog server. For complete information on **debug** commands and redirecting debug output, refer to the Release 12.3 *Cisco IOS Debug Command Reference* .

**Examples** The following is sample output from the **debug ipv6 cef drop**command:

Router# **debug ipv6 cef drop** \*Aug 30 08:20:51.169: IPv6-CEF: received packet on Serial6/0/2 \*Aug 30 08:20:51.169: IPv6-CEF: found no adjacency for 2001:0DB8::1 reason 2 \*Aug 30 08:20:51.169: IPv6-CEF: packet not switched: code 0x1 The table below describes the significant fields shown in the display.

### **Table 23: debug ipv6 cef drop Field Descriptions**

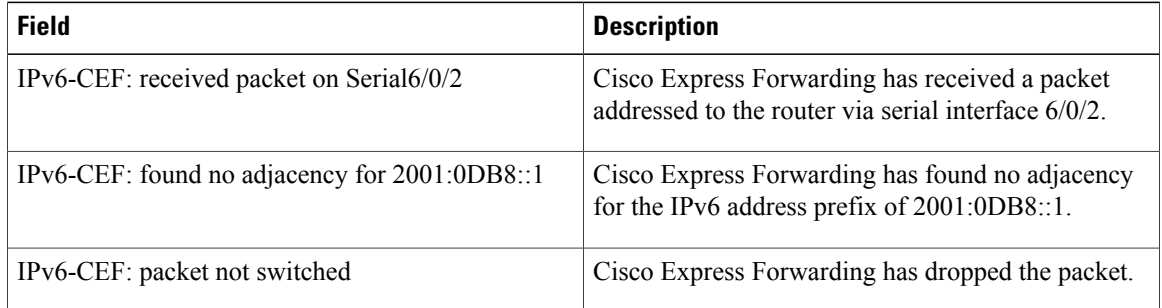

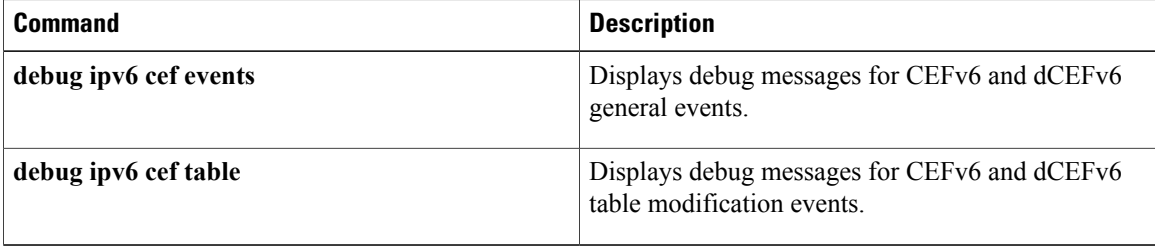

# **debug ipv6 cef events**

To display debug messages for Cisco Express Forwarding for IPv6 (CEFv6) and distributed CEFv6 (dCEFv6) general events, use the**debug ipv6 cef events**command in privileged EXEC mode. To disable debug messages for CEFv6 and dCEFv6 general events, use the **no** form of this command.

**debug ipv6 cef events**

**no debug ipv6 cef events**

**Syntax Description** This command has no arguments or keywords.

**Command Default** Debugging for CEFv6 and dCEFv6 general events is not enabled.

**Command Modes** Privileged EXEC (#)

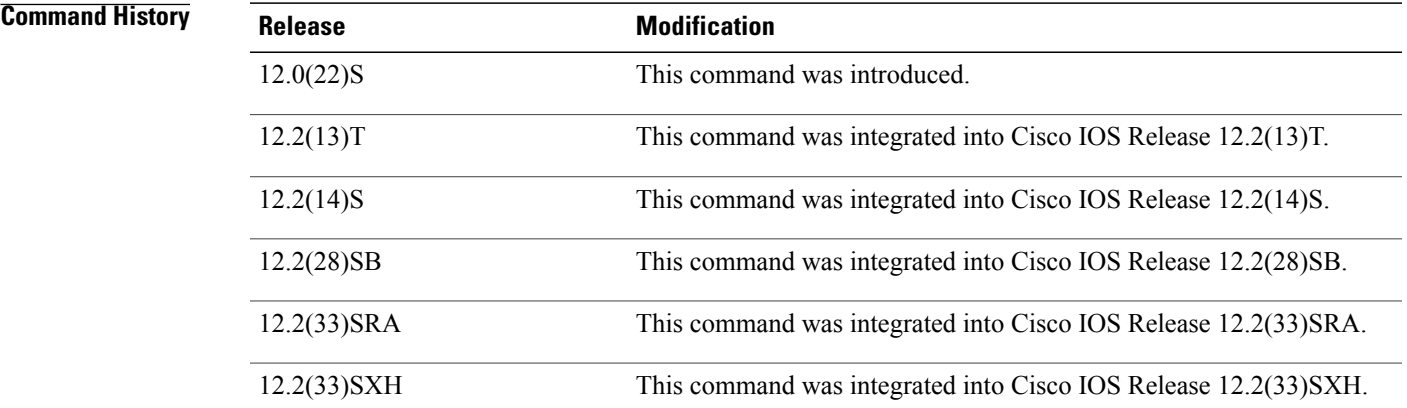

**Usage Guidelines** The **debug ipv6 cef events**command is similar to the **debug ip cef events**command, except that it is IPv6-specific.

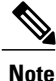

By default, the network server sends the output from debug commands and system error messages to the console. To redirect debug output, use the logging command options in global configuration mode. Destinations include the console, virtual terminals, internal buffer, and UNIX hosts running a syslog server. For complete information on **debug** commands and redirecting debug output, refer to the Release 12 *Cisco IOS Debug Command Reference* .

## **Examples** The following is sample output from the **debug ipv6 cef events**command:

```
Router# debug ipv6 cef events
IPv6 CEF packet events debugging is on
Router#
*Aug 30 08:22:57.809: %LINK-3-UPDOWN: Interface Serial6/0/2, changed state to up
*Aug 30 08:22:58.809: %LINEPROTO-5-UPDOWN: Line protocol on Interface Serial6/0/2, changed
 state to up
*Aug 30 08:23:00.821: CEFv6-IDB: Serial6/0/2 address 2001:0DB8::248 add download succeeded
The table below describes the significant fields shown in the display.
```
### **Table 24: debug ipv6 cef events Field Descriptions**

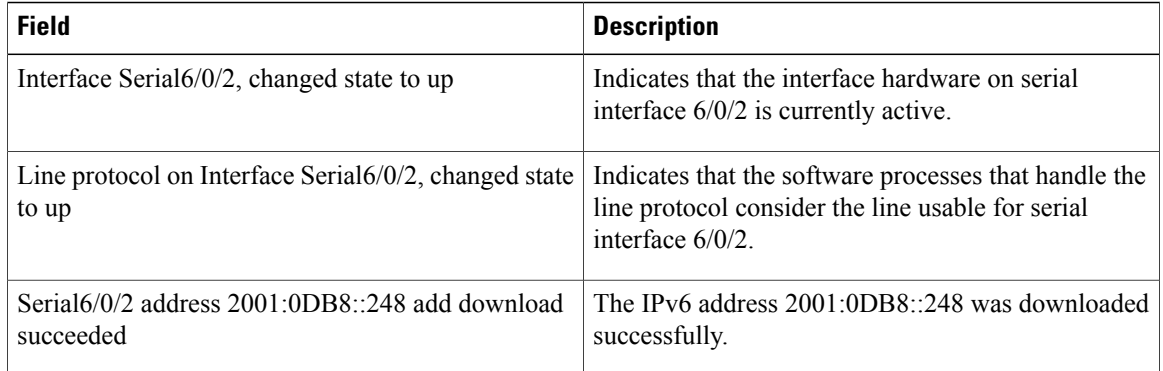

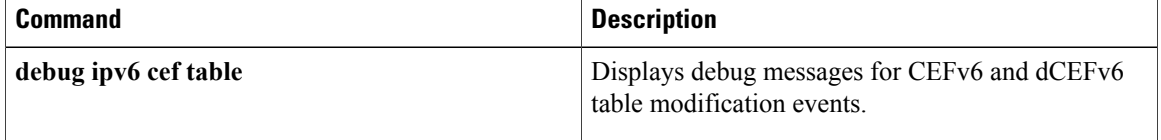

# **debug ipv6 cef hash**

To display debug messages for Cisco Express Forwarding for IPv6 (CEFv6) and distributed CEFv6 (dCEFv6) load-sharing hash algorithm events, use the **debug ipv6 cef hash**command in privileged EXEC mode. To disable debug messages for CEFv6 and dCEFv6 load-sharing hash algorithm events, use the **no** form of this command.

**debug ipv6 cef hash no debug ipv6 cef hash**

**Syntax Description** This command has no arguments or keywords.

**Command Default** Debugging for CEFv6 and dCEFv6 load-sharing hash algorithm events is not enabled.

**Command Modes** Privileged EXEC

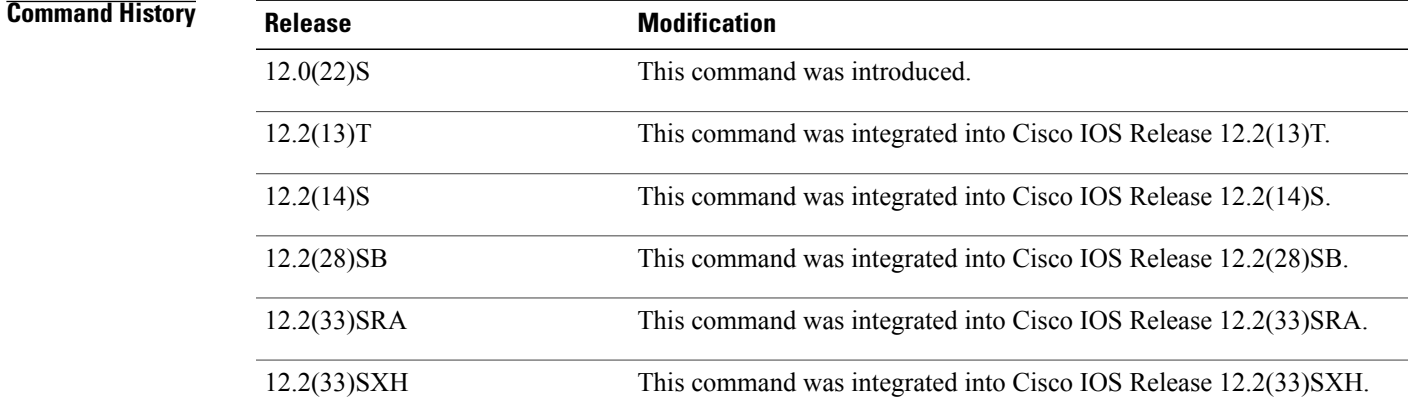

**Usage Guidelines** The**debug ipv6 cefhash**command issimilar to the**debug ipcefhash**command, except that it isIPv6-specific. Use this command when changing the load-sharing algorithm to display IPv6 hash table details.

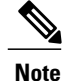

By default, the network server sends the output from debug commands and system error messages to the console. To redirect debug output, use the logging command options in global configuration mode. Destinations include the console, virtual terminals, internal buffer, and UNIX hosts running a syslog server.

I

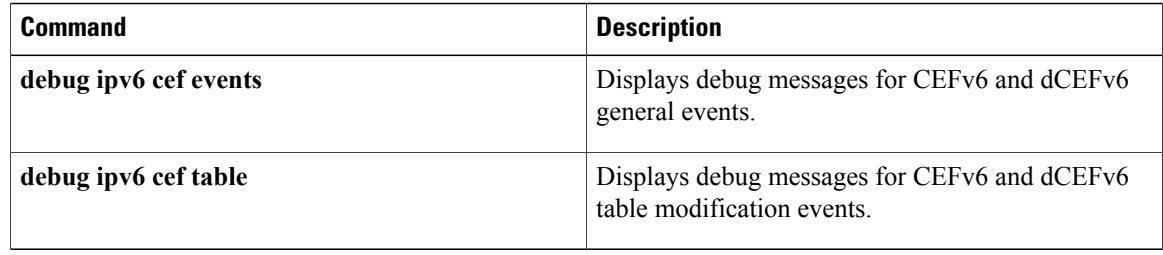

# **debug ipv6 cef receive**

To display debug messages for Cisco Express Forwarding for IPv6 (CEFv6) and distributed CEFv6 (dCEFv6) packets that are process-switched on the router, use the **debug ipv6 cef receive**command in privileged EXEC mode. To disable debug messages for CEFv6 and dCEFv6 packets that are process-switched on the router, use the **no** form of this command.

**debug ipv6 cef receive no debug ipv6 cef receive**

**Syntax Description** This command has no arguments or keywords.

**Command Default** Debugging for CEFv6 and dCEFv6 packets that are process-switched on the router is not enabled.

**Command Modes** Privileged EXEC

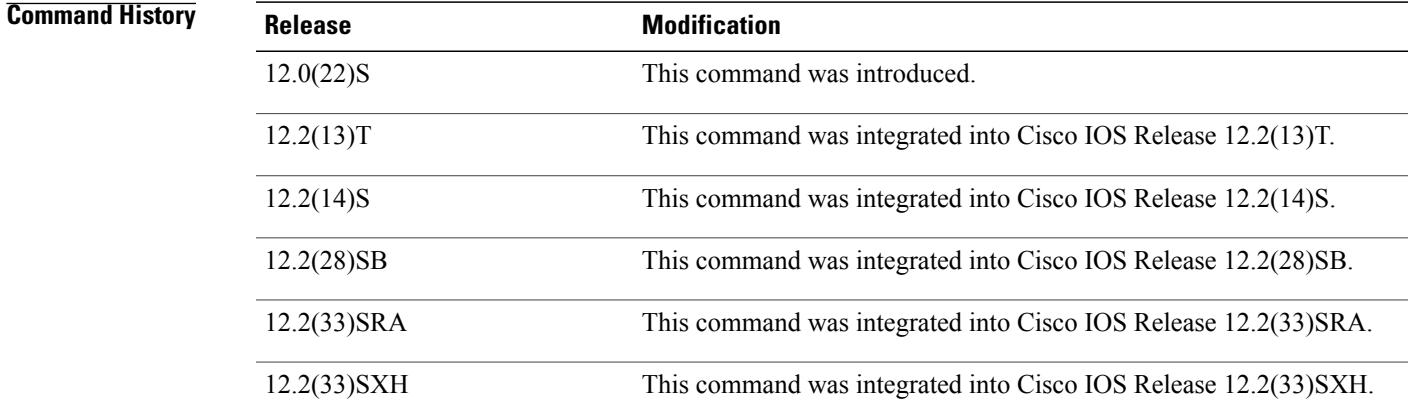

**Usage Guidelines** The **debug ipv6 cef receive**command is similar to the **debug ip cef receive**command, except that it is IPv6-specific.

**Note**

By default, the network server sends the output from debug commands and system error messages to the console. To redirect debug output, use the logging command options in global configuration mode. Destinations include the console, virtual terminals, internal buffer, and UNIX hosts running a syslog server. For complete information on debug commands and redirecting debug output, refer to the Release 12 *Cisco IOS Debug Command Reference* .

I

**Examples** The following is sample output from the**debug ipv6 cef receive**command when another router in the network pings 2001:0DB8::2 which is a local address on this box:

```
Router# debug ipv6 cef receive
IPv6 CEF packet receives debugging is on
router#
*Aug 30 08:25:14.869: IPv6CEF-receive: Receive packet for 2001:0DB8::2
*Aug 30 08:25:14.897: IPv6CEF-receive: Receive packet for 2001:0DB8::2
*Aug 30 08:25:14.925: IPv6CEF-receive: Receive packet for 2001:0DB8::2
*Aug 30 08:25:14.953: IPv6CEF-receive: Receive packet for 2001:0DB8::2
*Aug 30 08:25:14.981: IPv6CEF-receive: Receive packet for 2001:0DB8::2
The table below describes the significant fields shown in the display.
```
**Table 25: debug ipv6 cef receive Field Descriptions**

| <b>Field</b>                                                                                      | <b>Description</b>       |
|---------------------------------------------------------------------------------------------------|--------------------------|
| IPv6CEF-receive: Receive packet for 2001:0DB8::2   Cisco Express Forwarding has received a packet | addressed to the router. |

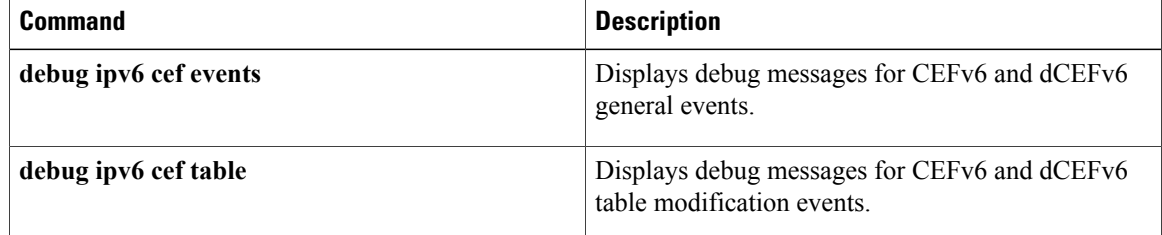

# **debug ipv6 cef table**

To display debug messages for Cisco Express Forwarding for IPv6 (CEFv6) and distributed CEFv6 (dCEFv6) table modification events, use the**debug ipv6 cef table**command in privileged EXEC mode. To disable debug messages for CEFv6 and dCEFv6 table modification events, use the **no** form of this command.

**debug ipv6 cef table [background]**

**no debug ipv6 cef table [background]**

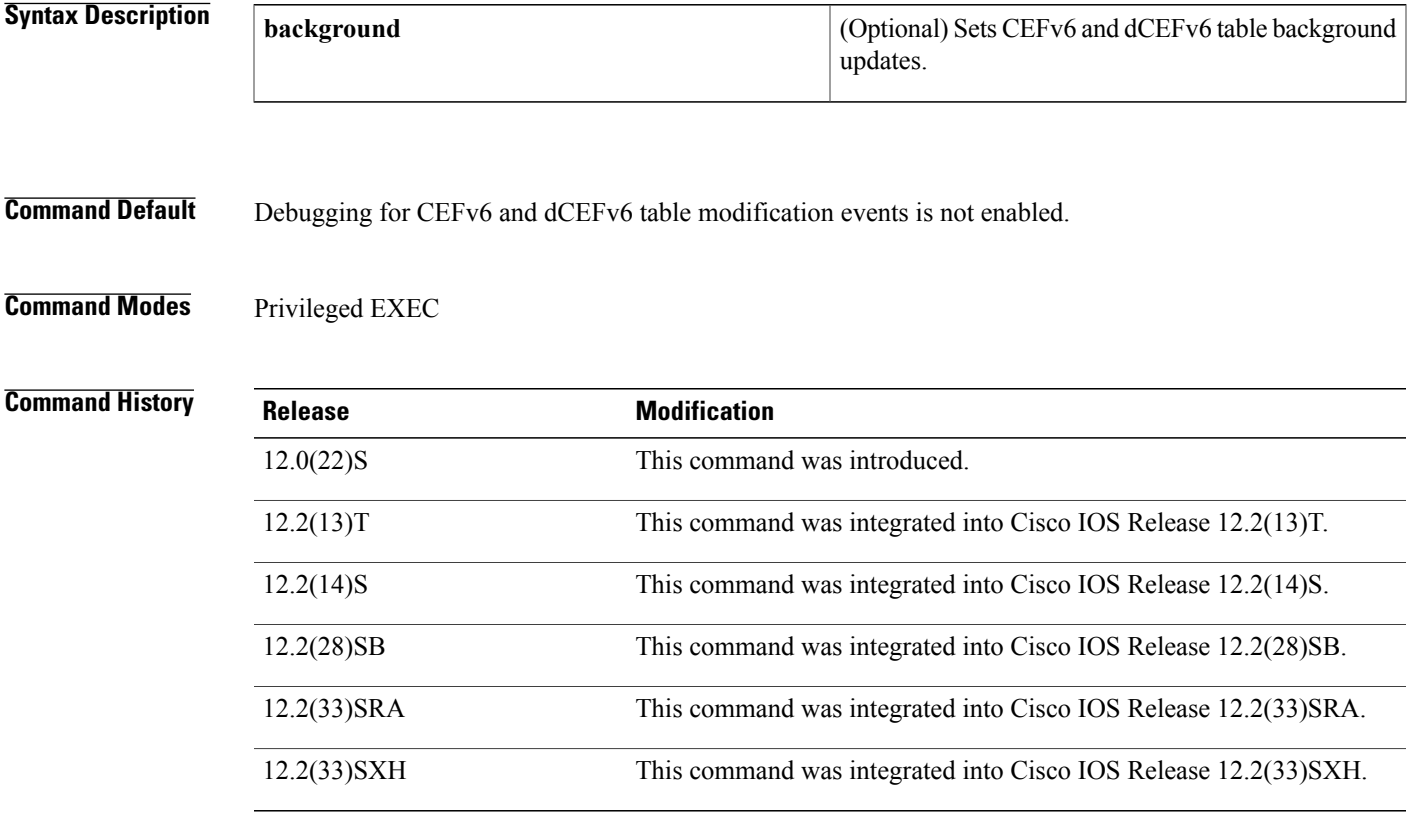

**Usage Guidelines** The**debug ipv6 cef table**command issimilar to the**debug ipcef table**command, except that it isIPv6-specific.

This command is used to record CEFv6 and dCEFv6 table events related to the Forwarding Information Base (FIB) tables. Types of events include the following:

- Routing updates that populate the FIB tables
- Flushing of the FIB tables
- Adding or removing of entries to the FIB tables
- Table reloading process

I

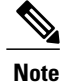

By default, the network server sends the output from debug commands and system error messages to the console. To redirect debug output, use the logging command options in global configuration mode. Destinations include the console, virtual terminals, internal buffer, and UNIX hosts running a syslog server. For complete information on debug commands and redirecting debug output, refer to the *Cisco IOS Debug Command Reference* .

**Examples** The following is sample output from the **debug ipv6 cef table**command when a static route is added:

```
Router# debug ipv6 cef table
IPv6 CEF table debugging is on
router(config)# ipv6 route 5555::/64 serial 2/0 3000::2
router(config)#
*Feb 24 08:46:09.187: IPv6CEF-Table: Event add, 5555::/64
*Feb 24 08:46:09.187: IPv6 CEF table: Created path_list 01184570
*Feb 24 08:46:09.187: IPv6 CEF table: Adding path 01181A80 to path_list 01184570 old path
count=0
*Feb 24 08:46:09.187: IPv6 CEF table: No matching list for path list 01184570
*Feb 24 08:46:09.187: IPv6 CEF table: Adding fib entry 0117EE80 to path_list 01184570 old
refcount=0*Feb 24 08:46:09.187: IPv6 CEF table: Added path_list 01184570 to hash 50
*Feb 24 08:46:09.187: IPv6 CEF: Linking path 01181A80 to adjacency 01138E28
*Feb 24 08:46:09.187: IPv6 CEF table: Created 0 loadinfos for path_list 01184570
*Feb 24 08:46:09.187: IPv6CEF-Table: Validated 5555::/64
```
The following is sample output when the static route is removed:

```
router(config)# no ipv6 route 5555::/64 serial 2/0 3000::2
router(config)#
*Feb 24 08:46:43.871: IPv6CEF-Table: Event delete, 5555::/64
*Feb 24 08:46:43.871: IPv6CEF-Table: Invalidated 5555::/64
*Feb 24 08:46:43.871: IPv6CEF-Table: Deleted 5555::/64
*Feb 24 08:46:43.871: IPv6 CEF table: Removing fib entry 0117EE80 from path_list 01184570
old refcount=1
*Feb 24 08:46:43.871: IPv6 CEF table: Removed path_list 01184570 from hash 50
*Feb 24 08:46:43.871: IPv6 CEF table: Freeing path_list 01184570 refcount=0
*Feb 24 08:46:43.871: IPv6 CEF table: Freeing all \overline{1} paths in path_list 01184570
*Feb 24 08:46:43.871: IPv6 CEF: deleting path 01181A80
```
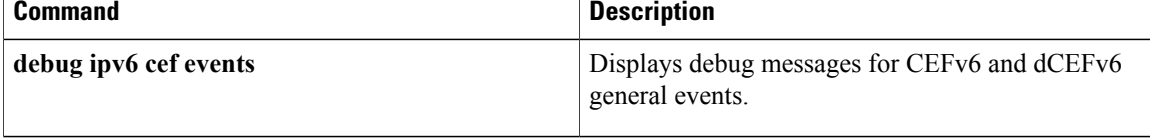
## **debug ipv6 dhcp**

 $\mathsf I$ 

To enable debugging for Dynamic Host Configuration Protocol (DHCP) for IPv6, use the **debug ipv6 dhcp** command in privileged EXEC mode. To disable debugging for DHCP for IPv6, use the **no** form of this command.

**debug ipv6 dhcp [detail]**

**no debug ipv6 dhcp [detail]**

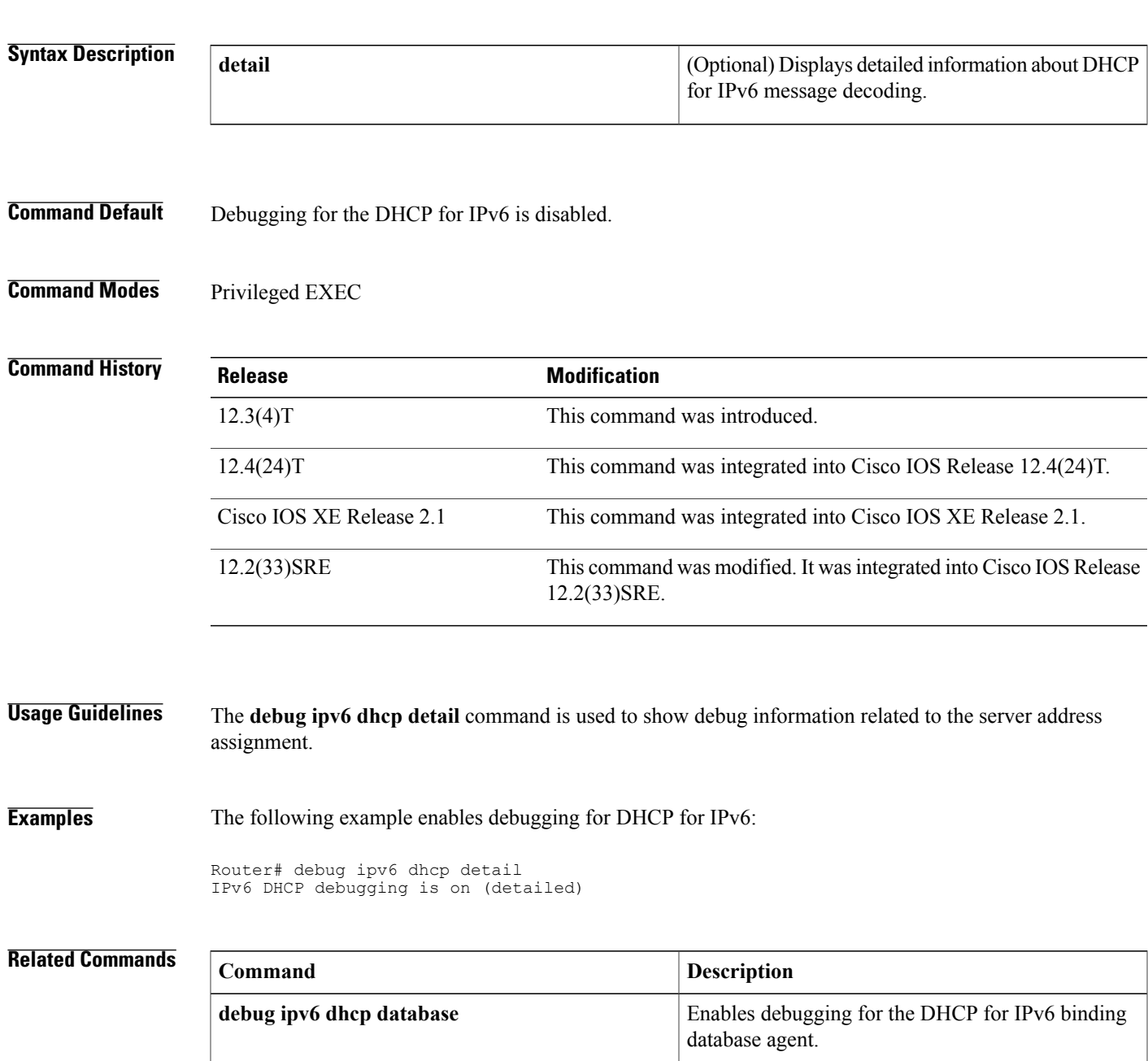

 $\mathbf I$ 

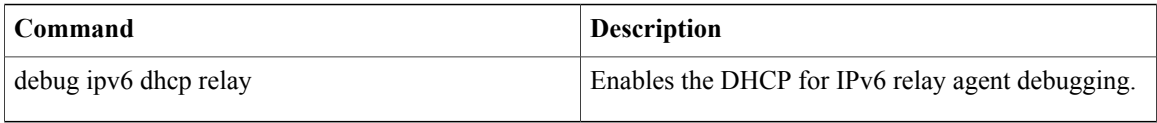

# **debug ipv6 dhcp database**

 $\mathbf I$ 

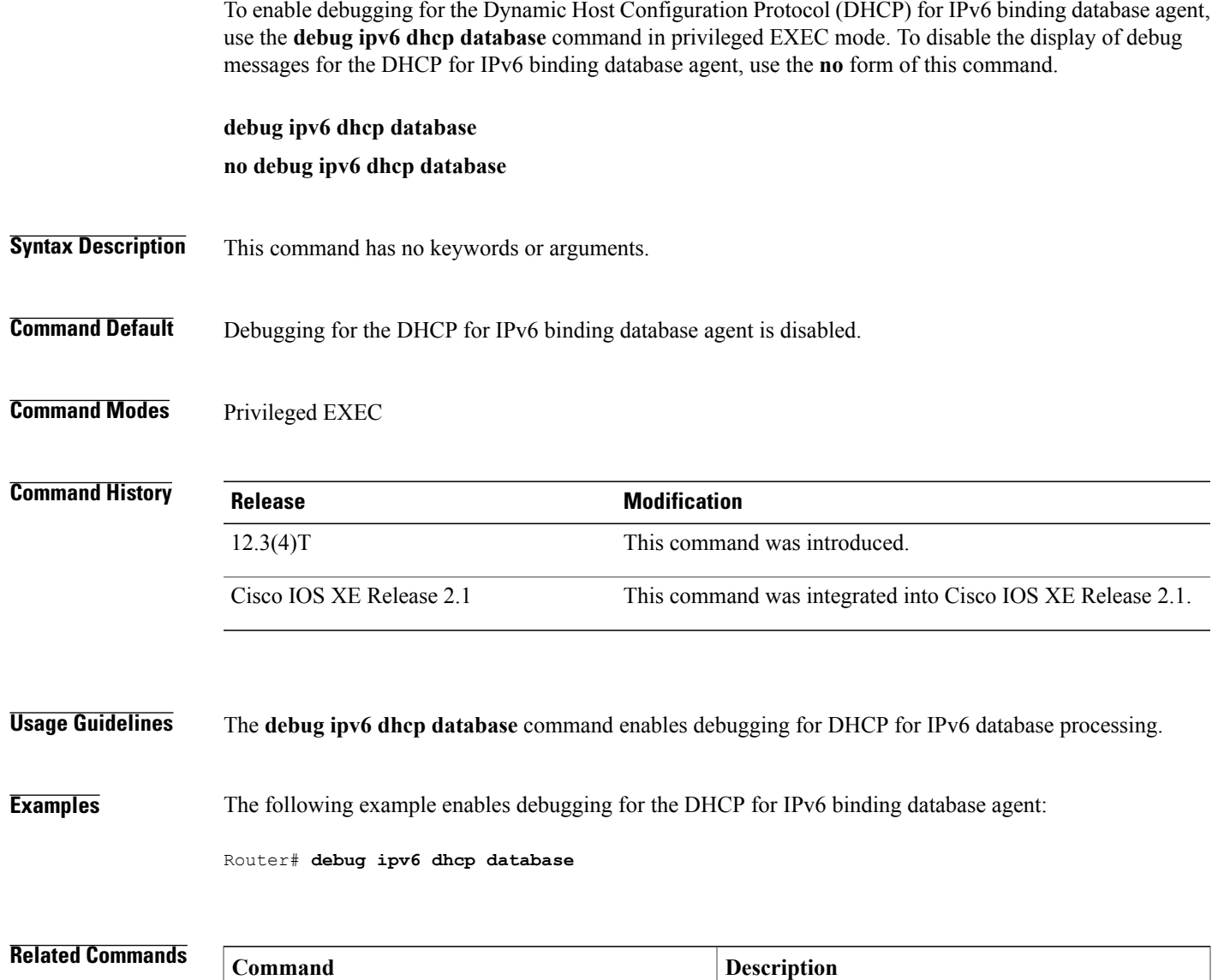

**debug ipv6 dhcp** Enables debugging for DHCP for IPv6.

Τ

## **debug ipv6 dhcp redundancy**

To enable Dynamic Host Configuration Protocol for IPv6 (DHCPv6) server redundancy debugging, use the **debug ipv6 dhcp redundancy** command in privileged EXEC mode. To disable DHCPv6 server redundancy debugging, use the **no** form of this command.

**debug ipv6 dhcp redundancy [detail]**

**no debug ipv6 dhcp redundancy [detail]**

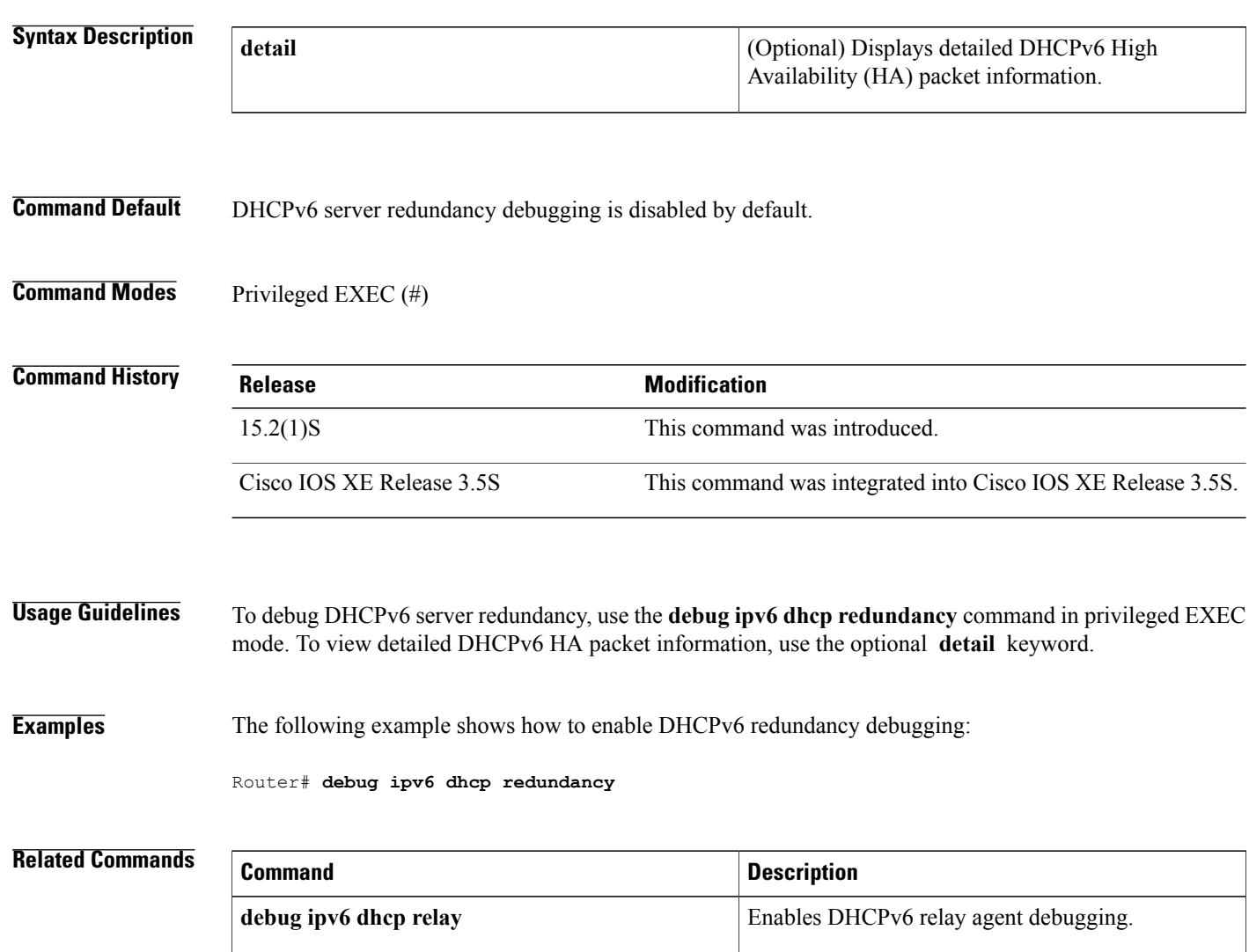

# **debug ipv6 dhcp relay**

To enable DHCP for IPv6 relay agent debugging, use the **debug ipv6 dhcp relay**command in user EXEC or privileged EXEC mode. To disable DHCP for IPv6 relay agent debugging, use the **no** form of this command.

**debug ipv6 dhcp relay [bulk-lease]**

**no debug ipv6 dhcp relay [bulk-lease]**

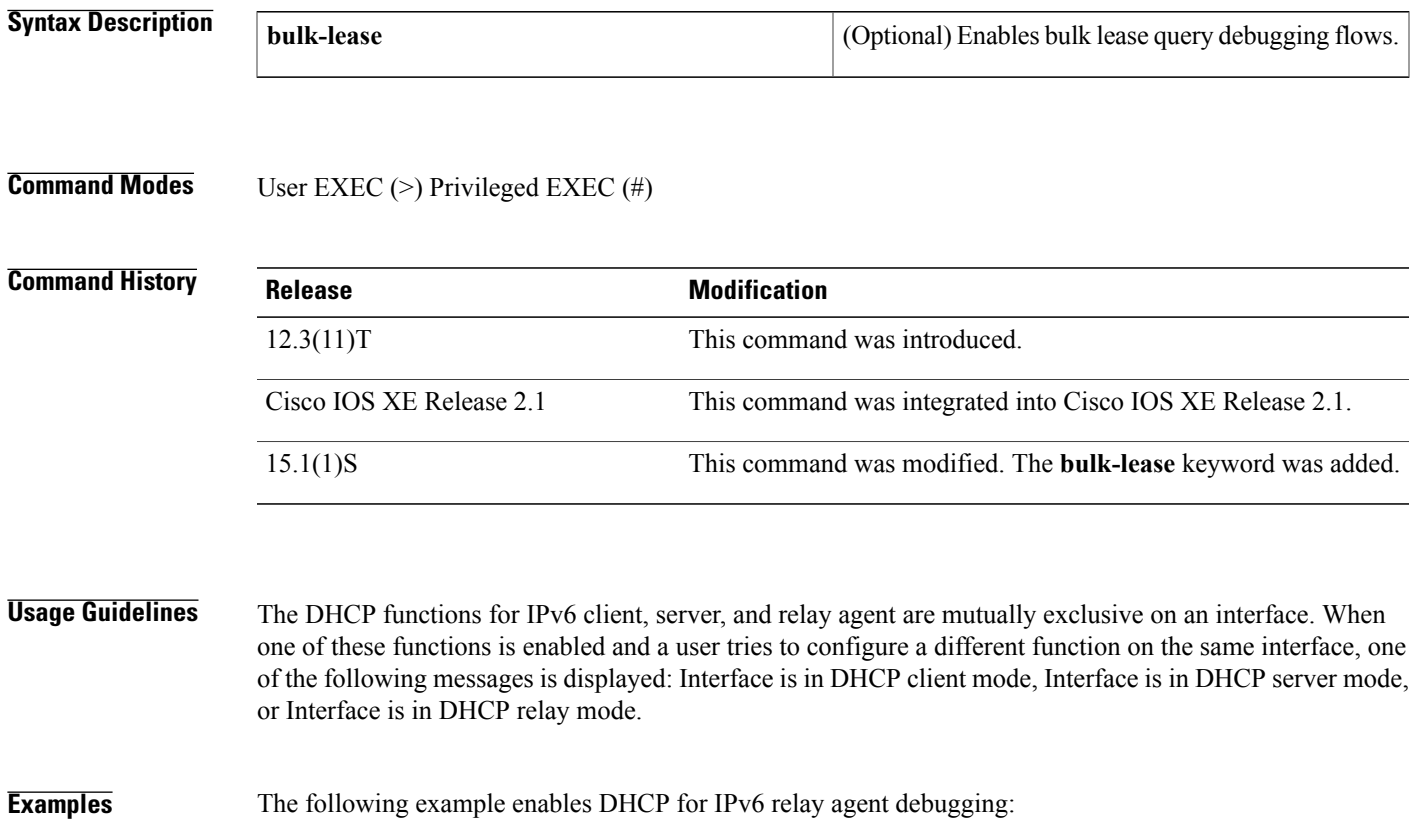

Router# **debug ipv6 dhcp relay**

### **Related Commands**

Г

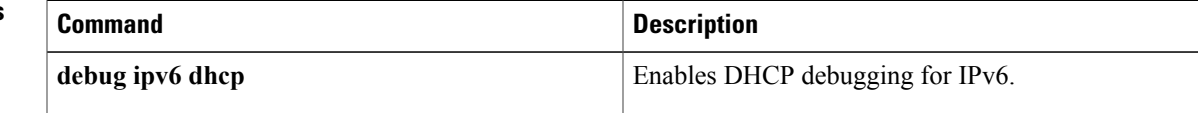

I

## **debug ipv6 eigrp**

To display information about the Enhanced Interior Gateway Routing Protocol (EIGRP) for IPv6 protocol, use the **debug ipv6 eigrp** command in privileged EXEC mode. To disable debugging output, use the **no** form of this command.

**debug ipv6 eigrp** [ *as-number* ] [**neighbor** *ipv6-address***| notification| summary**]

**no debug ipv6 eigrp**

#### **Syntax Description**

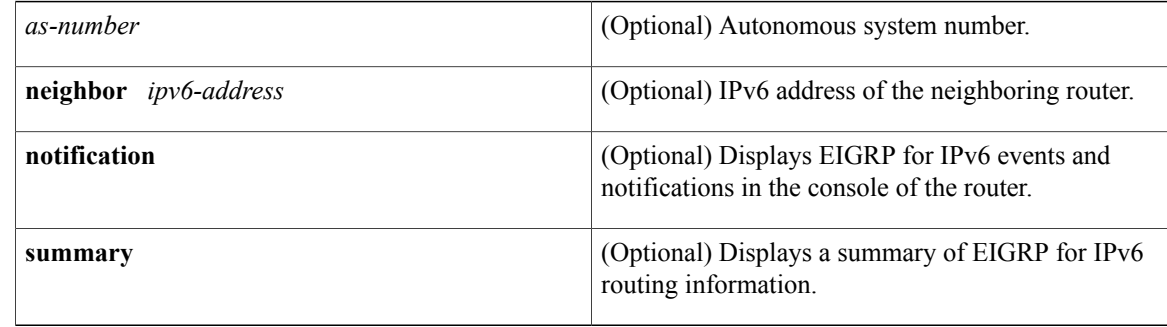

### **Command Modes** Privileged EXEC

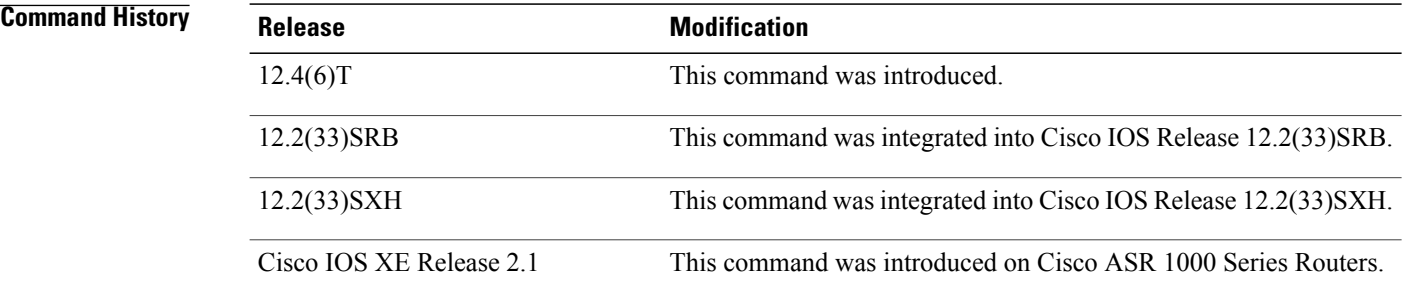

## **Usage Guidelines** Because the **debug ipv6 eigrp** command generates a substantial amount of output, use it only when traffic on the network is light.

### **Examples** The following example enables debugging output:

Router# **debug ipv6 eigrp**

## **debug ipv6 icmp**

To display debugging messages for IPv6 Internet Control Message Protocol (ICMP) transactions (excluding IPv6 ICMP neighbor discovery transactions), use the **debug ipv6 icmp**command in privileged EXEC mode. To disable debugging output, use the **no** form of this command.

**debug ipv6 icmp**

**no debug ipv6 icmp**

- **Syntax Description** This command has no arguments or keywords.
- **Command Default** Debugging for IPv6 ICMP is not enabled.
- **Command Modes** Privileged EXEC

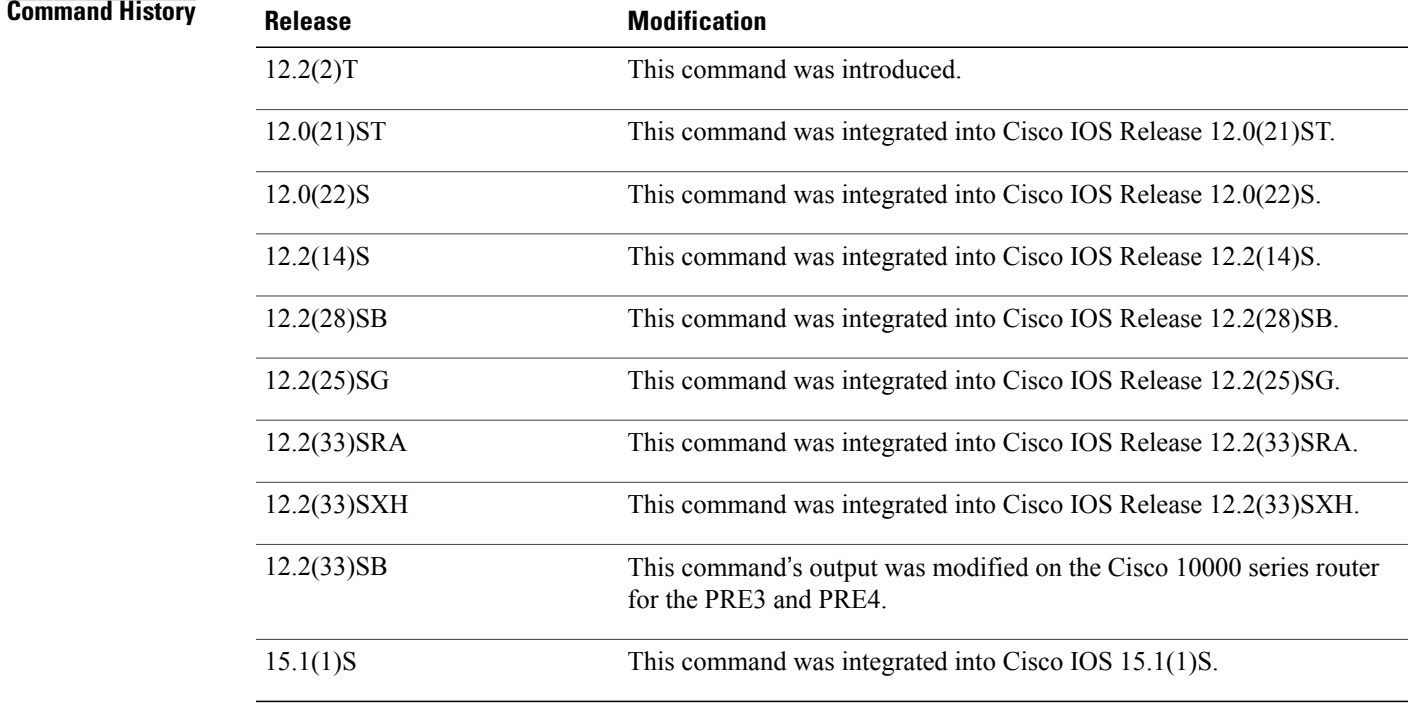

Г

**Usage Guidelines** The **debug ipv6 icmp**command is similar to the **debug ip icmp**command, except that it is IPv6-specific. When you run this command, you can view echo reply messages that are generated in response to echo requests.

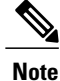

By default, the network server sends the output from **debug** commands and system error messages to the console. To redirect debugging output, use the logging command options in global configuration mode. Destinations include the console, virtual terminals, internal buffer, and UNIX hosts running a syslog server.

This command helps you determine whether the router is sending or receiving IPv6 ICMP messages. Use it, for example, when you are troubleshooting an end-to-end connection problem.

**Note**

For more information about the fields in **debug ipv6 icmp** output, refer to RFC 2463, *Internet Control Message Protocol (ICMPv6) for the Internet Protocol Version 6 (IPv6)* .

#### **Cisco 10000 Series Router Usage Guidelines**

In Cisco IOS Release 12.2(33)SB, output from the debug ipv6 icmp command displays information similar to the following:

ICMPv6: Received echo reply from 2010:1:1:1:1:1:1:2 In Cisco IOS Release 12.2(31)SB, the debug ipv6 icmp command output displays information similar to the following:

ICMPv6: Received ICMPv6 packet from 2010:1:1:1:1:1:1:2, type 129

**Examples** The following is sample output from the **debug ipv6 icmp**command:

```
Router# debug ipv6 icmp
```

```
13:28:40:ICMPv6:Received ICMPv6 packet from 2000:0:0:3::2, type 136
13:28:45:ICMPv6:Received ICMPv6 packet from FE80::203:A0FF:FED6:1400, type 135
13:28:50:ICMPv6:Received ICMPv6 packet from FE80::203:A0FF:FED6:1400, type 136
13:28:55:ICMPv6:Received ICMPv6 packet from FE80::203:A0FF:FED6:1400, type 135
The table below describes significant fields shown in the first line of the display.
```
#### **Table 26: debug ipv6 icmp Field Descriptions**

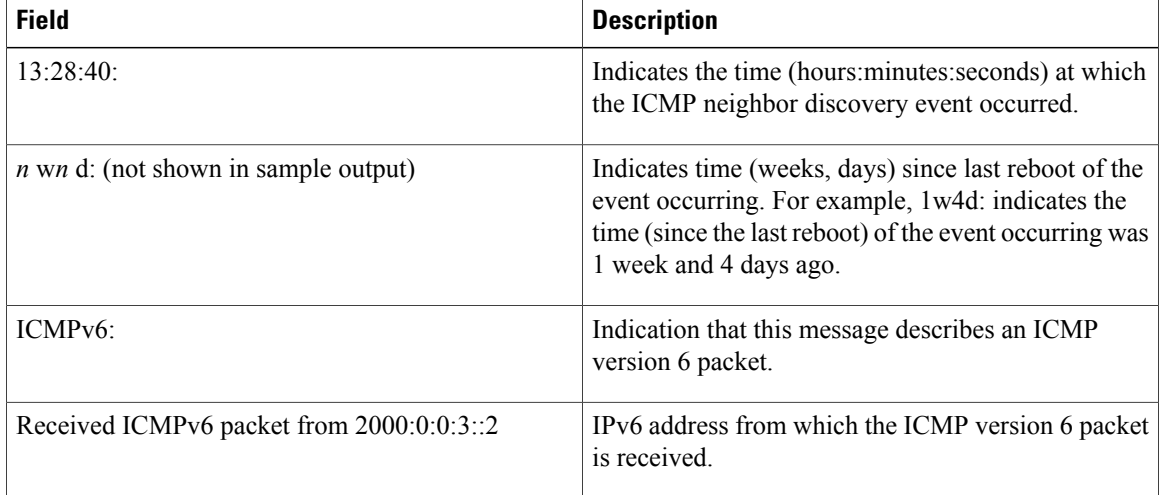

 $\mathbf{I}$ 

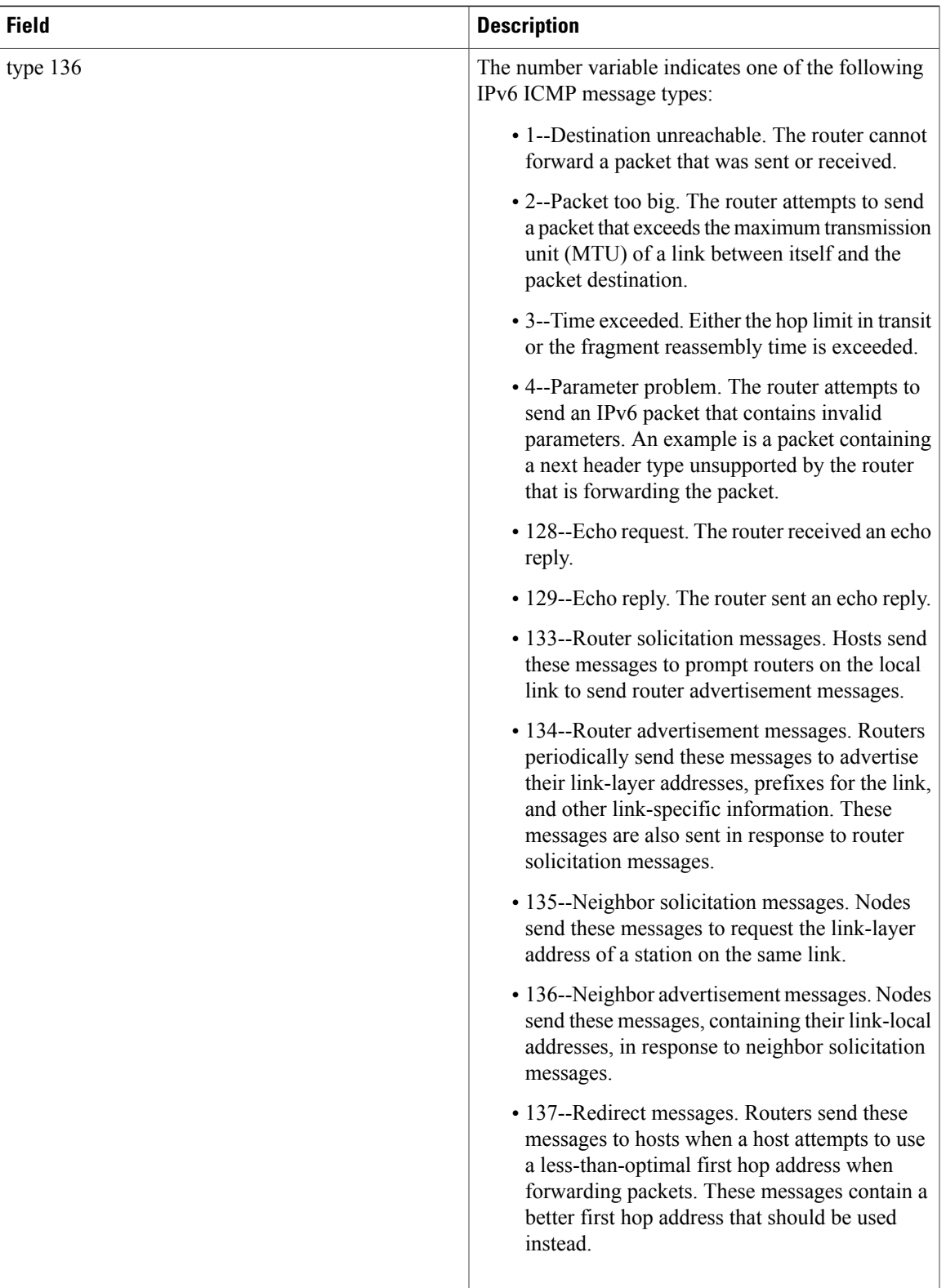

Following are examples of the IPv6 ICMP messages types that can be displayed by the **debug ipv6 icmp** command:

• ICMP echo request and ICMP echo reply messages. In the following example, an ICMP echo request is sent to address 2052::50 and an ICMP echo reply is received from address 2052::50.

1w4d:ICMPv6:Sending echo request to 2052::50 1w4d:ICMPv6:Received echo reply from 2052::50

• ICMP packet too big messages. In the following example, a router tried to forward a packet to destination address 2052::50 via the next hop address 2052::52. The size of the packet was greater than 1280 bytes, which is the MTU of destination address 2052::50. As a result, the router receives an ICMP packet too big message from the next hop address 2052::52.

1w4d:Received ICMP too big from 2052::52 about 2052::50, MTU=1300

• ICMP parameter problem messages. In the following example, an ICMP parameter problem message is received from address 2052::52.

1w4d:Received ICMP parameter problem from 2052::52

• ICMP time exceeded messages. In the following example, an ICMP time exceeded message is received from address 2052::52.

1w4d:Received ICMP time exceeded from 2052::52

• ICMP unreachable messages. In the following example, an ICMP unreachable message with code 1 is received from address 2052::52. Additionally, an ICMP unreachable message with code 1 is sent to address 2060::20 about address 2062::20.

1w4d:Received ICMP unreachable code 1 from 2052::52 1w4d:Sending ICMP unreachable code 1 to 2060::20 about 2062::20 The table below lists the codes for ICMP unreachable messages.

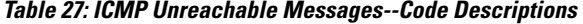

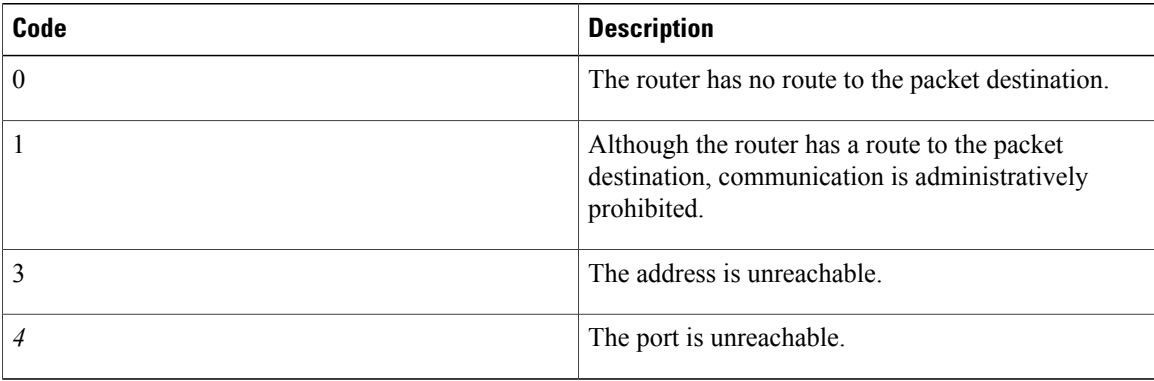

## **Related Commands**

 $\mathbf I$ 

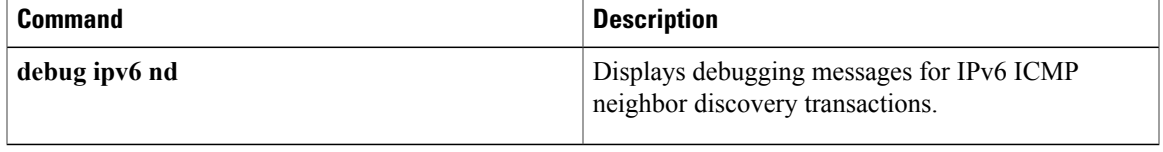

 $\mathbf I$